### **YIMING LI, 15 MAR 2017**

# THE **BEGINNER'S GUIDE** TO SER

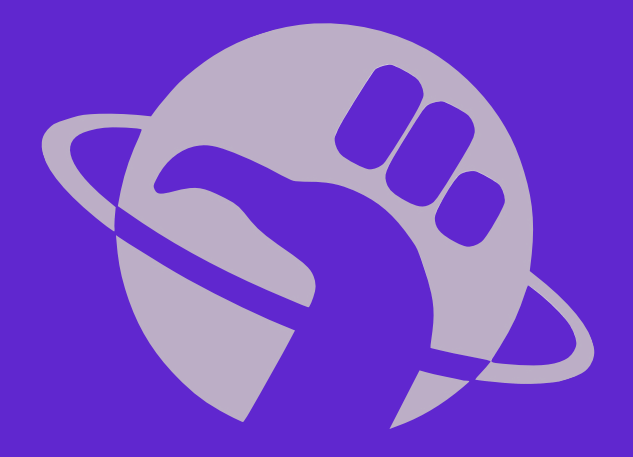

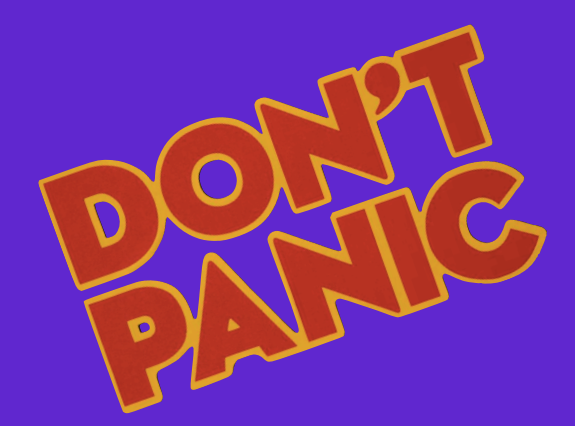

#### **WARNING: COMPLETELY FOR BEGINNERS!**

### **IN TODAY'S GUIDE…**

- 1. What is R? Why R?
- 2. Installation and "Hello World!" in R
- 3. R data types vectors, matrices and data frames
- 4. R operators and managing a data frame
- 5. I/O and basic graphs in R

### 6. Pop quiz

\* A set of materials used in this workshop could be download via:<http://web.hku.hk/~liym1018/projects.html#RWorkshop>

#### **WARNING: COMPLETELY FOR BEGINNERS!**

### **IN TODAY'S GUIDE…**

### 1. What is R? Why R?

- 2. Installation and "Hello World!" in R
- 3. R data types vectors, matrices and data frames
- 4. R operators and managing a data frame
- 5. I/O and basic graphs in R

### 6. Pop quiz

## What is **P**?

- **R** is an **open source programming language** and **software environment** for **statistical computing** and **graphics**.
- The **R** language is widely used among **statisticians** and **data miners** for **developing statistical software** and **data analysis**.

## What is P??

- **R** is an **open source programming language** and **software environment** for **statistical computing** and **graphics**.
- The **R** language is widely used among **statisticians** and **data miners** for **developing statistical software** and **data analysis**.
- **R** was created by **R**oss Ihaka and **R**obert Gentleman as an implementation of the S programming language (initial version: 1995; stable beta version: 2000).

## What is R?

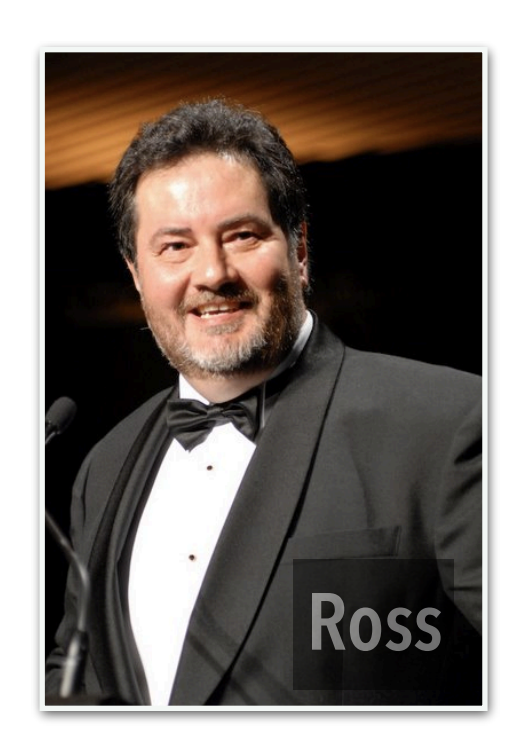

- **R** is an **open source programming language** and **software environment** for **statistical computing** and **graphics**.
- The **R** language is widely used among **statisticians** and **data miners** for **developing statistical software** and **data analysis**.
- **R** was created by **R**oss Ihaka and **R**obert Gentleman as an implementation of the S programming language (initial version: 1995; stable beta version: 2000).

### What is P??

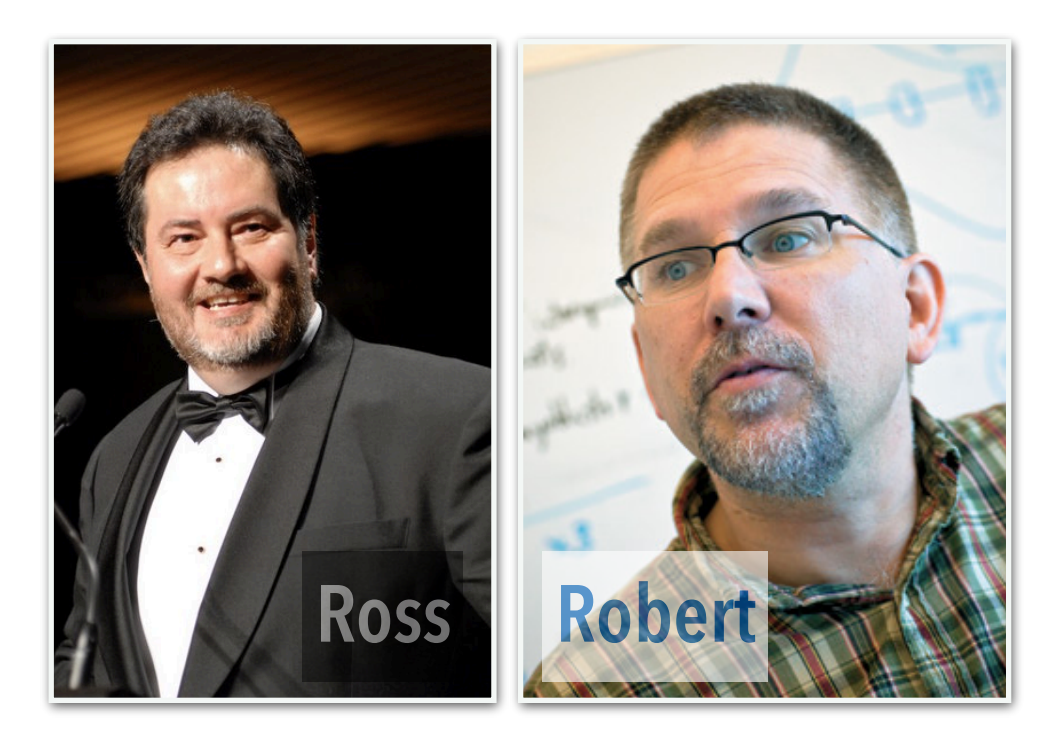

- **R** is an **open source programming language** and **software environment** for **statistical computing** and **graphics**.
- The **R** language is widely used among **statisticians** and **data miners** for **developing statistical software** and **data analysis**.
- **R** was created by **R**oss Ihaka and **R**obert Gentleman as an implementation of the S programming language (initial version: 1995; stable beta version: 2000).

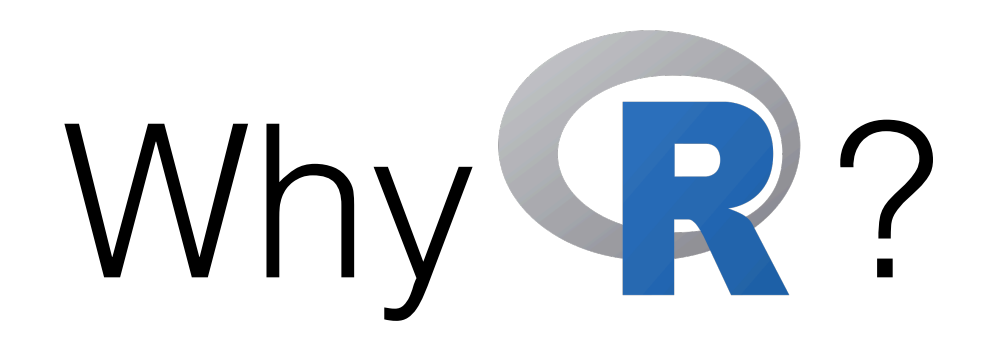

- **R** is **free**.
	- R is available as **[Free Software](https://www.gnu.org/philosophy/free-sw.en.html)** under the terms of the Free Software Foundation's GNU General Public License in source code form.

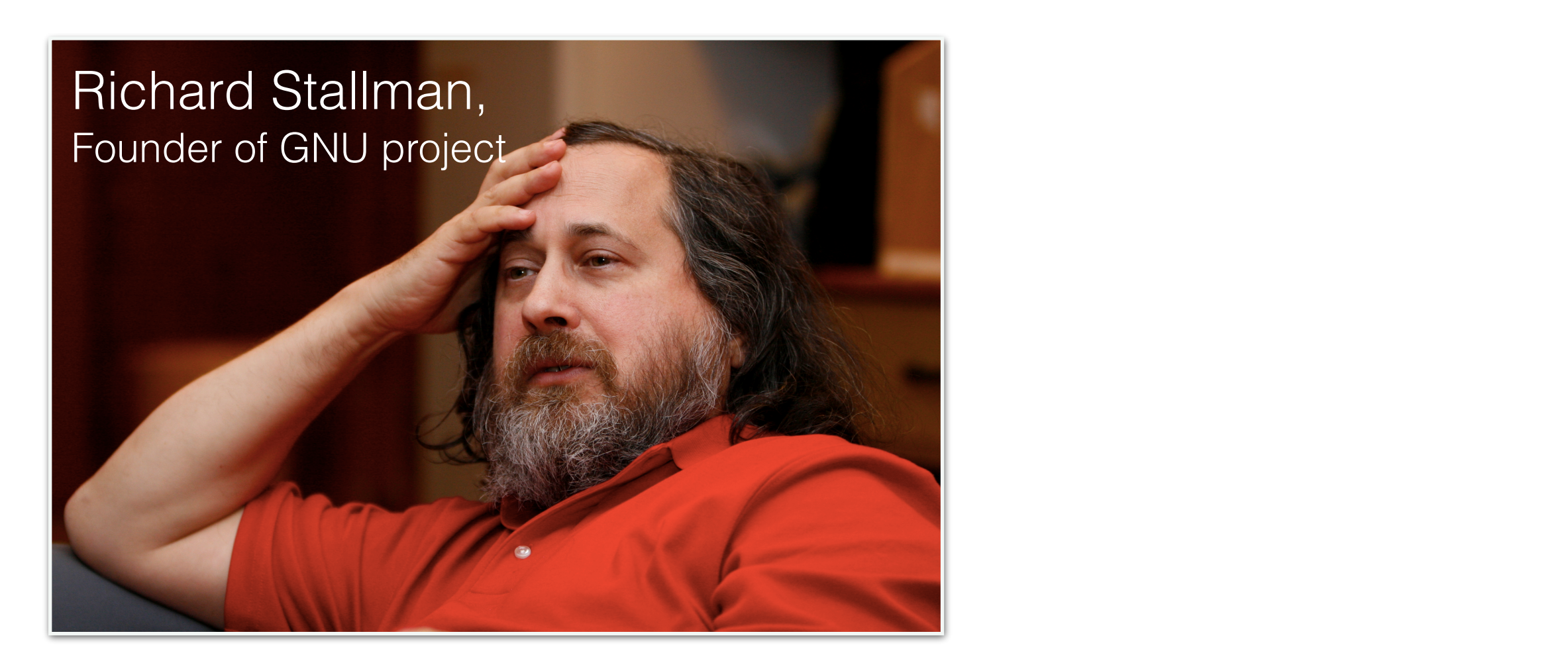

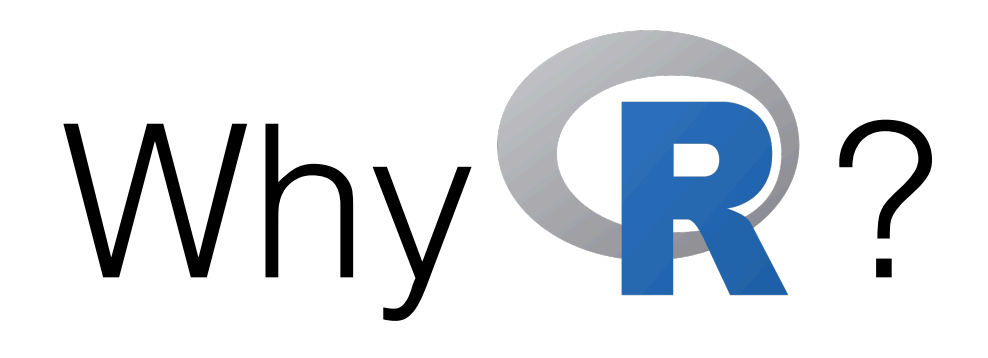

- **R** is **free**.
	- R is available as **[Free Software](https://www.gnu.org/philosophy/free-sw.en.html)** under the terms of the Free Software Foundation's GNU General Public License in source code form.

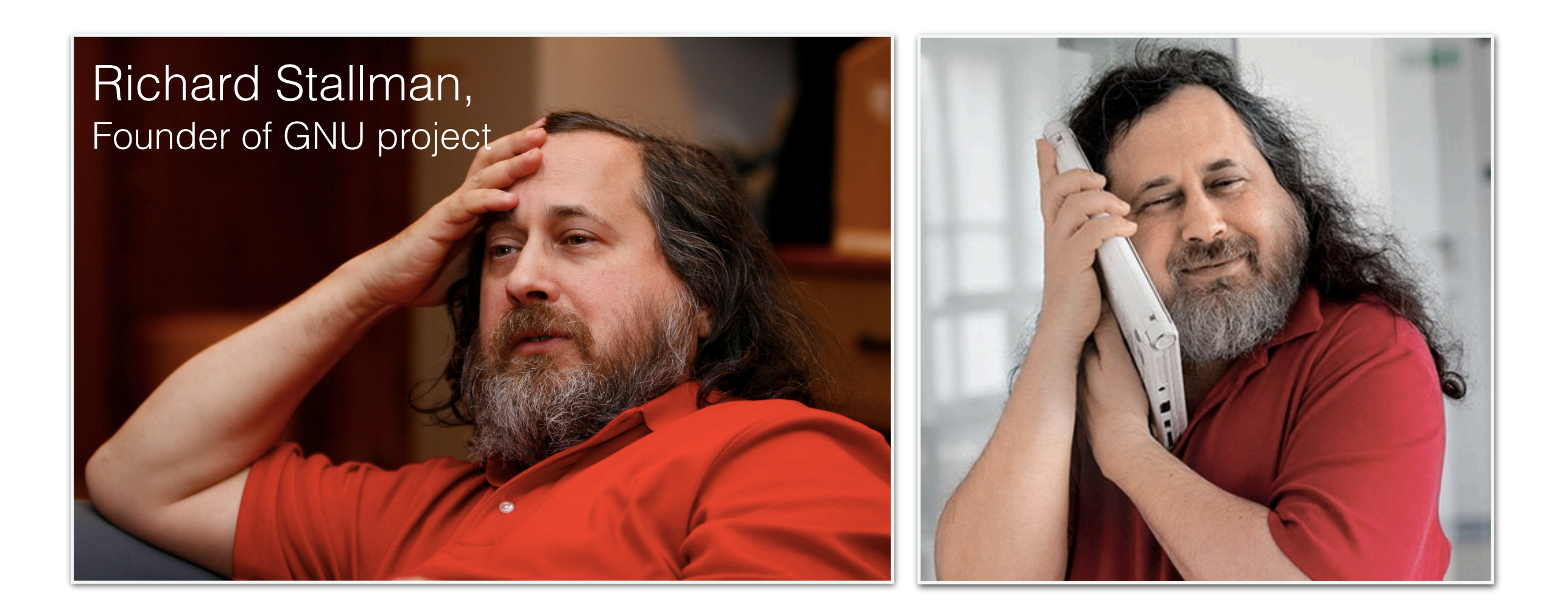

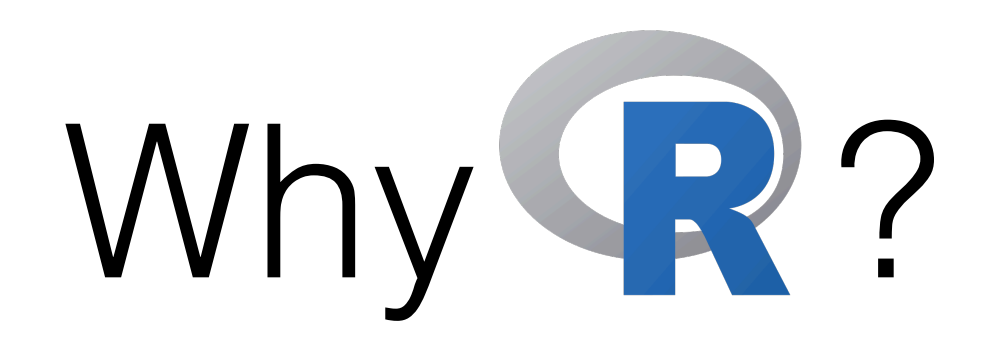

- **R** is **free**.
	- R is available as **[Free Software](https://www.gnu.org/philosophy/free-sw.en.html)** under the terms of the Free Software Foundation's GNU General Public License in source code form.
	- Free as in "free speech", not "free beer"!
	- The users have the **freedom** to **run**, **copy**, **distribute**, **study**, **change** and **improve** the software.

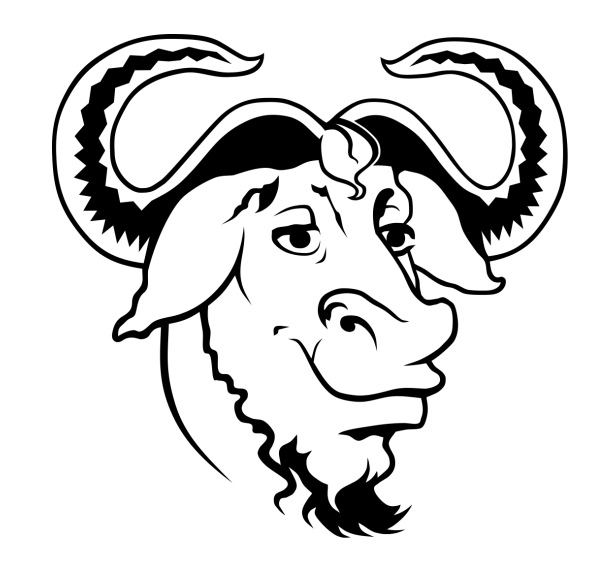

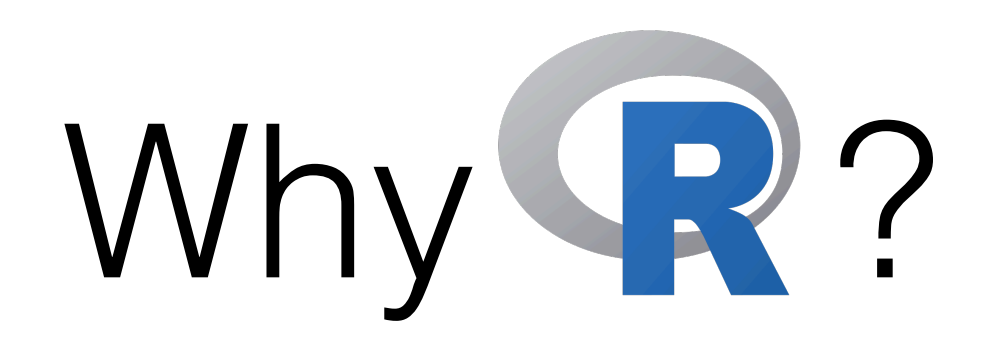

- **R** is **free**.
	- R is available as **[Free Software](https://www.gnu.org/philosophy/free-sw.en.html)** under the terms of the Free Software Foundation's GNU General Public License in source code form.
	- Free as in "free speech", not "free beer"!
	- The users have the **freedom** to **run**, **copy**, **distribute**, **study**, **change** and **improve** the software.

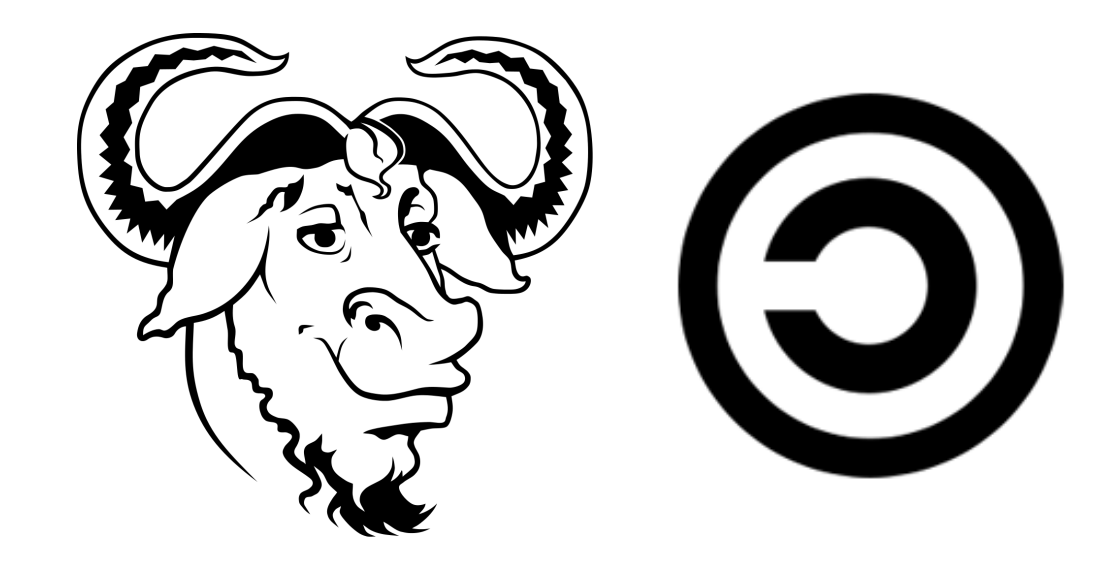

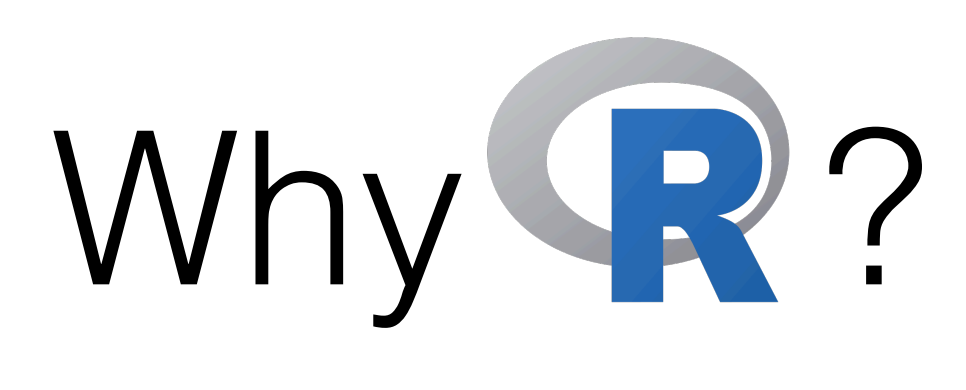

**H.A.A.A.A.** 

- **R** is **statistical**.
- Use R for **data analysis**.

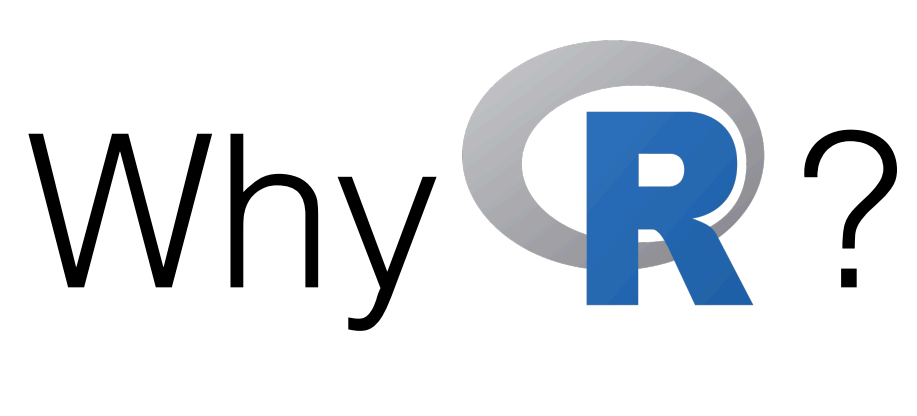

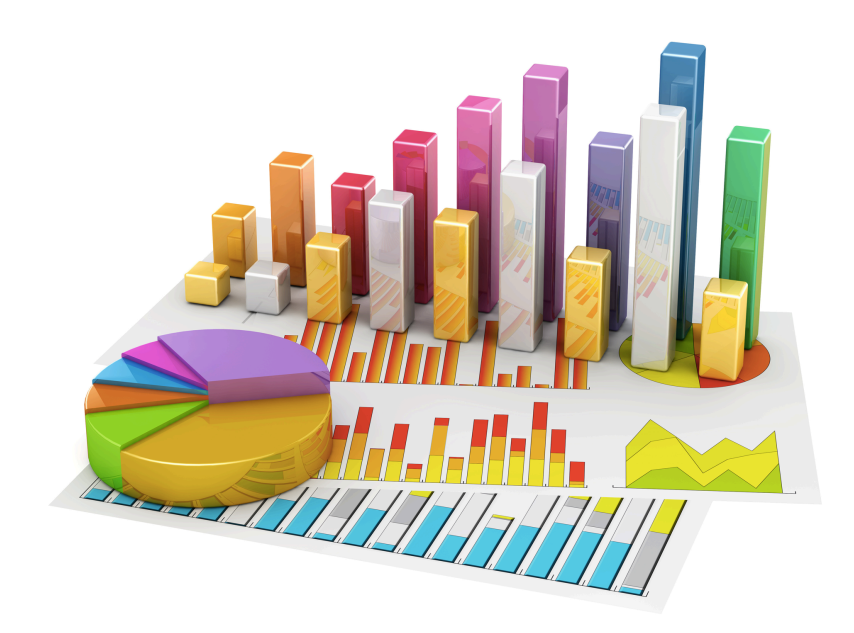

- **R** is **statistical**.
- Use R for **data analysis**.
	- Multiple linear regression

fit  $\langle -\lim(y - x1 + x2 + x3, \text{ data}=mydata) \rangle$ 

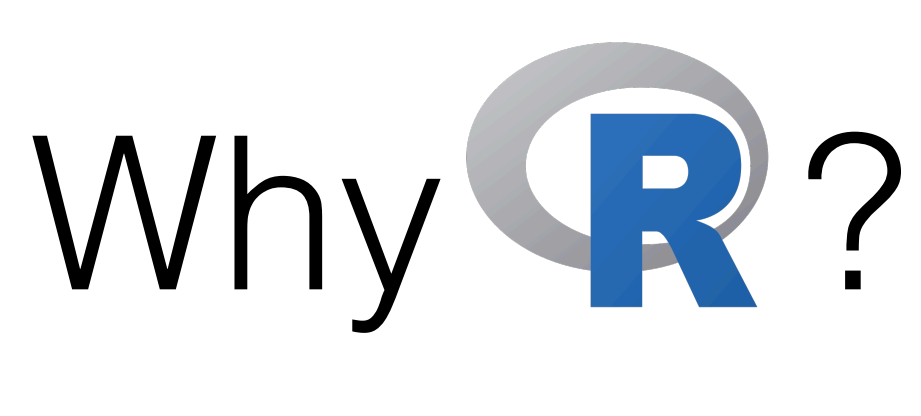

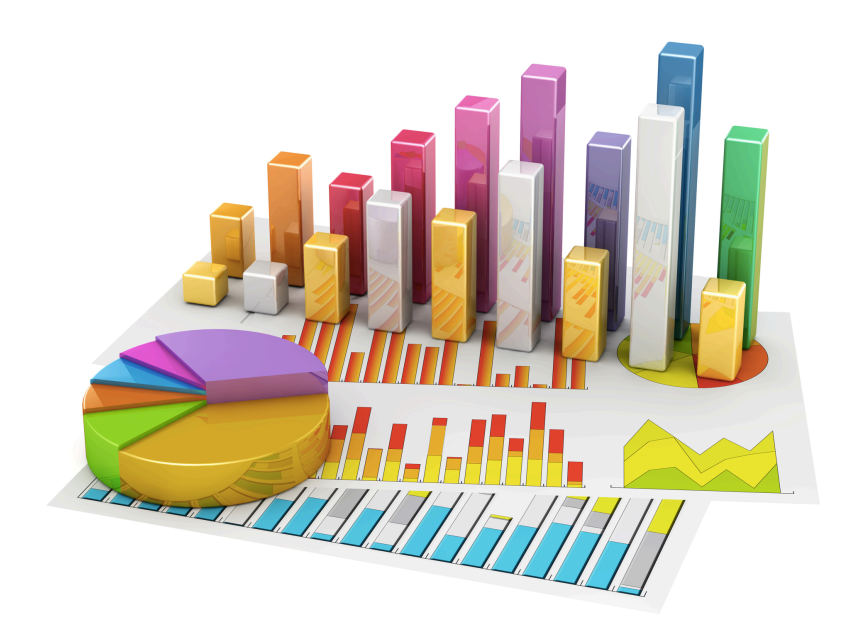

- **R** is **statistical**.
- Use R for **data analysis**.
	- Multiple linear regression

fit  $\langle -\lim(y - x1 + x2 + x3, \text{ data=mydata})\rangle$ 

• One-way ANOVA

fit  $\leq$  aov(y  $\sim$  A, data=mydataframe)

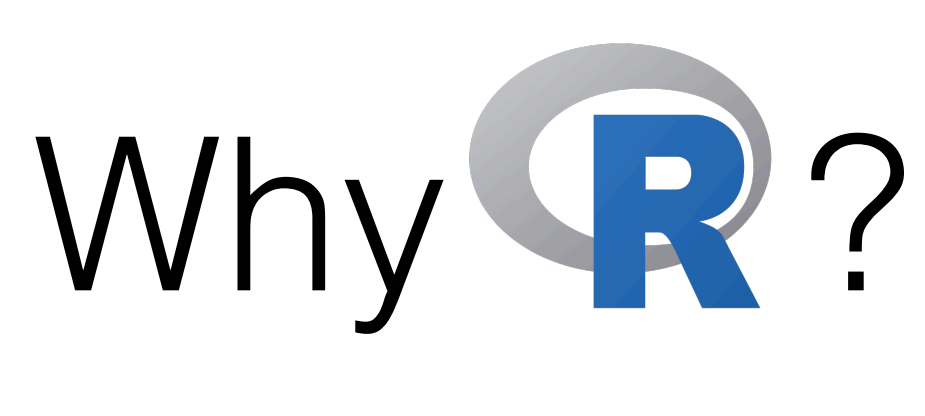

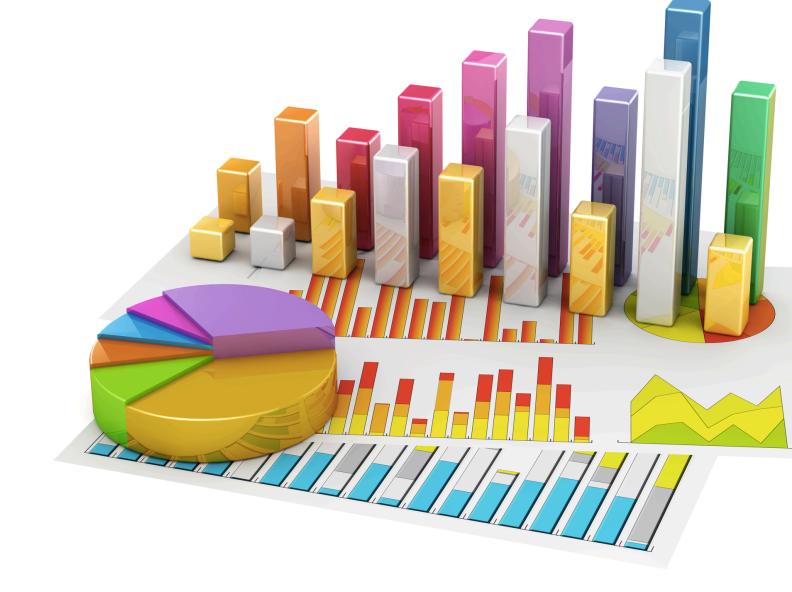

- **R** is **statistical**.
- Use R for **data analysis**.
	- Multiple linear regression

fit  $\langle -\lim(y - x_1 + x_2 + x_3, \text{ data=mydata})$ 

• One-way ANOVA

fit  $\leq$  aov(y  $\sim$  A, data=mydataframe)

• Structural equation modelling Many packages available — [sem,](http://socserv.socsci.mcmaster.ca/jfox/Misc/sem/SEM-paper.pdf) [lavaan,](https://www.jstatsoft.org/article/view/v048i02/v48i02.pdf) [OpenMX](http://openmx.ssri.psu.edu/documentation)

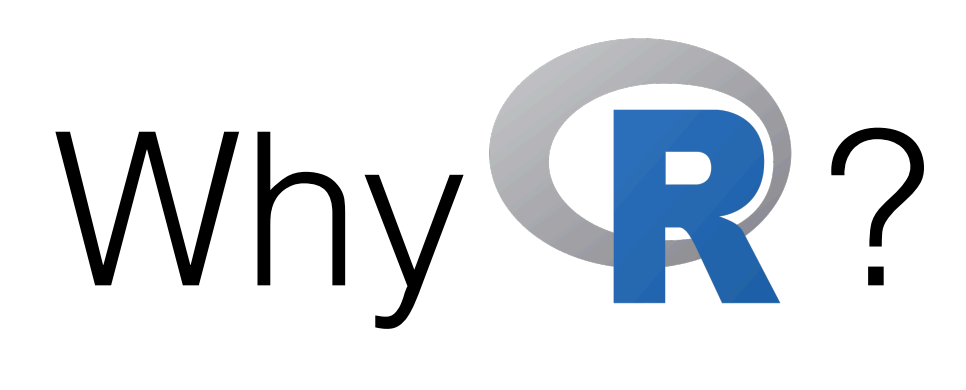

**SAMILIE** 

- **R** is **statistical**.
- Use R for **data visualisation**.

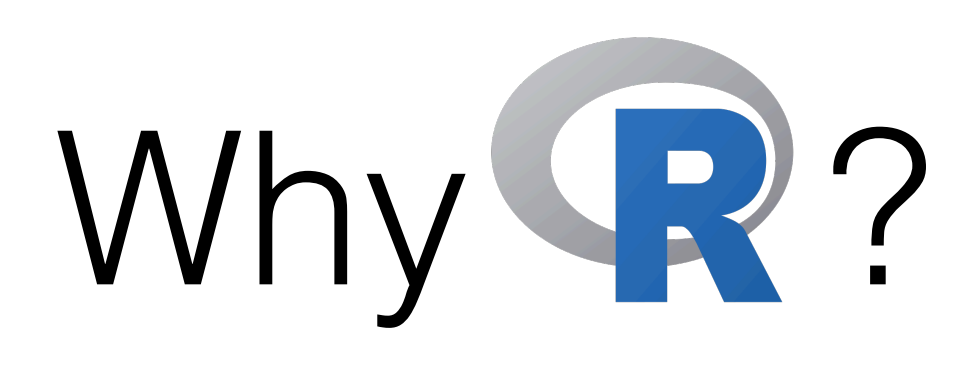

**H.L.L.II** 

- **R** is **statistical**.
- Use R for **data visualisation**.

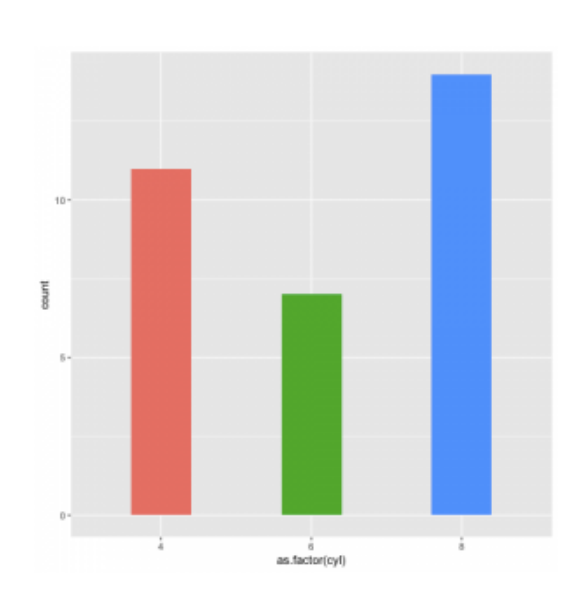

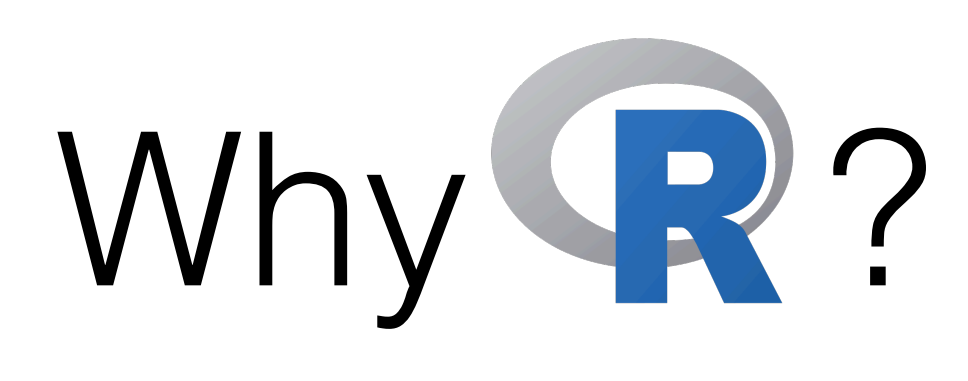

- **R** is **statistical**.
- Use R for **data visualisation**.

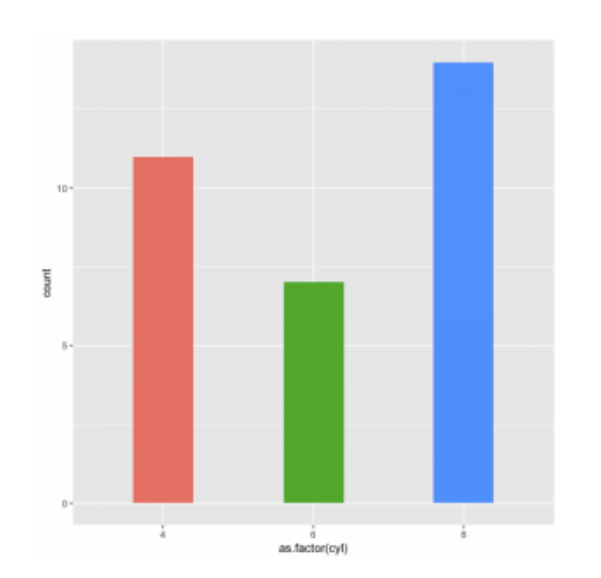

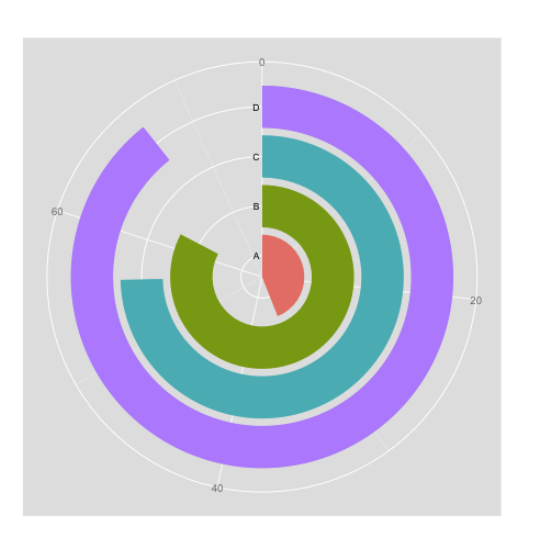

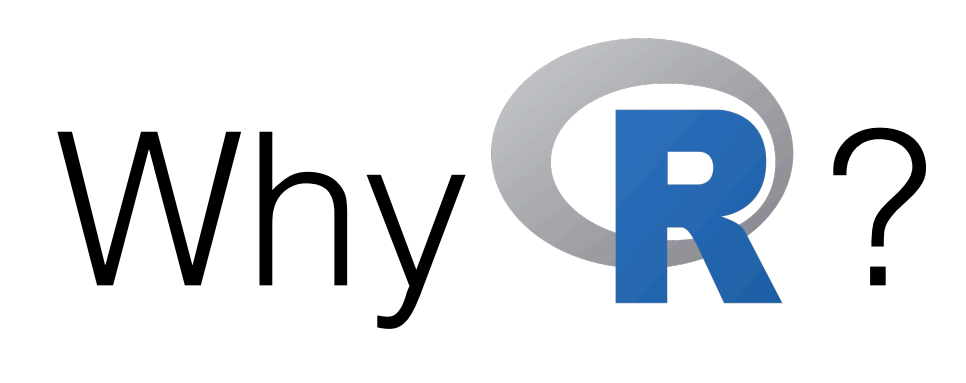

- **R** is **statistical**.
- Use R for **data visualisation**.

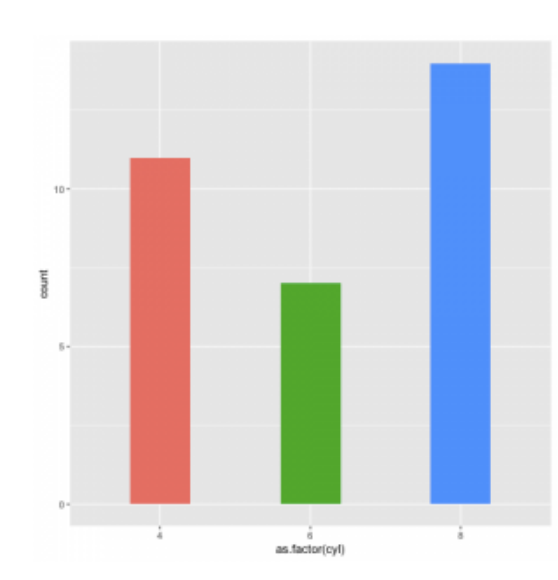

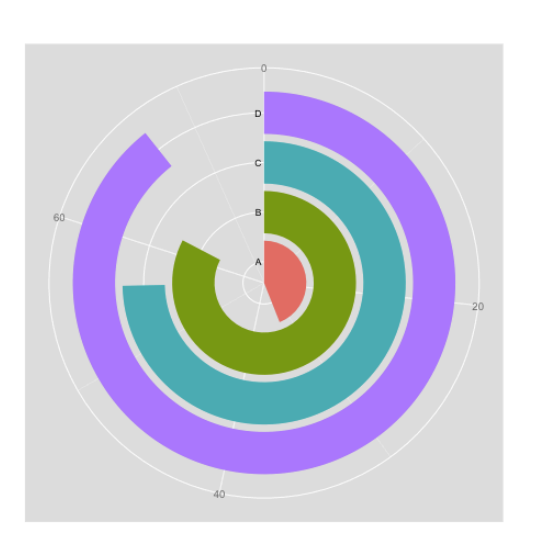

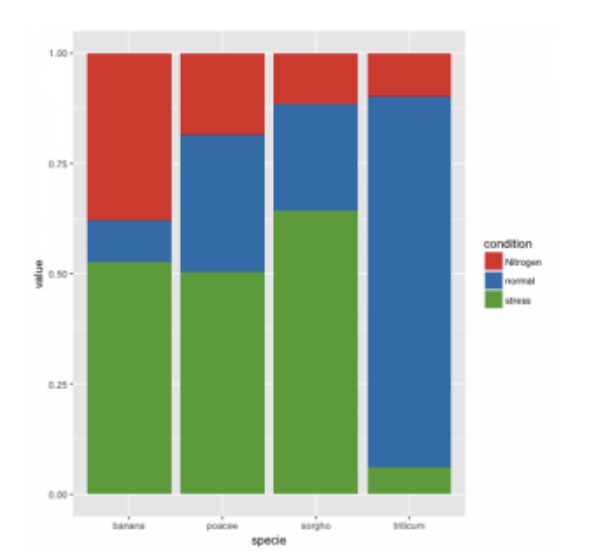

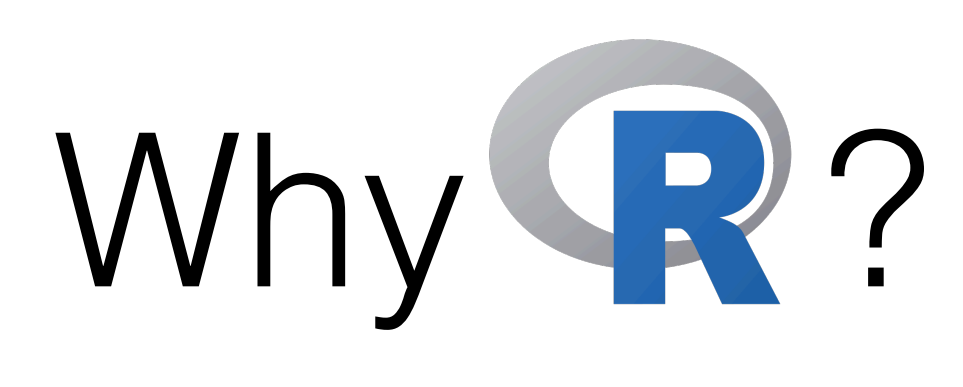

- **R** is **statistical**.
- Use R for **data visualisation**.

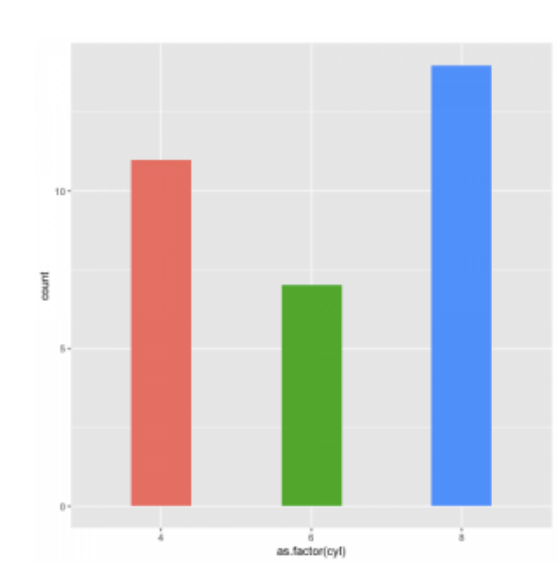

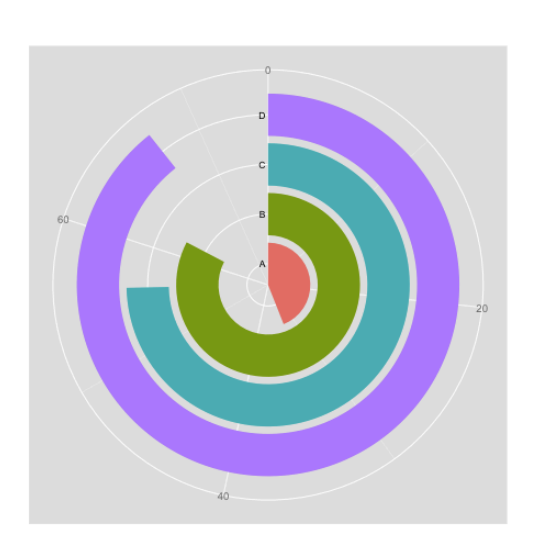

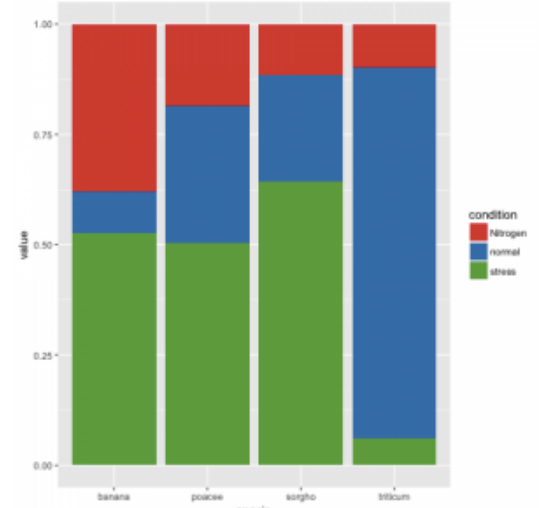

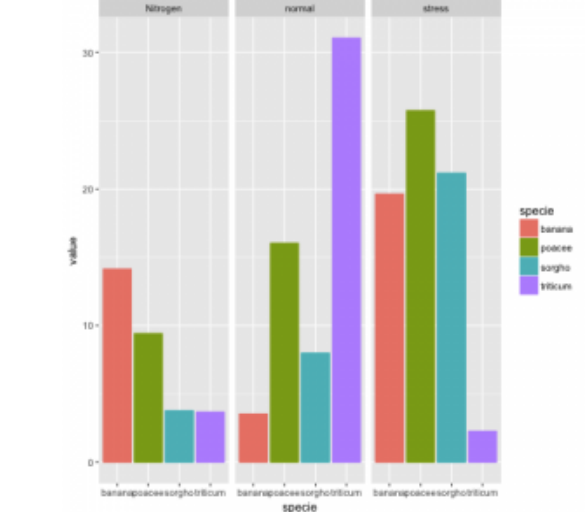

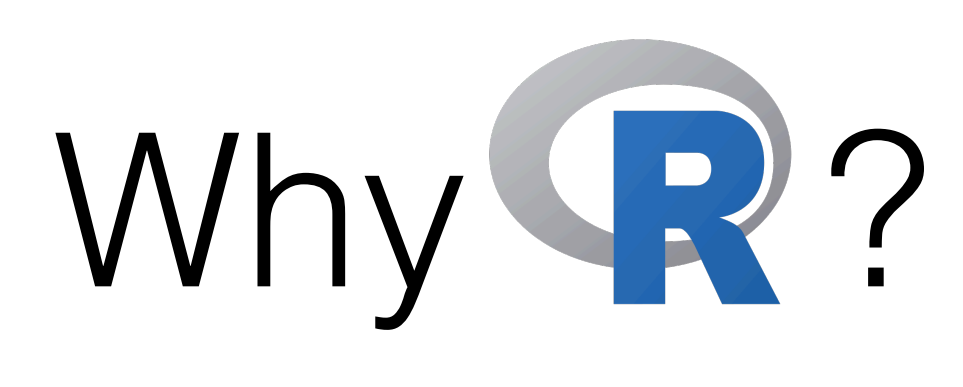

77. A. A. A

- **R** is **statistical**.
- Use R for **data visualisation**.

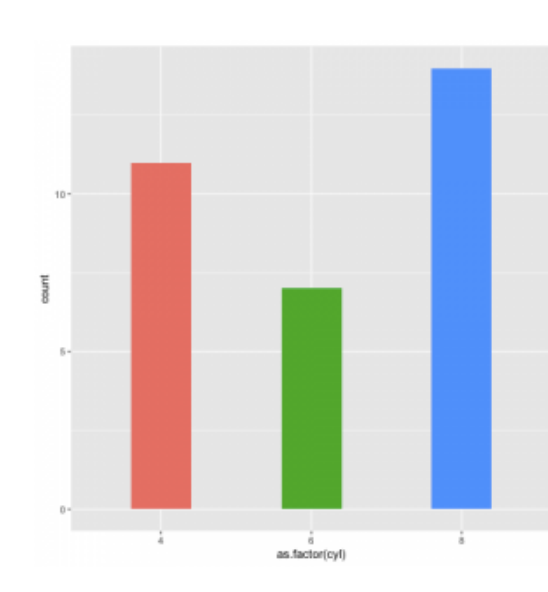

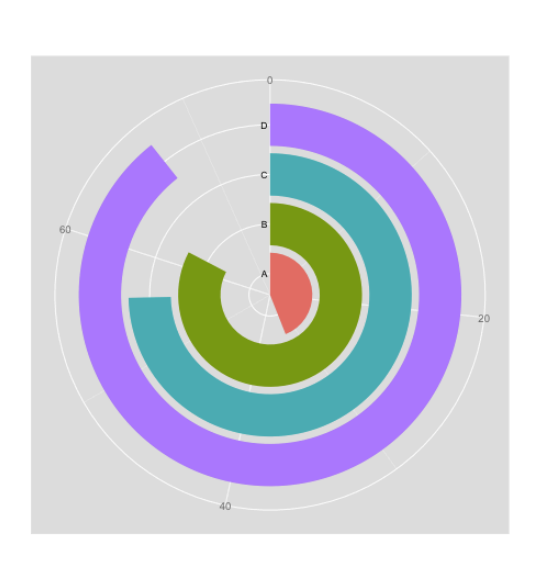

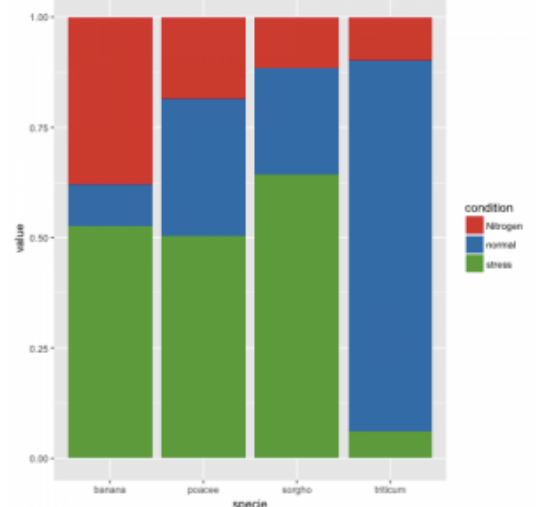

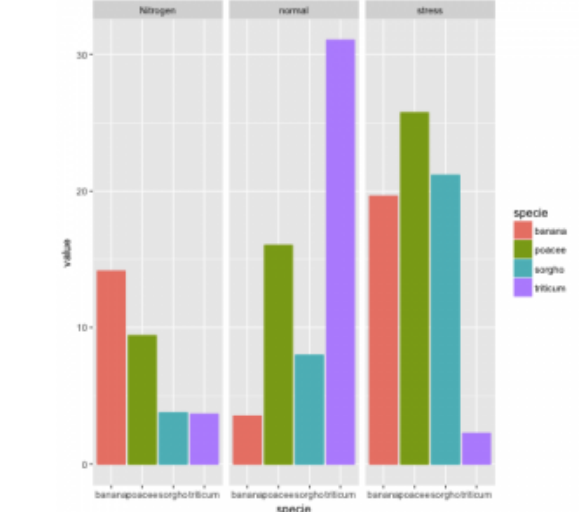

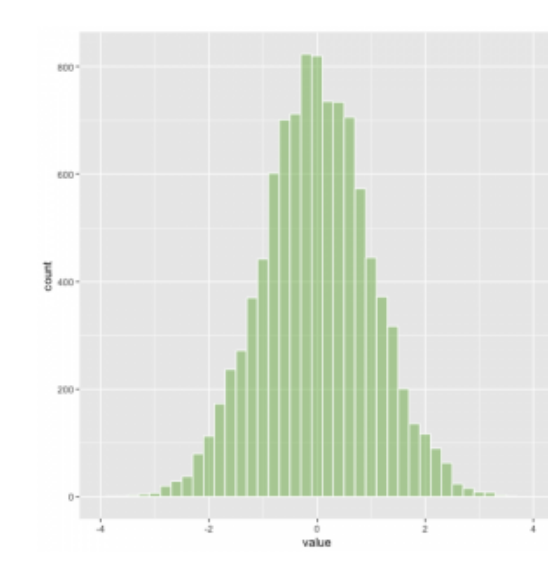

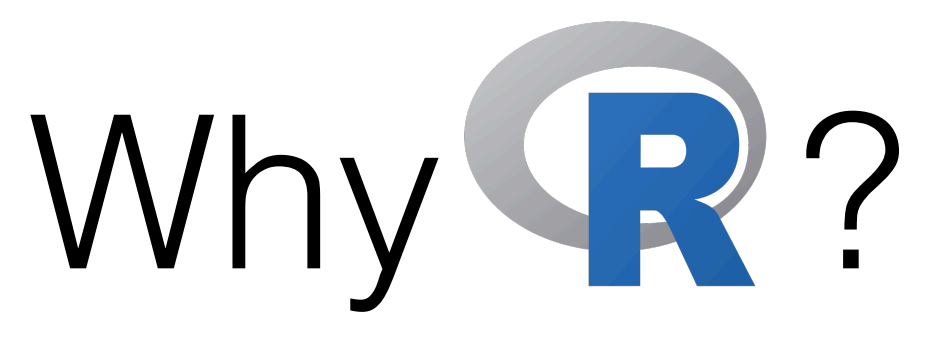

- **R** is **statistical**.
- Use R for **data visualisation**.

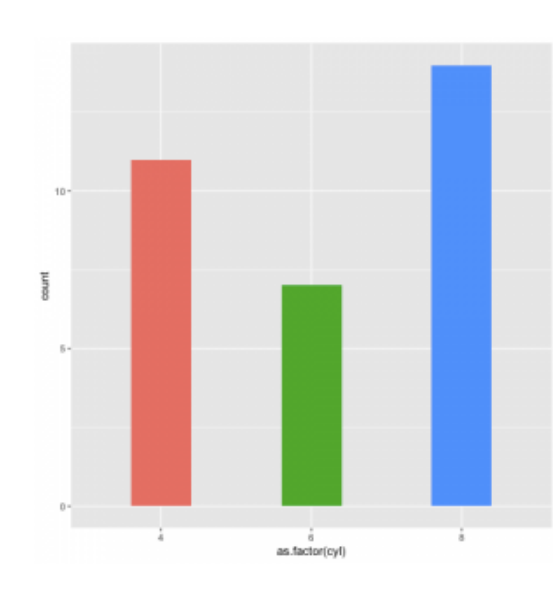

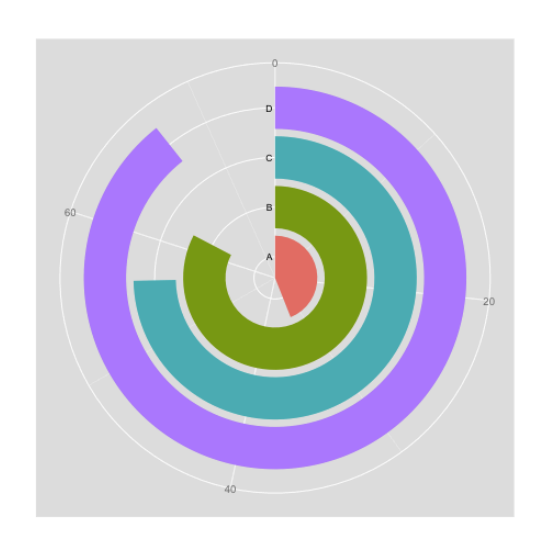

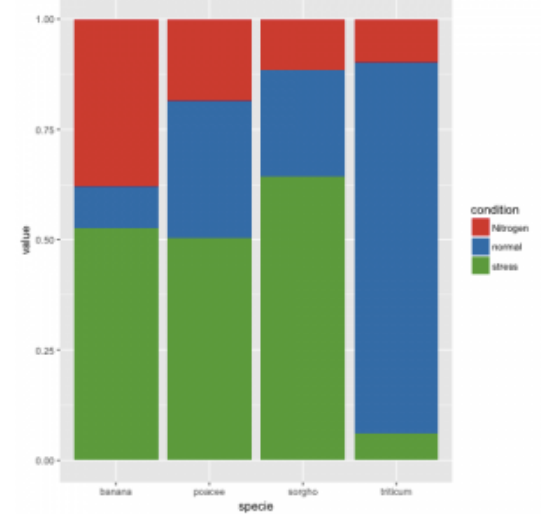

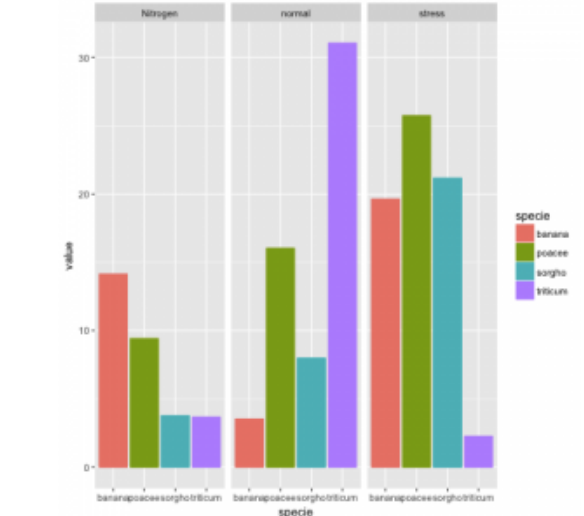

77.7.7.11.1

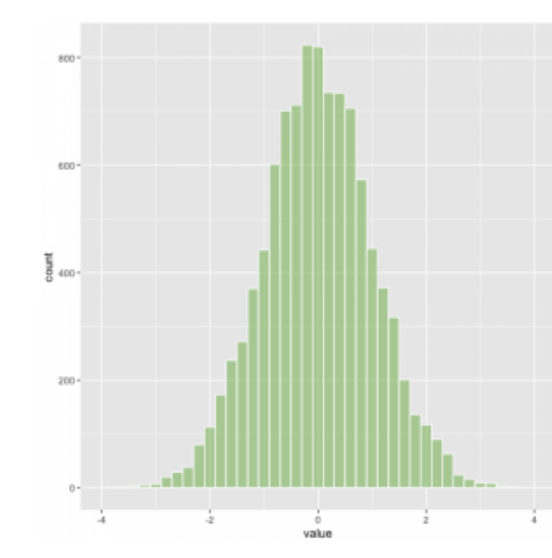

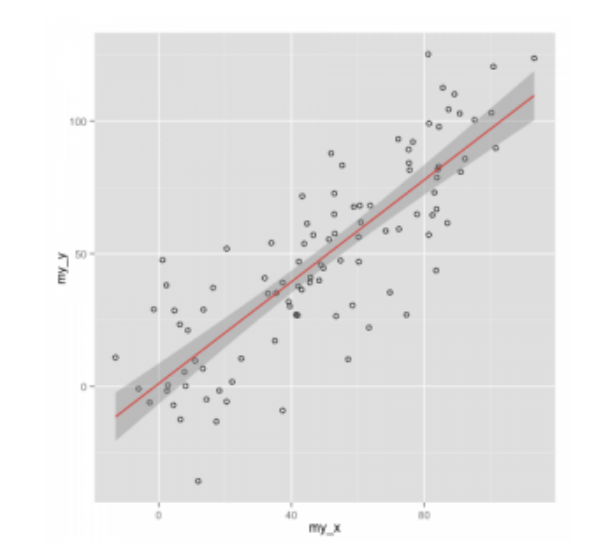

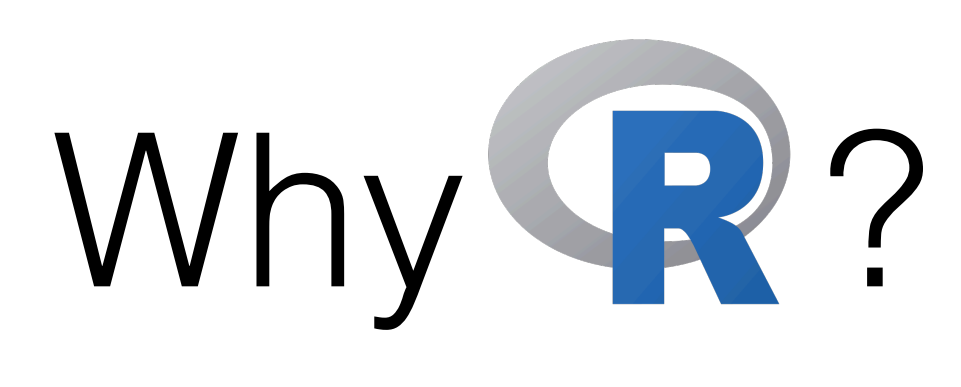

- **R** is **statistical**.
- Use R for **data visualisation**.

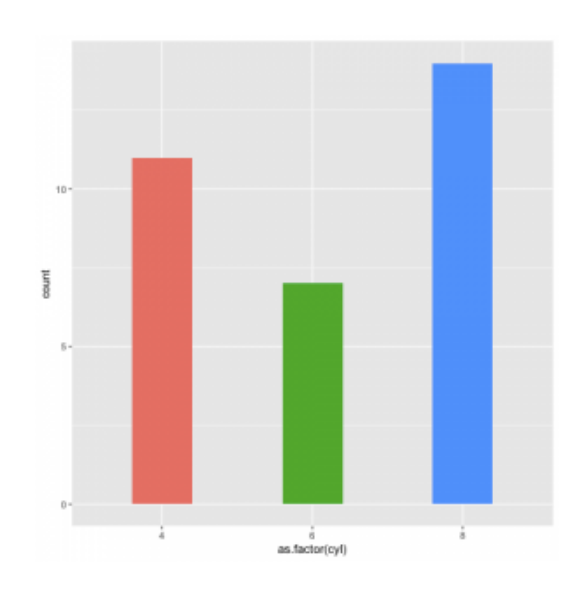

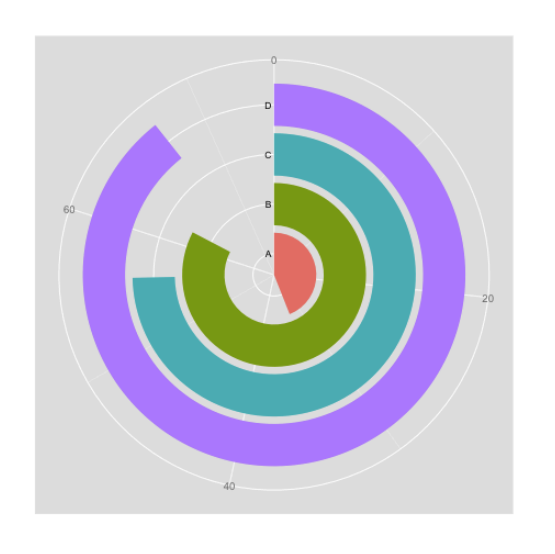

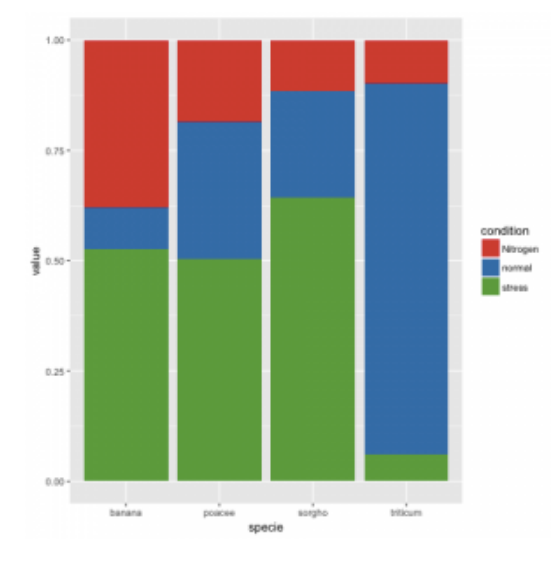

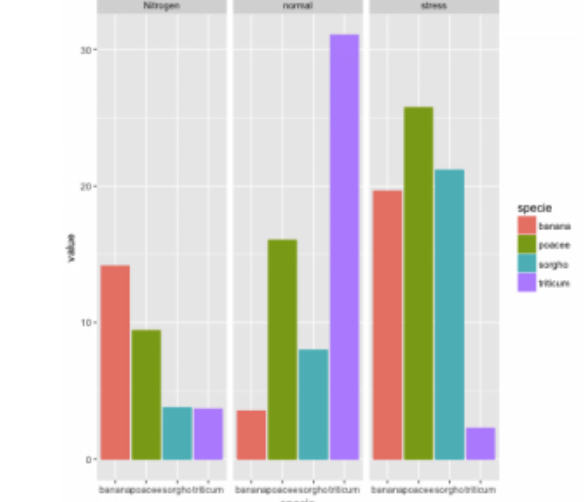

77.7.7.11

The Till

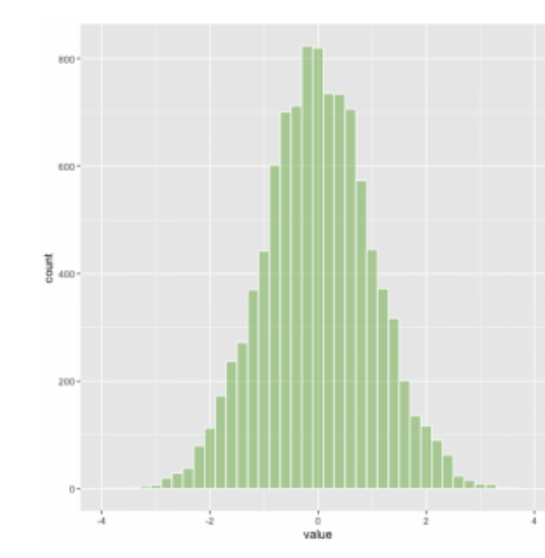

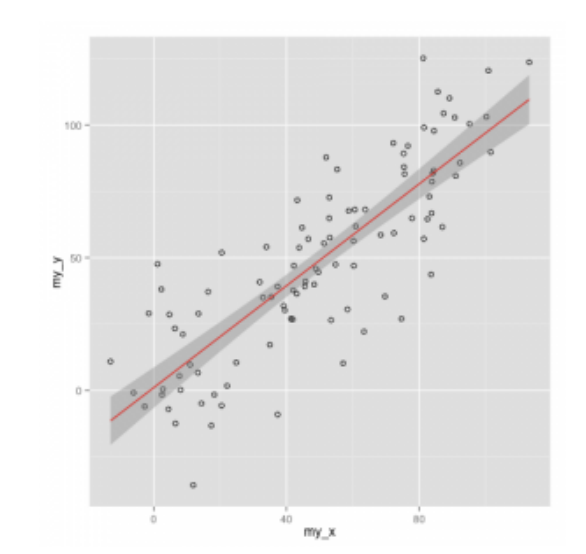

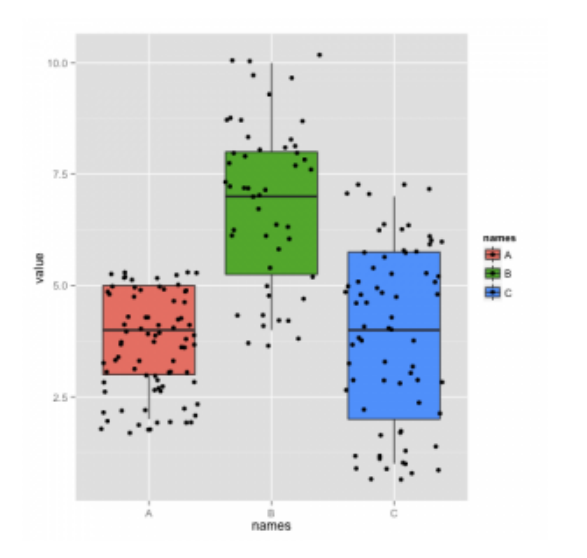

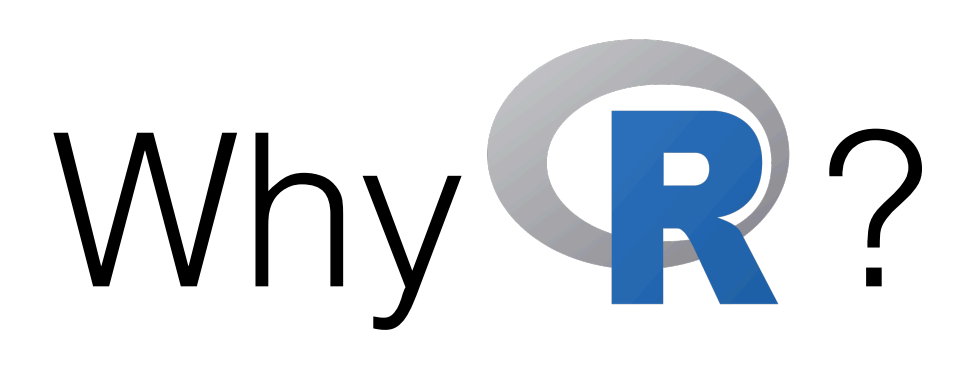

- **R** is **statistical**.
- Use R for **data visualisation**.

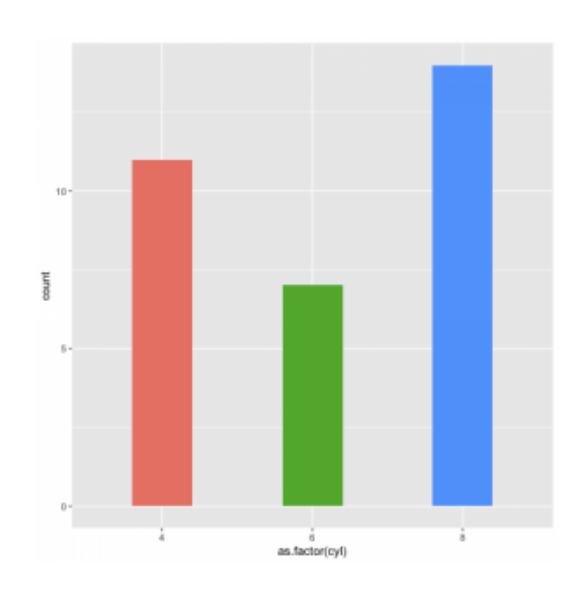

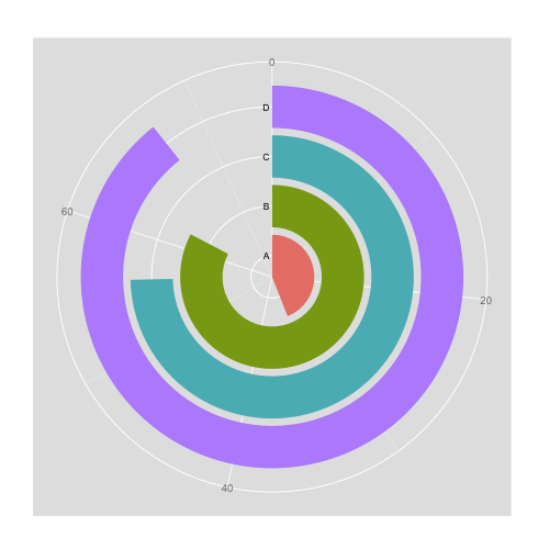

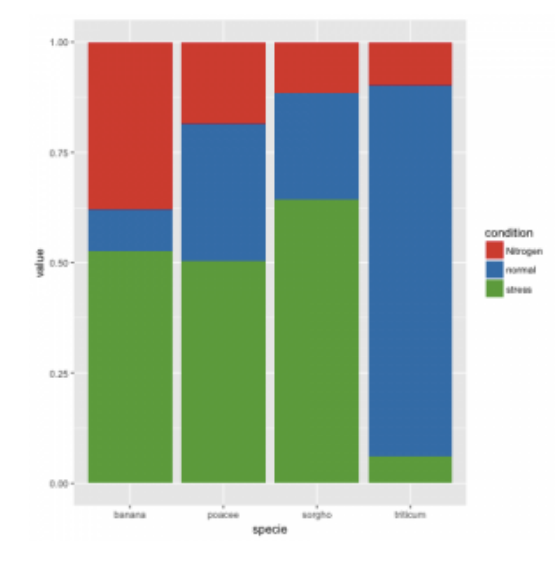

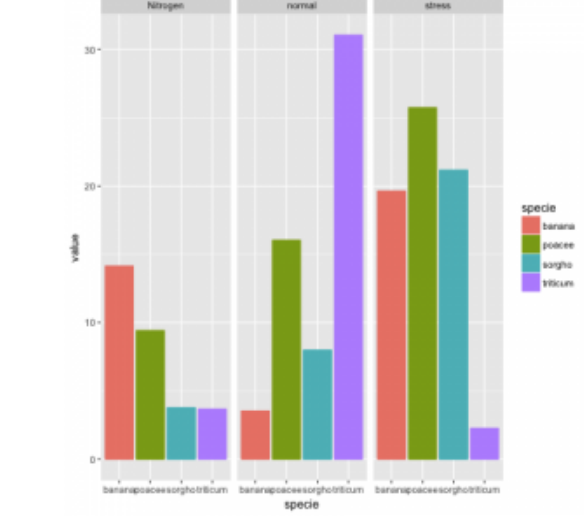

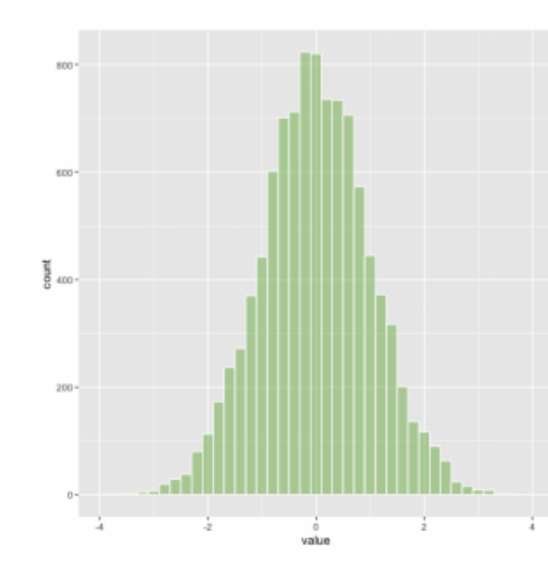

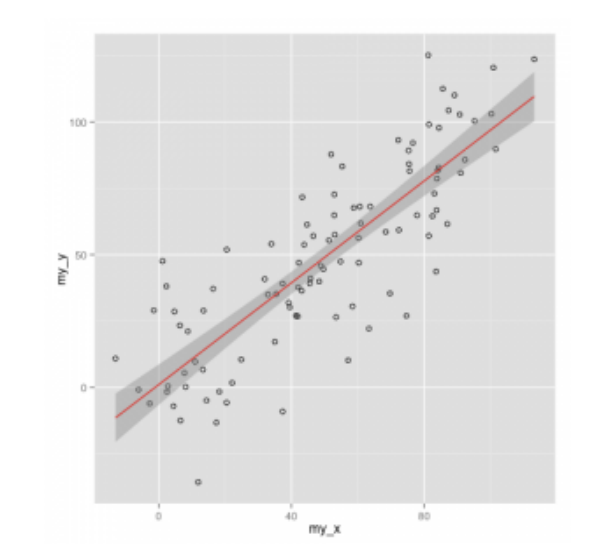

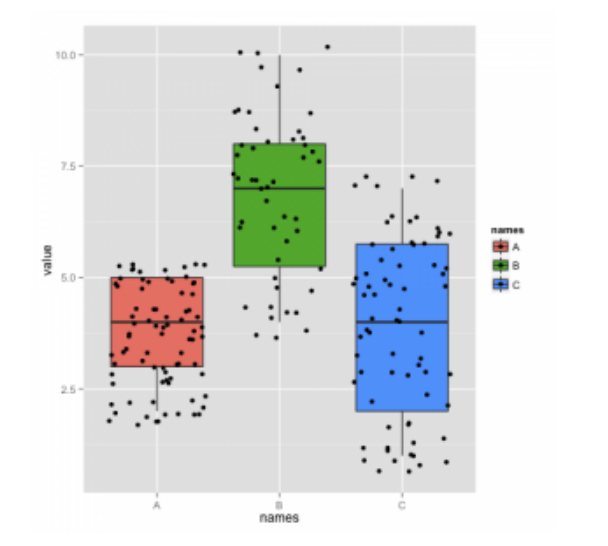

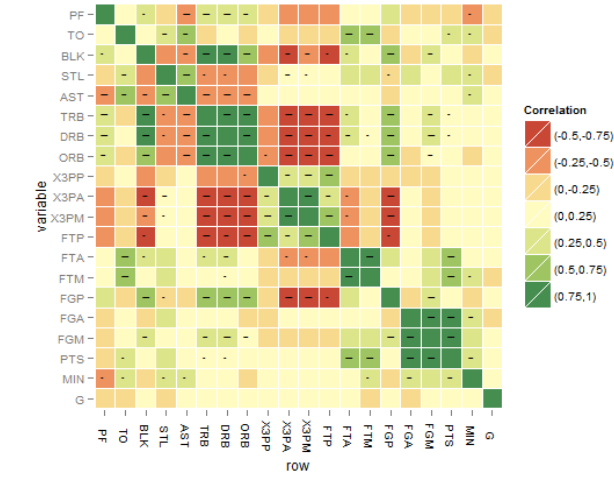

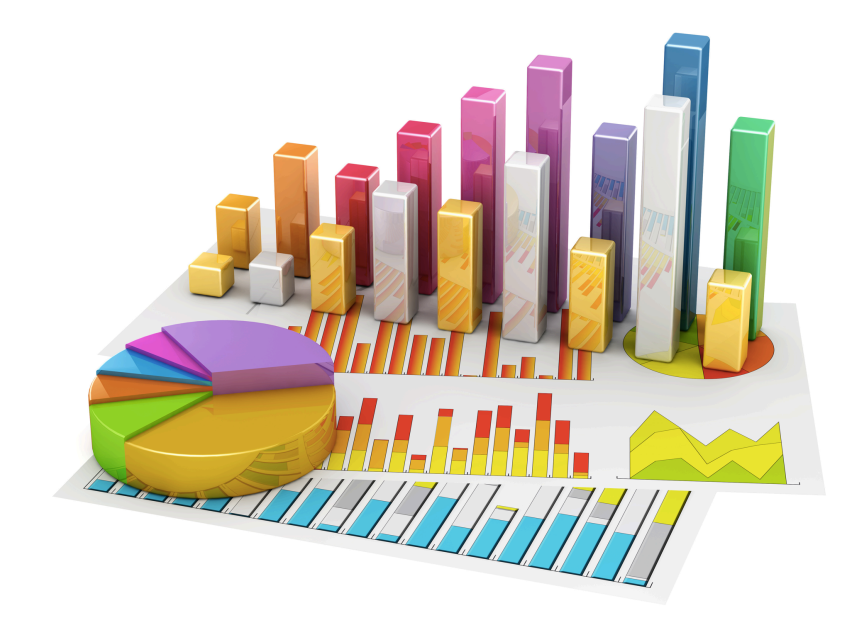

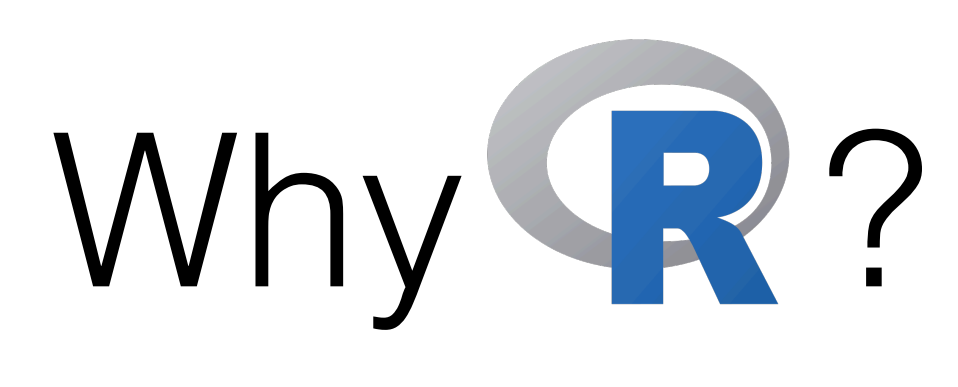

- **R** is **statistical**.
- Use R for **data visualisation**.

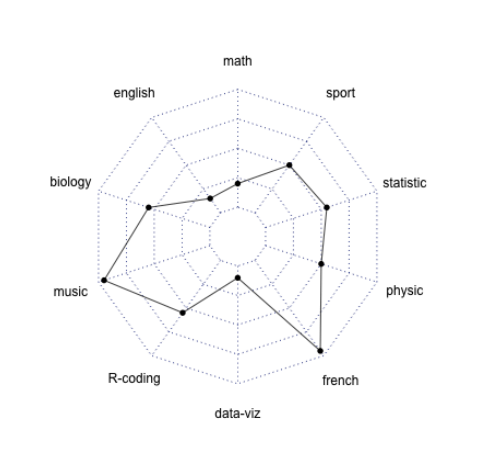

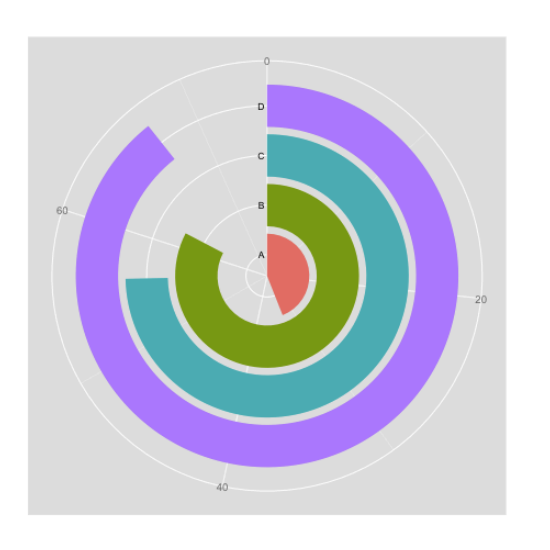

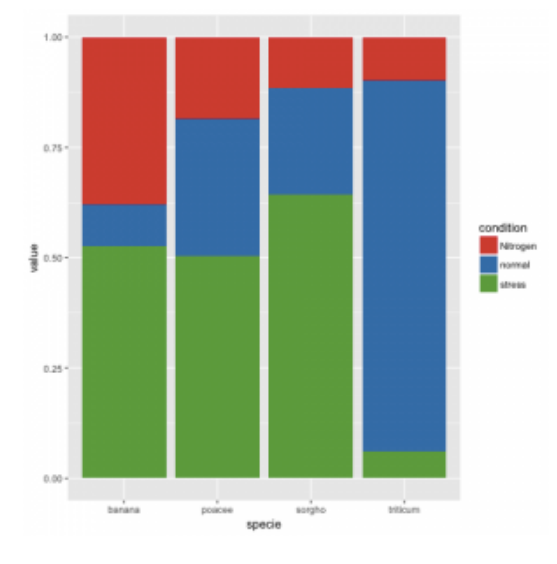

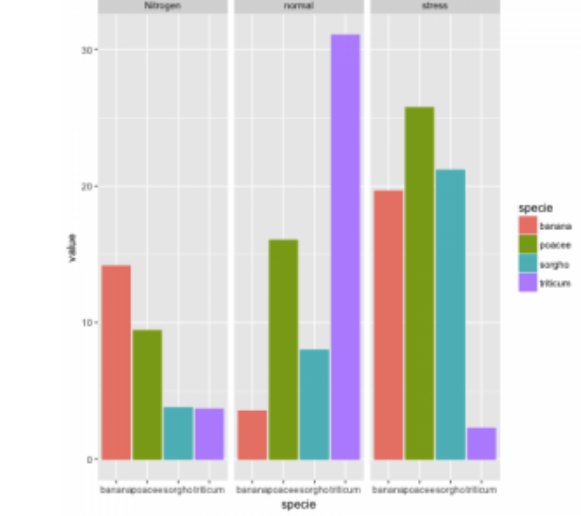

┢*╂╻┓╶╏╌┨┨┑*┨╕

STATIFF

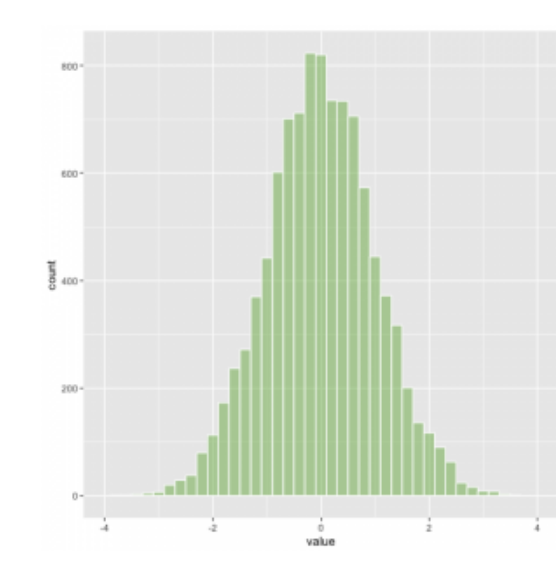

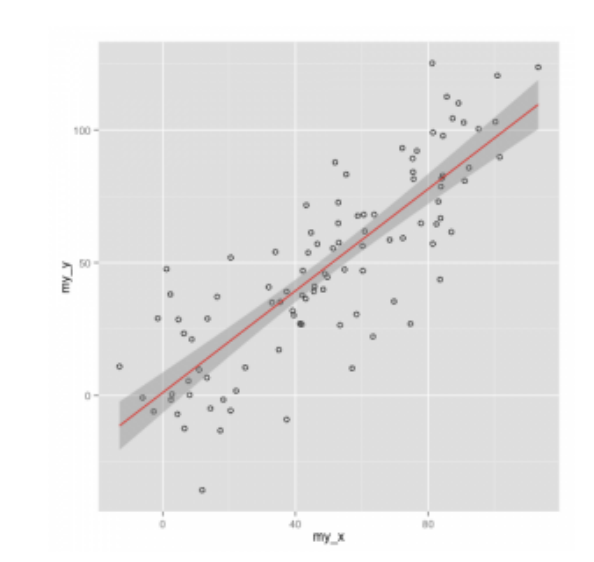

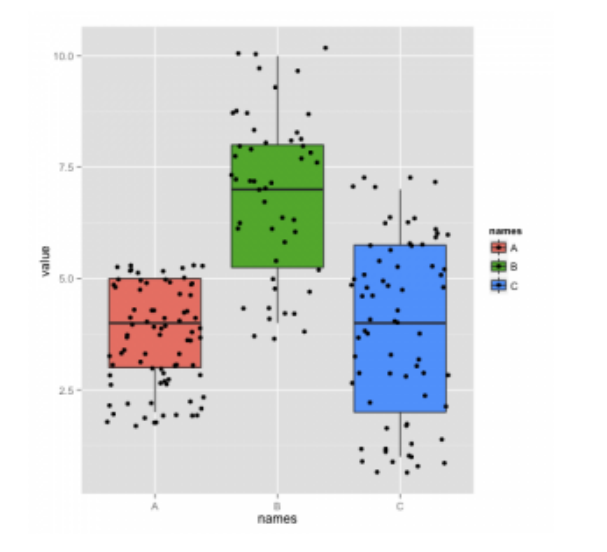

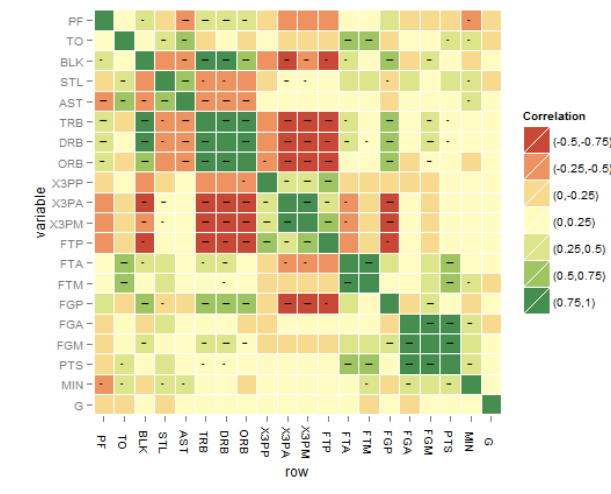

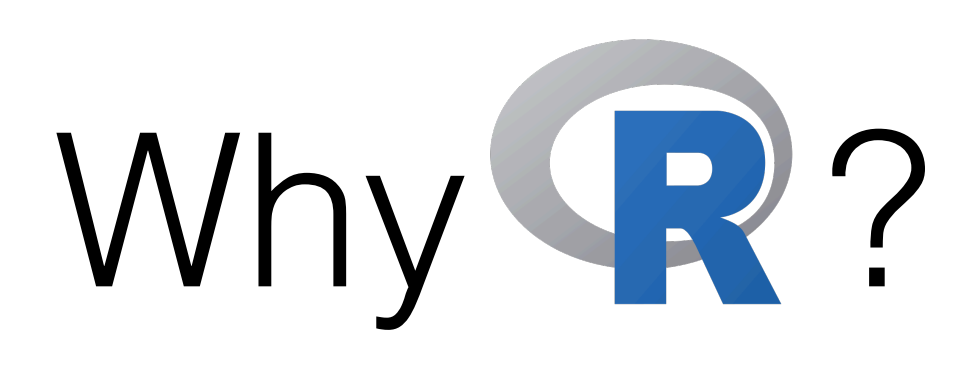

77.7.7.11.1

**11/1/11** 

- **R** is **statistical**.
- Use R for **data visualisation**.

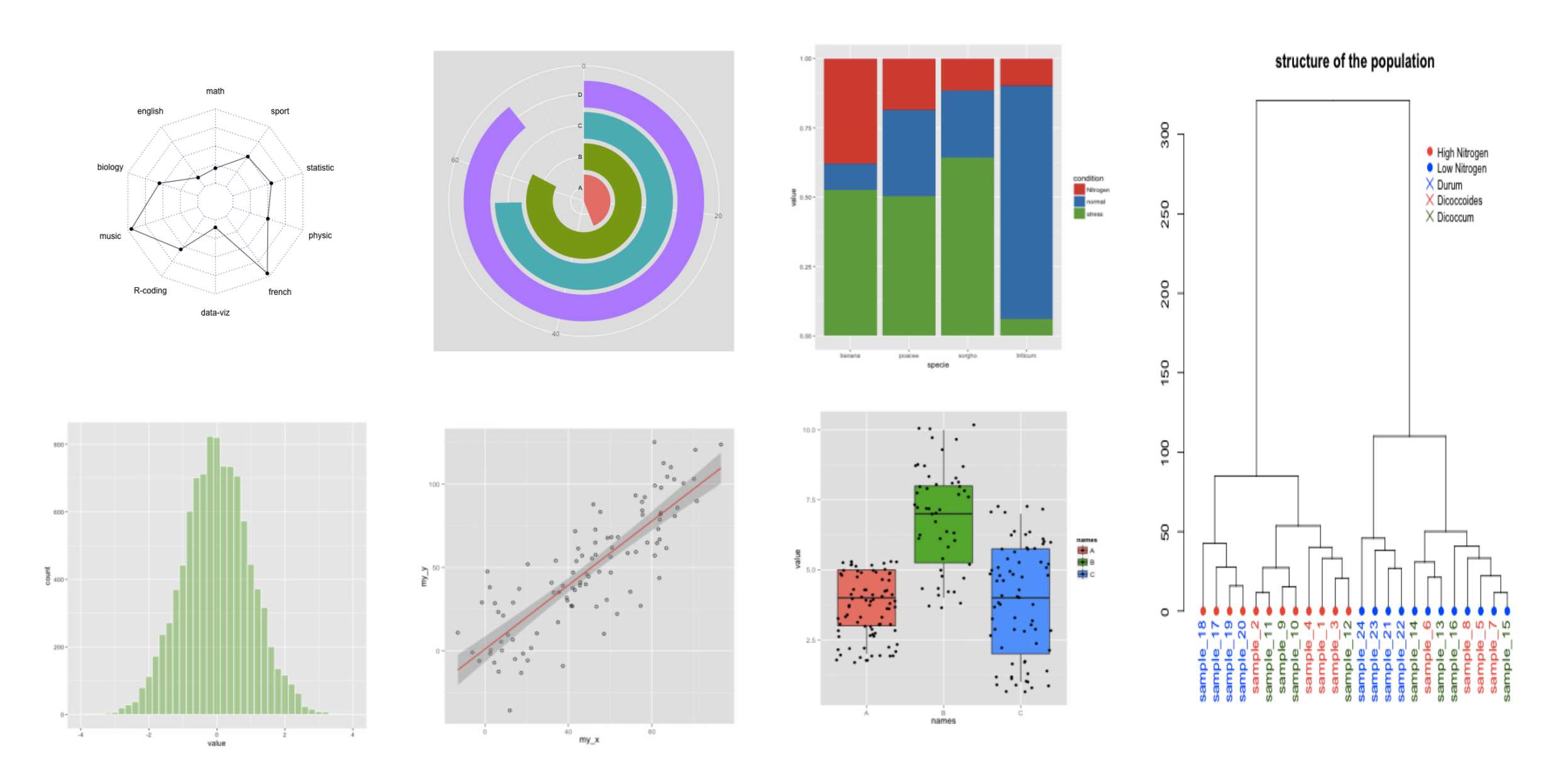

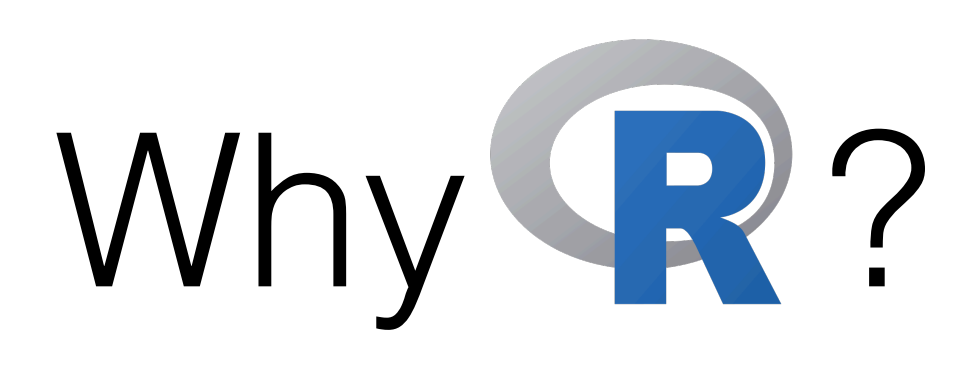

*744.7.114* 

South of the Company of the Company of the Company of the Company of the Company of the Company of the Company of the Company of the Company of the Company of the Company of the Company of the Company of the Company of the

- **R** is **statistical**.
- Use R for **data visualisation**.

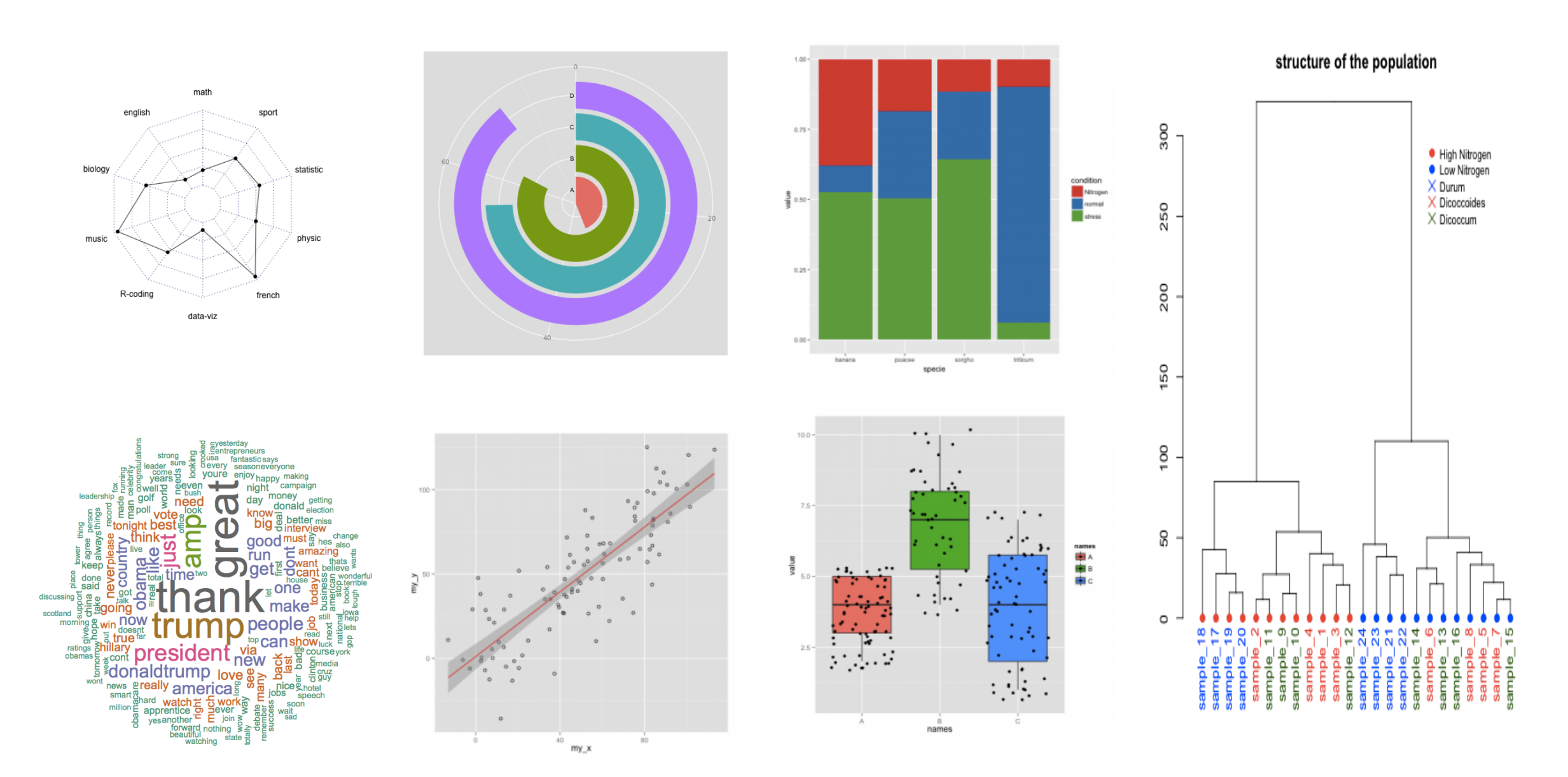

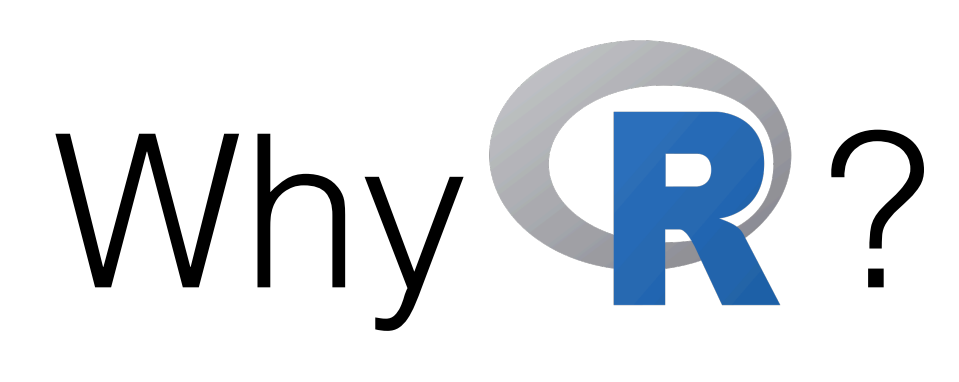

• **R** is **statistical**.

french

data-viz

america

englis

R-coding

biology

musi

• Use R for **data visualisation**.

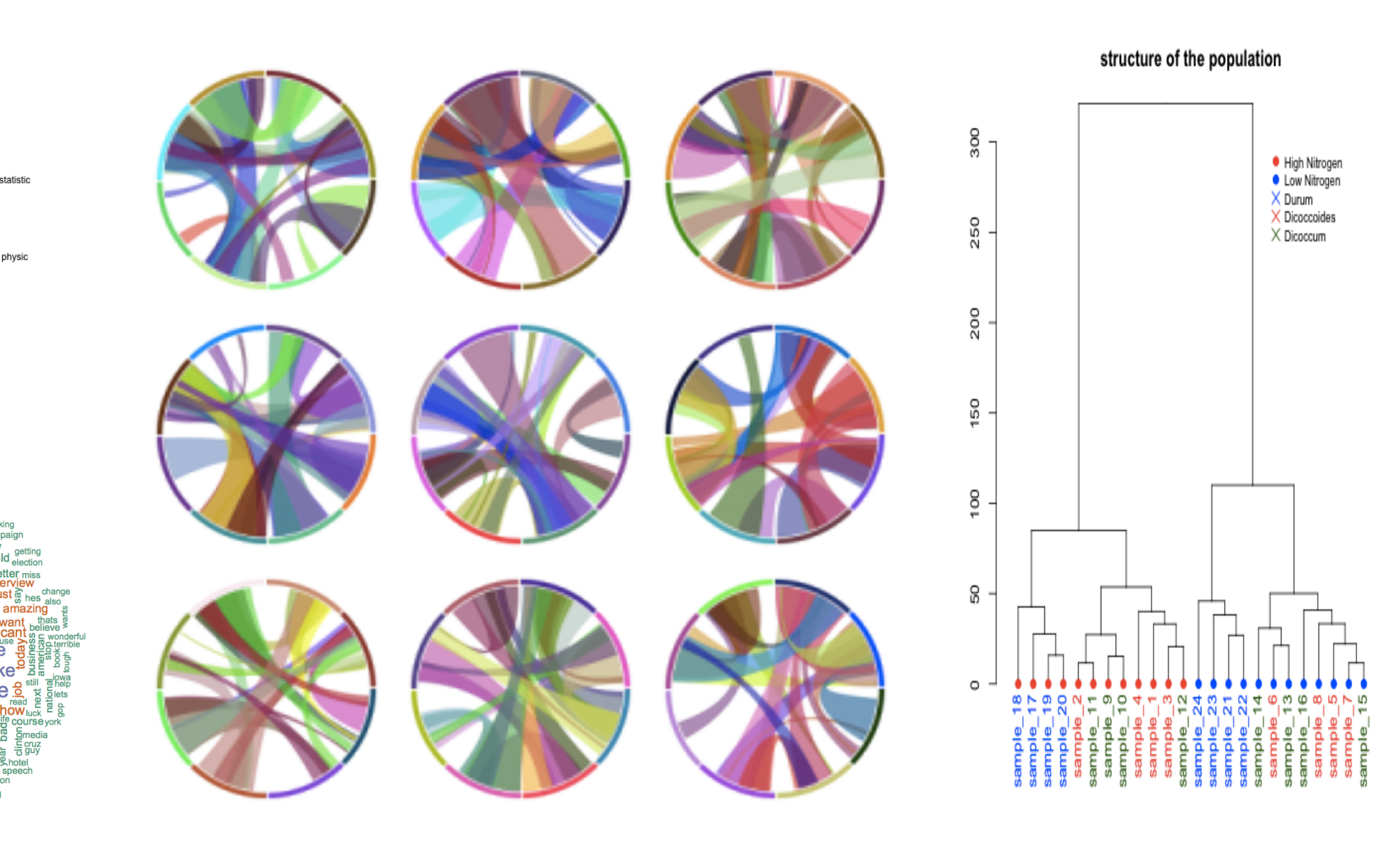

77.7.7.11.1

Second Cold (1)

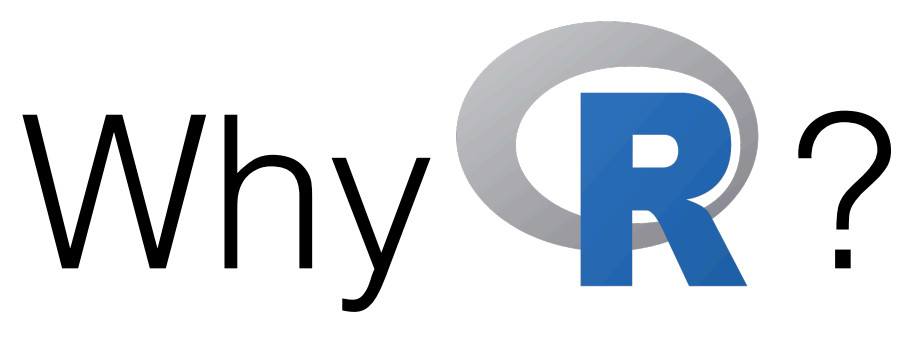

- **R** is **statistical**.
- Use R for **data visualisation / art**.

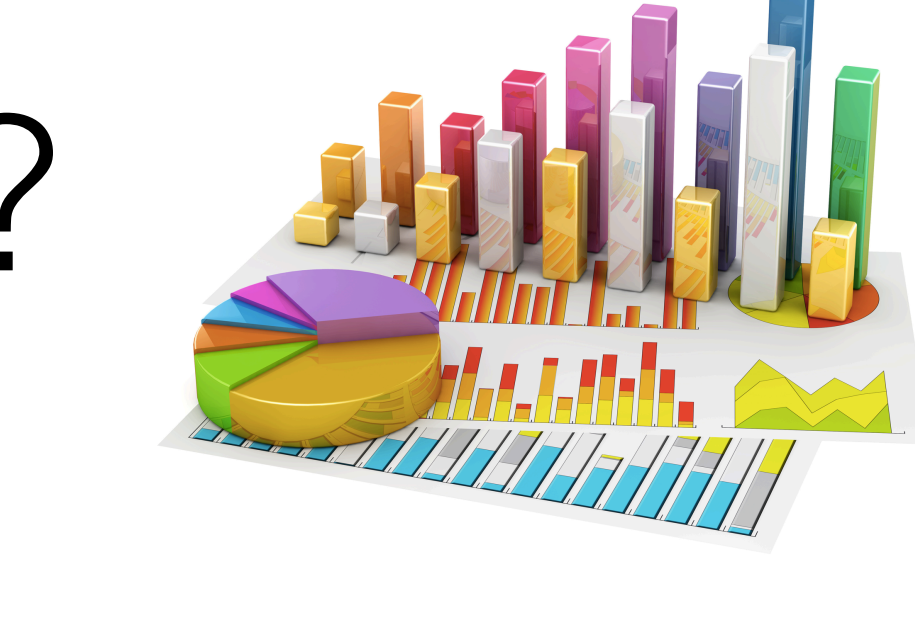

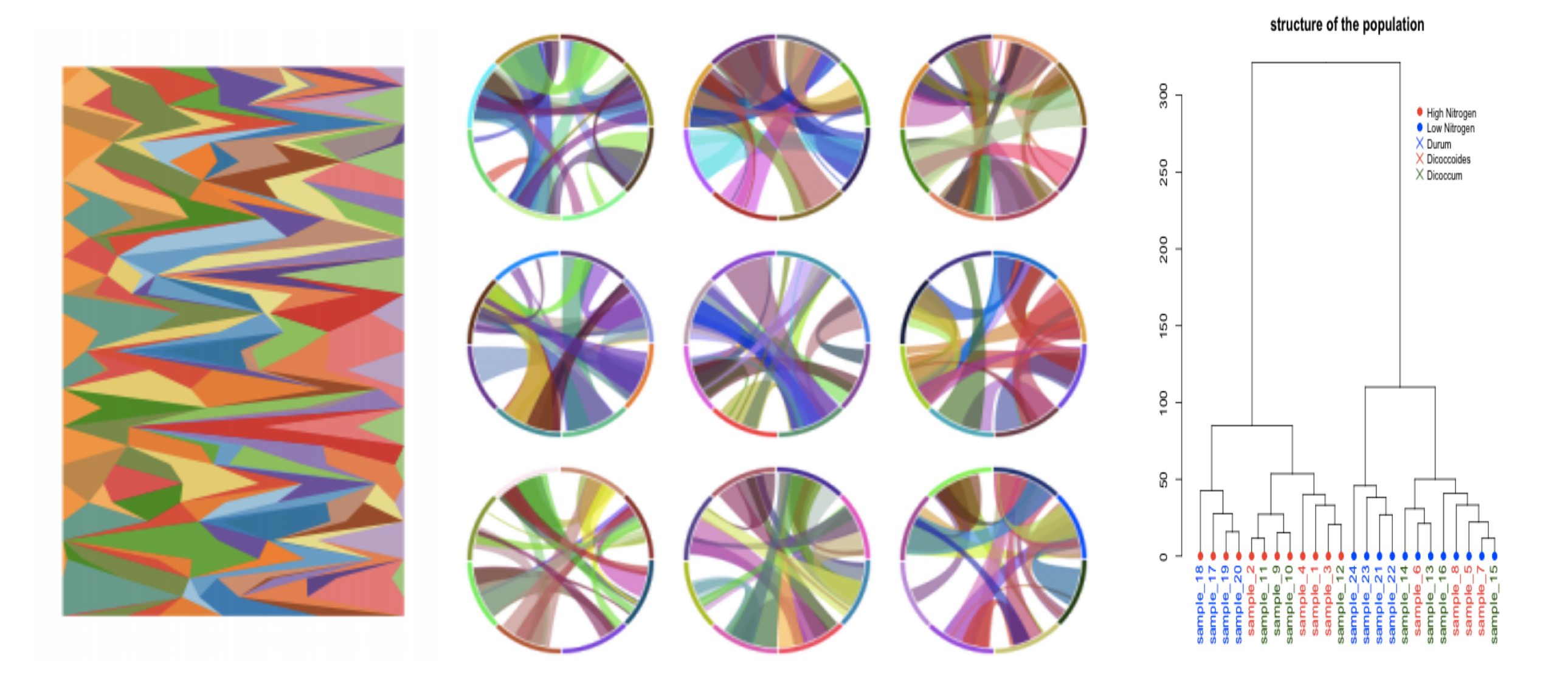

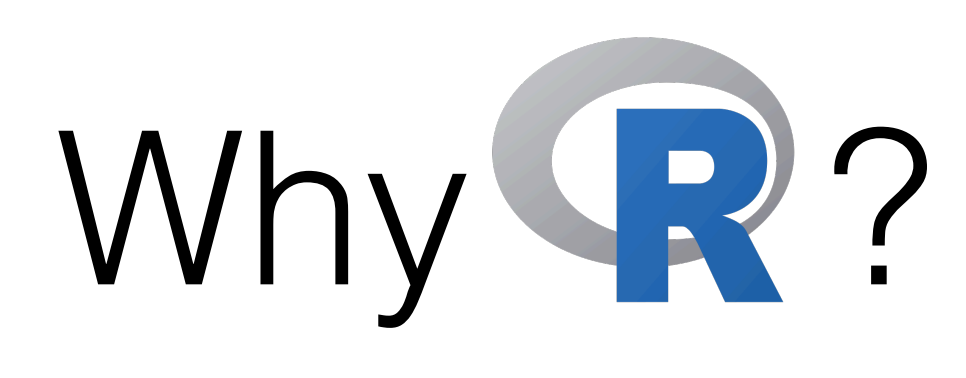

- **R** is **statistical**.
- Use R for **data visualisation / art**.

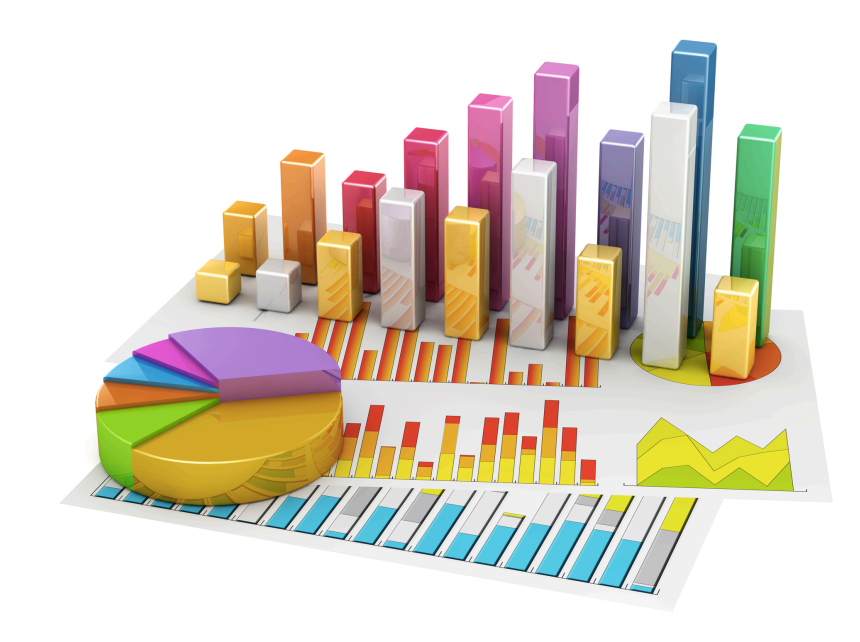

structure of the population

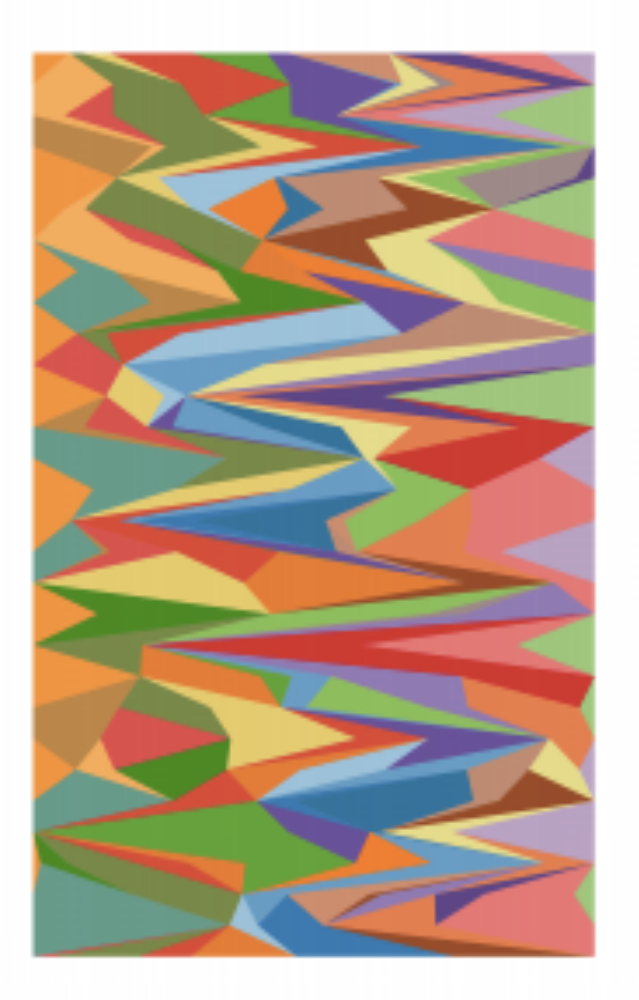

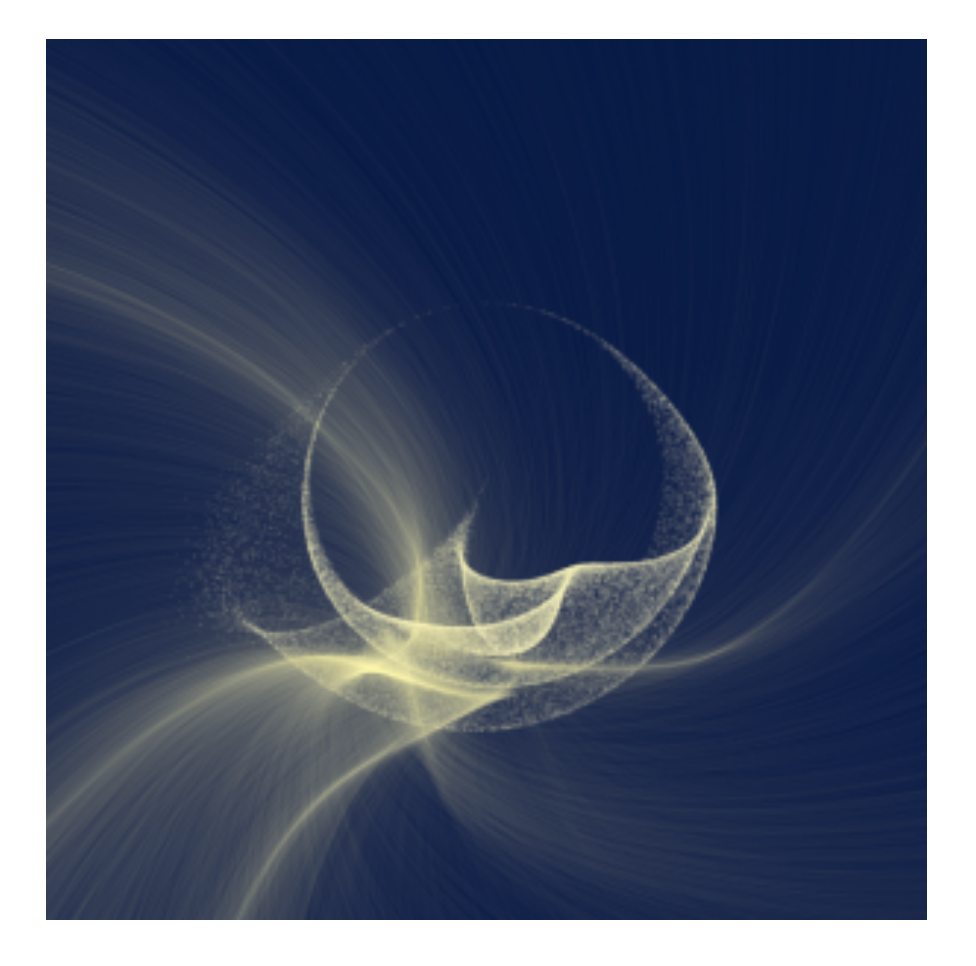

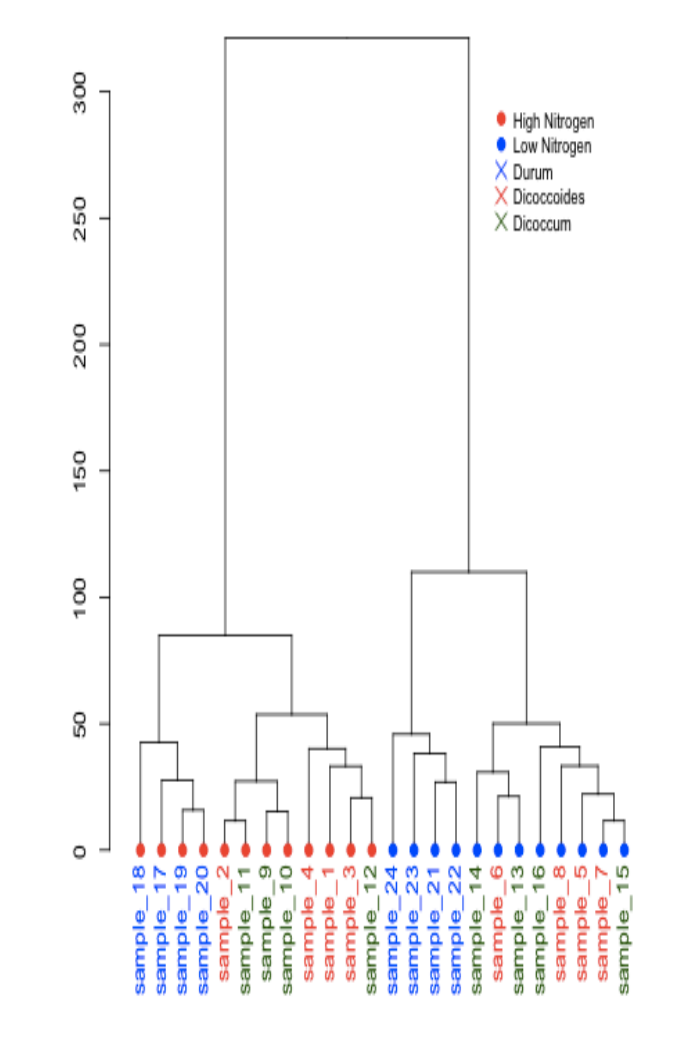

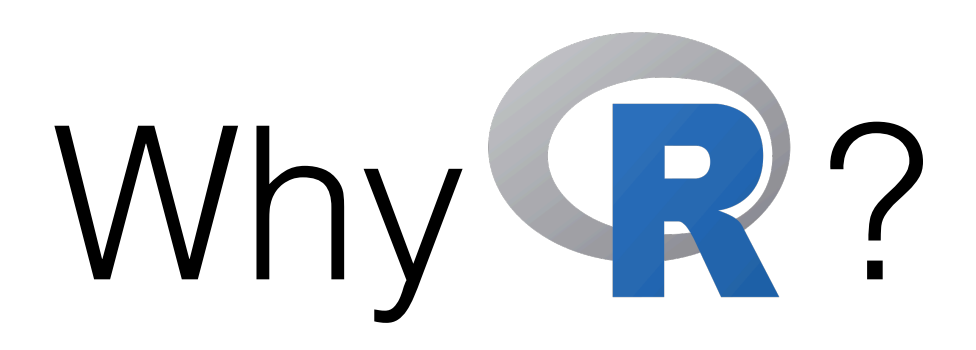

- **R** is **statistical**.
- Use R for **data art**.

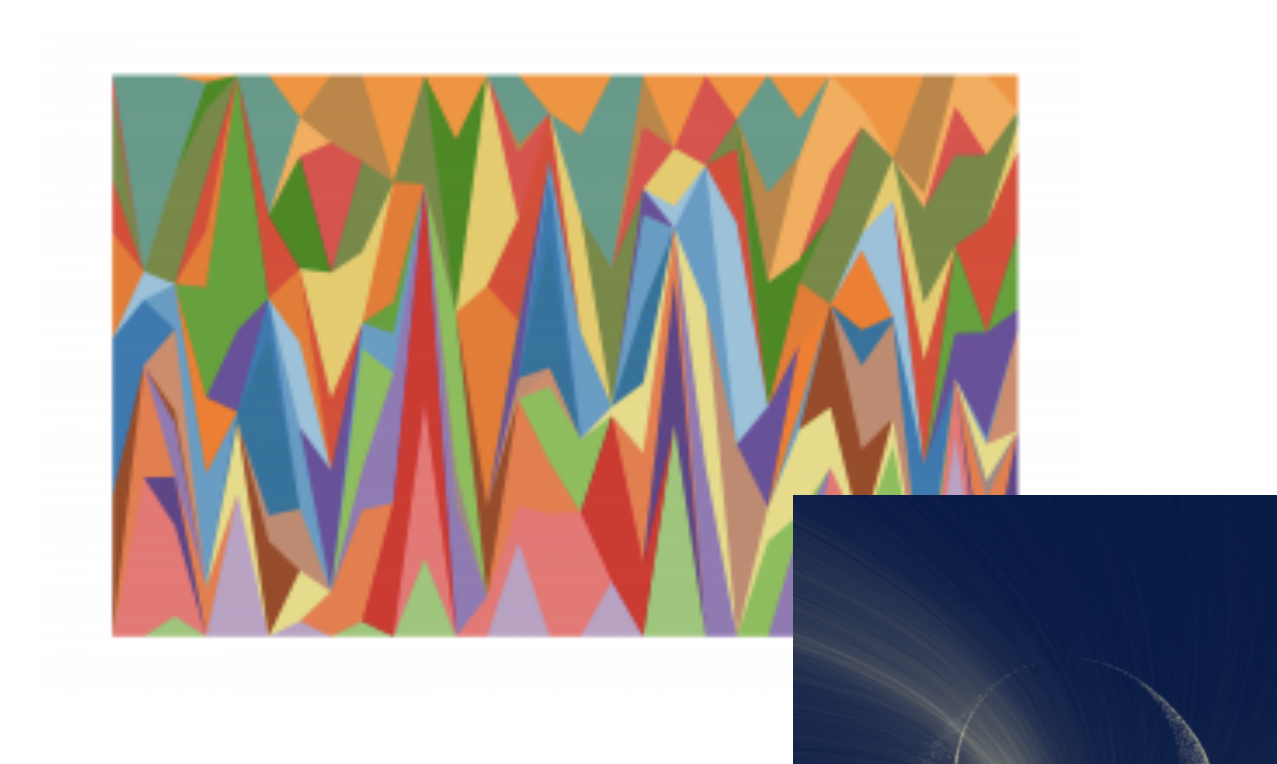

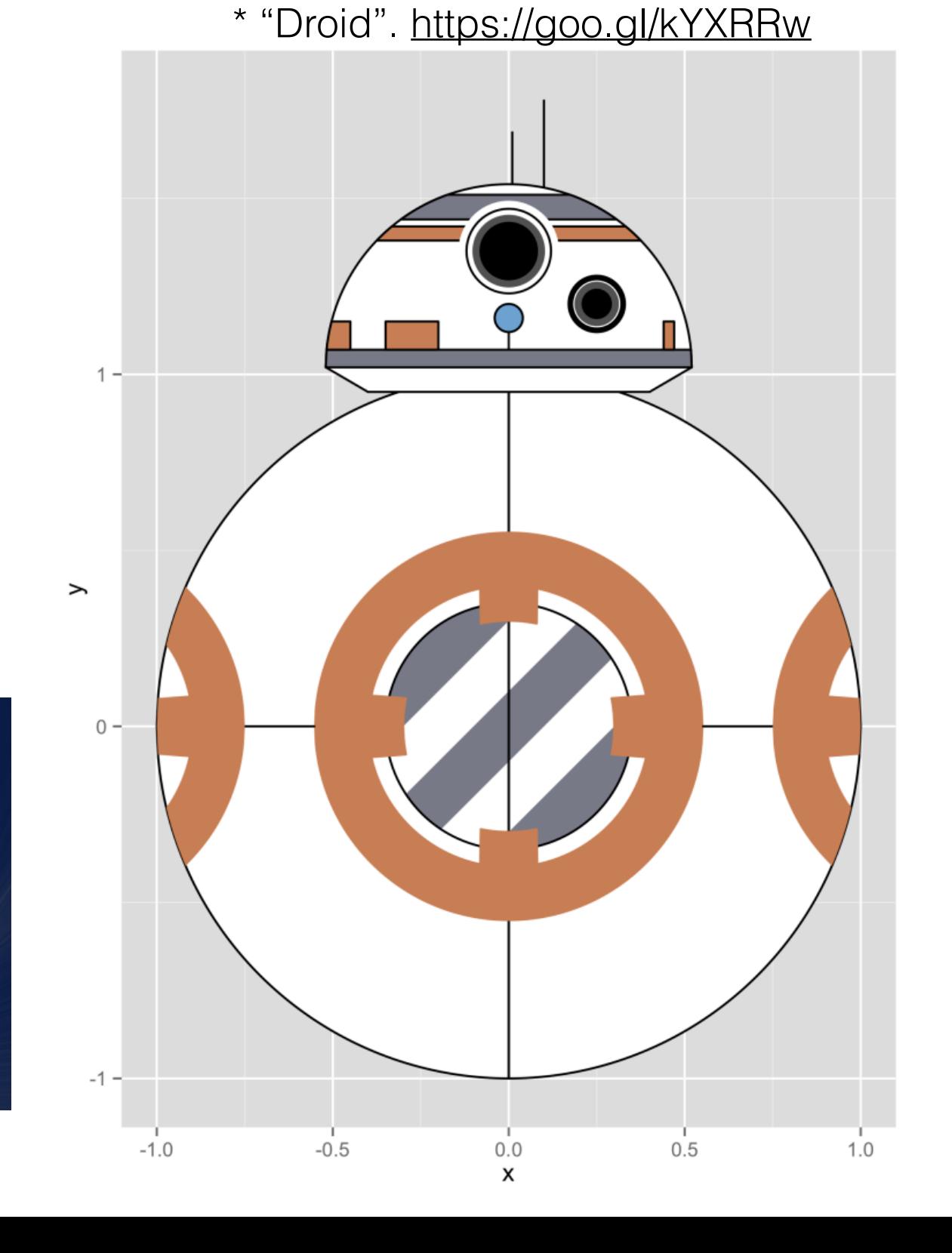

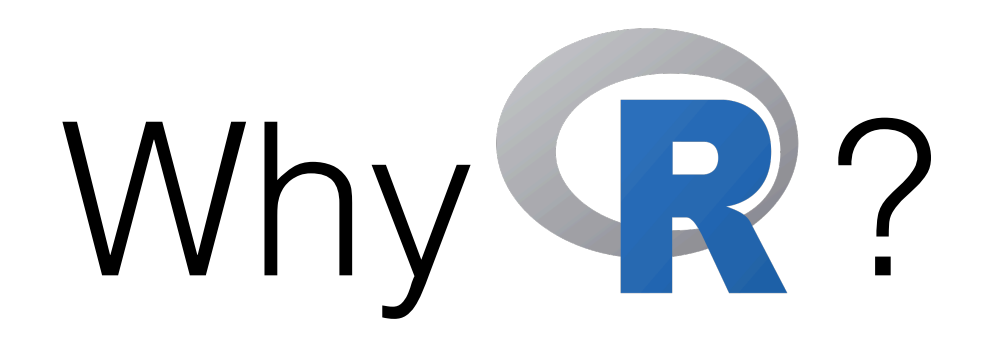

### • **R** is **popular**.

• Google trends data [\(https://goo.gl/jyOViq\)](https://goo.gl/jyOViq)

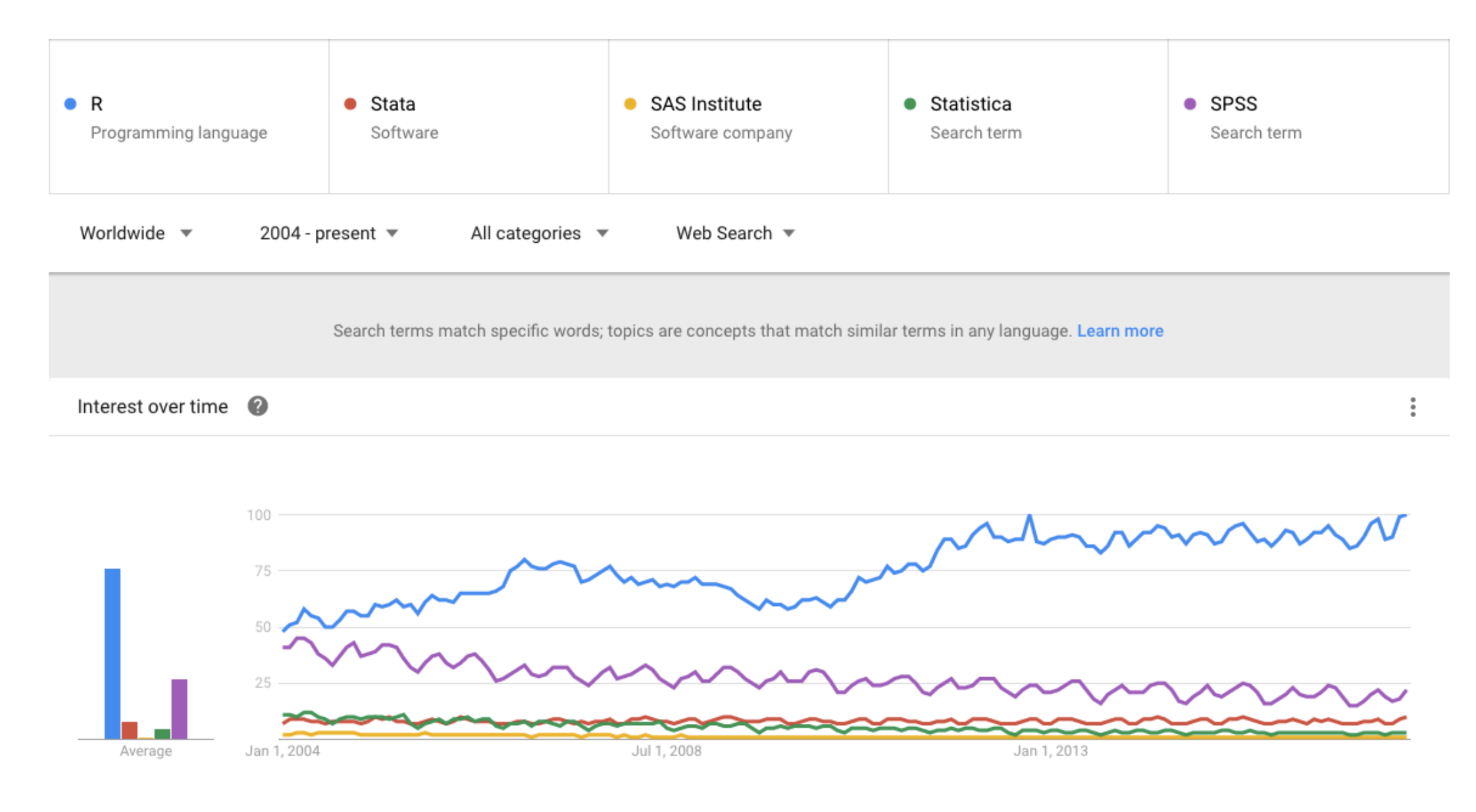

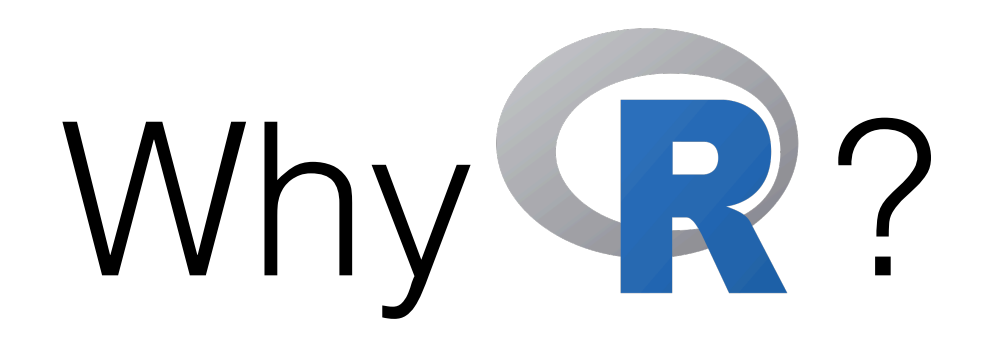

- **R** is **popular**.
	- Google trends data [\(https://goo.gl/jyOViq\)](https://goo.gl/jyOViq)
	- With popularity comes a *large* **community**.

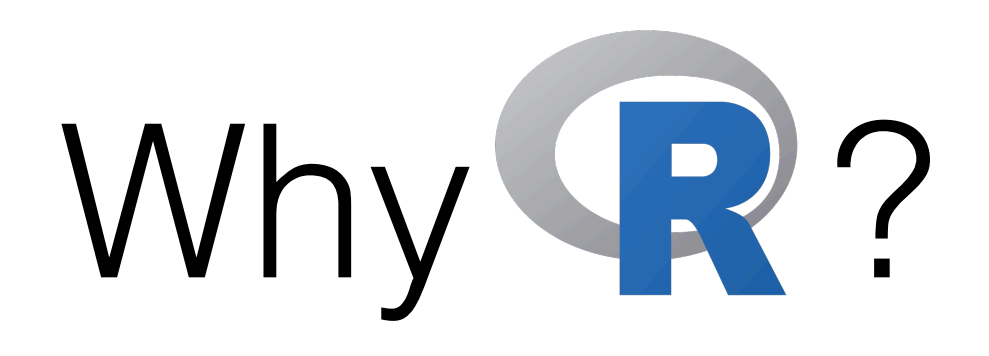

- **R** is **popular**.
	- Google trends data [\(https://goo.gl/jyOViq\)](https://goo.gl/jyOViq)
	- With popularity comes a *large* **community**.

 $\blacksquare$  Better support — easy to get help.

- R Mailing lists:<https://www.r-project.org/mail.html> (*R-help*, *R-package-devel*, etc.)
- <http://stackoverflow.com/questions/tagged/r>
- <https://www.r-bloggers.com/>

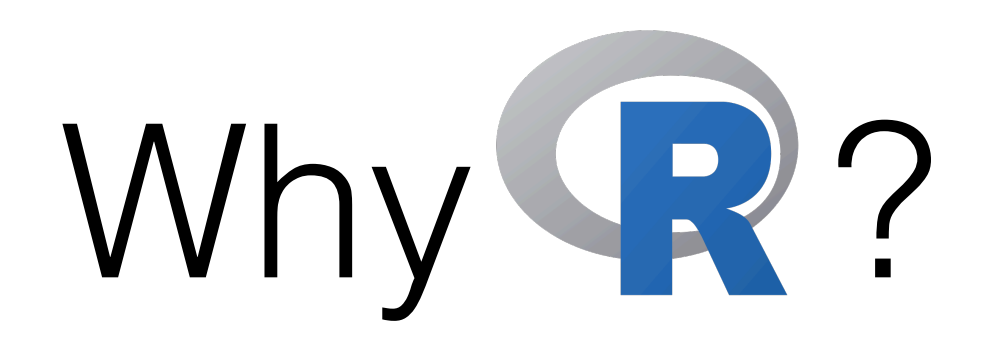

- **R** is **popular**.
	- Google trends data [\(https://goo.gl/jyOViq\)](https://goo.gl/jyOViq)
	- With popularity comes a *large* **community**.

 $\blacksquare$  Better support — easy to get help.

- R Mailing lists:<https://www.r-project.org/mail.html> (*R-help*, *R-package-devel*, etc.)
- <http://stackoverflow.com/questions/tagged/r>
- <https://www.r-bloggers.com/>

**More developers — many packages available.** 

• Ranging from *[Rcpp](https://cran.r-project.org/web/packages/Rcpp/index.html)* to *[ggplot2](http://ggplot2.org/)* to *[Bioconductor](https://www.bioconductor.org/install/)*!

#### **WARNING: COMPLETELY FOR BEGINNERS!**

### **IN TODAY'S GUIDE…**

### 1. What is R? Why R?

- 2. Installation and "Hello World!" in R
- 3. R data types vectors, matrices and data frames
- 4. R operators and managing a data frame
- 5. I/O and basic graphs in R

### 6. Pop quiz
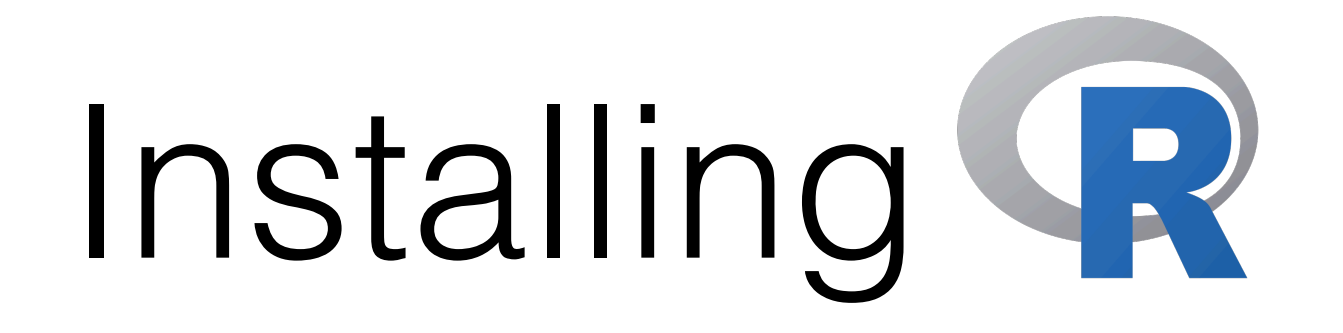

- The **Comprehensive R Archive Network** (CRAN) is your friend!
- **Linux**: I assume you could find your own way...
	- RedHat-based: sudo yum install (or sudo dnf install)
	- Debian-based: sudo apt-get install
	- Slackware-based: You are on your own [https://slackbuilds.org/](https://slackbuilds.org/repository/13.37/academic/R/) [repository/13.37/academic/R/](https://slackbuilds.org/repository/13.37/academic/R/)
- **Windows**: <https://cran.r-project.org/bin/windows/base/>
- **Mac OS X**: <https://cran.r-project.org/bin/macosx/>

• An open-source integrated development environment for R, available via:<https://www.rstudio.com/products/rstudio/download/>

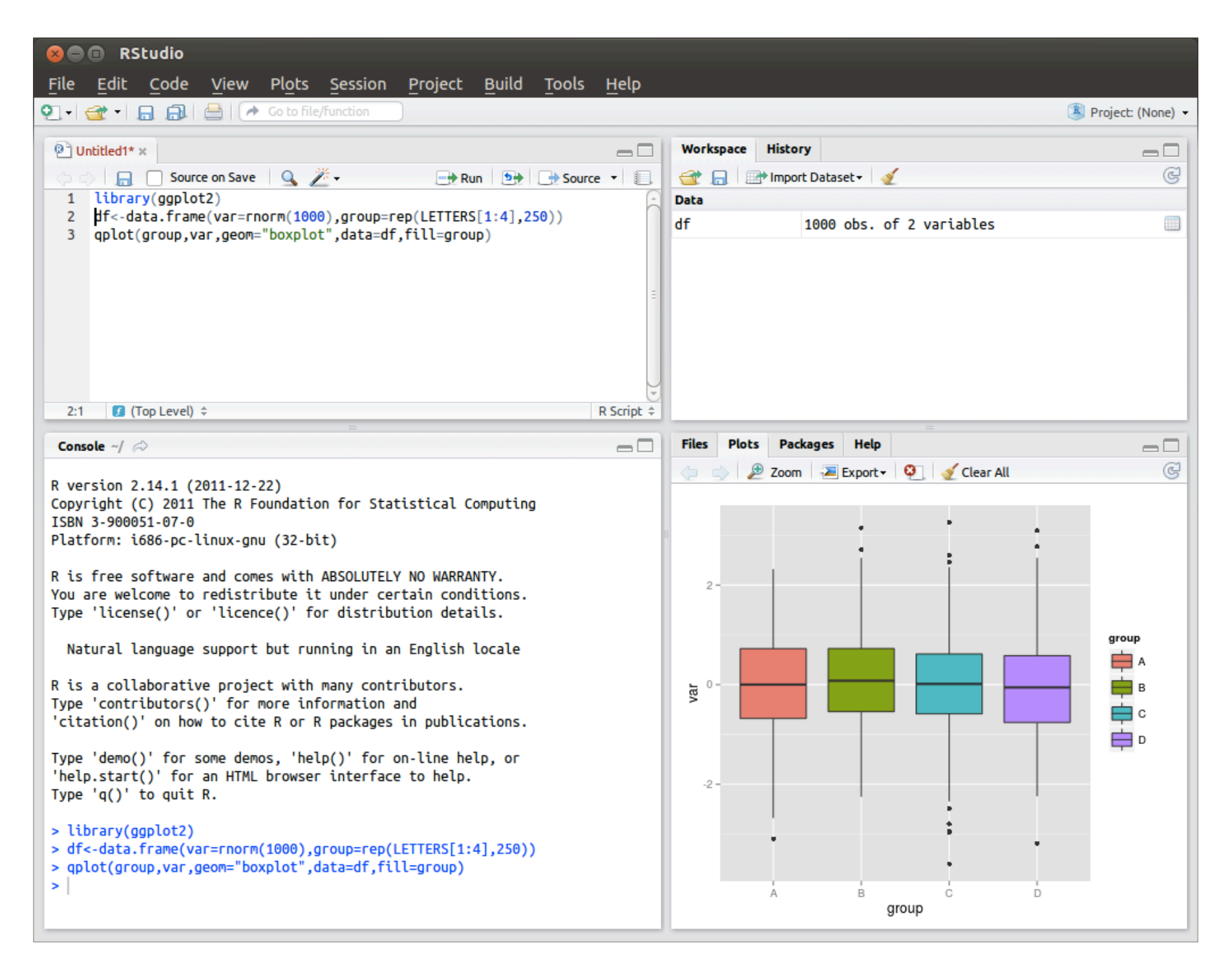

• An open-source integrated development environment for R, available via:<https://www.rstudio.com/products/rstudio/download/>

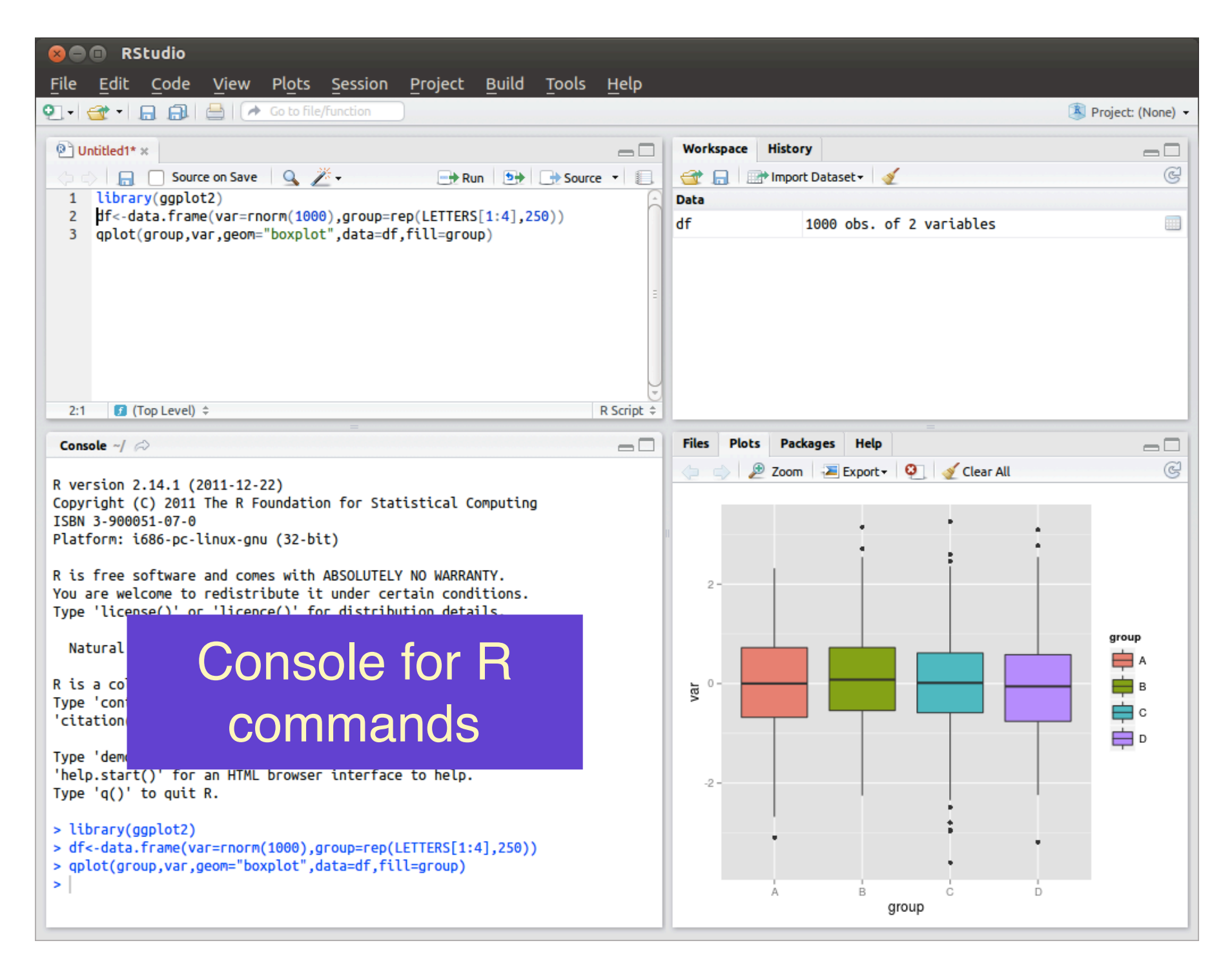

An open-source integrated development environment for R, available via:<https://www.rstudio.com/products/rstudio/download/>

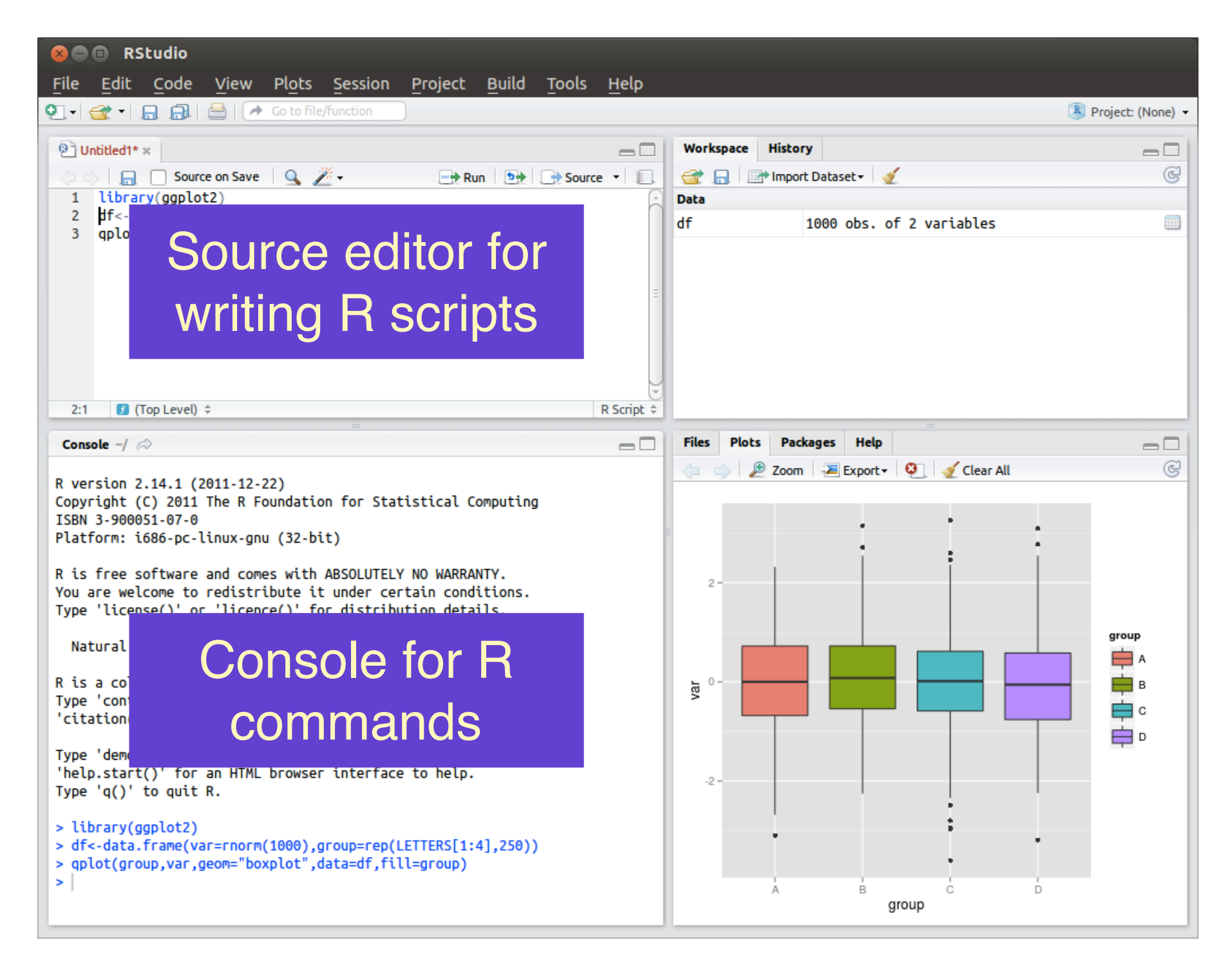

An open-source integrated development environment for R, available via:<https://www.rstudio.com/products/rstudio/download/>

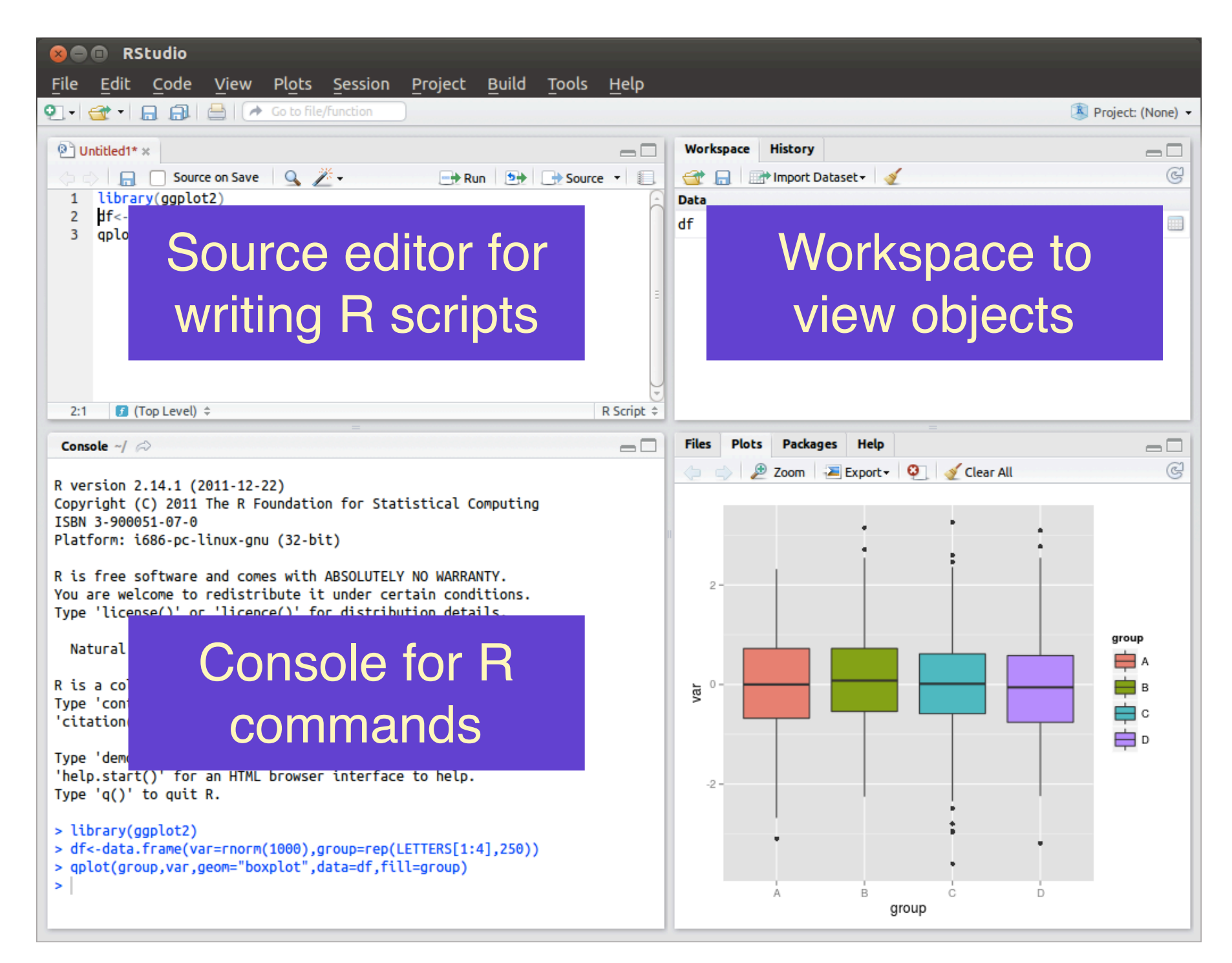

An open-source integrated development environment for R, available via:<https://www.rstudio.com/products/rstudio/download/>

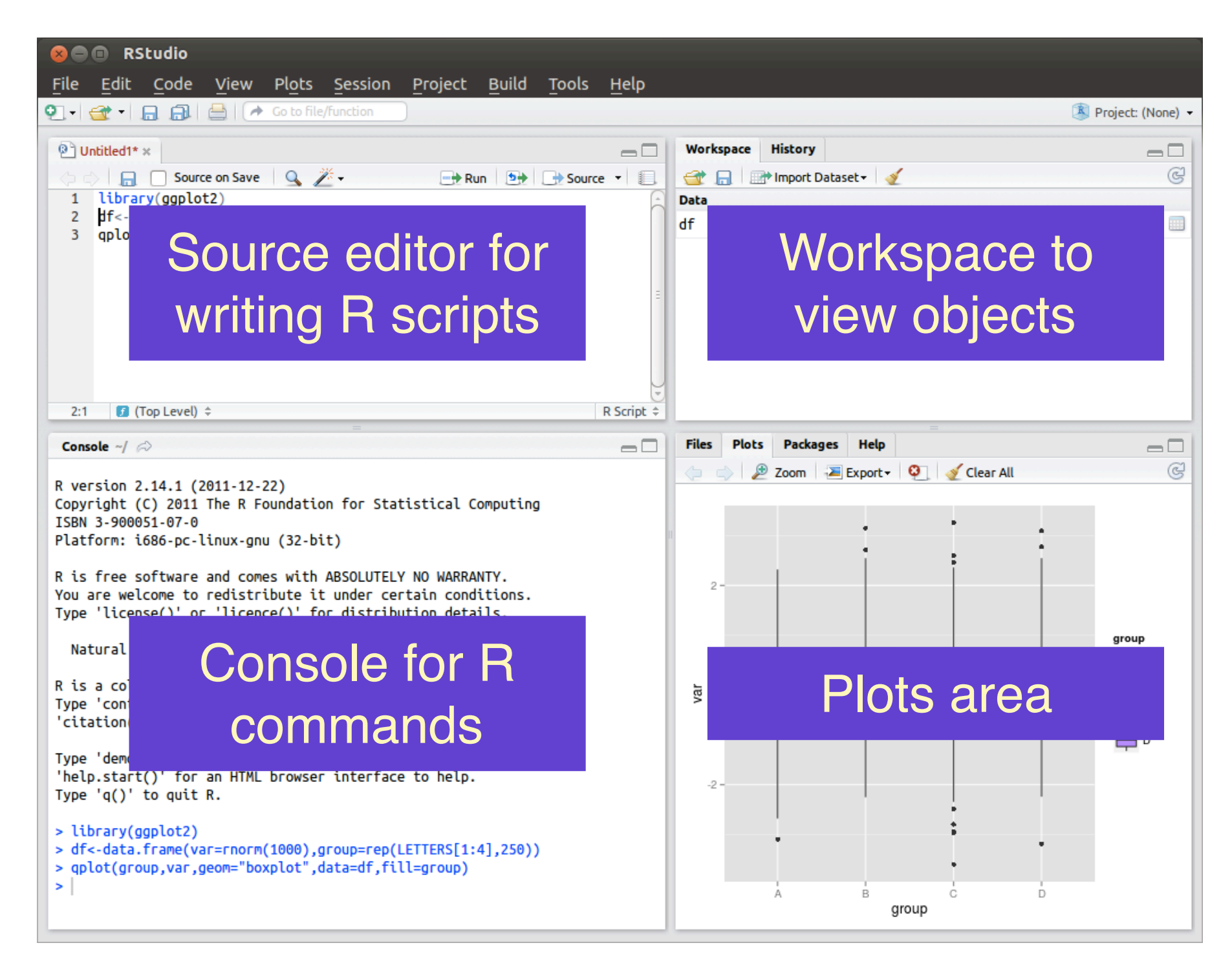

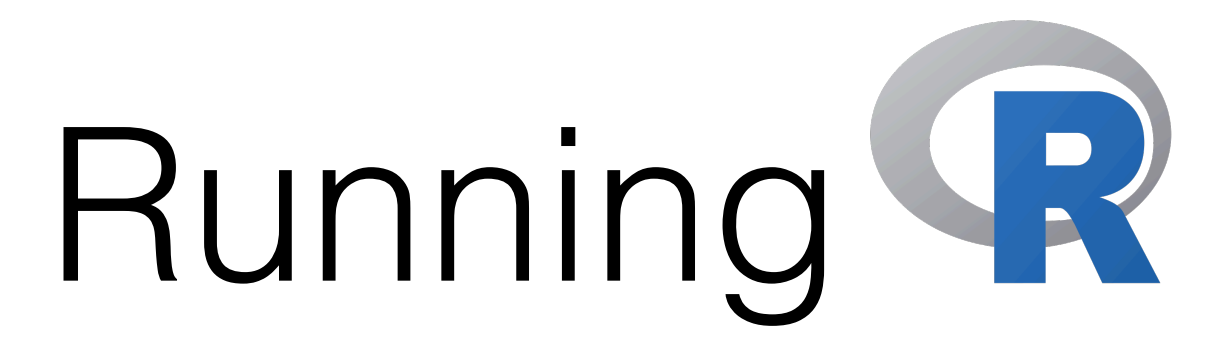

### $[y_1]$ i@aerodynamik ~]\$ R

R version 3.3.2 (2016-10-31) -- "Sincere Pumpkin Patch" Copyright (C) 2016 The R Foundation for Statistical Computing Platform: x86\_64-apple-darwin13.4.0 (64-bit)

R is free software and comes with ABSOLUTELY NO WARRANTY. You are welcome to redistribute it under certain conditions. Type 'license()' or 'licence()' for distribution details.

Natural language support but running in an English locale

R is a collaborative project with many contributors. Type 'contributors()' for more information and citation()' on how to cite R or R packages in publications.

Type 'demo()' for some demos, 'help()' for on-line help, or 'help.start()' for an HTML browser interface to help. Type  $'q()$  to quit R.

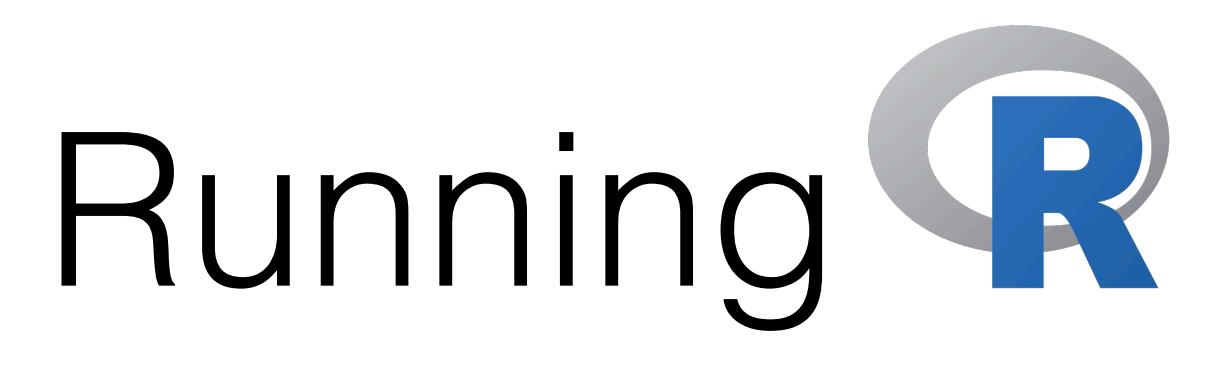

### Naturane Rupromptt but running in an English locale

dis a collaborative project with many contributors.<br>ype 'contrioutors()' for more information and

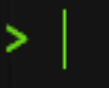

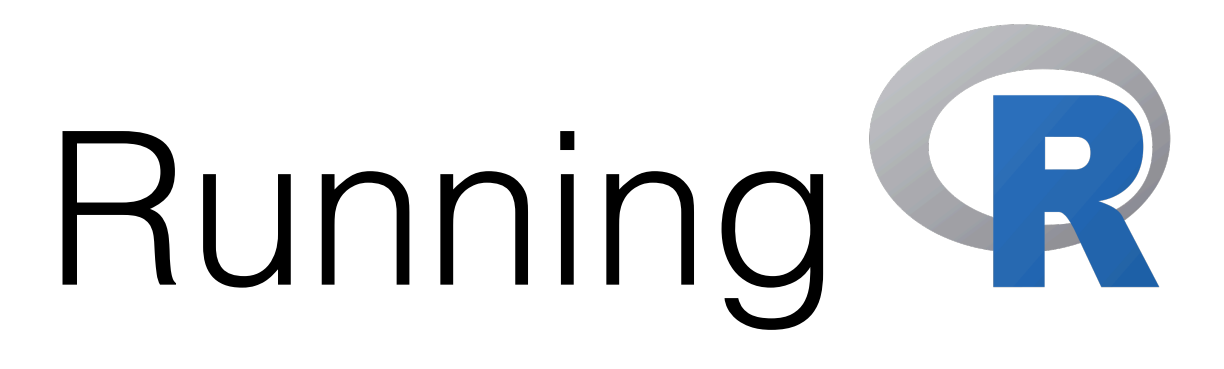

### IaType a commandut running in an English locale

is a collaborative project with many contributors. ype 'contributors()' for more information and citation()' on how to cite R or R packages in publications.

ype 'demo()' for some demos, 'help()' for on-line help, or help.start()' for an HTML browser interface to help.  $[ype^{-1}q()$  to quit R.

### > print("Hello World!")

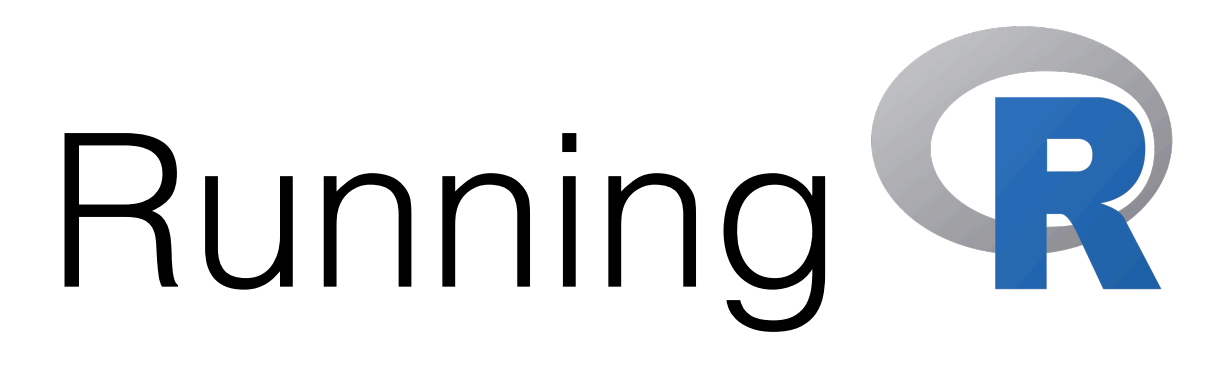

### . Hit "Enter" and comes with ABSOLUTELY NO WARRANTY. R evaluates the expression and conditions. prints to screen the output

is a collaborative project with many contributors. ype 'contributors()' for more information and citation()' on how to cite R or R packages in publications.

ype 'demo()' for some demos, 'help()' for on-line help, or help.start()' for an HTML browser interface to help.  $[ype^{-1}q()$  to quit R.

print("Hello World!") 1] "Hello World!"

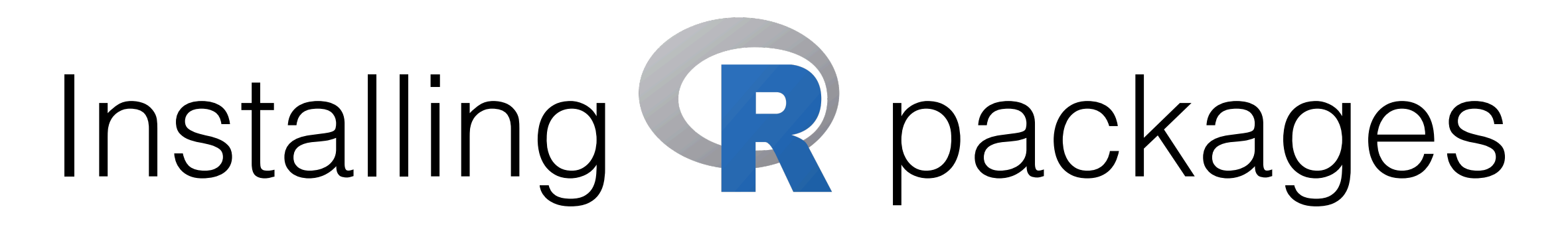

1. Google for the R package you desire.

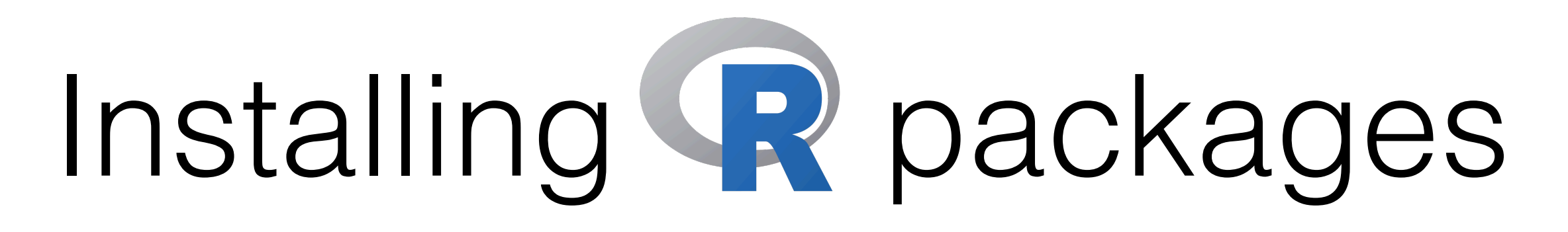

### 1. Google for the R package you desire.

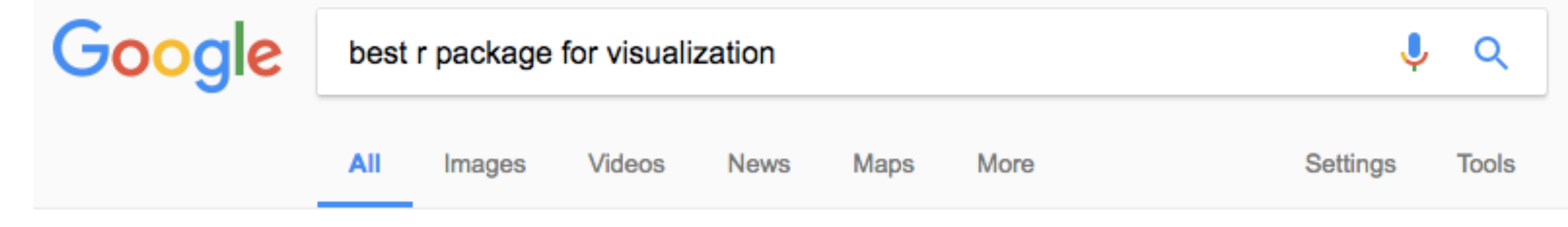

About 60,900,000 results (0.64 seconds)

### The best R package for learning to "think about visualization"  $\mid$  R ...

https://www.r-bloggers.com/the-best-r-package-for-learning-to-think-about-visualizati...  $\blacktriangledown$ <br>Jan 10, 2017 - Long time readers of the Sharp Sight blog will know where I stand on this: I think that<br>ggplot2 is a best-in-c

### 1. Google for the R package you desire.

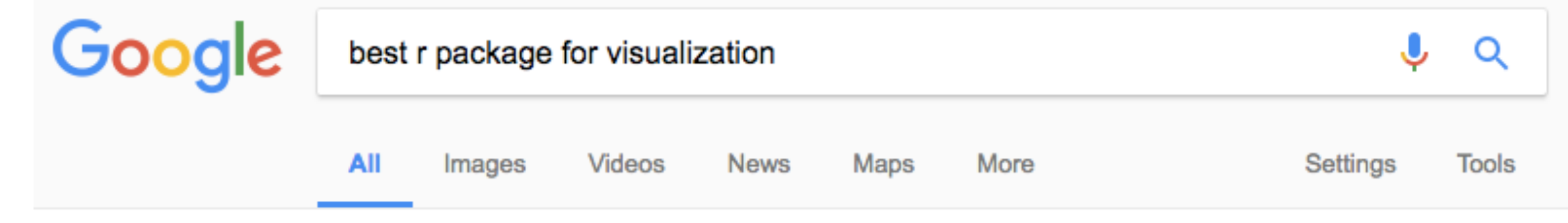

About 60,900,000 results (0.64 seconds)

to you — if the mirror is broken, the mirror is broken, the mirror is broken, try and the mirror is broken, th https://www.r-bloggers.com/the-best-r-package-for-learning-to-think-about-visualizati...  $\bullet$ <br>Jan 10, 2017 - Long time readers of the Sharp Sight blog will know where I stand on this: I think that<br>gaplot2 is a best-in-clas

### ggplot2 is the visualization tool I recommend

Of course, the question is, what tool should you use for data visualization?

Long time readers of the Sharp Sight blog will know where I stand on this: I think that ggplot2 is a best-in-class data visualization tool, and arguably, the best data visualization tool.

As it turns out, a recent 2016 survey by O'Reilly media also showed that ggplot2 is the most frequently used data visualization tool among employed data scientists. This provides some evidence that suggests that  $you$  should learn it, if you want to get a job as a data scientist.

### ggplot2 teaches you how to think about visualization

But setting aside the popularity of ggplot and it's usefulness as a baseline productivity tool, there's a deep-seated reason why I am so assertive about suggesting ggplot:

### 1. Google for the R package you desire.

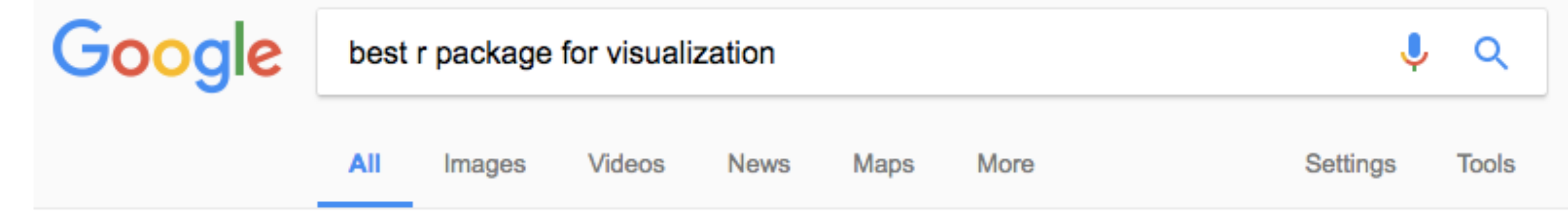

About 60,900,000 results (0.64 seconds)

to you — if the mirror is broken, the mirror is broken, the mirror is broken, try and the mirror is broken, th https://www.r-bloggers.com/the-best-r-package-for-learning-to-think-about-visualizati...  $\bullet$ <br>Jan 10, 2017 - Long time readers of the Sharp Sight blog will know where I stand on this: I think that<br>gaplot2 is a best-in-clas

### ggplot2 is the visualization tool I recommend

Of course, the question is, what tool should you use for data visualization?

Long time readers of the Sharp Sight blog will know where I stand on this: I think that ggplot2 is a best-in-class data visualization tool, and arguably, the best data visualization tool.

As it turns out, a recent 2016 survey by O'Reilly media also showed that ggplot2 is the most frequently used data visualization tool among employed data scientists. This provides some evidence that suggests that you should learn it, if you want to get a job as a data scientist.

### ggplot2 teaches you how to think about visualization

But setting aside the popularity of ggplot and it's usefulness as a baseline productivity tool, there's a deep-seated reason why I am so assertive about suggesting ggplot:

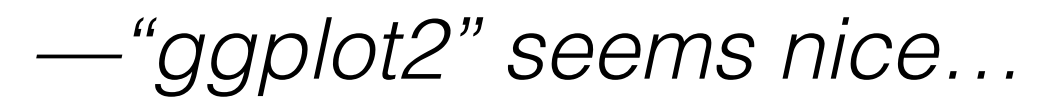

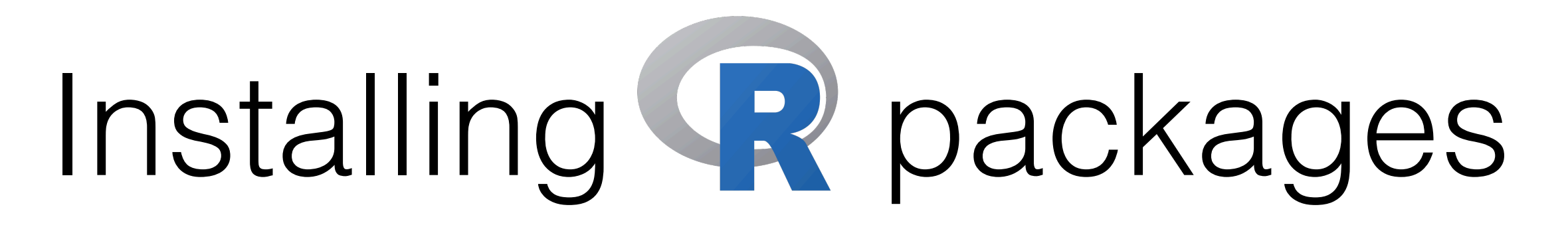

- 1. Google for the R package you desire.
- 2. Open R and give the package installation command.
	- > install.packages("ggplot2")
	- You would be asked to choose a mirror. Just choose one close to you — if the mirror is broken, try another one.

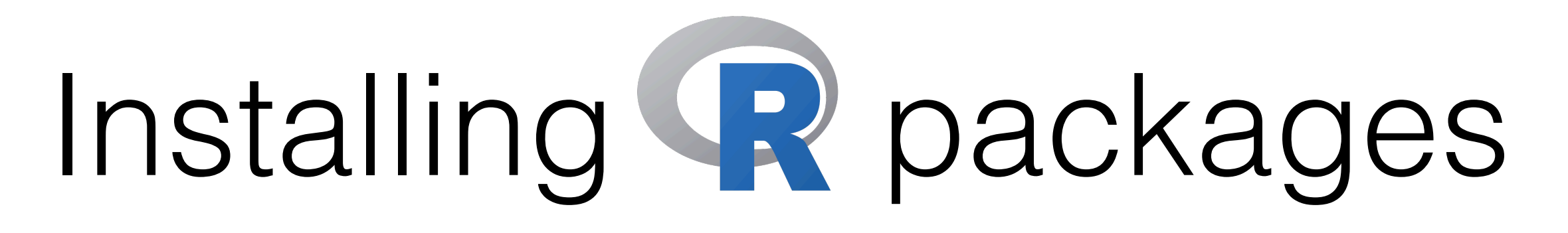

- 1. Google for the R package you desire.
- 2. Open R and give the package installation command.
	- > install.packages("ggplot2")
	- You would be asked to choose a mirror. Just choose one close to you — if the mirror is broken, try another one.
- 3. Have some tea and wait for the installation to finish.

- 1. Google for the R package you desire.
- 2. Open R and give the package installation command.
	- > install.packages("ggplot2")
	- You would be asked to choose a mirror. Just choose one close to you — if the mirror is broken, try another one.
- 3. Have some tea and wait for the installation to finish.
- 4. After the installation has finished, load the library.
	- $\bullet$  > library("ggplot2")

- 1. Google for the R package you desire.
- 2. Open R and give the package installation command.
	- > install.packages("ggplot2")
	- You would be asked to choose a mirror. Just choose one close to you — if the mirror is broken, try another one.
- 3. Have some tea and wait for the installation to finish.
- 4. After the installation has finished, load the library.
	- $>$  library("ggplot2")
- **5. Read its manual and enjoy.**

### **WARNING: COMPLETELY FOR BEGINNERS!**

## **IN TODAY'S GUIDE…**

- 1. What is R? Why R?
- 2. Installation and "Hello World!" in R
- 3. R data types vectors, matrices and data frames
- 4. R operators and managing a data frame
- 5. I/O and basic graphs in R
- 6. Pop quiz

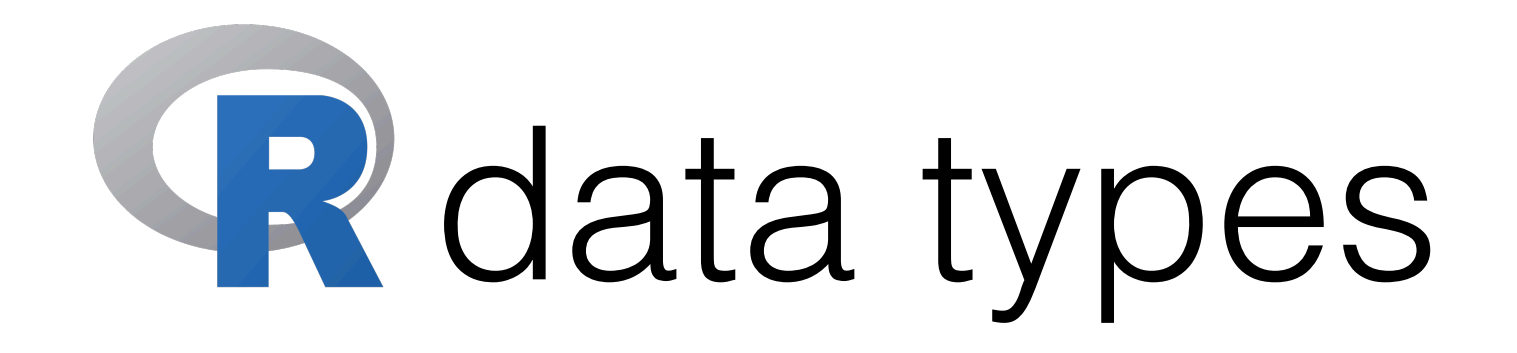

- R has a wide variety of data types including
	- **Scalars**
	- **Vectors** (numerical, character, logical)
	- **Matrices**
	- **Data frames**
	- **Lists**
- We could use class(objectName) to find out which type an R object is.

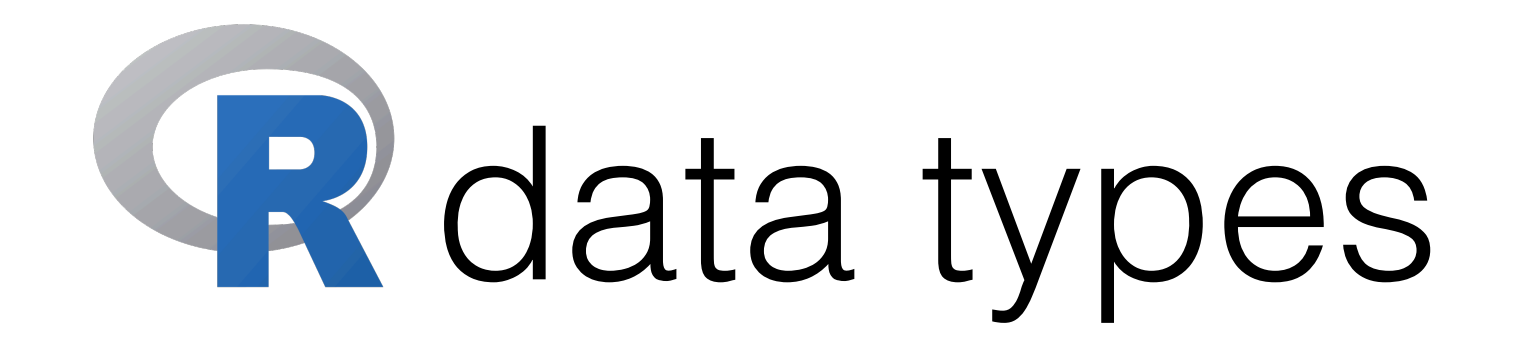

- R has a wide variety of data types including
	- **Scalars**
	- **Vectors** (numerical, character, logical)
	- **Matrices**
	- **Data frames**
	- **Lists**
- We could use class(objectName) to find out which type an R object is.

- By "**vector**" we usually mean atomic vectors. An **atomic vector** is a linear vector of a **single** primitive type.
- Examples

- By "**vector**" we usually mean atomic vectors. An **atomic vector** is a linear vector of a **single** primitive type.
- Examples

 $a < -c(1,2,5,3,6,-2,4)$  # Numeric vector be a cone  $\mathcal{N}$  -cone  $\mathcal{N}$  , the cone of the character vector vector vector  $\mathcal{N}$  $\mathcal{C}_\mathcal{A}$  and  $\mathcal{C}_\mathcal{A}$  and  $\mathcal{C}_\mathcal{A}$  and  $\mathcal{C}_\mathcal{A}$  and  $\mathcal{C}_\mathcal{A}$  and  $\mathcal{C}_\mathcal{A}$  and  $\mathcal{C}_\mathcal{A}$  and  $\mathcal{C}_\mathcal{A}$  and  $\mathcal{C}_\mathcal{A}$  and  $\mathcal{C}_\mathcal{A}$  and  $\mathcal{C}_\mathcal{A}$  and  $\mathcal{C}_\mathcal{A$ • All **indexing** in R is **base-one**. Assignment operator ("=" is also okay)  $\overline{\phantom{a}}$ Here we are assigning a value to the vector named "a".

- By "**vector**" we usually mean atomic vectors. An **atomic vector** is a linear vector of a **single** primitive type.
- Examples

- By "**vector**" we usually mean atomic vectors. An **atomic vector** is a linear vector of a **single** primitive type.
- Examples

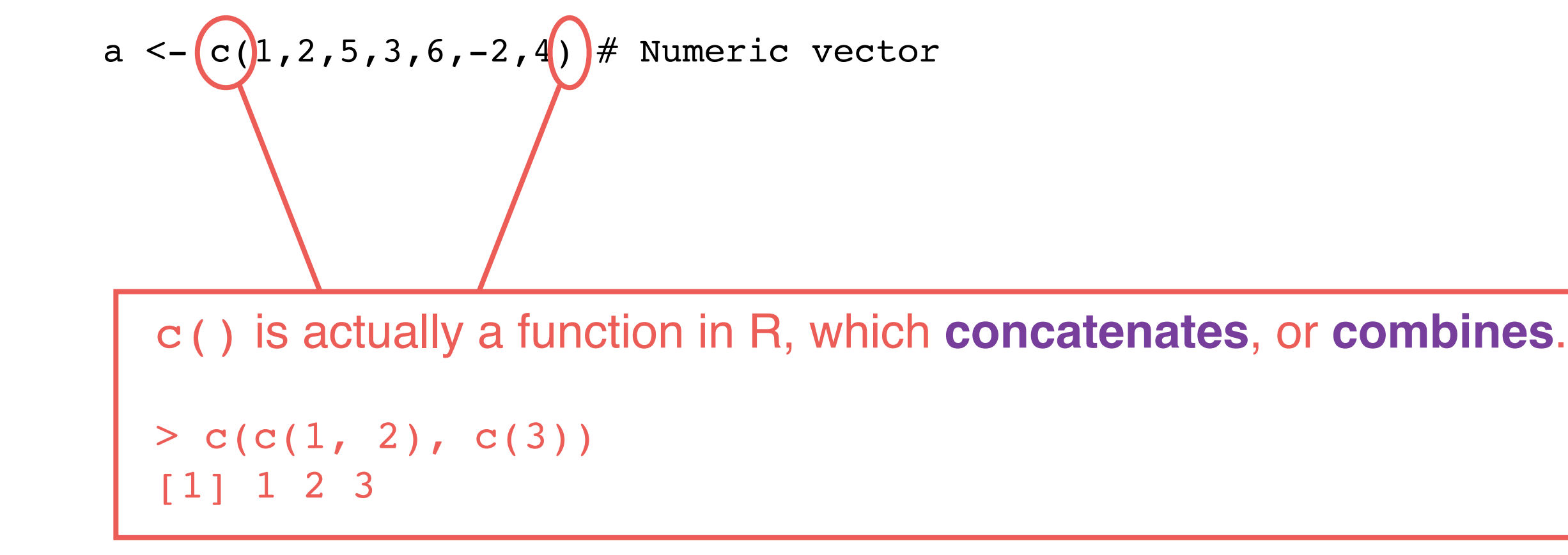

- By "**vector**" we usually mean atomic vectors. An **atomic vector** is a linear vector of a **single** primitive type.
- Examples

a <- c(1,2,5,3,6,-2,4) # Numeric vector

 $b \leq -c$  ("one", "two", "three") # Character vector

- By "**vector**" we usually mean atomic vectors. An **atomic vector** is a linear vector of a **single** primitive type.
- Examples
	- a <- c(1,2,5,3,6,-2,4) # Numeric vector
	- $b \le -c$  ("one", "two", "three") # Character vector
	- c  $\le$  c(TRUE, TRUE, TRUE, FALSE, TRUE, FALSE)  $#$  Logical vector

- By "**vector**" we usually mean atomic vectors. An **atomic vector** is a linear vector of a **single** primitive type.
- Examples

a <- c(1,2,5,3,6,-2,4) # Numeric vector

 $b \le -c$  ("one", "two", "three") # Character vector

c  $\le$  - c(TRUE, TRUE, TRUE, FALSE, TRUE, FALSE)  $#$  Logical vector

• All **indexing** in R is **base-one**.

- By "**vector**" we usually mean atomic vectors. An **atomic vector** is a linear vector of a **single** primitive type.
- Examples
	- a <- c(1,2,5,3,6,-2,4) # Numeric vector
	- $b \le -c$  ("one", "two", "three") # Character vector
	- c  $\le$  c(TRUE, TRUE, TRUE, FALSE, TRUE, FALSE)  $#$  Logical vector
- All **indexing** in R is **base-one**.
	- a[1] returns 1

- By "**vector**" we usually mean atomic vectors. An **atomic vector** is a linear vector of a **single** primitive type.
- Examples

- $b \le -c$  ("one", "two", "three") # Character vector
- c  $\le$  c(TRUE, TRUE, TRUE, FALSE, TRUE, FALSE)  $#$  Logical vector
- All **indexing** in R is **base-one**.
	- a[1] returns 1
	- $c[3]$  returns ?

- By "**vector**" we usually mean atomic vectors. An **atomic vector** is a linear vector of a **single** primitive type.
- Examples

- $b \le -c$  ("one", "two", "three") # Character vector
- c  $\le$  c(TRUE, TRUE, TRUE, FALSE, TRUE, FALSE)  $#$  Logical vector
- All **indexing** in R is **base-one**.
	- a[1] returns 1
	- c[3] returns TRUE

- By "**vector**" we usually mean atomic vectors. An **atomic vector** is a linear vector of a **single** primitive type.
- Examples

- $b \le -c$  ("one", "two", "three") # Character vector
- c  $\le$  c(TRUE, TRUE, TRUE, FALSE, TRUE, FALSE)  $#$  Logical vector
- All **indexing** in R is **base-one**.
	- a[1] returns 1
	- c[3] returns TRUE
	- $b[0]$  returns ?

- By "**vector**" we usually mean atomic vectors. An **atomic vector** is a linear vector of a **single** primitive type.
- Examples

- $b \le -c$  ("one", "two", "three") # Character vector
- c  $\le$  c(TRUE, TRUE, TRUE, FALSE, TRUE, FALSE)  $#$  Logical vector
- All **indexing** in R is **base-one**.
	- a[1] returns 1
	- c[3] returns TRUE
	- b[0] returns character(0)

- By "**vector**" we usually mean atomic vectors. An **atomic vector** is a linear vector of a **single** primitive type.
- Examples

- $b \le -c$  ("one", "two", "three") # Character vector
- c  $\le$  c(TRUE, TRUE, TRUE, FALSE, TRUE, FALSE)  $#$  Logical vector
- All **indexing** in R is **base-one**.
	- a[1] returns 1
	- c[3] returns TRUE
	- b[0] returns character(0)
	- $a[10]$  returns ?

- By "**vector**" we usually mean atomic vectors. An **atomic vector** is a linear vector of a **single** primitive type.
- Examples

- $b \le -c$  ("one", "two", "three") # Character vector
- c  $\le$  c(TRUE, TRUE, TRUE, FALSE, TRUE, FALSE)  $#$  Logical vector
- All **indexing** in R is **base-one**.
	- a[1] returns 1
	- c[3] returns TRUE
	- b[0] returns character(0)
	- a[10] returns NA

- By "**vector**" we usually mean atomic vectors. An **atomic vector** is a linear vector of a **single** primitive type.
- Examples

- $b \le -c$  ("one", "two", "three") # Character vector
- c  $\le$  c(TRUE,TRUE,TRUE,FALSE,TRUE,FALSE) # Logical vector
- All **indexing** in R is **base-one**.
	- a[1] returns 1
	- c[3] returns TRUE
	- b[0] returns character(0)
	- a[10] returns NA

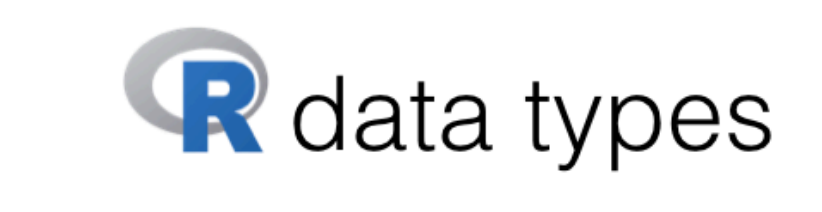

- R has a wide variety of data types including  $-$ 
	- Scalars
	- Vectors (numerical, character, logical)
	- **Matrices**  $\bullet$
	- Data frames  $\bullet$
	- Lists
# Vectors

- By "**vector**" we usually mean atomic vectors. An **atomic vector** is a linear vector of a **single** primitive type.
- Examples

a <- c(1,2,5,3,6,-2,4) # Numeric vector

- $b \le -c$  ("one", "two", "three") # Character vector
- c  $\le$  c(TRUE,TRUE,TRUE,FALSE,TRUE,FALSE) # Logical vector
- All **indexing** in R is **base-one**.
	- a[1] returns 1
	- c[3] returns TRUE
	- b[0] returns character(0)
	- a[10] returns NA
- A **scalar** is just a vector of length 1.

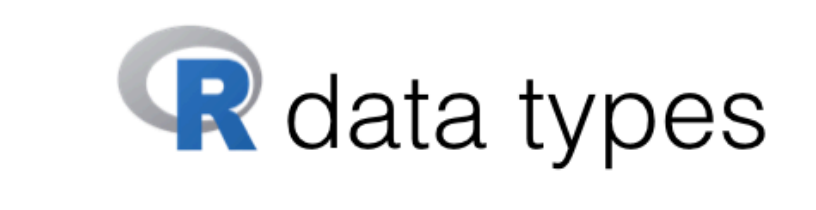

- R has a wide variety of data types including  $-$ 
	- Scalars
	- Vectors (numerical, character, logical)
	- **Matrices**  $\bullet$
	- Data frames
	- Lists

# Vectors

- By "**vector**" we usually mean atomic vectors. An **atomic vector** is a linear vector of a **single** primitive type.
- Examples

a <- c(1,2,5,3,6,-2,4) # Numeric vector

- $b \le -c$  ("one", "two", "three") # Character vector
- c  $\le$  c(TRUE, TRUE, TRUE, FALSE, TRUE, FALSE)  $#$  Logical vector
- All **indexing** in R is **base-one**.
	- a[1] returns 1
	- c[3] returns TRUE
	- b[0] returns character(0)
	- a[10] returns NA
- A **scalar** is just a vector of length 1.

How about categorical variables?

- A **factor vector** is a special storage class used for **qualitative** data.
	- The values are internally **stored as integers**.
	- Each integer corresponds to a **level**, which is a **character string**.

- A **factor vector** is a special storage class used for **qualitative** data.
	- The values are internally **stored as integers**.
	- Each integer corresponds to a **level**, which is a **character string**.
- Unordered factor

```
> mons <- c("March","April","January","November","January","September", 
"October","September","November","August","January","November", 
"November","February","May","August","July","December","August", 
"August","September","November","February", "April")
```

```
> mons2 <- factor(mons) # Convert to unordered factor
```
- A **factor vector** is a special storage class used for **qualitative** data.
	- The values are internally **stored as integers**.
	- Each integer corresponds to a **level**, which is a **character string**.
- Unordered factor

> mons <- c("March","April","January","November","January","September", "October","September","November","August","January","November", "November","February","May","August","July","December","August", "August","September","November","February", "April")

> mons2 <- **factor(**mons**) # Convert to unordered factor**

The part after  $#$  is interpreted as comments

- A **factor vector** is a special storage class used for **qualitative** data.
	- The values are internally **stored as integers**.
	- Each integer corresponds to a **level**, which is a **character string**.
- Unordered factor

```
> mons <- c("March","April","January","November","January","September", 
"October","September","November","August","January","November", 
"November","February","May","August","July","December","August", 
"August","September","November","February", "April")
```

```
> mons2 <- factor(mons) # Convert to unordered factor
```
> **table(**mons2**) # Build contingency table**

mons2

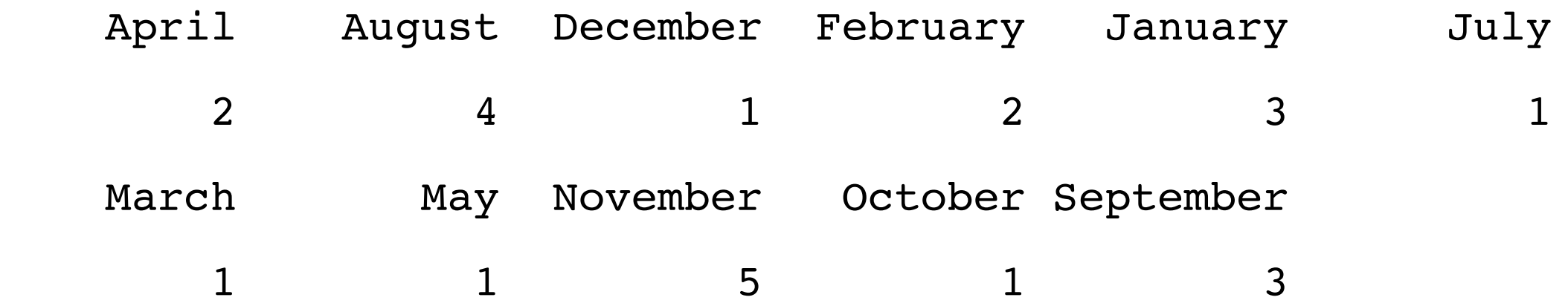

- A **factor vector** is a special storage class used for **qualitative** data.
	- The values are internally **stored as integers**.
	- Each integer corresponds to a **level**, which is a **character string**.
- Ordered factor

```
> mons3 <- factor(mons,levels=c("January","February","March","April", 
"May","June","July","August","September","October","November", 
"December"),ordered=TRUE) # Convert to ordered factor
```
- A **factor vector** is a special storage class used for **qualitative** data.
	- The values are internally **stored as integers**.
	- Each integer corresponds to a **level**, which is a **character string**.
- Ordered factor

```
> mons3 <- factor(mons,levels=c("January","February","March","April", 
"May","June","July","August","September","October","November", 
"December"),ordered=TRUE) # Convert to ordered factor
```
> mons3[1] < mons3[2] **# Now we could do comparison**

- A **factor vector** is a special storage class used for **qualitative** data.
	- The values are internally **stored as integers**.
	- Each integer corresponds to a **level**, which is a **character string**.
- Ordered factor

```
> mons3 <- factor(mons,levels=c("January","February","March","April", 
"May","June","July","August","September","October","November", 
"December"),ordered=TRUE) # Convert to ordered factor
> mons3[1] < mons3[2] # Now we could do comparison
                         > mons <- c("March", "April"
[1] TRUE
```
- A **factor vector** is a special storage class used for **qualitative** data.
	- The values are internally **stored as integers**.
	- Each integer corresponds to a **level**, which is a **character string**.
- Ordered factor

```
> mons3 <- factor(mons,levels=c("January","February","March","April", 
"May","June","July","August","September","October","November", 
"December"),ordered=TRUE) # Convert to ordered factor
```

```
> mons3[1] < mons3[2] # Now we could do comparison
```

```
[1] TRUE
```
> mons <- c("March", "April"

> **table(**mons3**) # Build contingency table**

```
mons
```
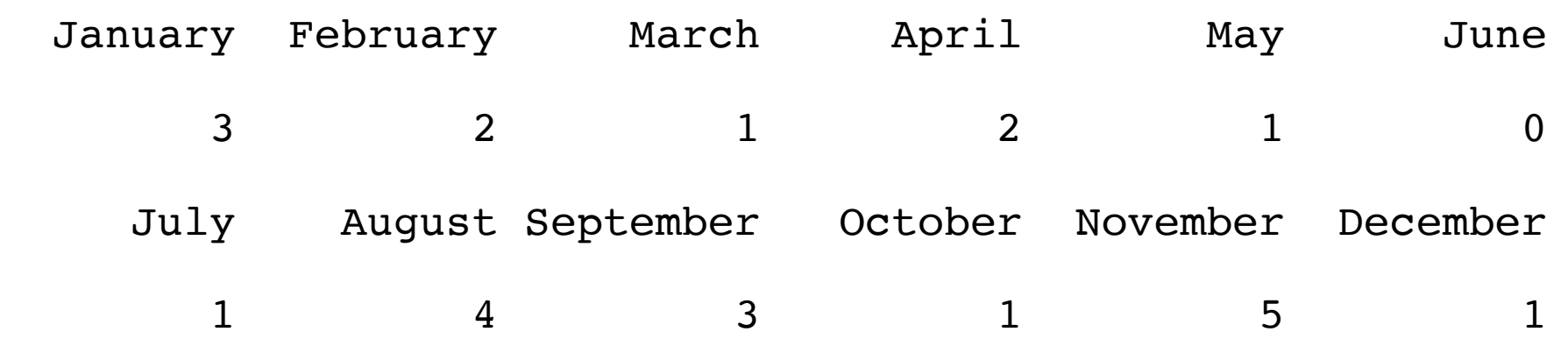

- A **factor vector** is a special storage class used for **qualitative** data.
	- The values are internally **stored as integers**.
	- Each integer corresponds to a **level**, which is a **character string**.
- Ordered factor: Another example
	- $>$  fert  $<-$  c(10,20,20,50,10,20,10,50,20)
	- > fert <- **factor(**fert,**levels=c(10,20,50)**,**ordered=TRUE)**
	- > fert
	- [1] 10 20 20 50 10 20 10 50 20
	- Levels: 10 < 20 < 50

- A **factor vector** is a special storage class used for **qualitative** data.
	- The values are internally **stored as integers**.
	- Each integer corresponds to a **level**, which is a **character string**.
- Ordered factor: Another example
	- $>$  fert  $<-$  c(10,20,20,50,10,20,10,50,20)
	- > fert <- **factor(**fert,**levels=c(10,20,50)**,**ordered=TRUE)**

```
> fert
[1] 10 20 20 50 10 20 10 50 20
Levels: 10 < 20 < 50
> levels(fert)
[1] "10" "20" "50"
```
- A **factor vector** is a special storage class used for **qualitative** data.
	- The values are internally **stored as integers**.
	- Each integer corresponds to a **level**, which is a **character string**.
- Ordered factor: Another example

```
> fert <- c(10,20,20,50,10,20,10,50,20)
```
> fert <- **factor(**fert,**levels=c(10,20,50)**,**ordered=TRUE)**

```
> fert
[1] 10 20 20 50 10 20 10 50 20
Levels: 10 < 20 < 50
> levels(fert)
[1] "10" "20" "50"
> mean(as.numeric(levels(fert)[fert]))
```
**# Calculate the mean of the original numeric values of the fert variable**

[1] 23.33333

- A **factor vector** is a special storage class used for **qualitative** data.
	- The values are internally **stored as integers**.
	- Each integer corresponds to a **level**, which is a **character string**.
- Ordered factor: Another example

```
> fert <- c(10,20,20,50,10,20,10,50,20)
```
> fert <- **factor(**fert,**levels=c(10,20,50)**,**ordered=TRUE)**

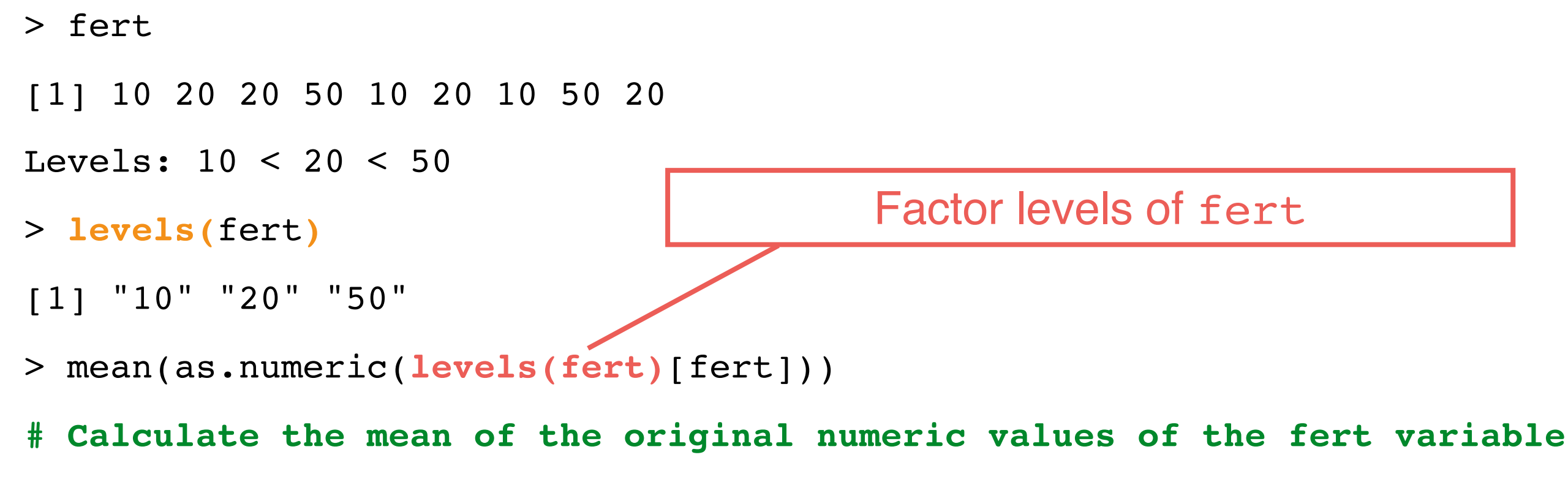

```
[1] 23.33333
```
- A **factor vector** is a special storage class used for **qualitative** data.
	- The values are internally **stored as integers**.
	- Each integer corresponds to a **level**, which is a **character string**.
- Ordered factor: Another example

```
> fert <- c(10,20,20,50,10,20,10,50,20)
```

```
> fert <- factor(fert,levels=c(10,20,50),ordered=TRUE)
```

```
> fert
[1] 10 20 20 50 10 20 10 50 20
Levels: 10 < 20 < 50
> levels(fert)
[1] "10" "20" "50"
> mean(as.numeric(levels(fert)[fert]))
# Calculate the mean of the original numeric values of the fert variable
                                   When you use a factor as an index, R
                                  silently converts it to an integer vector
```

```
[1] 23.33333
```
- A **factor vector** is a special storage class used for **qualitative** data.
	- The values are internally **stored as integers**.
	- Each integer corresponds to a **level**, which is a **character string**.
- Ordered factor: Another example

```
> fert <- c(10,20,20,50,10,20,10,50,20)
```
> fert <- **factor(**fert,**levels=c(10,20,50)**,**ordered=TRUE)**

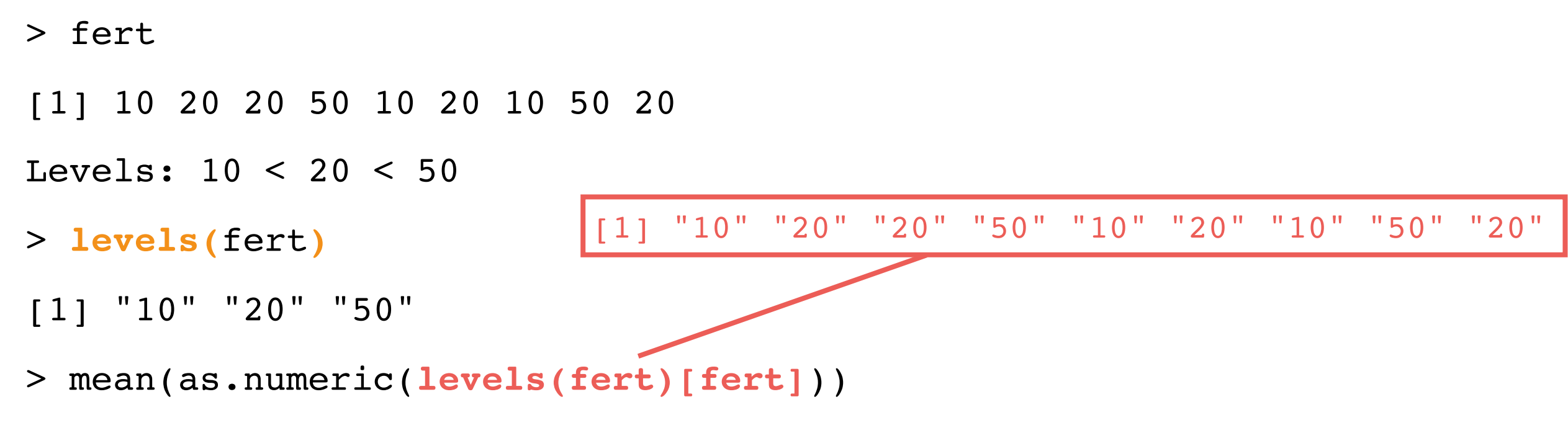

**# Calculate the mean of the original numeric values of the fert variable**

[1] 23.33333

- A **factor vector** is a special storage class used for **qualitative** data.
	- The values are internally **stored as integers**.
	- Each integer corresponds to a **level**, which is a **character string**.
- Ordered factor: Another example

```
> fert <- c(10,20,20,50,10,20,10,50,20)
```
> fert <- **factor(**fert,**levels=c(10,20,50)**,**ordered=TRUE)**

```
> fert
[1] 10 20 20 50 10 20 10 50 20
Levels: 10 < 20 < 50
> levels(fert)
[1] "10" "20" "50"
> mean(as.numeric(levels(fert)[fert]))
                                [1] 10 20 20 50 10 20 10 50 20
```
**# Calculate the mean of the original numeric values of the fert variable**

```
[1] 23.33333
```
- A **factor vector** is a special storage class used for **qualitative** data.
	- The values are internally **stored as integers**.
	- Each integer corresponds to a **level**, which is a **character string**.
- Ordered factor: Another example

```
> fert <- c(10,20,20,50,10,20,10,50,20)
```
> fert <- **factor(**fert,**levels=c(10,20,50)**,**ordered=TRUE)**

```
> fert
[1] 10 20 20 50 10 20 10 50 20
Levels: 10 < 20 < 50
> levels(fert)
[1] "10" "20" "50"
> mean(as.numeric(levels(fert)[fert]))
                                [1] 10 20 20 50 10 20 10 50 20
                                Take the average of —
```
**# Calculate the mean of the original numeric values of the fert variable**

```
[1] 23.33333
```
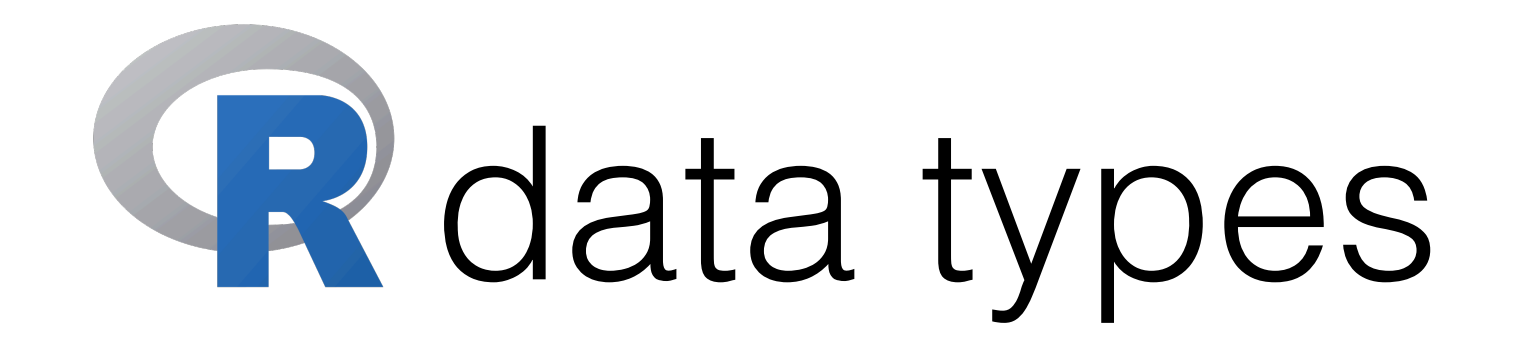

- R has a wide variety of data types including
	- **Scalars**
	- **Vectors** (numerical, character, logical)
	- **Matrices**
	- **Data frames**
	- **Lists**
- We could use class(objectName) to find out which type an R object is.

- A **matrix** is a collection of data elements arranged in a **two-dimensional rectangular** layout. The data elements must be of the **same basic type**.
- Example

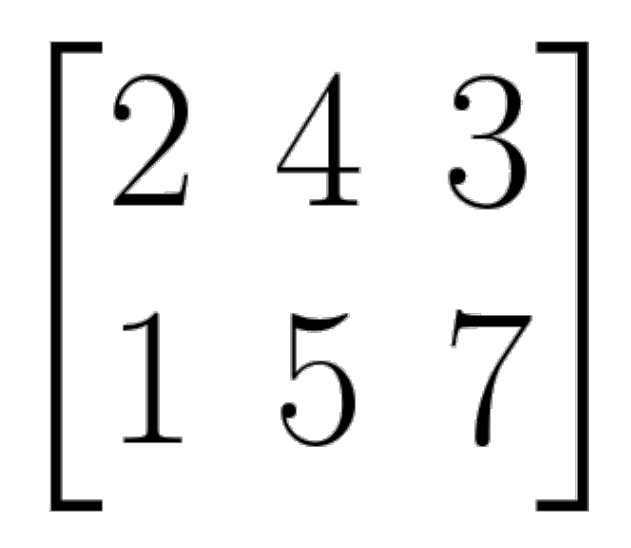

- A **matrix** is a collection of data elements arranged in a **two-dimensional rectangular** layout. The data elements must be of the **same basic type**.
- Example
	- > A <- **matrix(**
	- + c(2, 4, 3, 1, 5, 7), **# The data elements**
	- + nrow=2, **# Number of rows**
	- + ncol=3, **# Number of columns**
	- + byrow = TRUE**) # Fill matrix by rows**

 $\begin{bmatrix} 2 & 4 & 3 \\ 1 & 5 & 7 \end{bmatrix}$ 

• A **matrix** is a collection of data elements arranged in a **two-dimensional rectangular** layout. The data elements must be of the **same basic type**.

```
• Example
```

```
> A <- matrix(
```
- + c(2, 4, 3, 1, 5, 7), **# The data elements**
- + nrow=2, **# Number of rows**
- + ncol=3, **# Number of columns**
- + byrow = TRUE**) # Fill matrix by rows**

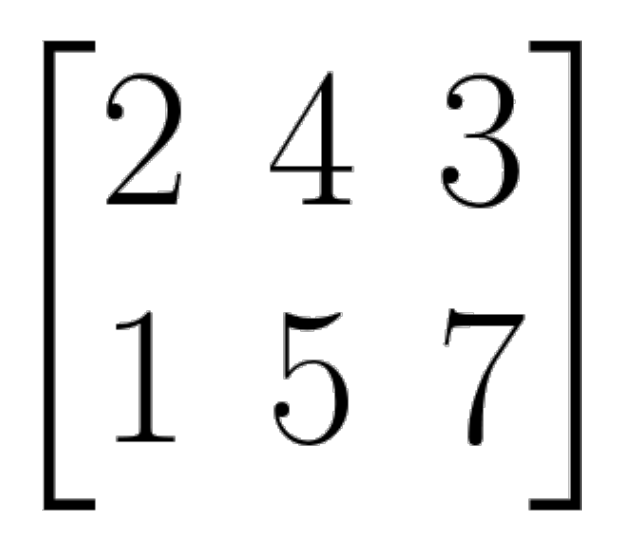

```
> dimnames(A) <- list(
```
- + c("row1", "row2"), **# Row names**
- + c("col1", "col2", "col3")) **# Column names**

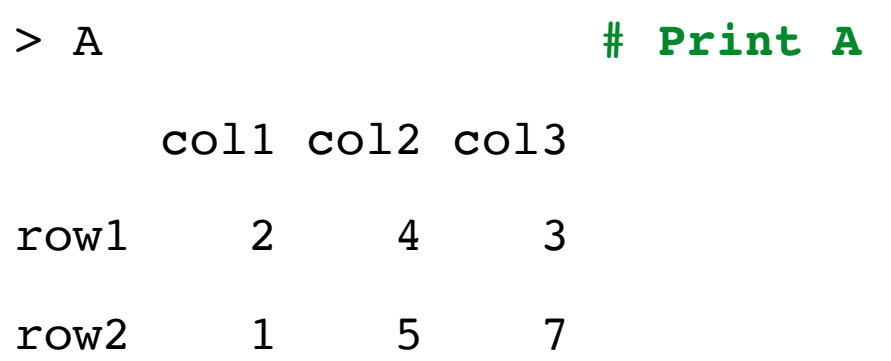

• A **matrix** is a collection of data elements arranged in a **two-dimensional rectangular** layout. The data elements must be of the **same basic type**.

```
• Example
    > A <- matrix(
    + c(2, 4, 3, 1, 5, 7), # The data elements
    + nrow=2, # Number of rows
    + ncol=3, # Number of columns
    + byrow = TRUE) # Fill matrix by rows 
    > dimnames(A) <- list( 
    + c("row1", "row2"), # Row names 
    + c("col1", "col2", "col3")) # Column names 
    > A # Print A 
         col1 col2 col3 
                                                  A[2,3]
                                                 Element at 
                                                position (2,3)
```
row1 2 4 3

• A **matrix** is a collection of data elements arranged in a **two-dimensional rectangular** layout. The data elements must be of the **same basic type**.

```
• Example 
    > A <- matrix(
    + c(2, 4, 3, 1, 5, 7), # The data elements
    + nrow=2, # Number of rows
    + ncol=3, # Number of columns
    + byrow = TRUE) # Fill matrix by rows 
    > dimnames(A) <- list( 
    + c("row1", "row2"), # Row names 
    + c("col1", "col2", "col3")) # Column names
```
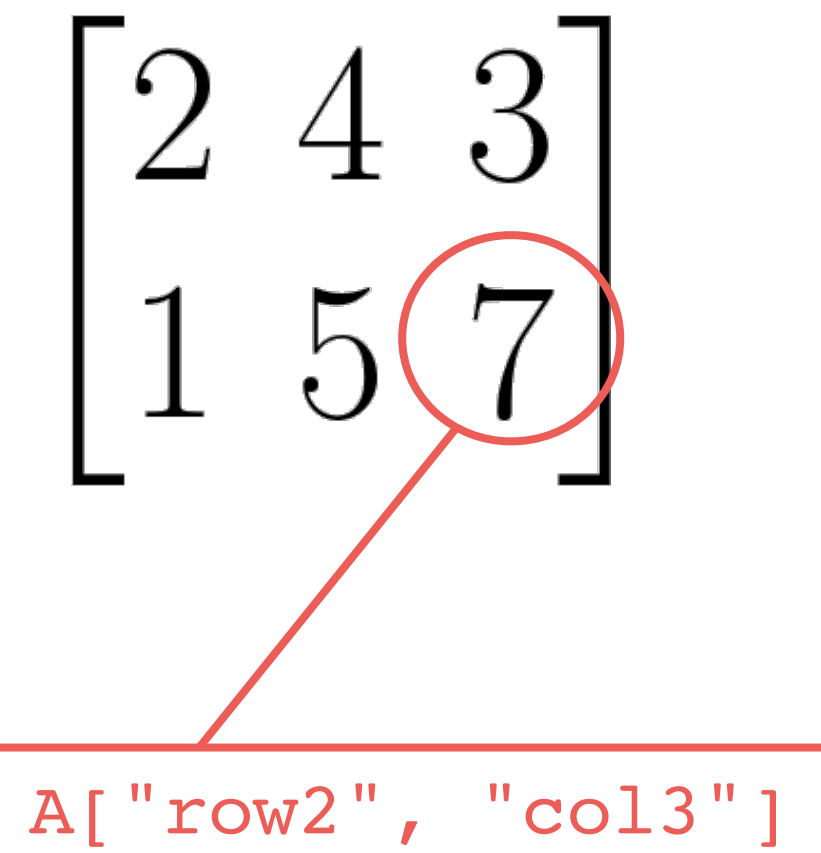

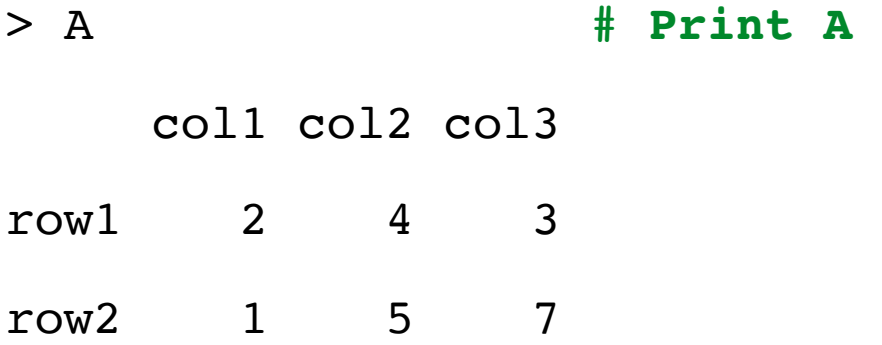

• A **matrix** is a collection of data elements arranged in a **two-dimensional rectangular** layout. The data elements must be of the **same basic type**.

```
• Example 
    > A <- matrix(
    + c(2, 4, 3, 1, 5, 7), # The data elements
    + nrow=2, # Number of rows
    + ncol=3, # Number of columns
    + byrow = TRUE) # Fill matrix by rows 
    > dimnames(A) <- list( 
    + c("row1", "row2"), # Row names 
    + c("col1", "col2", "col3")) # Column names 
    > A # Print A 
         col1 col2 col3 
                                               A["row2", "col3"]
                                               Refer by row name and 
                                                    column name
```
row1 2 4 3

• A **matrix** is a collection of data elements arranged in a **two-dimensional rectangular** layout. The data elements must be of the **same basic type**.

```
• Example 
    > A <- matrix(
    + c(2, 4, 3, 1, 5, 7), # The data elements
    + nrow=2, # Number of rows
    + ncol=3, # Number of columns
    + byrow = TRUE) # Fill matrix by rows 
    > dimnames(A) <- list( 
    + c("row1", "row2"), # Row names 
    + c("col1", "col2", "col3")) # Column names
```
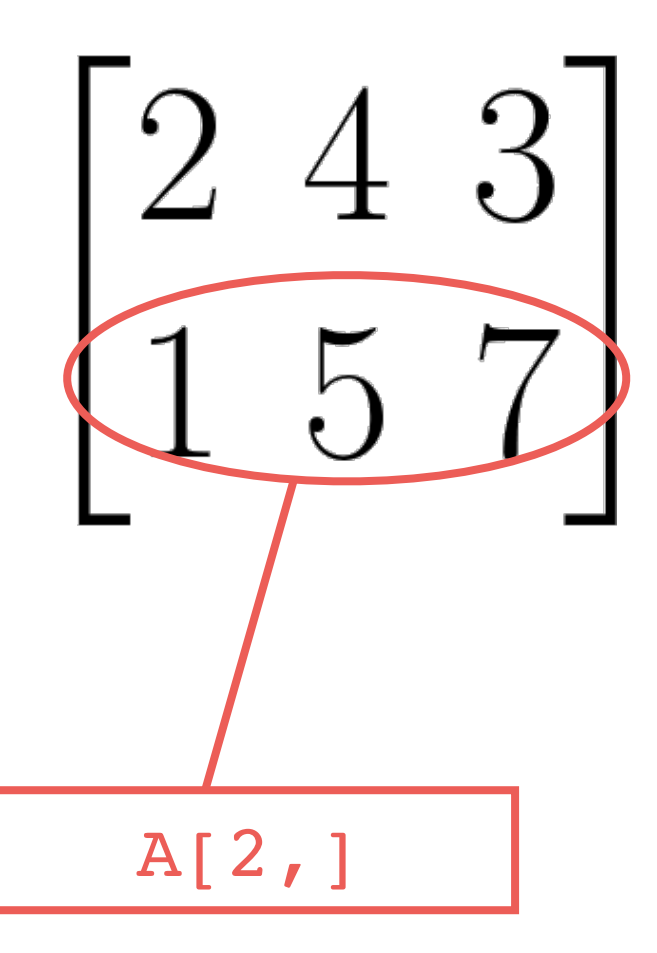

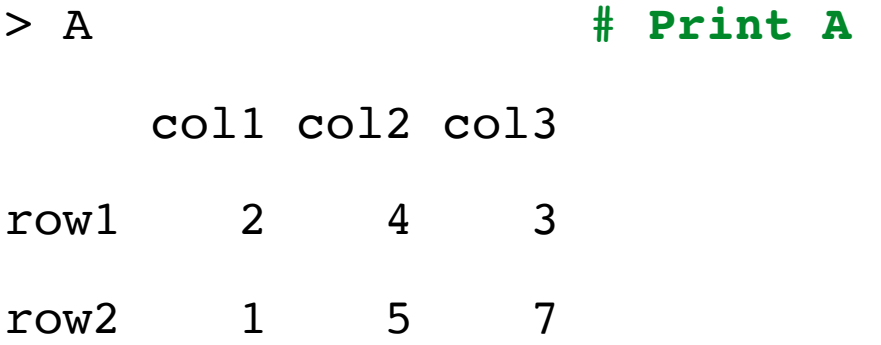

row

• A **matrix** is a collection of data elements arranged in a **two-dimensional rectangular** layout. The data elements must be of the **same basic type**.

```
• Example 
    > A <- matrix(
    + c(2, 4, 3, 1, 5, 7), # The data elements
    + nrow=2, # Number of rows
    + ncol=3, # Number of columns
    + byrow = TRUE) # Fill matrix by rows 
    > dimnames(A) <- list( 
    + c("row1", "row2"), # Row names 
    + c("col1", "col2", "col3")) # Column names 
    > A # Print A 
         col1 col2 col3 
    row1 2 4 3 
                                                  A[2,]Get the 2nd
```
A[,3]

• A **matrix** is a collection of data elements arranged in a **two-dimensional rectangular** layout. The data elements must be of the **same basic type**.

```
• Example 
    > A <- matrix(
    + c(2, 4, 3, 1, 5, 7), # The data elements
    + nrow=2, # Number of rows
    + ncol=3, # Number of columns
    + byrow = TRUE) # Fill matrix by rows 
    > dimnames(A) <- list( 
    + c("row1", "row2"), # Row names 
    + c("col1", "col2", "col3")) # Column names 
    > A # Print A
```
col1 col2 col3

row1 2 4 3

• A **matrix** is a collection of data elements arranged in a **two-dimensional rectangular** layout. The data elements must be of the **same basic type**.

```
• Example 
    > A <- matrix(
    + c(2, 4, 3, 1, 5, 7), # The data elements
    + nrow=2, # Number of rows
    + ncol=3, # Number of columns
    + byrow = TRUE) # Fill matrix by rows 
    > dimnames(A) <- list( 
    + c("row1", "row2"), # Row names 
    + c("col1", "col2", "col3")) # Column names 
    > A # Print A 
         col1 col2 col3 
    row1 2 4 3 
                                                   A[,3]
                                                Get the 3rd 
                                                  column
```
?

 $A[\, ,c(1,3)]$ 

 $\begin{bmatrix} 2 & 4 & 3 \\ 1 & 5 & 7 \end{bmatrix}$ 

• A **matrix** is a collection of data elements arranged in a **two-dimensional rectangular** layout. The data elements must be of the **same basic type**.

```
• Example 
    > A <- matrix(
    + c(2, 4, 3, 1, 5, 7), # The data elements
    + nrow=2, # Number of rows
    + ncol=3, # Number of columns
    + byrow = TRUE) # Fill matrix by rows 
    > dimnames(A) <- list( 
    + c("row1", "row2"), # Row names 
    + c("col1", "col2", "col3")) # Column names
```
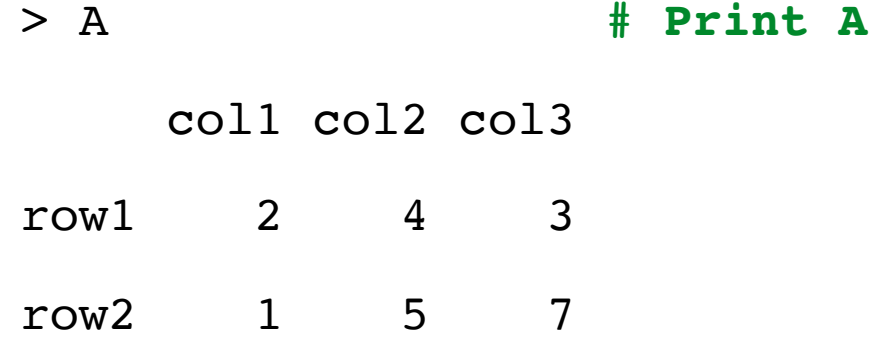

• A **matrix** is a collection of data elements arranged in a **two-dimensional rectangular** layout. The data elements must be of the **same basic type**.

```
• Example 
    > A <- matrix(
    + c(2, 4, 3, 1, 5, 7), # The data elements
    + nrow=2, # Number of rows
    + ncol=3, # Number of columns
    + byrow = TRUE) # Fill matrix by rows 
    > dimnames(A) <- list( 
    + c("row1", "row2"), # Row names 
    + c("col1", "col2", "col3")) # Column names 
    > A # Print A
```
col1 col2 col3

row1 2 4 3

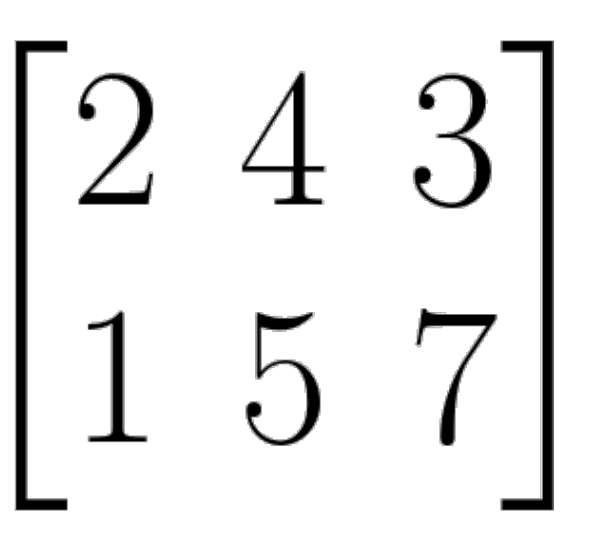

```
A[\, ,c(1,3)]
```
 $A[\, ,c(1,3)]$ 

Get sub-matrix

• A **matrix** is a collection of data elements arranged in a **two-dimensional rectangular** layout. The data elements must be of the **same basic type**.

```
• Example 
    > A <- matrix(
    + c(2, 4, 3, 1, 5, 7), # The data elements
    + nrow=2, # Number of rows
    + ncol=3, # Number of columns
    + byrow = TRUE) # Fill matrix by rows 
    > dimnames(A) <- list( 
    + c("row1", "row2"), # Row names 
    + c("col1", "col2", "col3")) # Column names 
    > A # Print A 
         col1 col2 col3
```
row1 2 4 3

• A **matrix** is a collection of data elements arranged in a **two-dimensional rectangular** layout. The data elements must be of the **same basic type**.

```
• Example 
    > A <- matrix(
    + c(2, 4, 3, 1, 5, 7), # The data elements
    + nrow=2, # Number of rows
    + ncol=3, # Number of columns
    + byrow = TRUE) # Fill matrix by rows 
    > dimnames(A) <- list( 
    + c("row1", "row2"), # Row names 
    + c("col1", "col2", "col3")) # Column names 
    > A # Print A
```
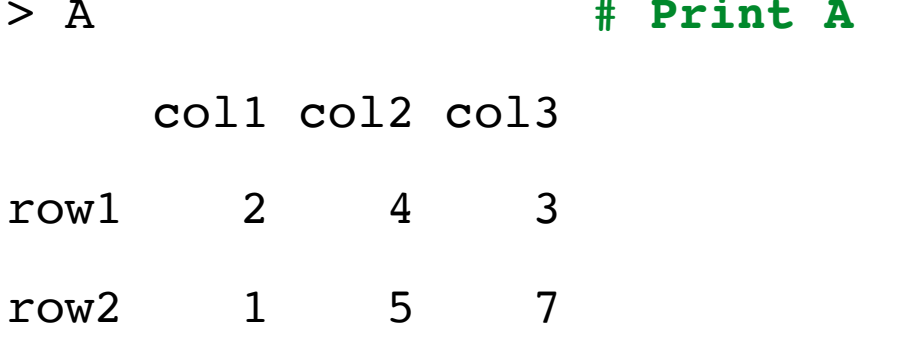

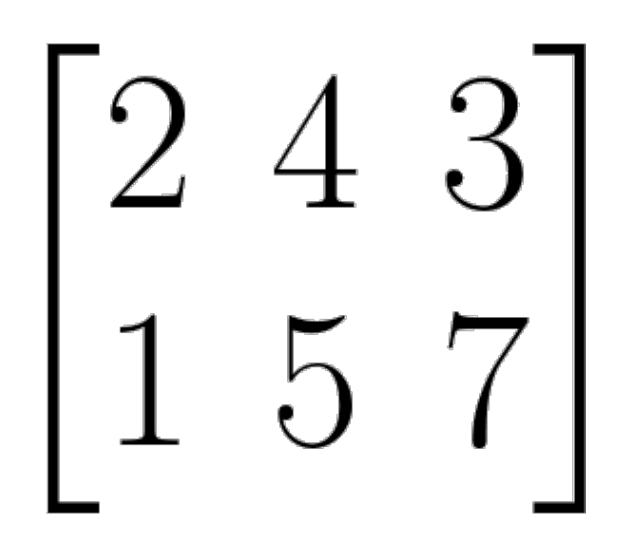

 $t(A)$ Transpose of A

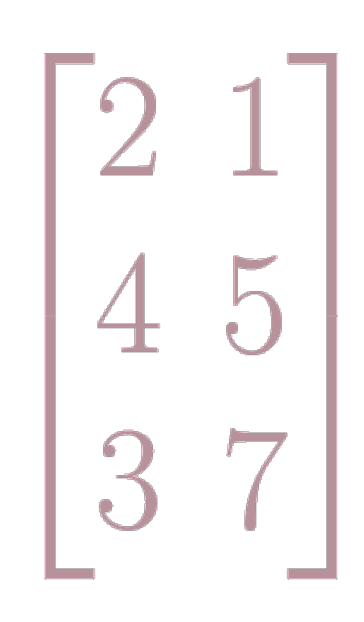

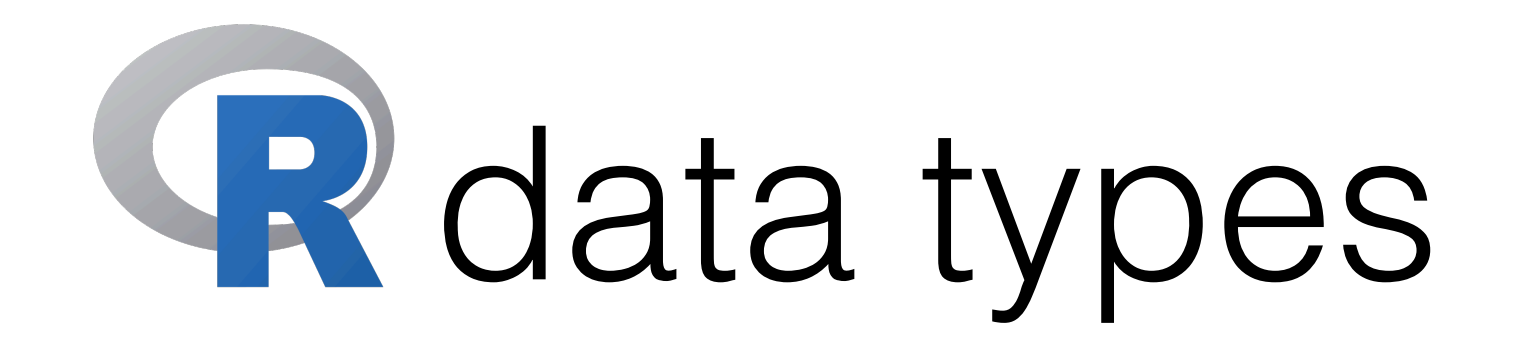

- R has a wide variety of data types including
	- **Scalars**
	- **Vectors** (numerical, character, logical)
	- **Matrices**
	- **Data frames**
	- **Lists**
- We could use class(objectName) to find out which type an R object is.

### Data frames

- A **data frame** is used for storing data tables. It is a list of **vectors of equal length**. Different columns can have **different classes** (numeric, character, factor, etc.).
- Example

```
> d \le -c(1,2,3,4)
```
- $> e < -c$  ("red", "white", "red", NA)
- > f <- c(TRUE,TRUE,TRUE,FALSE)
- > mydata <- **data.frame(**d,e,f**) # A data frame**
- > **colnames(**mydata**)** <- c("ID","Color","Passed") **# Column names (header)**
- > mydata
	- ID Color Passed
- 1 1 red TRUE
- 2 2 white TRUE
- 3 3 red TRUE
- 4 4 <NA> FALSE

# Data frames

- A **data frame** is used for storing data tables. It is a list of **vectors of equal length**. Different columns can have **different classes** (numeric, character, factor, etc.).
- Example

 $>$  mydata[1,2]

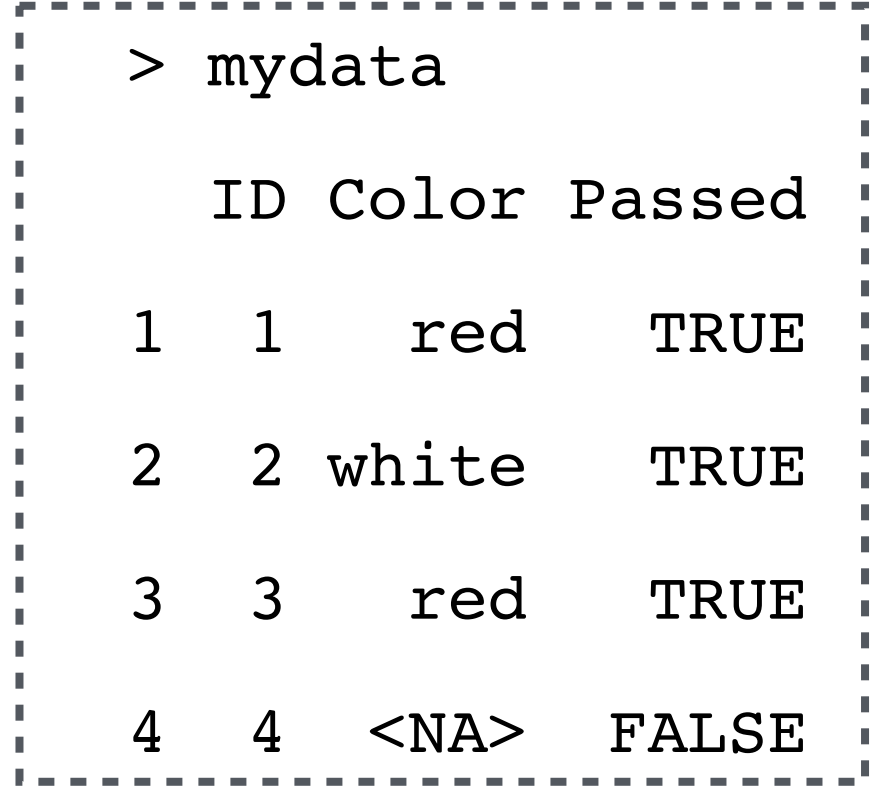
• A **data frame** is used for storing data tables. It is a list of **vectors of equal length**. Different columns can have **different classes** (numeric, character, factor, etc.).

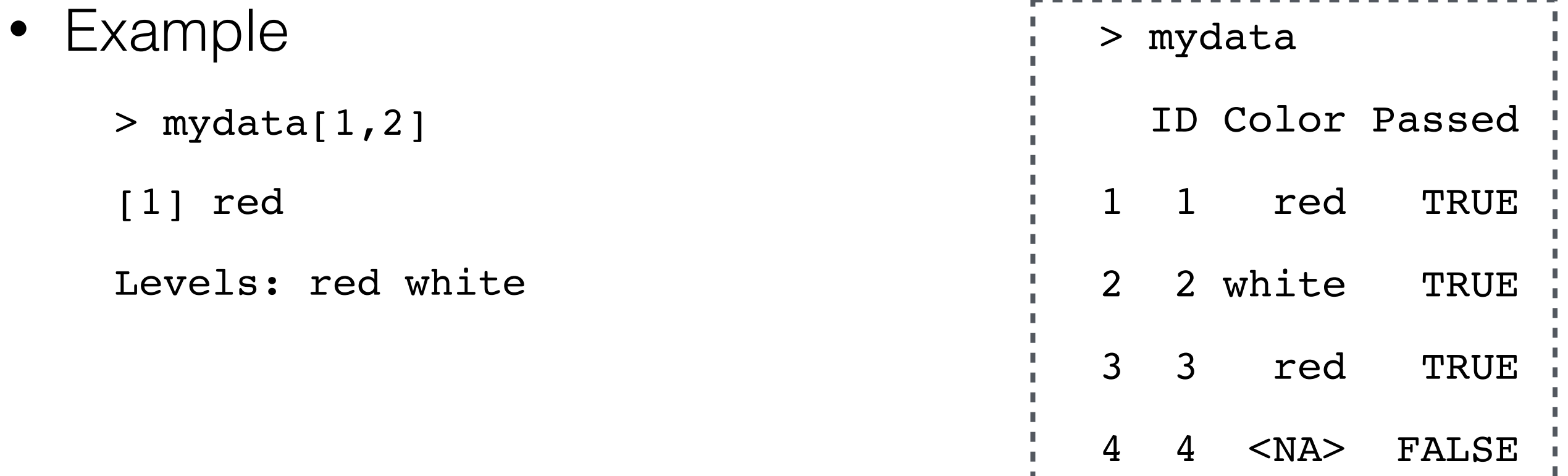

• A **data frame** is used for storing data tables. It is a list of **vectors of equal length**. Different columns can have **different classes** (numeric, character, factor, etc.).

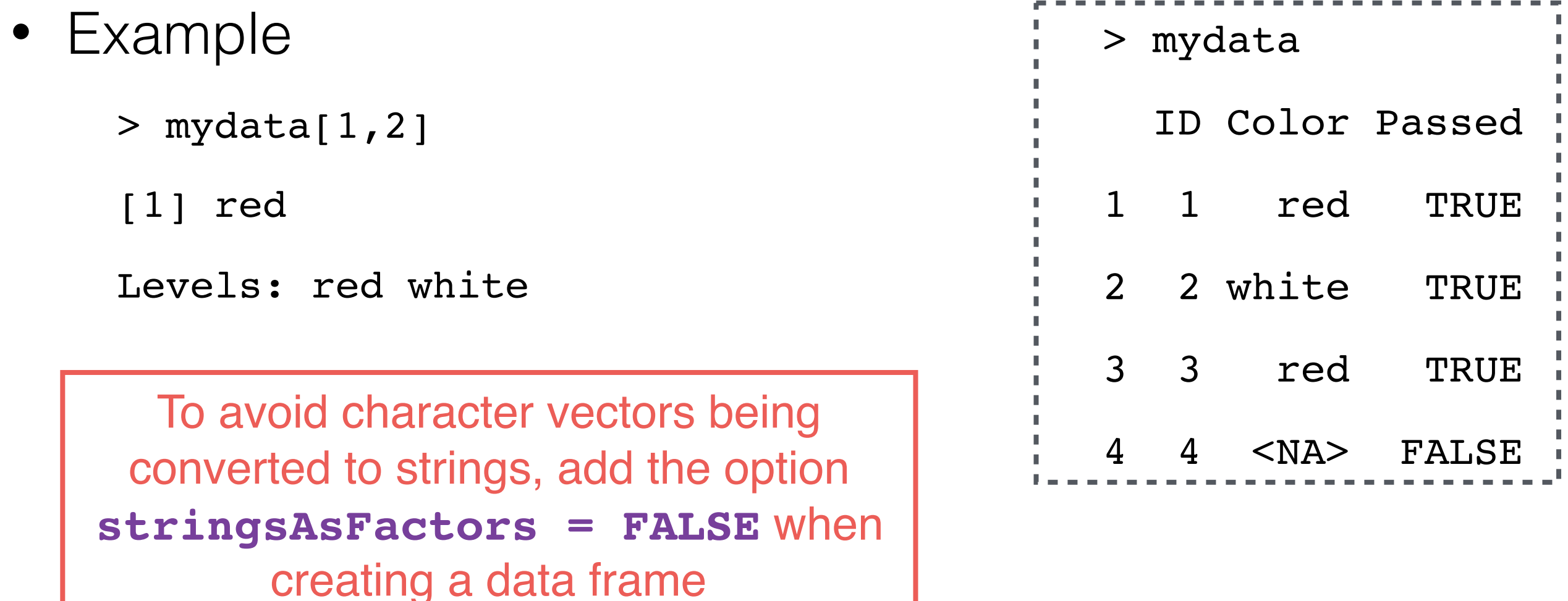

• A **data frame** is used for storing data tables. It is a list of **vectors of equal length**. Different columns can have **different classes** (numeric, character, factor, etc.).

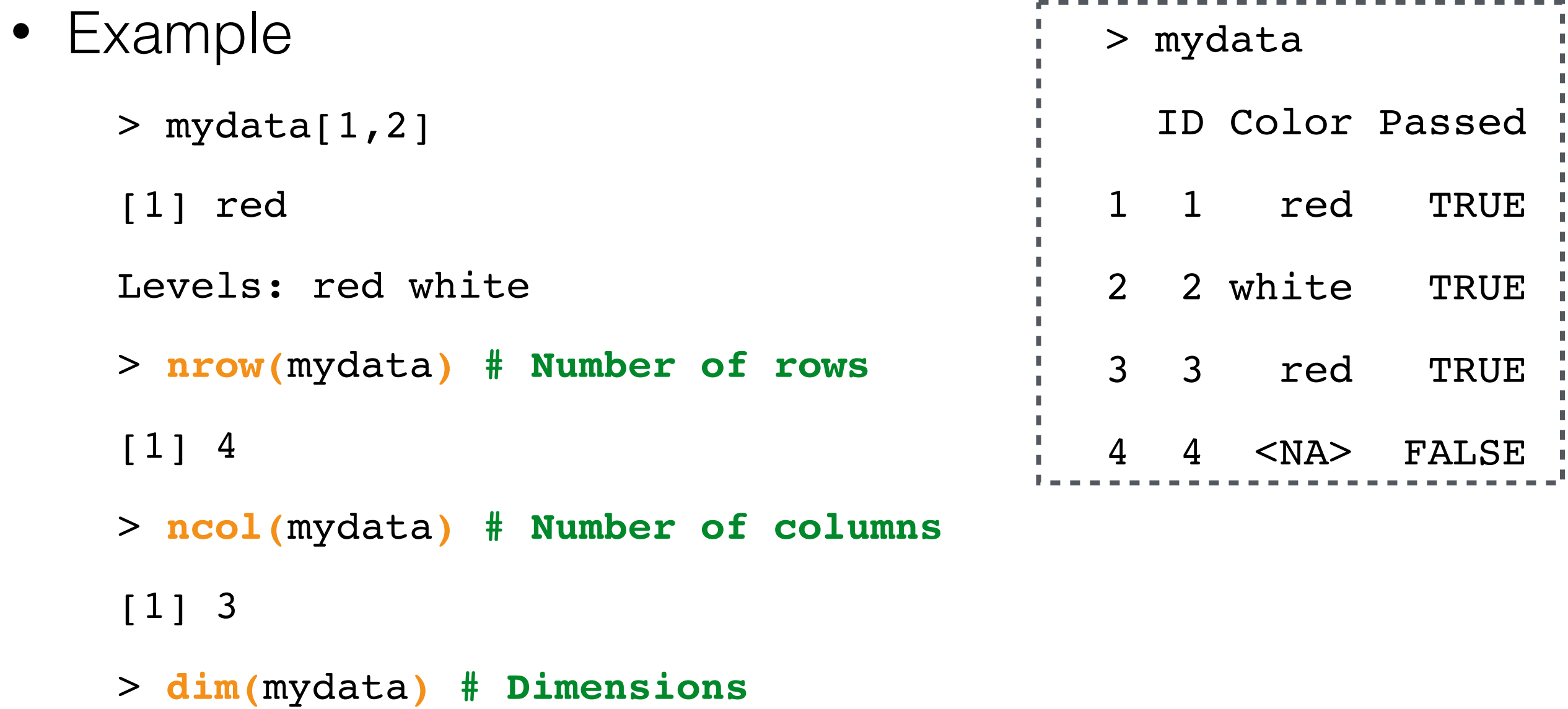

 $[1]$ 

- A **data frame** is used for storing data tables. It is a list of **vectors of equal length**. Different columns can have **different classes** (numeric, character, factor, etc.).
- Example

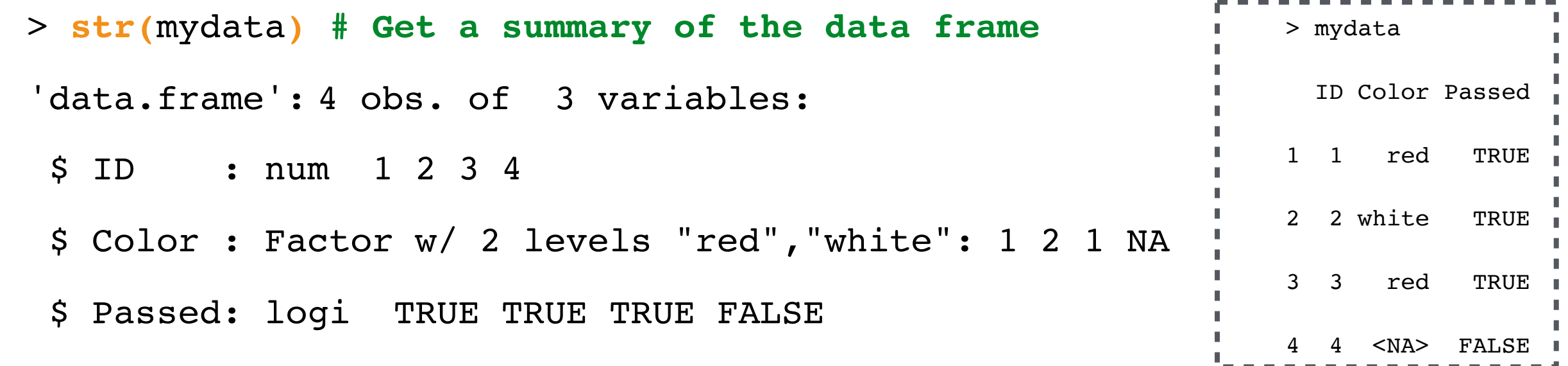

- A **data frame** is used for storing data tables. It is a list of **vectors of equal length**. Different columns can have **different classes** (numeric, character, factor, etc.).
- Example

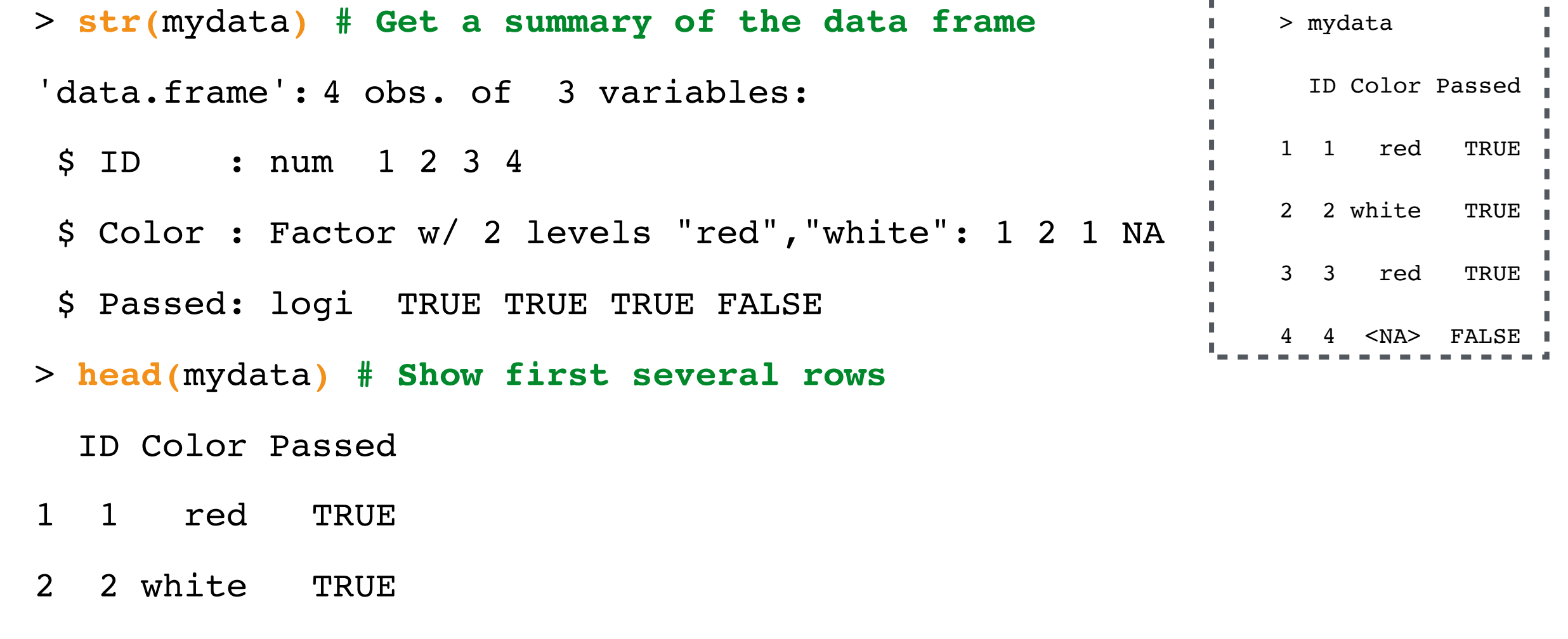

- 3 3 red TRUE
- 4 4 <NA> FALSE

- A **data frame** is used for storing data tables. It is a list of **vectors of equal length**. Different columns can have **different classes** (numeric, character, factor, etc.).
- Example

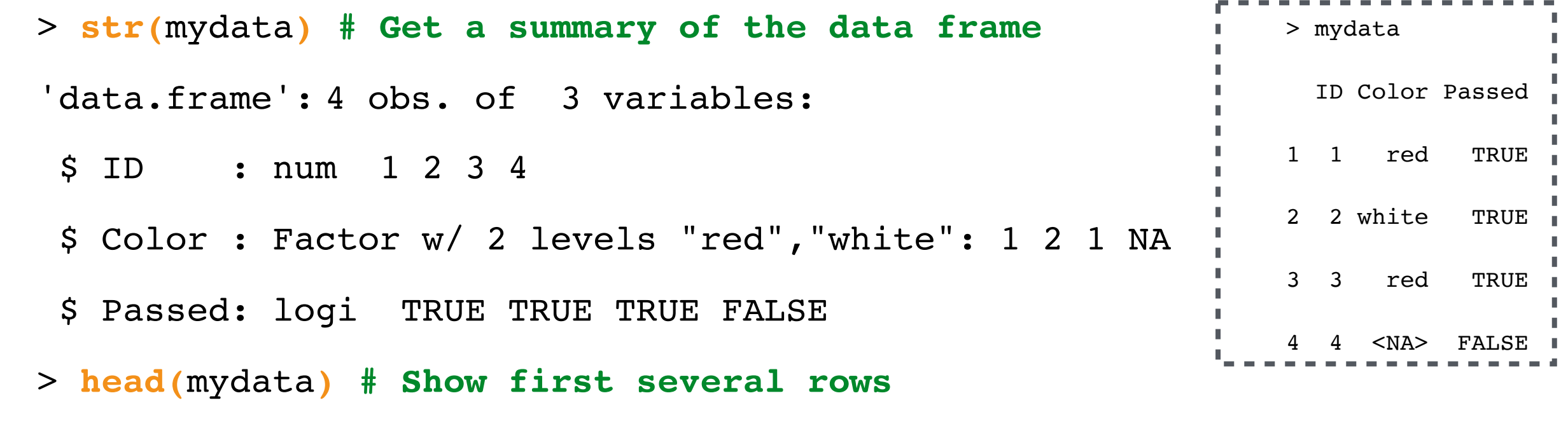

ID Color Passed

- 1 1 red TRUE
- 2 2 white TRUE
- 3 3 red TRUE
- 4 4 <NA> FALSE
- **head()** by default returns the first 6 rows (or all the rows if nrow  $\leq 6$ )
	- To show the first **i** rows, use

**head(mydata, n = i)**

#### **WARNING: COMPLETELY FOR BEGINNERS!**

## **IN TODAY'S GUIDE…**

- 1. What is R? Why R?
- 2. Installation and "Hello World!" in R
- 3. R data types vectors, matrices and data frames
- 4. R operators and managing a data frame
- 5. I/O and basic graphs in R

#### 6. Pop quiz

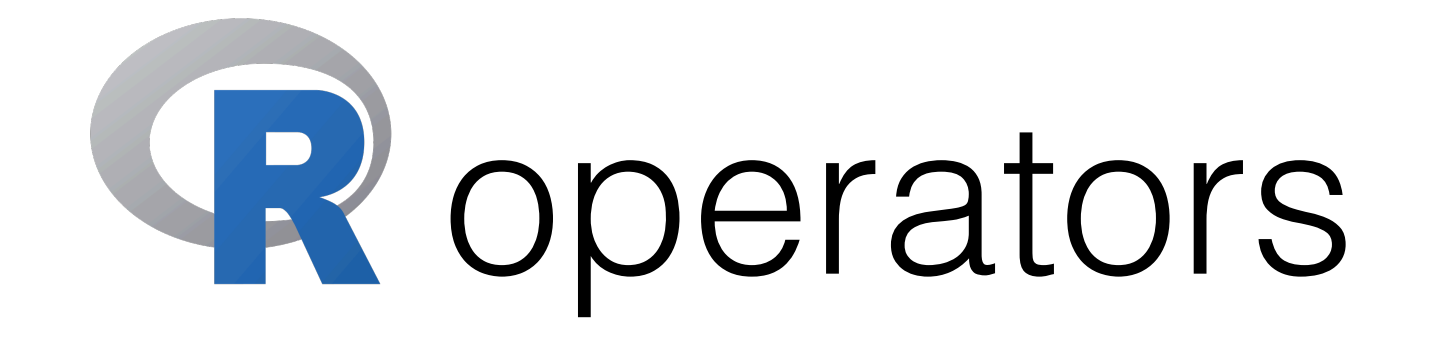

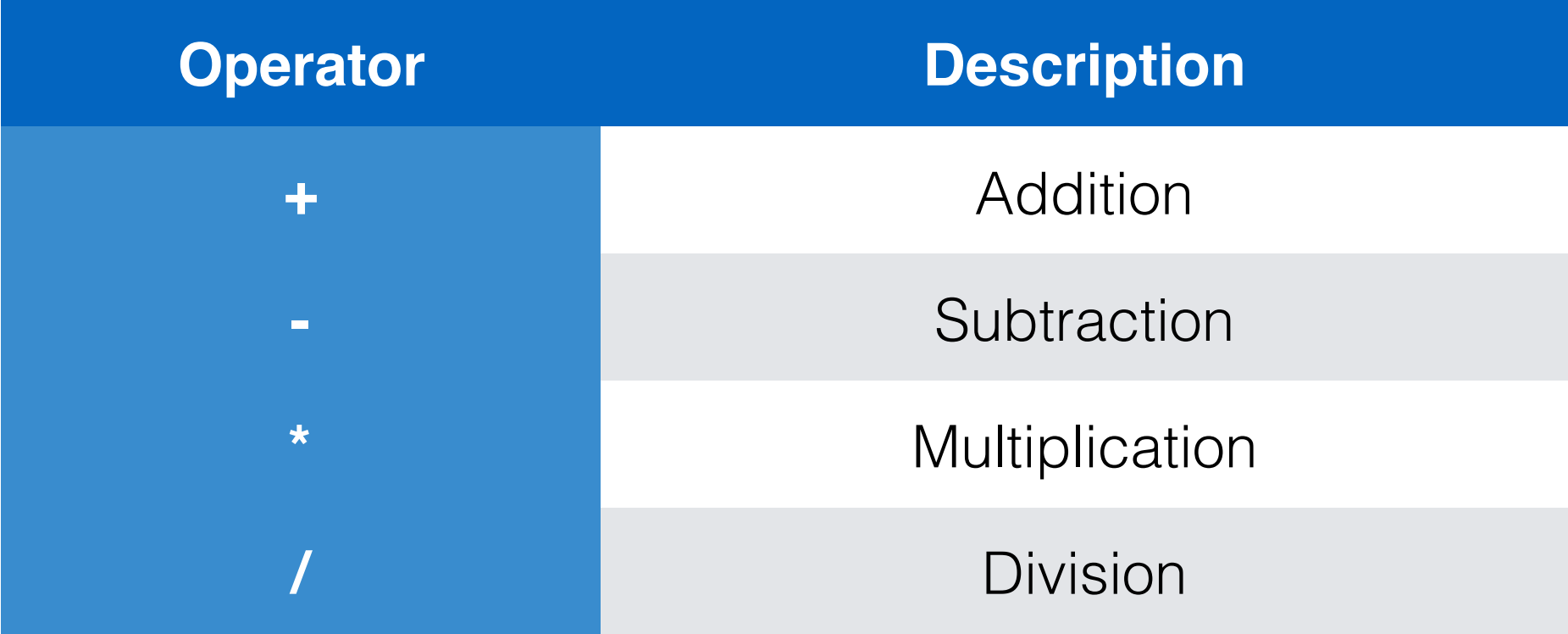

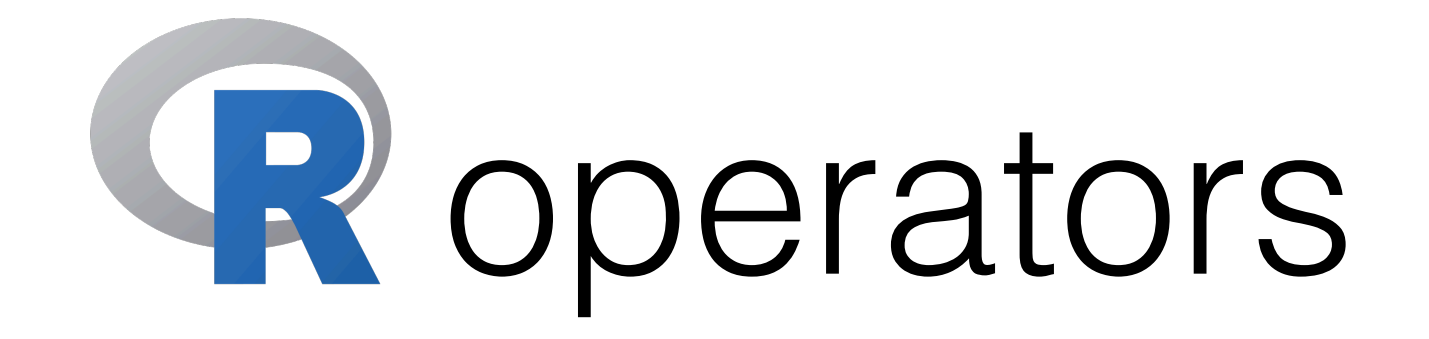

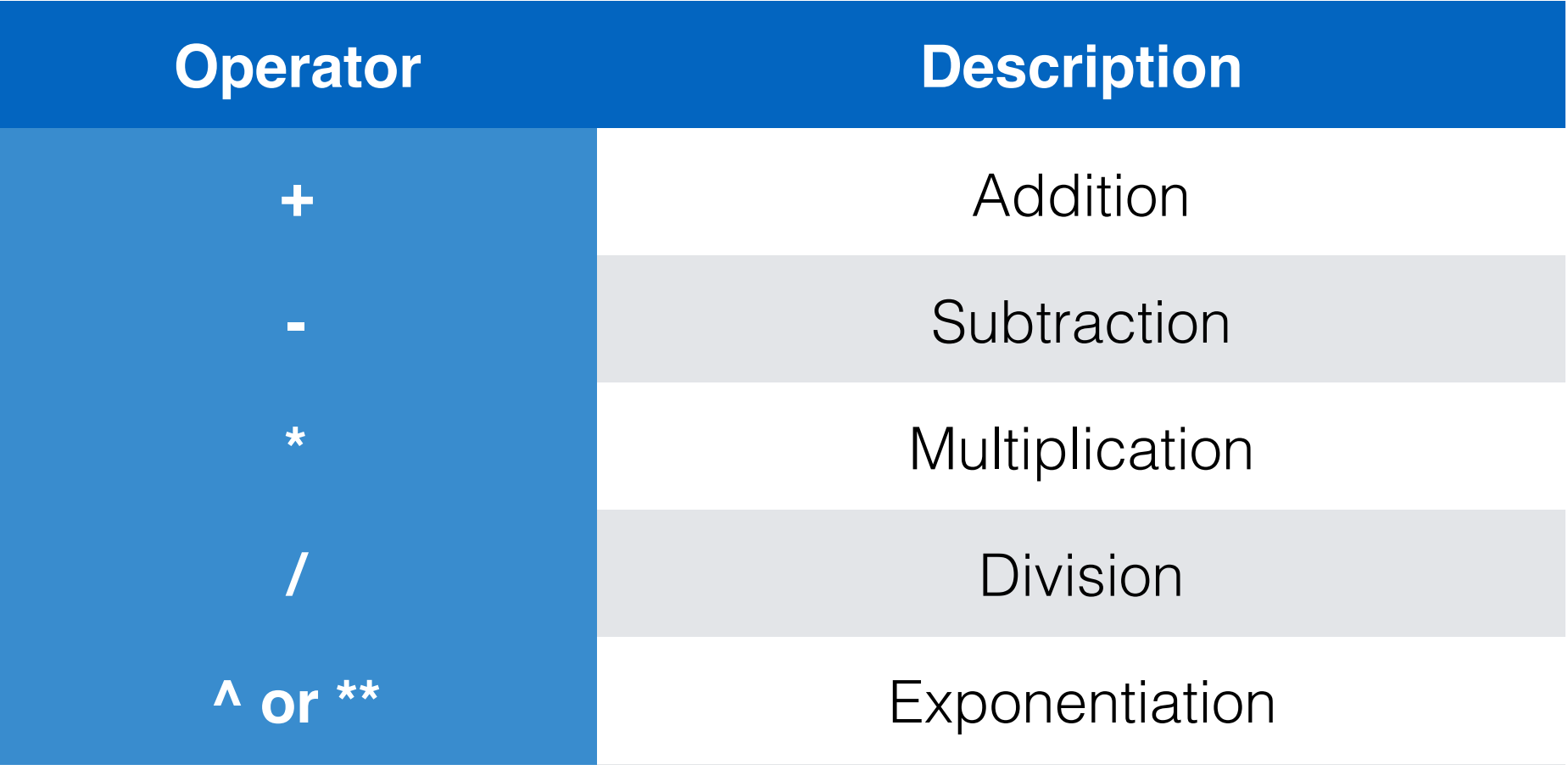

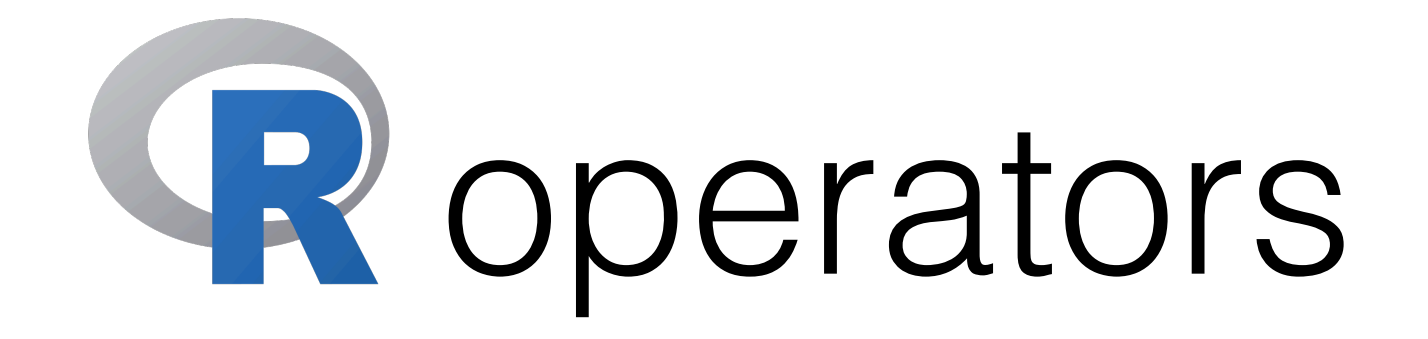

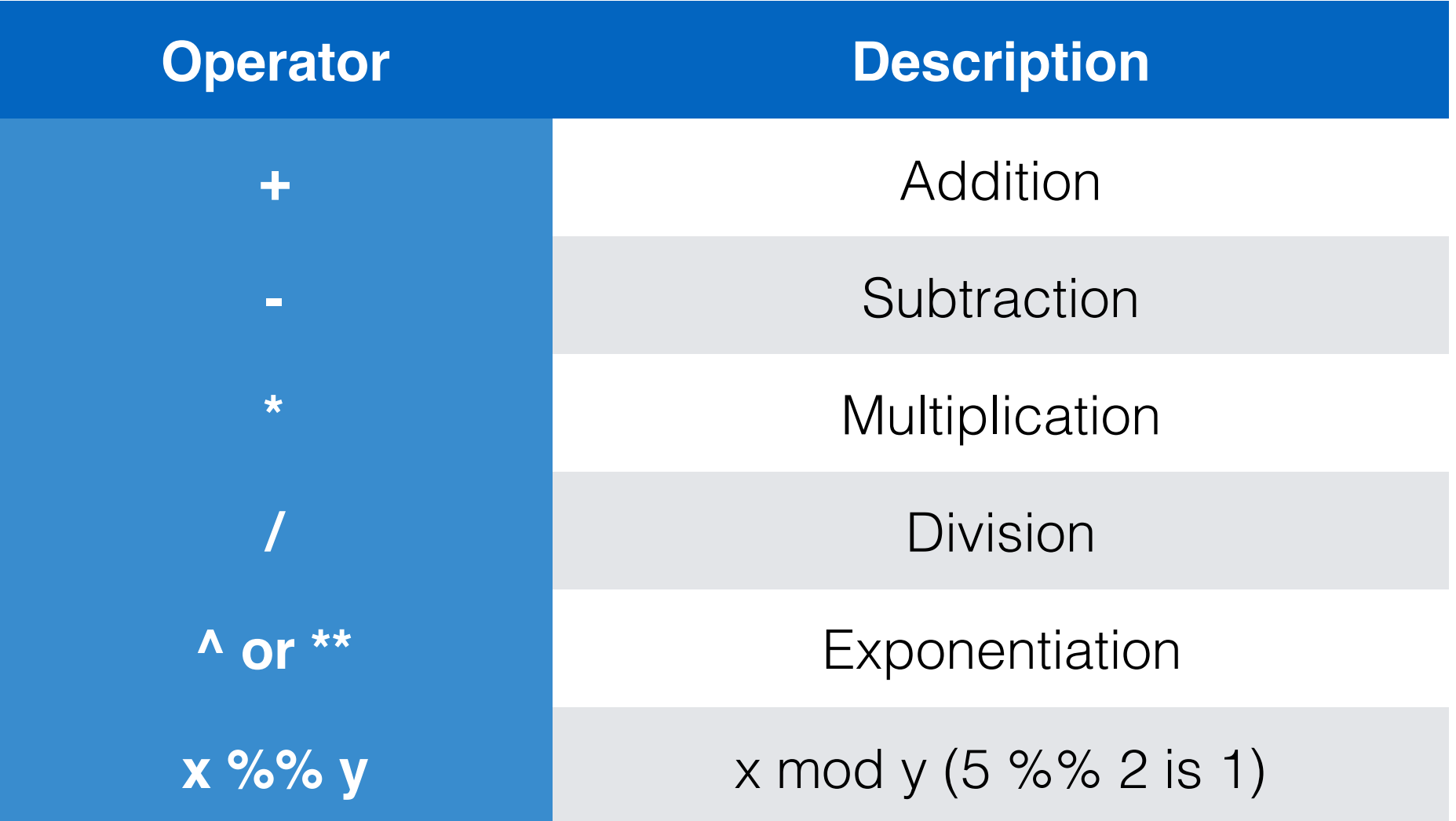

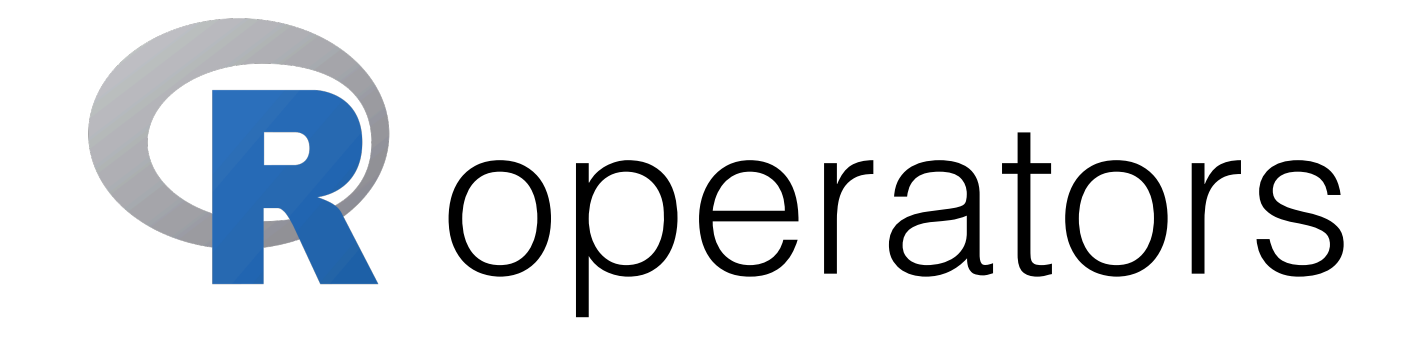

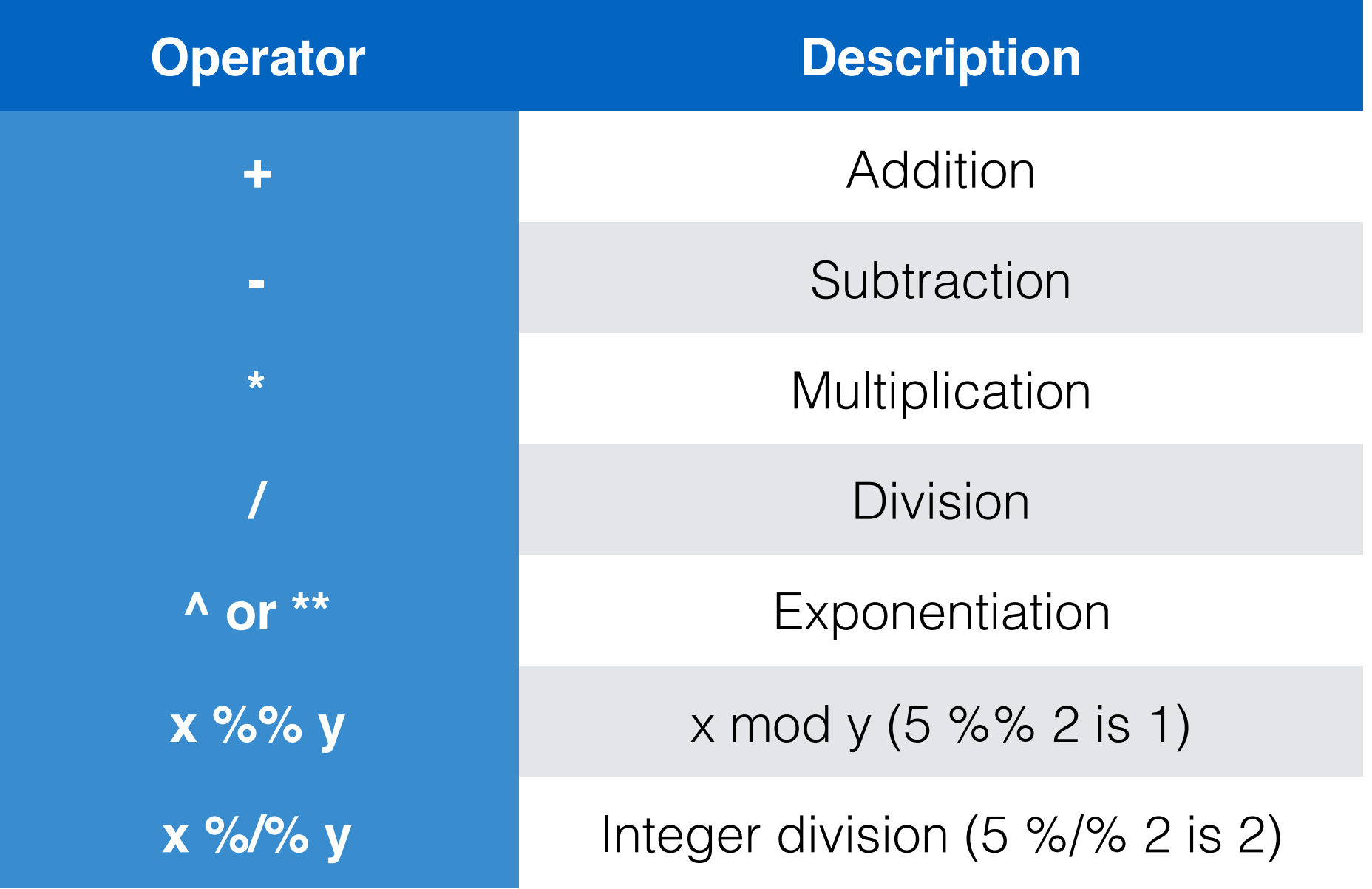

• **NA**: Not available (missing); a logical constant

- **NA**: Not available (missing); a logical constant
	- Check via **is.na(**x**)**

- **NA**: Not available (missing); a logical constant
	- Check via **is.na(**x**)**
	- Different from the string "NA"!

- **NA**: Not available (missing); a logical constant
	- Check via **is.na(**x**)**
	- Different from the string "NA"!
- **NaN**: Not a number
	- > 0 / 0
	- [1] NaN

- **NA**: Not available (missing); a logical constant
	- Check via **is.na(**x**)**
	- Different from the string "NA"!
- **NaN**: Not a number
	- > 0 / 0
	- [1] NaN
- **Inf** (**-Inf**): Infinity
	- > 12 / 0
	- [1] Inf

- **NA**: Not available (missing); a logical constant
	- Check via **is.na(**x**)**
	- Different from the string "NA"!
- **NaN**: Not a number
	- $> 0 / 0$
	- [1] NaN
- **Inf** (**-Inf**): Infinity
	- $> 12 / 0$
	- [1] Inf
- **NULL:** The null object; undefined and of length 0

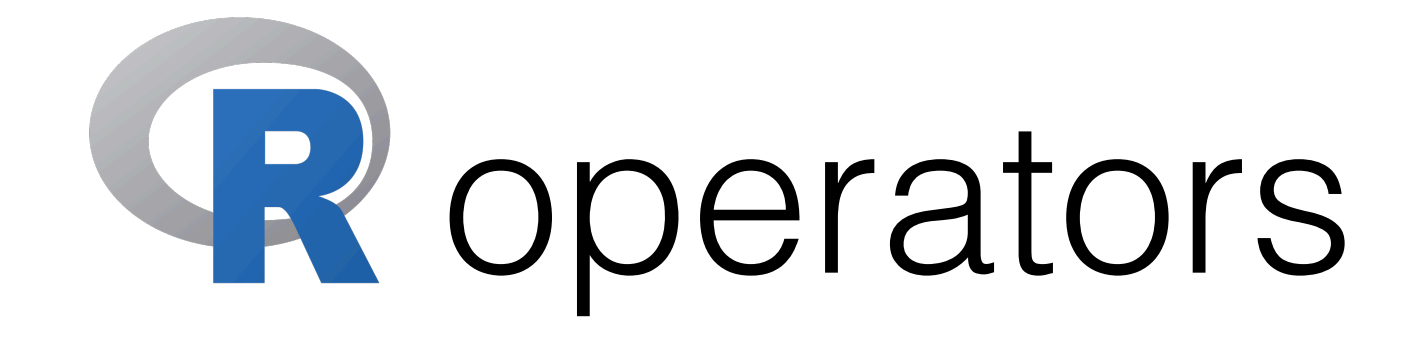

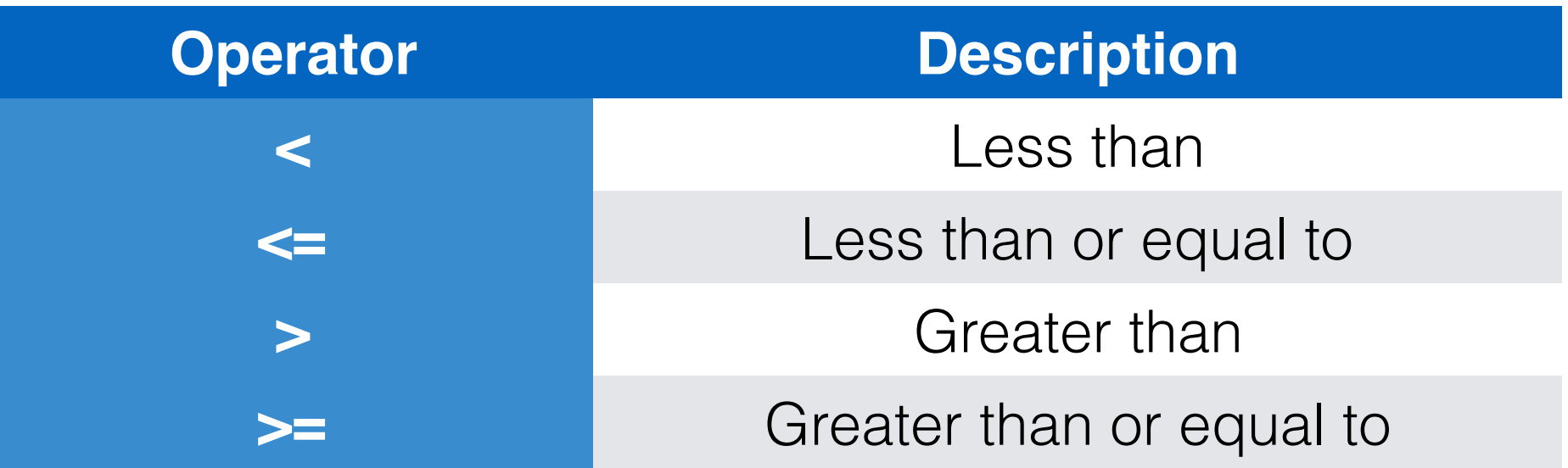

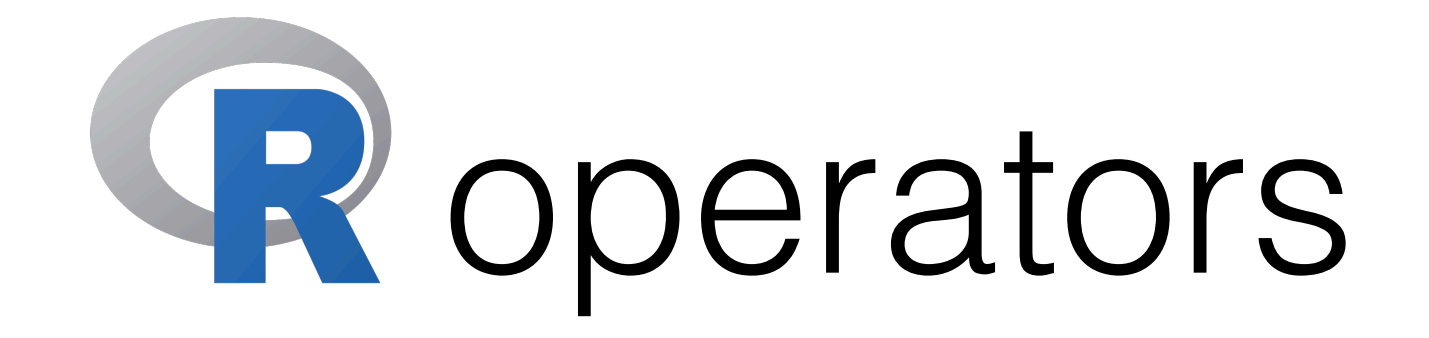

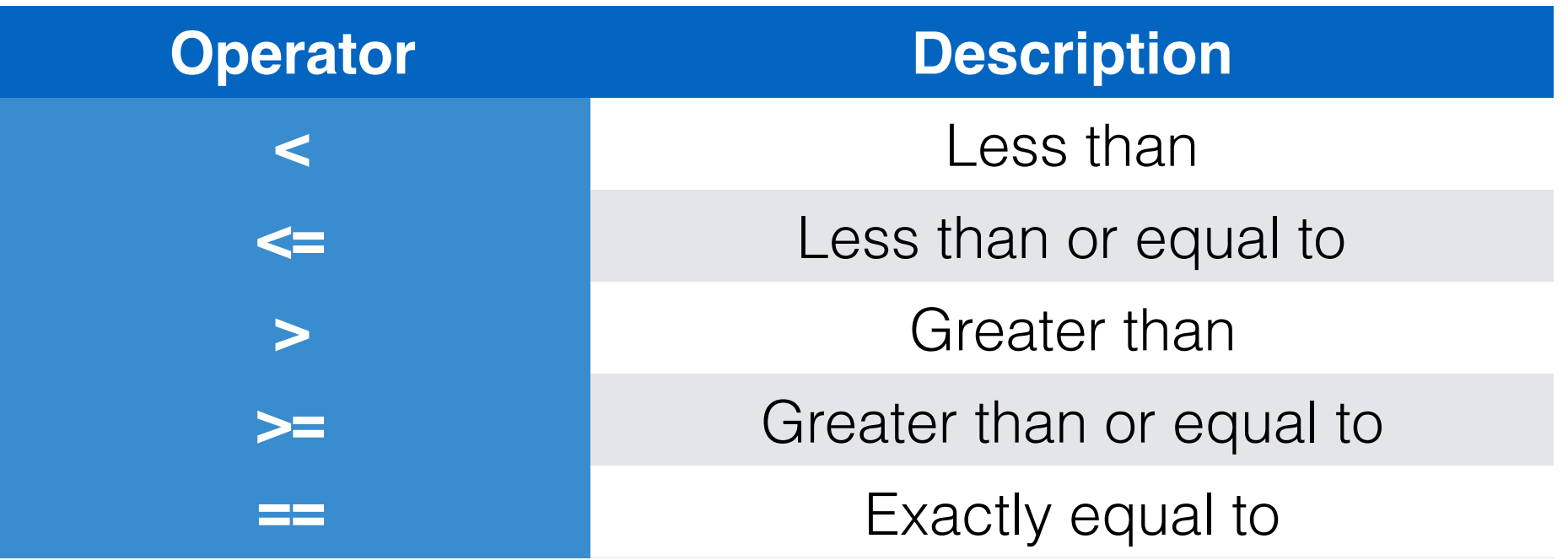

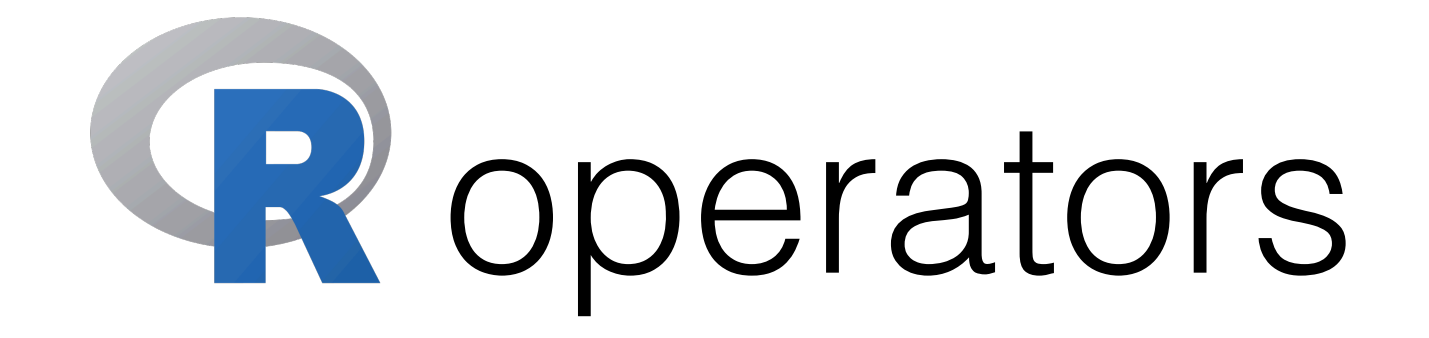

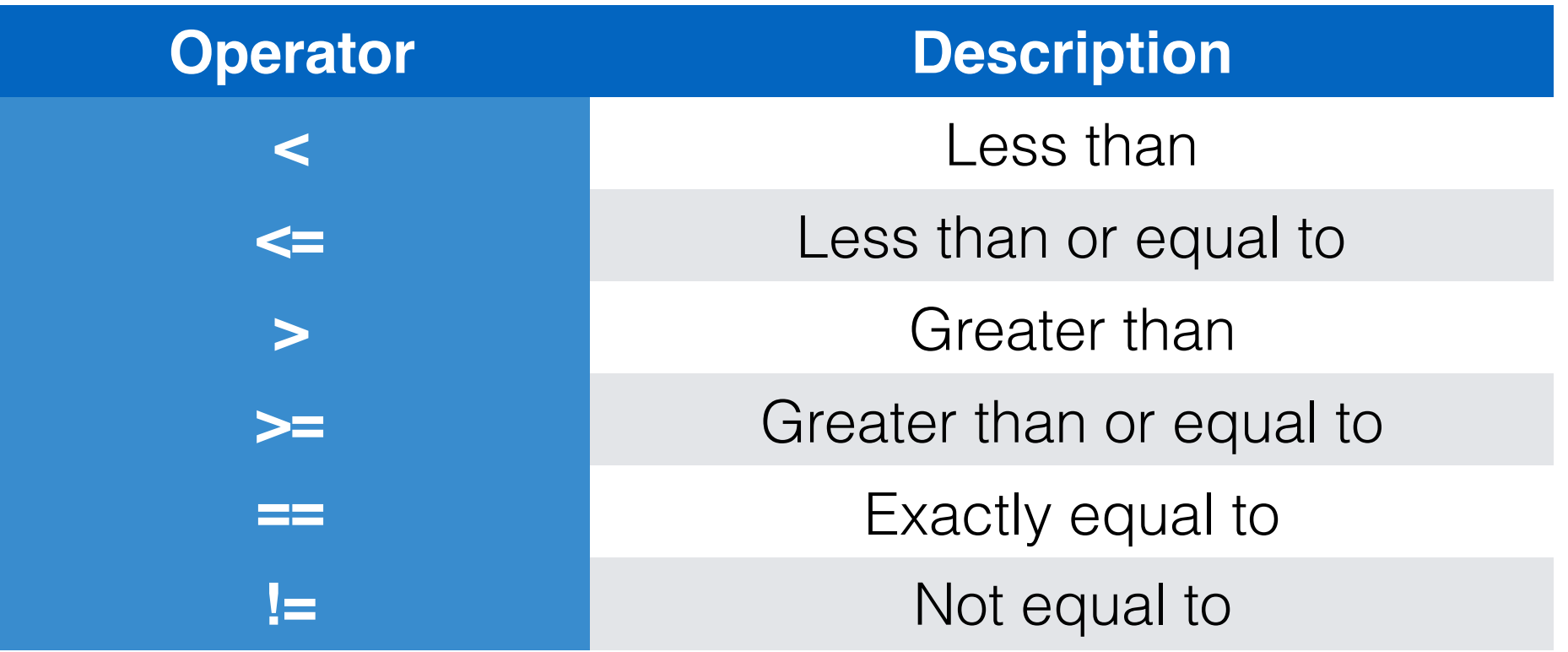

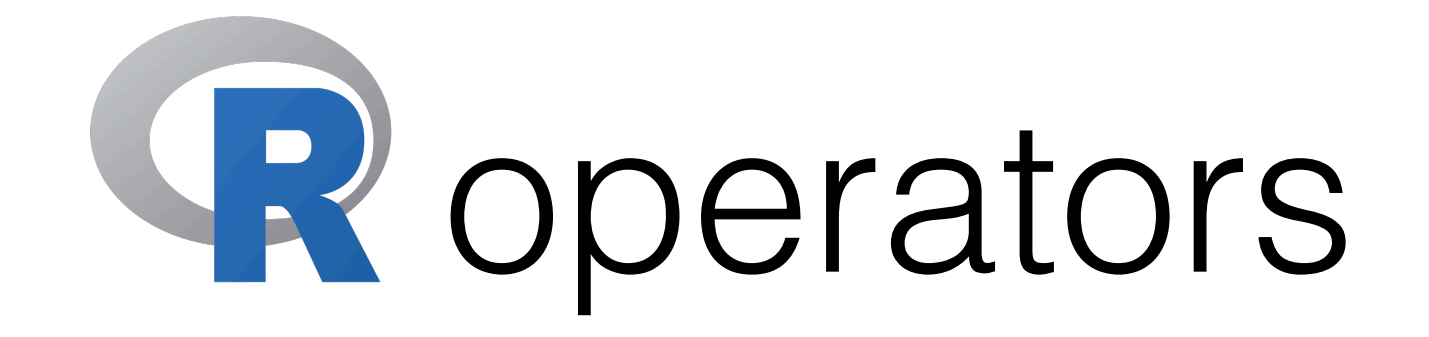

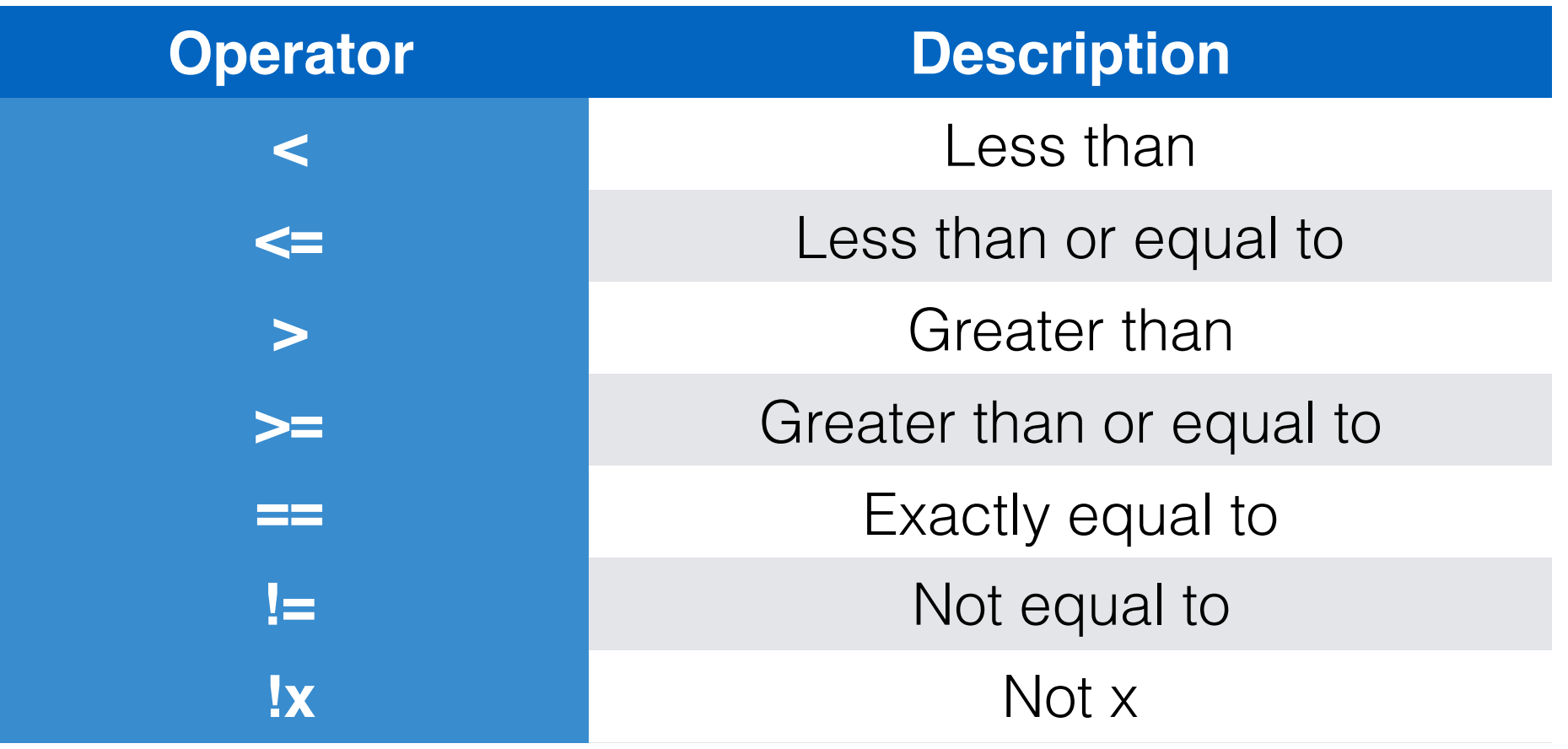

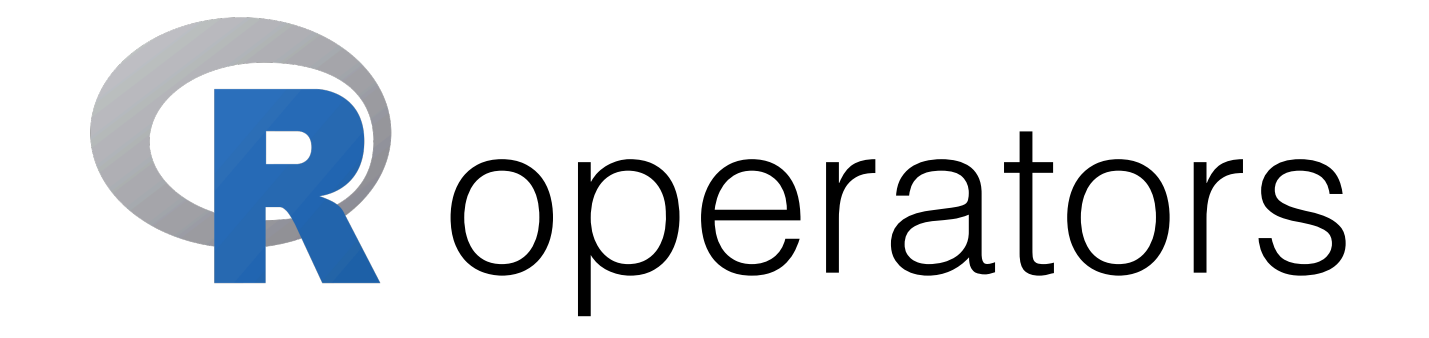

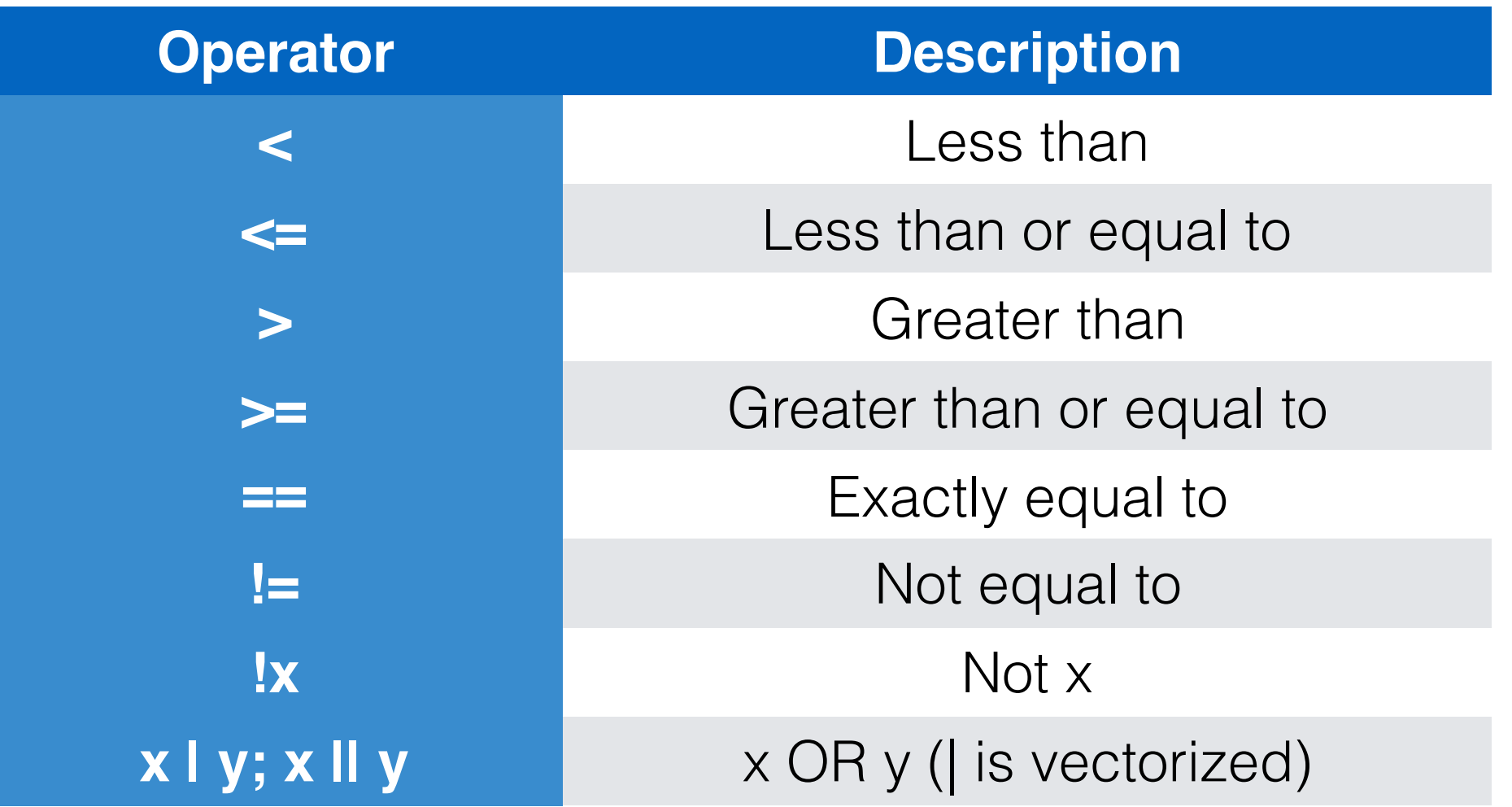

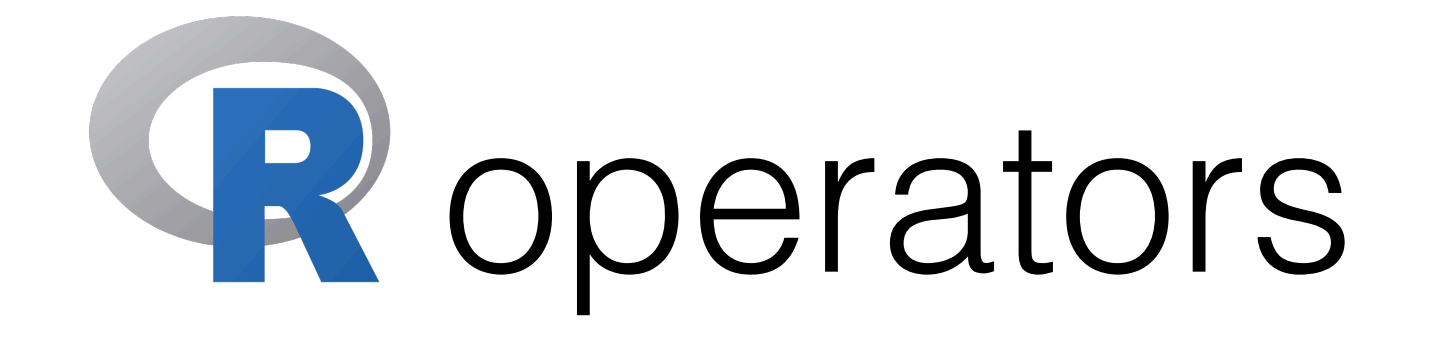

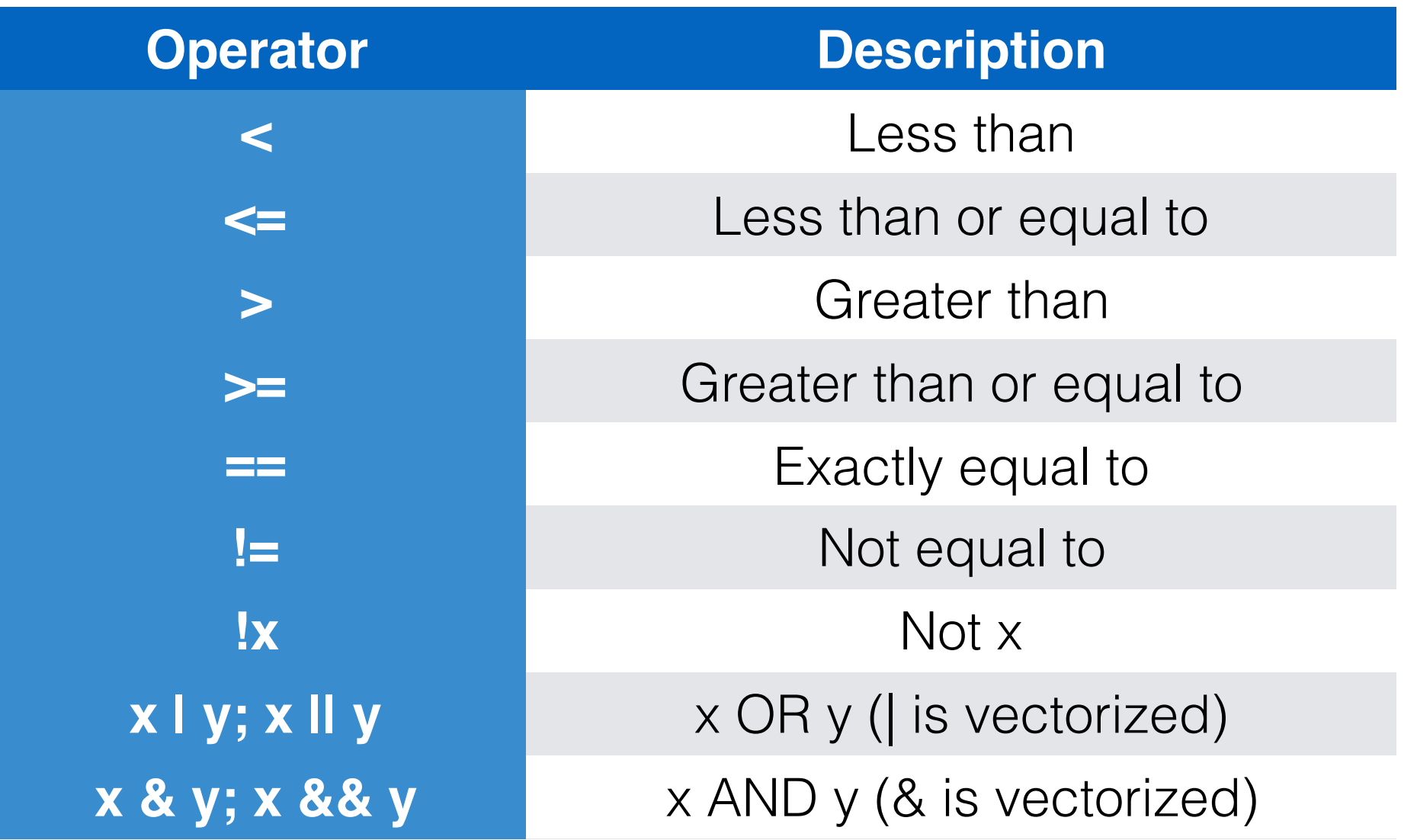

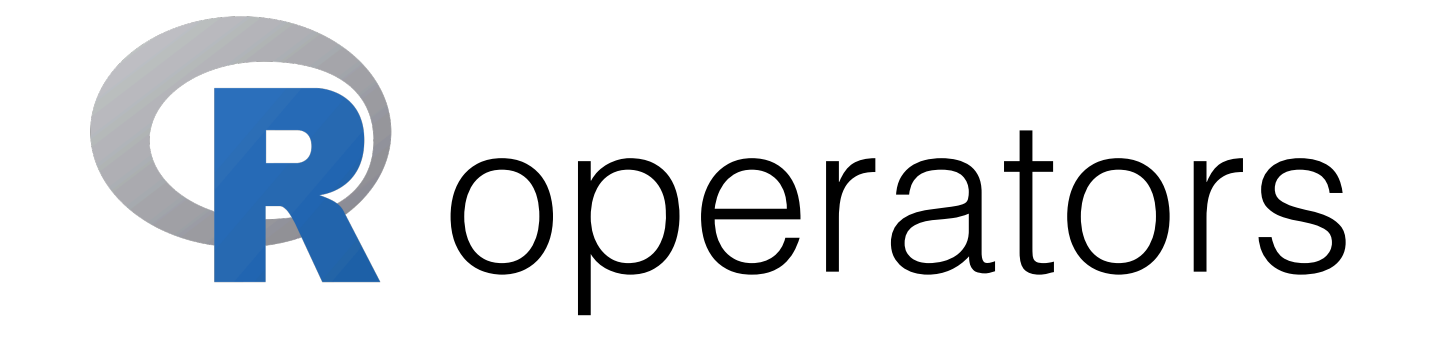

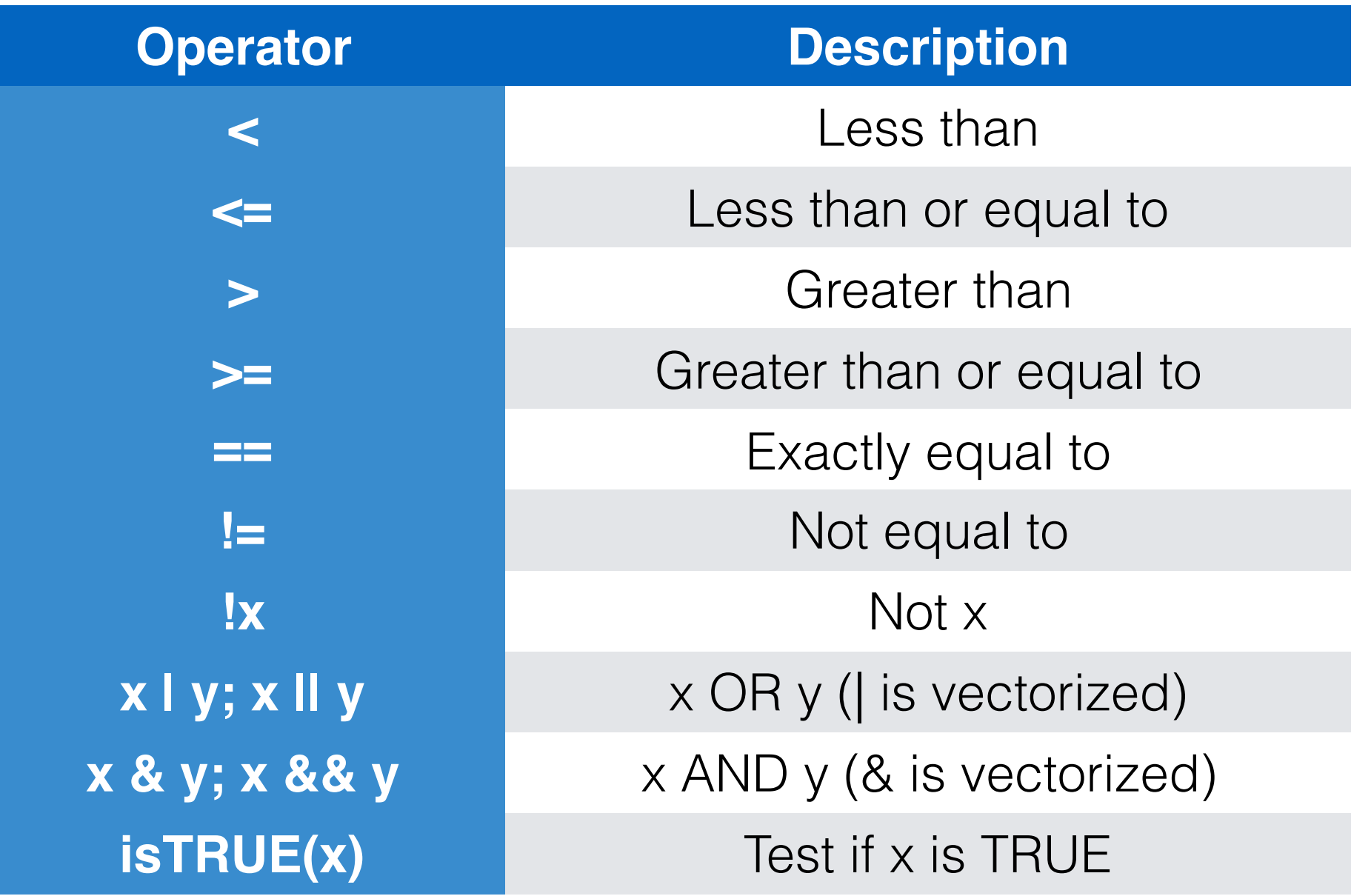

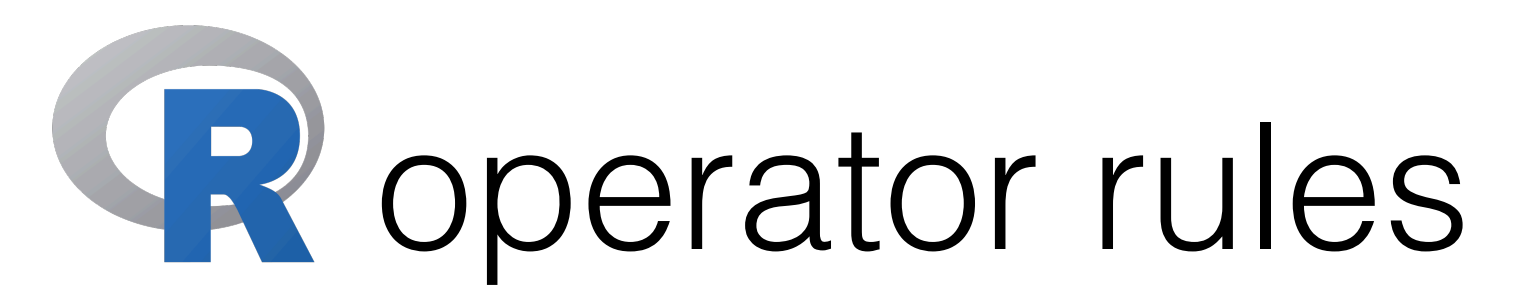

 $1.^{\circ}$ 

- 2. %% and %/%
- 3. \* and /
- $4. +$  and  $-$
- $5. <, >, <=, >=$  and  $!=$
- 6. !
- 7. & and &&
- 8. | and ||
- $9 < -$

 $10.5$ 

- **Associativity**: Left to right, except for exponentiation and assignment
- **Parentheses** override order

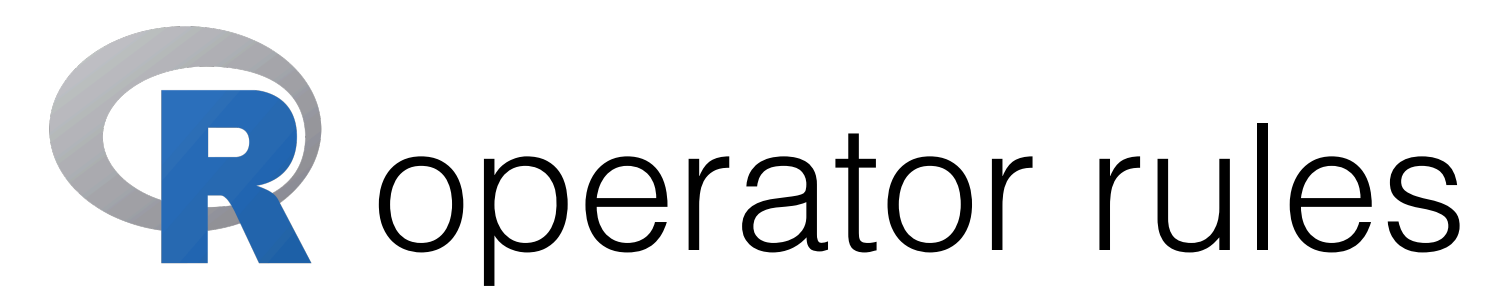

- **• Operator precedence**
	- $1.$   $\wedge$
	- 2. %% and %/%
	- 3. \* and /
	- $4. +$  and  $-$
	- $5. <, >, <=, >=$  and  $!=$
	- 6. !
	- 7. & and &&
	- 8. | and ||
	- $9. < -$
	- $10.5$
- **Associativity**: Left to right, except for exponentiation and assignment
- **Parentheses** override order

#### **Examples**

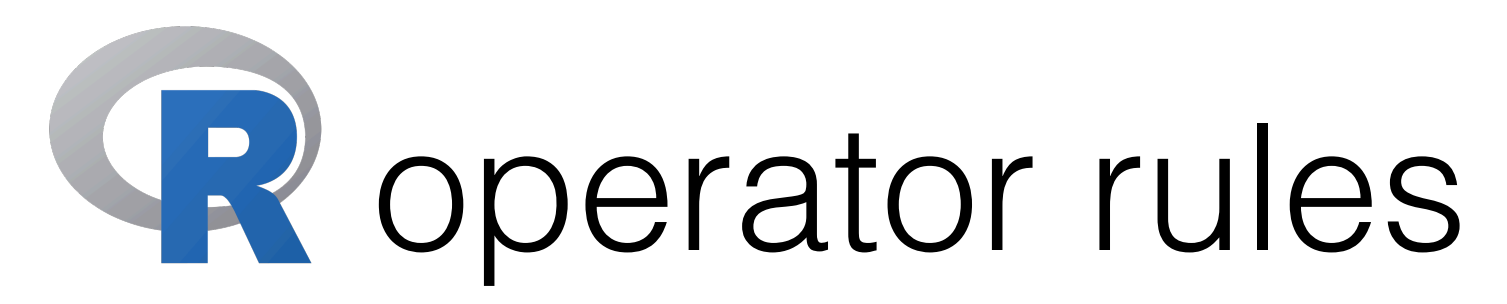

 $1.$   $\wedge$ 

- 2. %% and %/%
- 3. \* and /
- $4. +$  and  $-$
- $5. <, >, <=, >=$  and  $!=$
- 6. !
- 7. & and &&
- 8. | and ||
- $9. < -$

 $10.5$ 

- **Associativity**: Left to right, except for exponentiation and assignment
- **Parentheses** override order

#### **Examples**

 $> 4 + 20 / 17$  %/% 3  $[1]$  ?

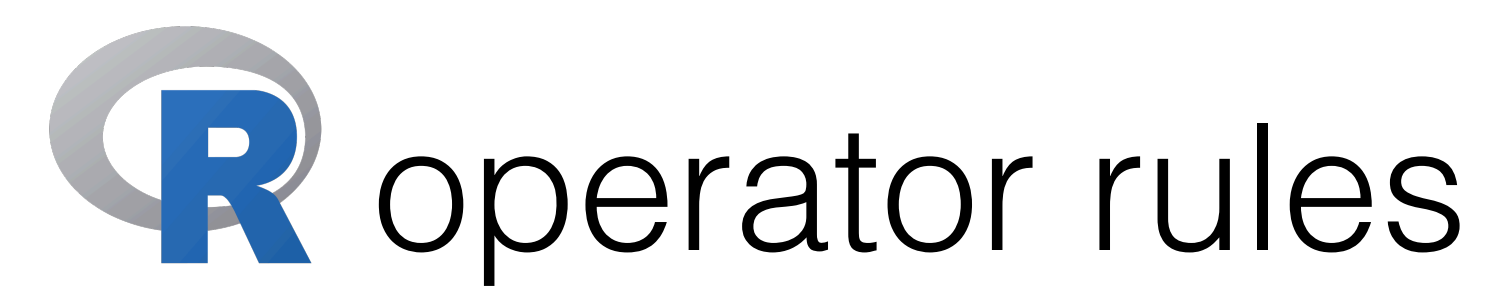

 $1.$   $\wedge$ 

- 2. %% and %/%
- 3. \* and /
- $4. +$  and  $-$
- $5. <, >, <=, >=$  and  $!=$

**Examples**

 $> 4 + 20 / 17$  %/% 3 [1] 8

- 6. !
- 7. & and &&
- 8. | and ||
- $9. < -$

 $10.5$ 

- **Associativity**: Left to right, except for exponentiation and assignment
- **Parentheses** override order

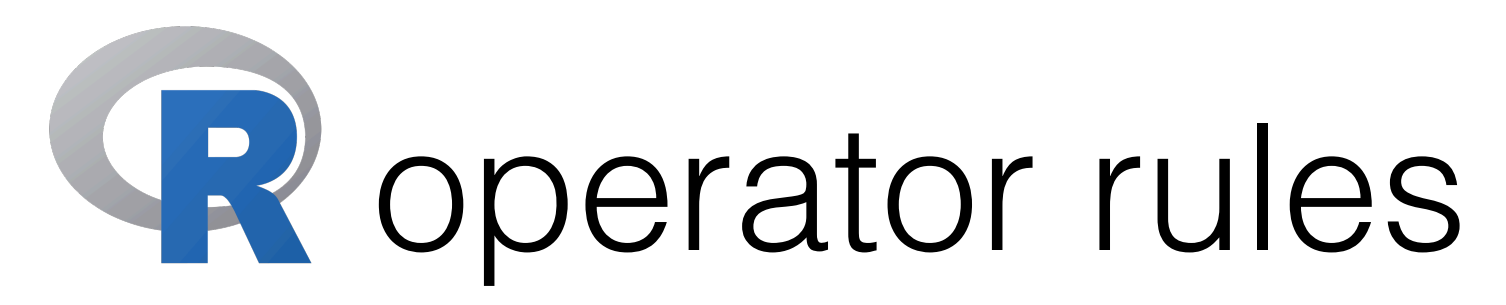

 $1.$   $\wedge$ 2. %% and %/% 3. \* and /

- $4. +$  and  $-$
- $5. <, >, <=, >=$  and  $!=$
- 6. !
- 7. & and &&
- 8. | and ||
- $9. < -$

 $10.5$ 

- **Associativity**: Left to right, except for exponentiation and assignment
- **Parentheses** override order

#### **Examples**

> !FALSE | TRUE & FALSE [1] TRUE > 4 + 20 / 17 %/% 3 [1] 8 ?

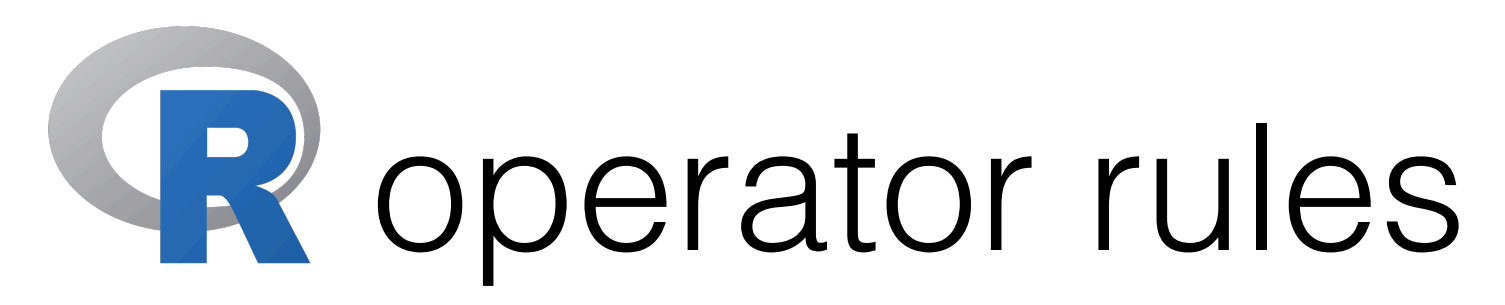

 $1.^{\circ}$ 

2. %% and %/%

- 3. \* and /
- $4. +$  and  $-$
- $5. <, >, <=, >=$  and  $!=$
- 6. !
- 7. & and &&
- 8. | and ||
- $9. < -$

 $10.5$ 

- **Associativity**: Left to right, except for exponentiation and assignment
- **Parentheses** override order

#### **Examples**

> !FALSE | TRUE & FALSE [1] TRUE > 4 + 20 / 17 %/% 3 [1] 8

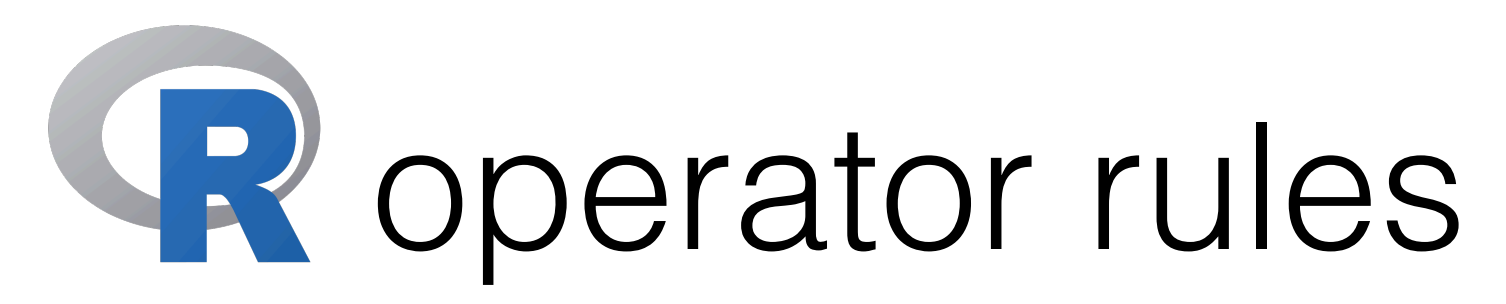

 $1.$   $\wedge$ 2. %% and %/% 3. \* and /  $4. +$  and  $5. <, >, <=, >=$  and  $!=$ 6. ! 7. & and && 8. | and ||  $9. < -$ > (!FALSE | TRUE) & FALSE  $[1]$  ? > !FALSE | TRUE & FALSE [1] TRUE  $> 4 + 20 / 17$  %/% 3 [1] 8 **Examples**

 $10.5$ 

- **Associativity**: Left to right, except for exponentiation and assignment
- **Parentheses** override order

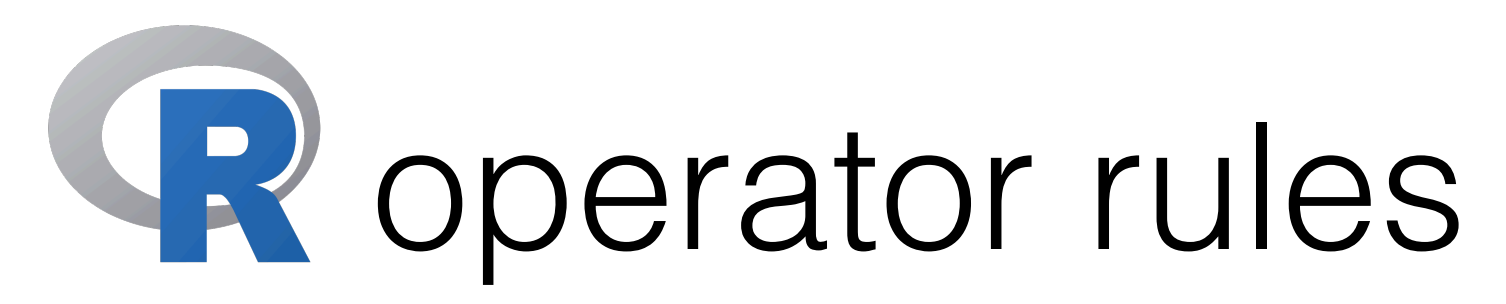

 $1.$   $\wedge$ 2. %% and %/% 3. \* and /  $4. +$  and  $5. <, >, <=, >=$  and  $!=$ 6. ! 7. & and && 8. | and ||  $9. < -$ > (!FALSE | TRUE) & FALSE [1] FALSE > !FALSE | TRUE & FALSE [1] TRUE  $> 4 + 20 / 17$  %/% 3 [1] 8 **Examples**

- $10.5$
- **Associativity**: Left to right, except for exponentiation and assignment
- **Parentheses** override order

#### Working with data frames: Subsetting / Sampling

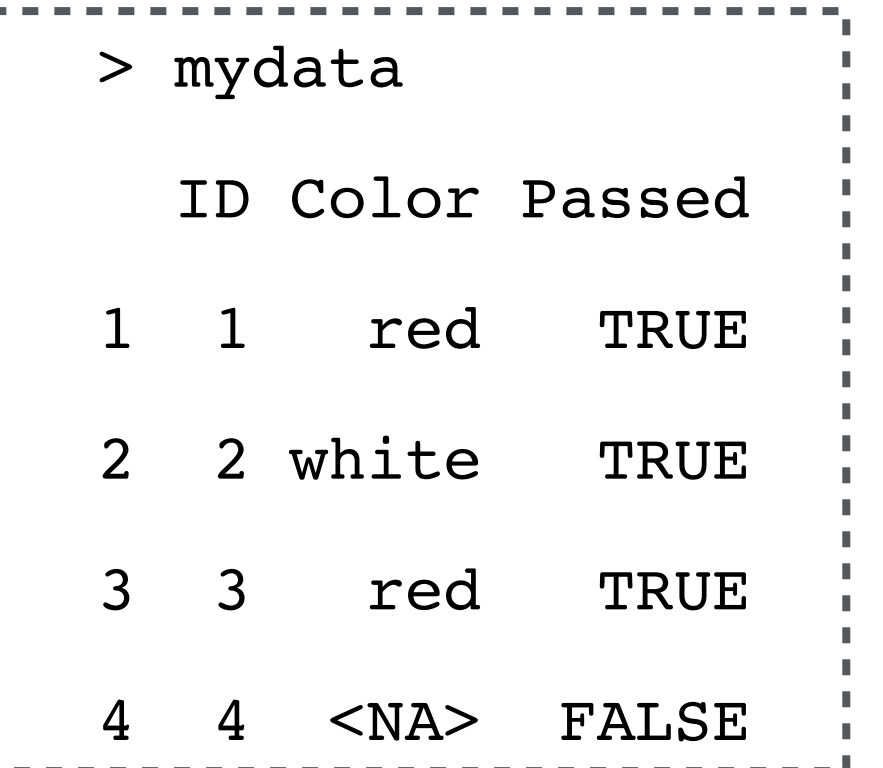

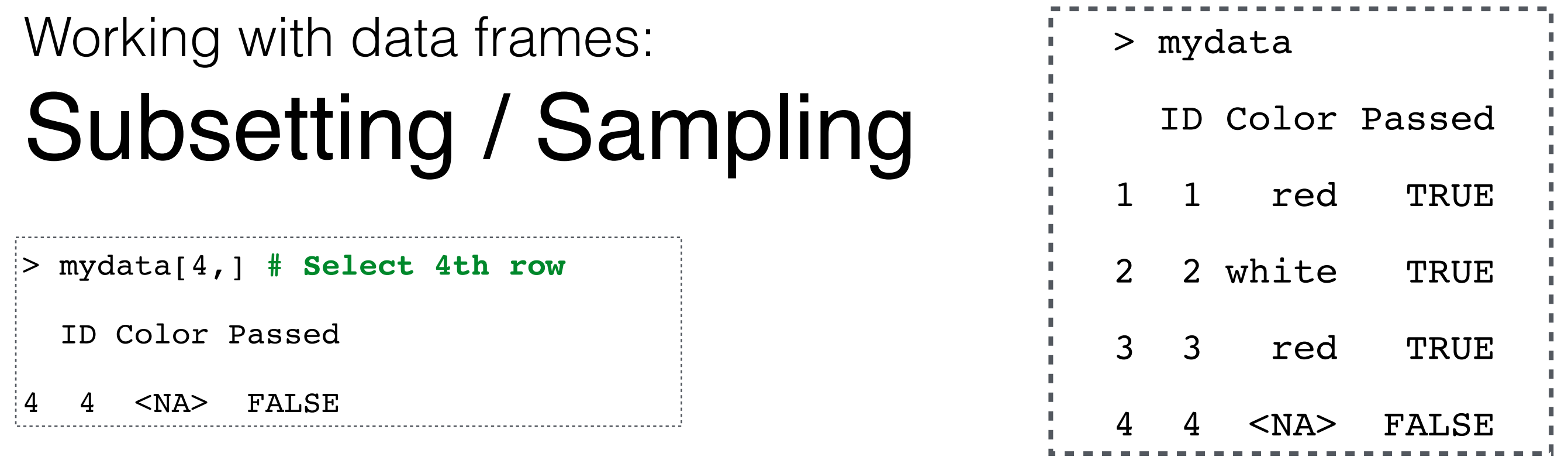

### Working with data frames: Subsetting / Sampling

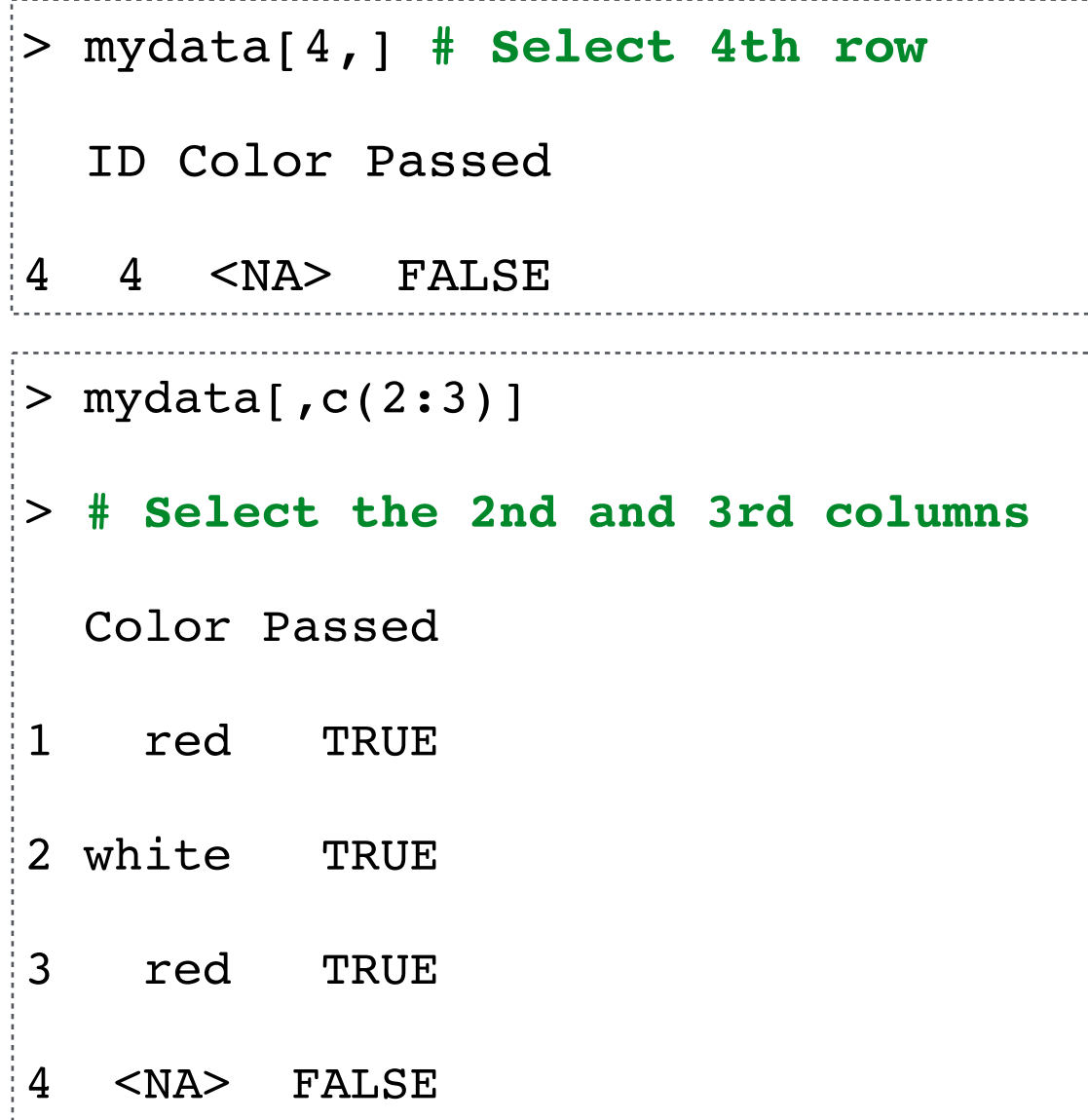

> mydata ID Color Passed 1 1 red TRUE 2 2 white TRUE 3 3 red TRUE 4 4 <NA> FALSE
### Working with data frames: Subsetting / Sampling

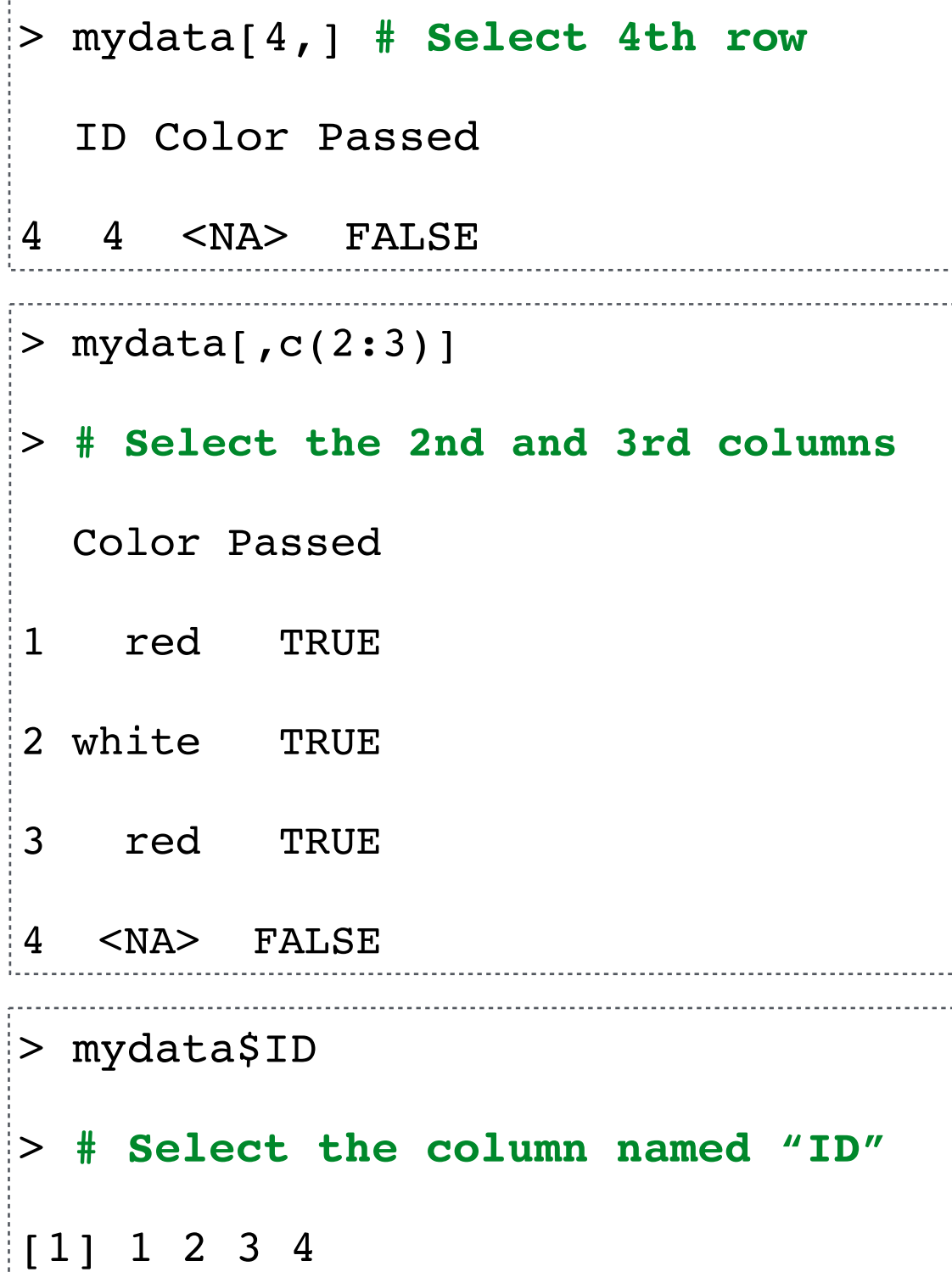

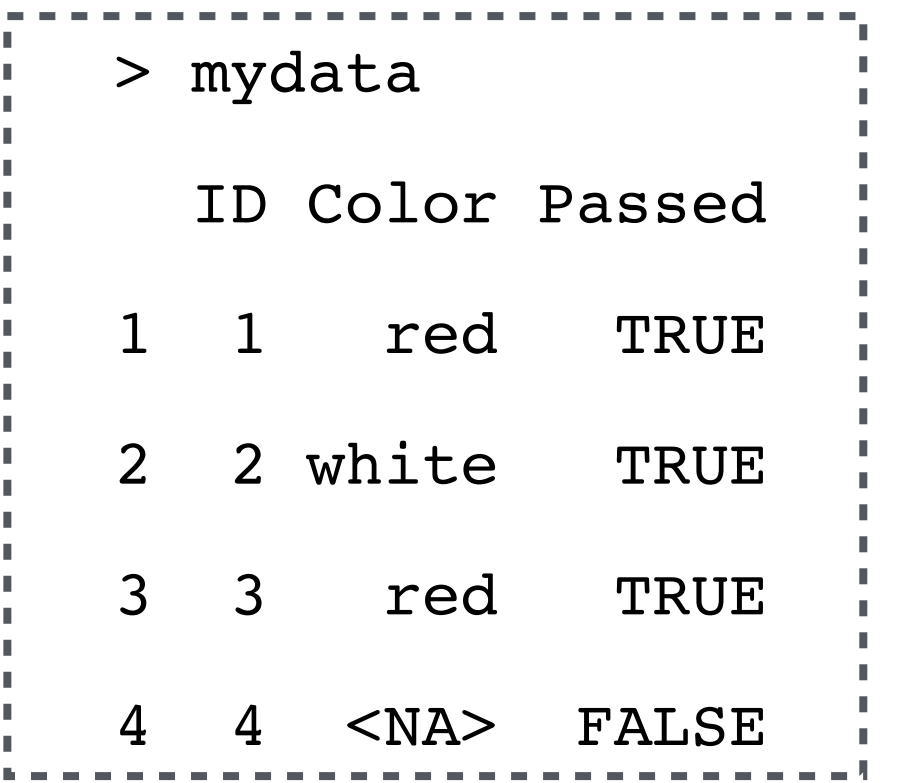

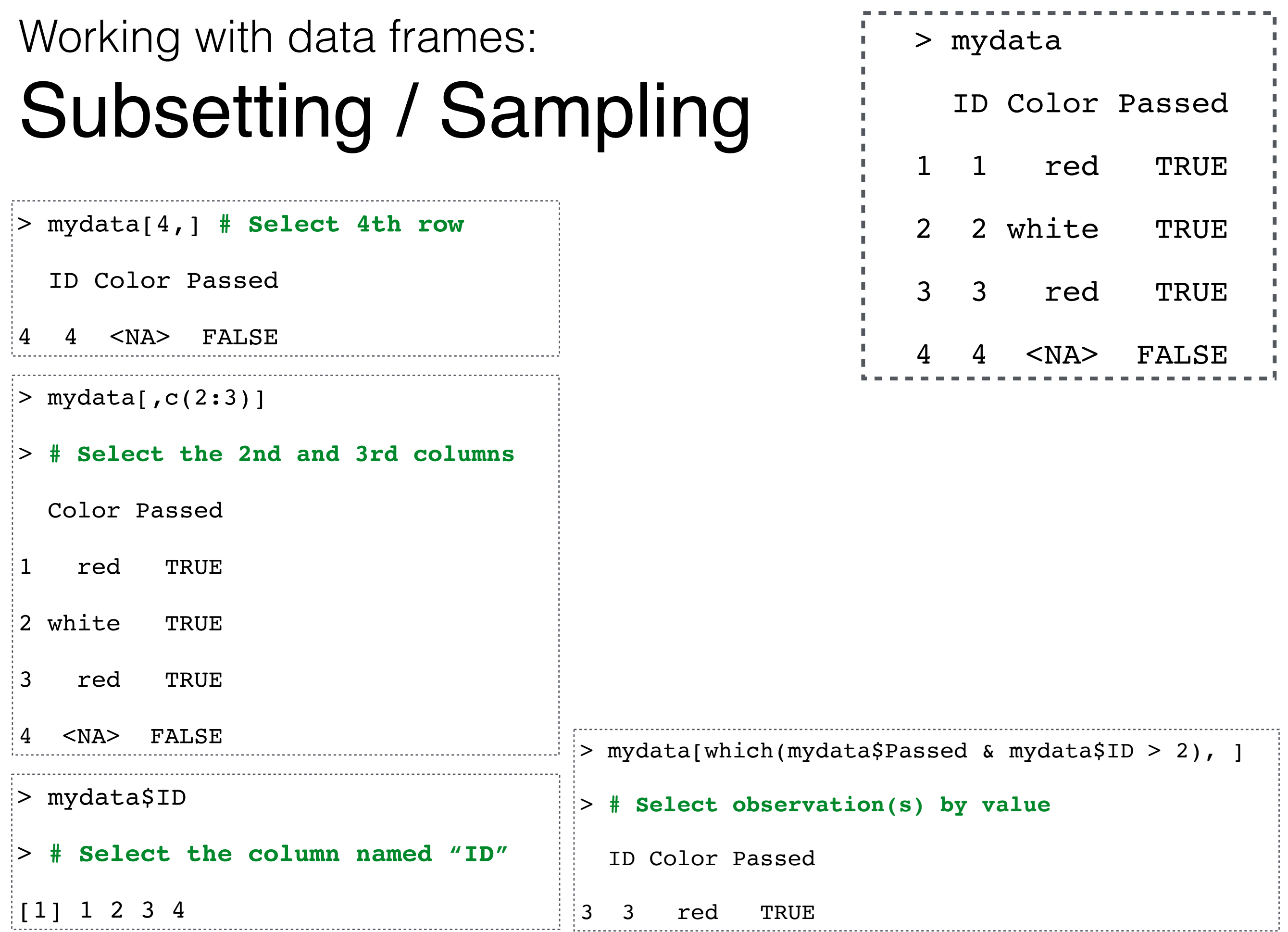

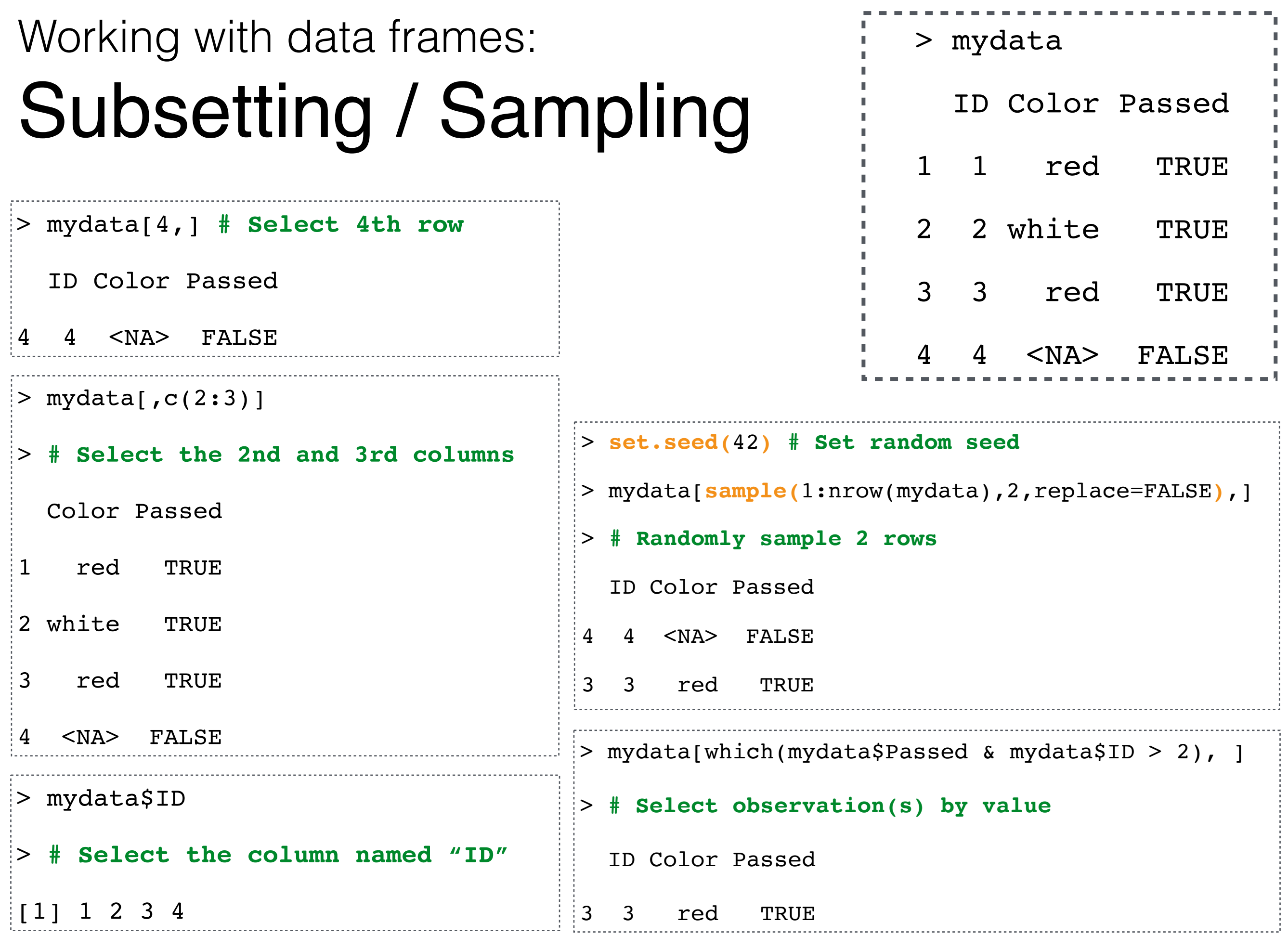

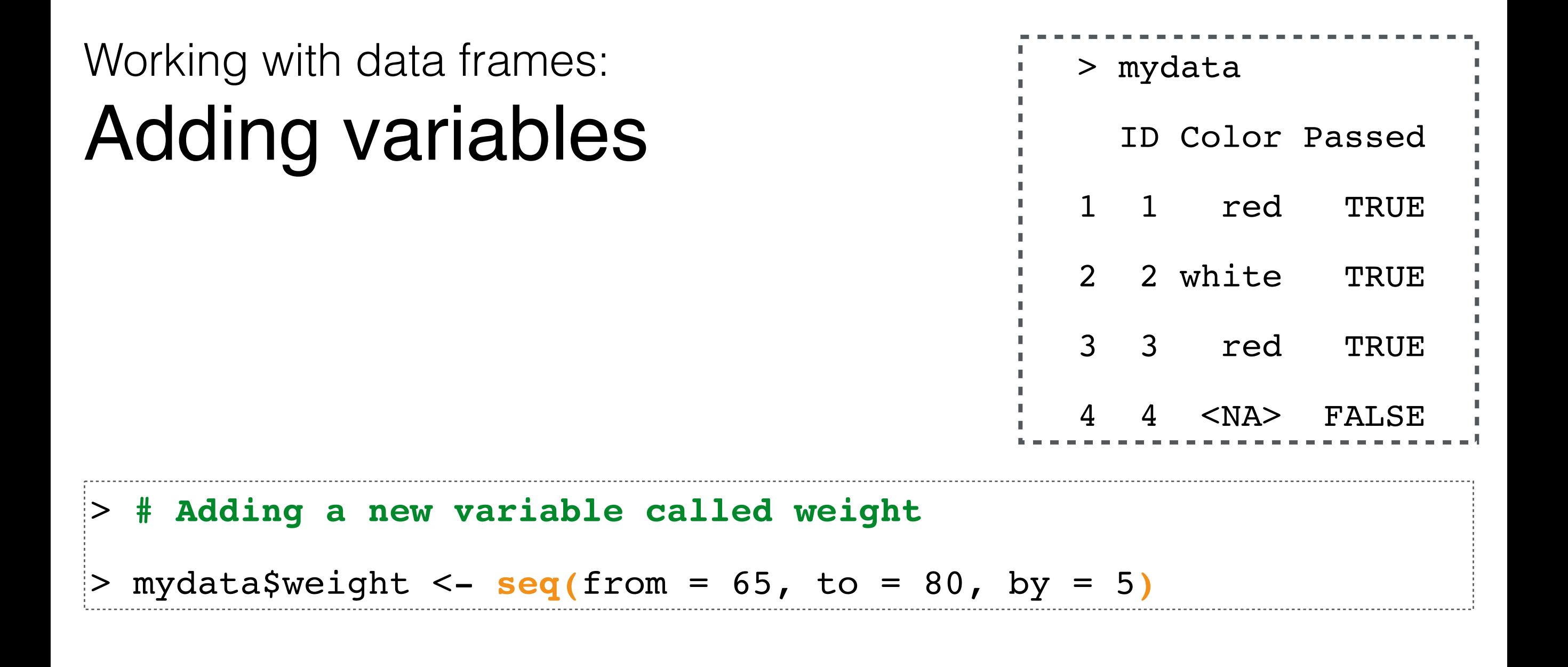

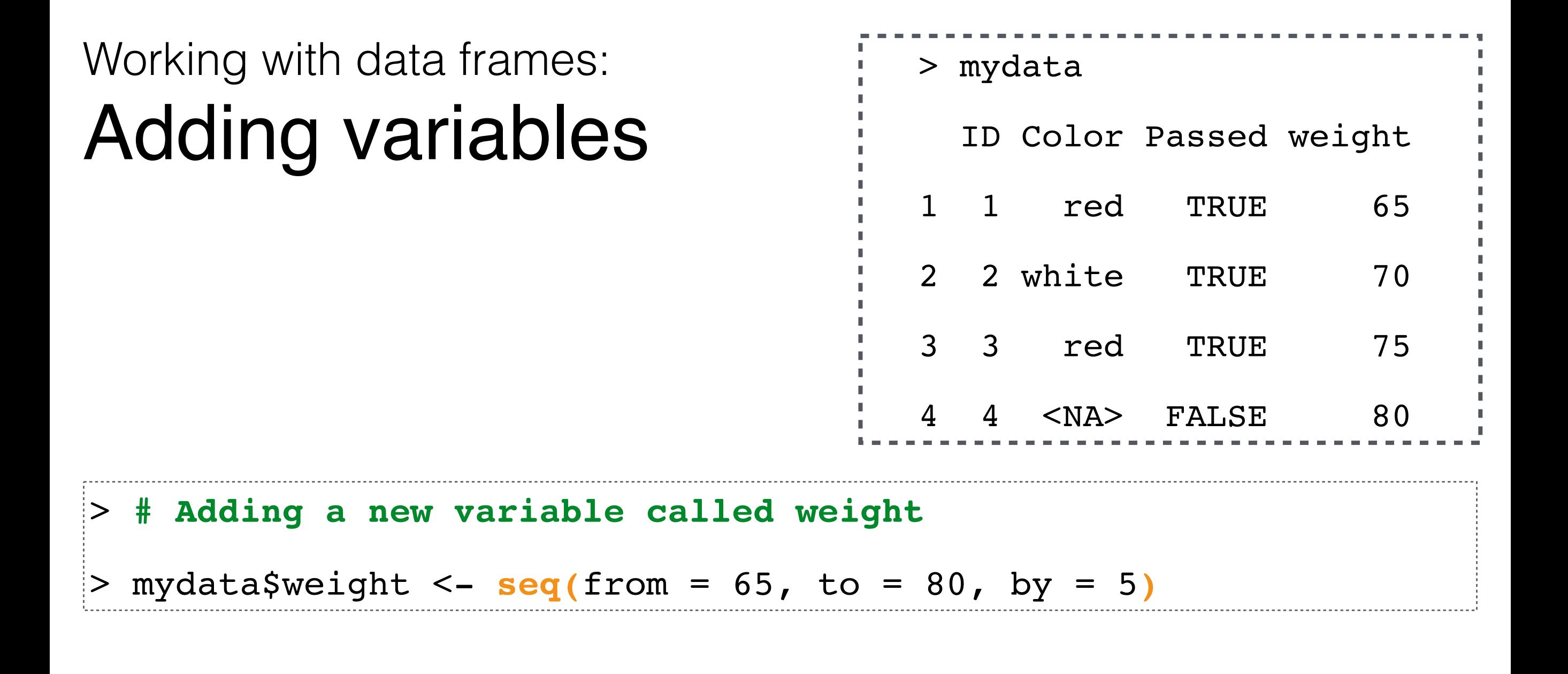

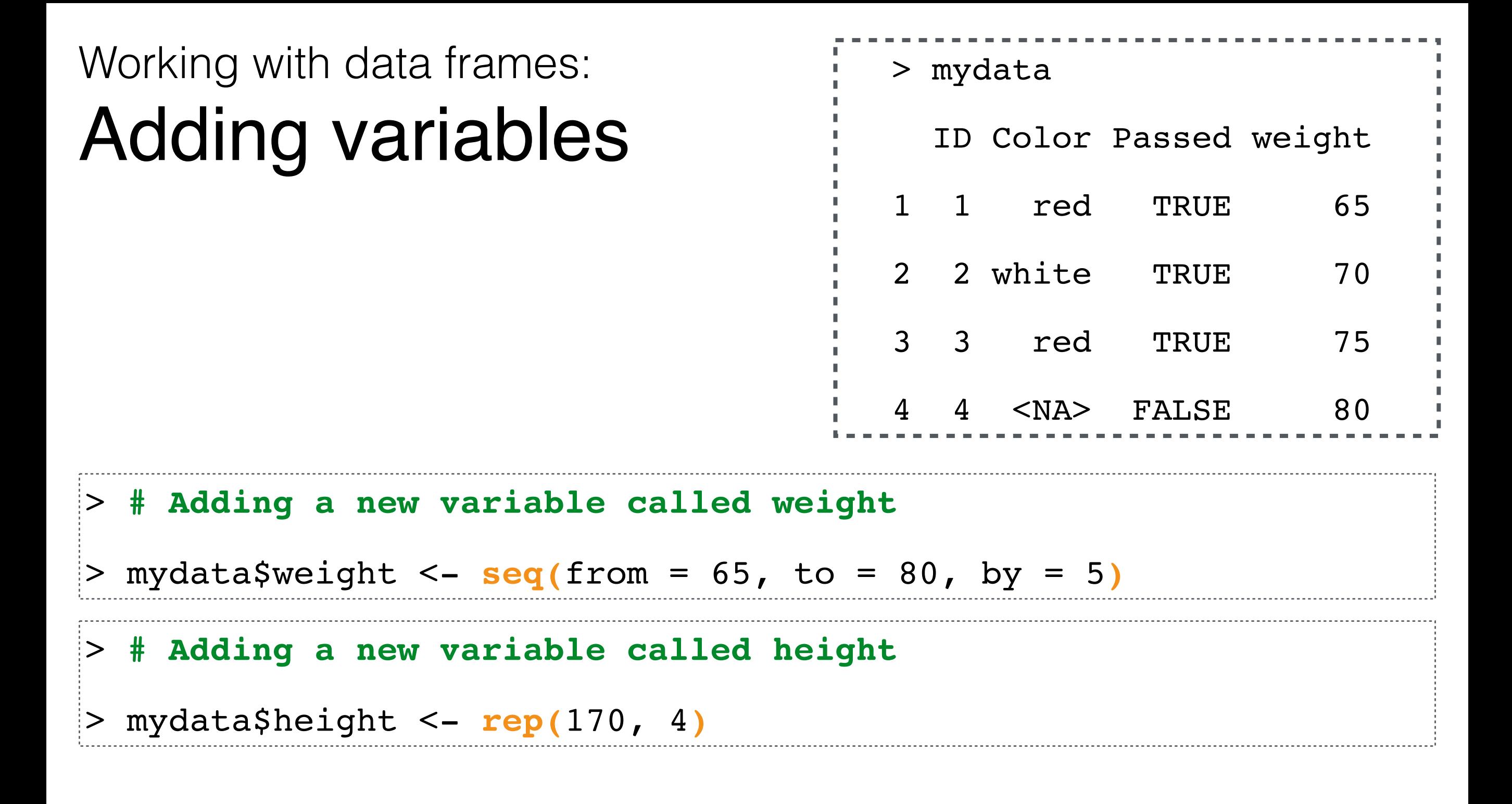

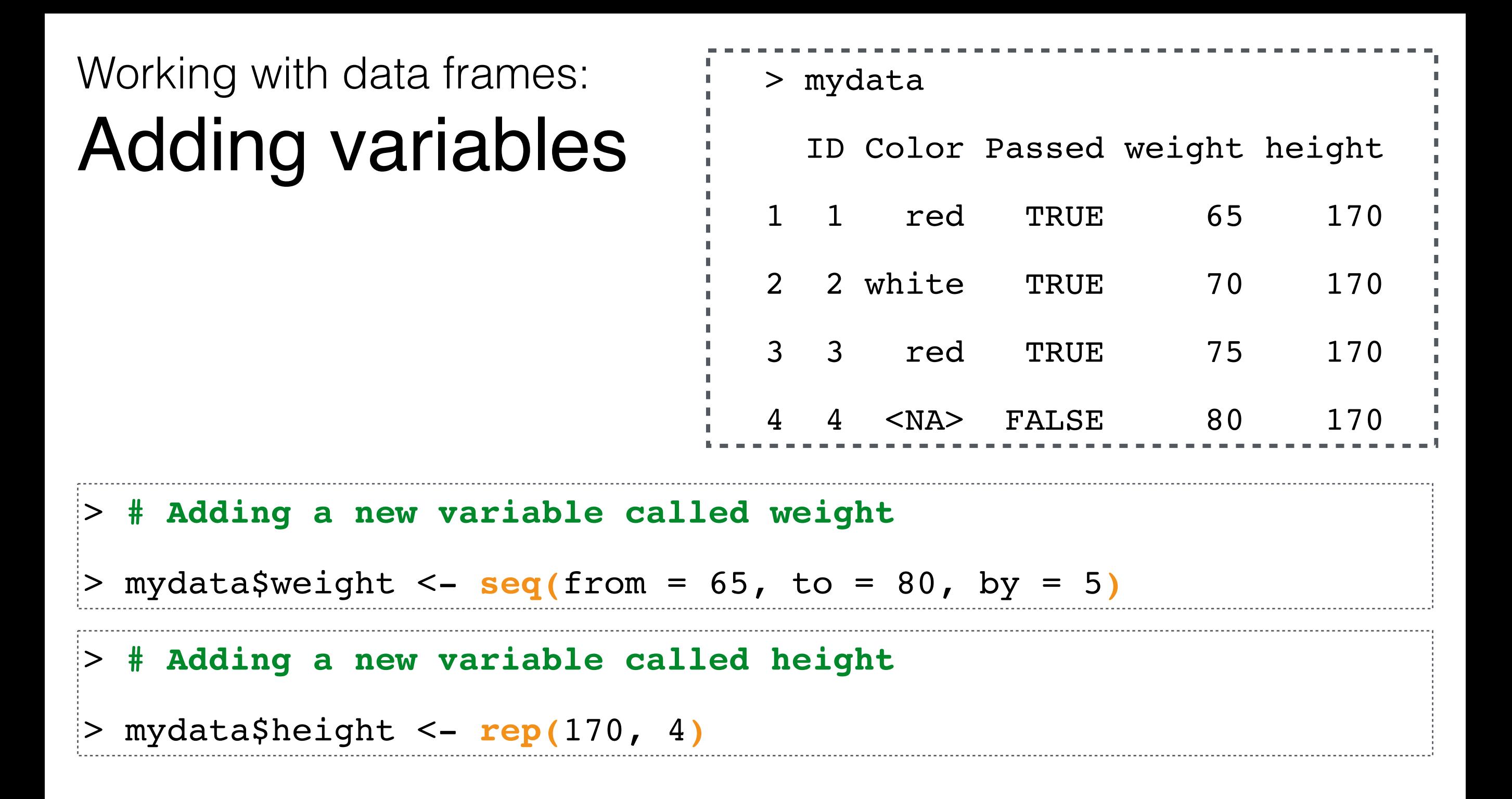

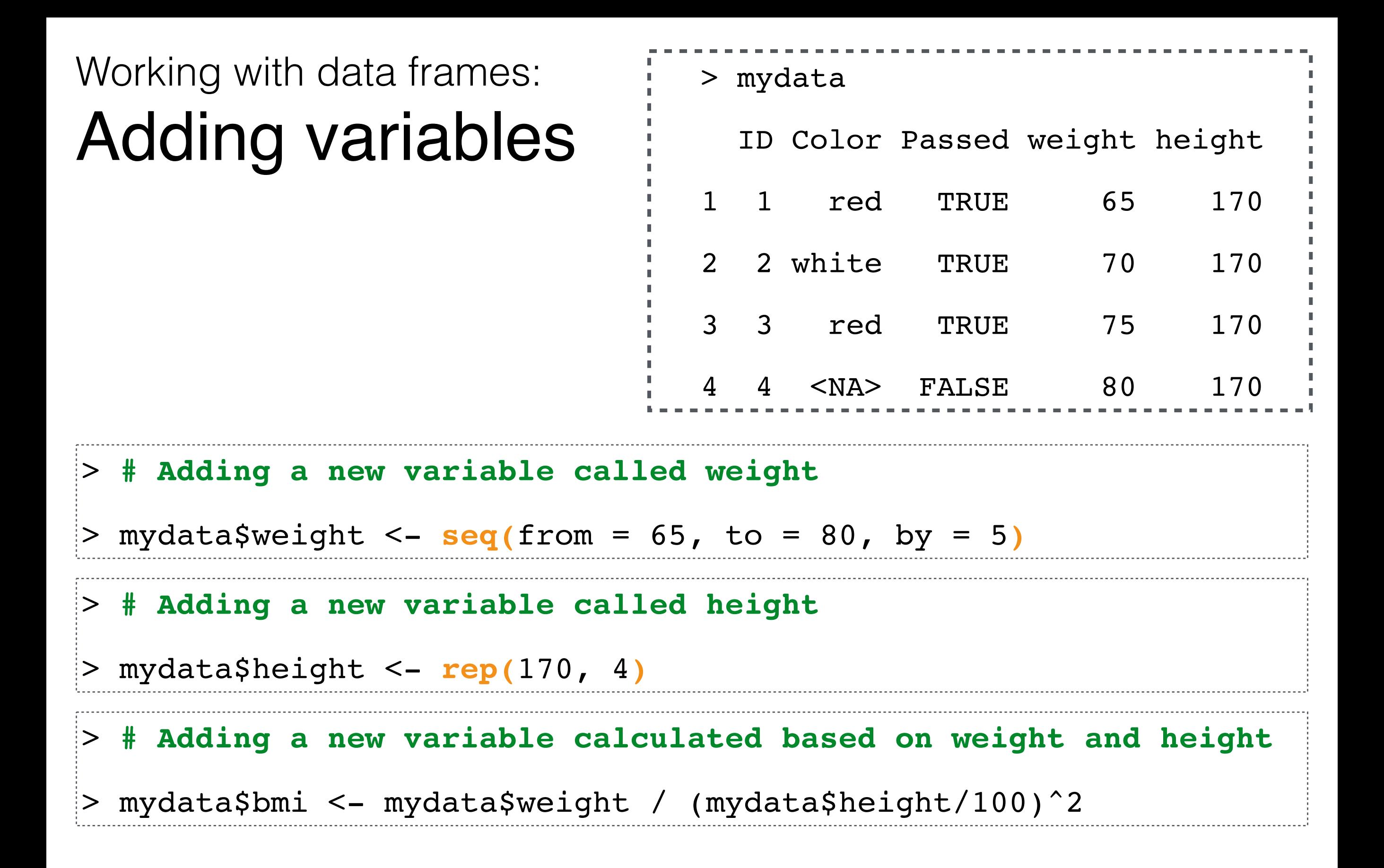

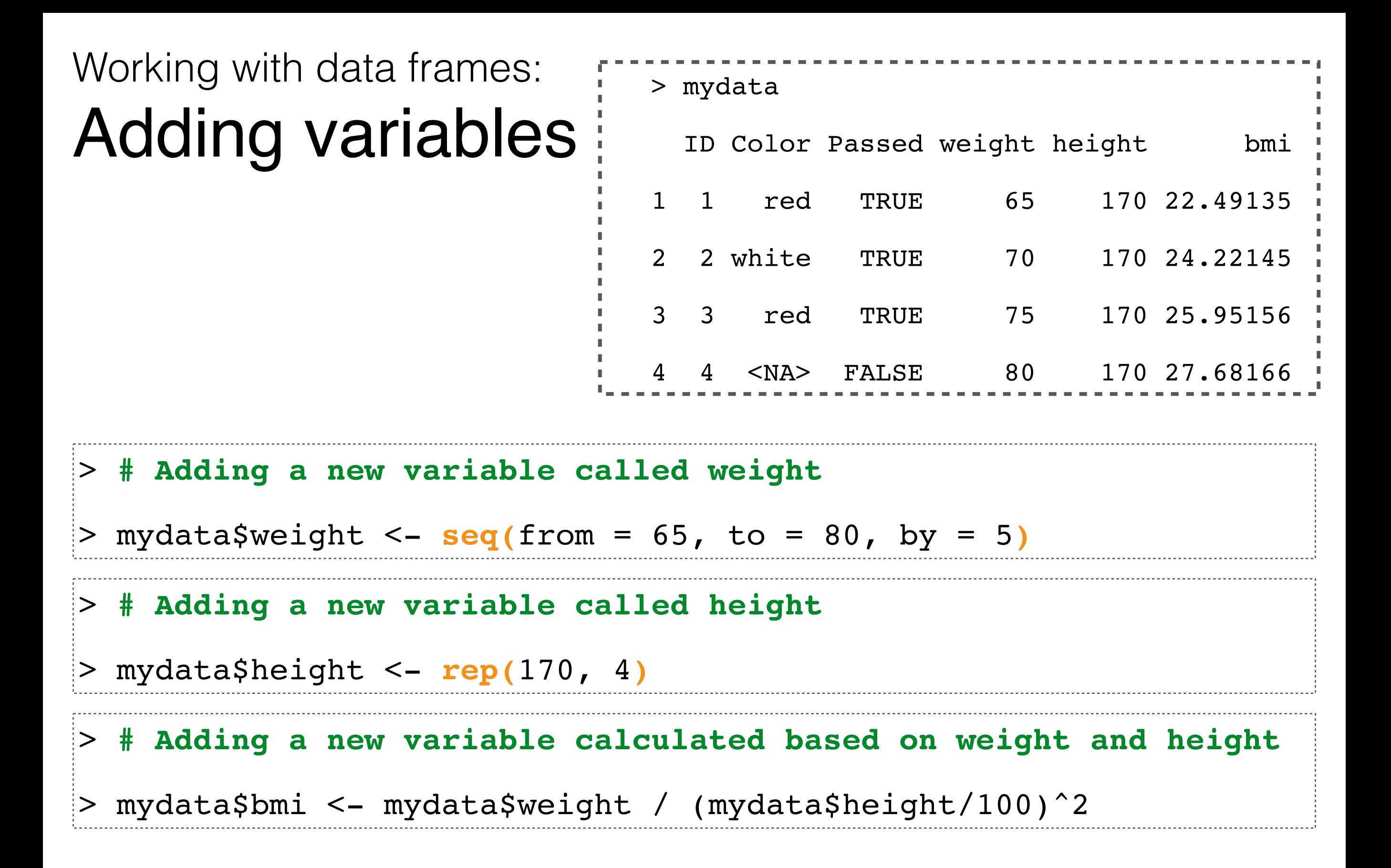

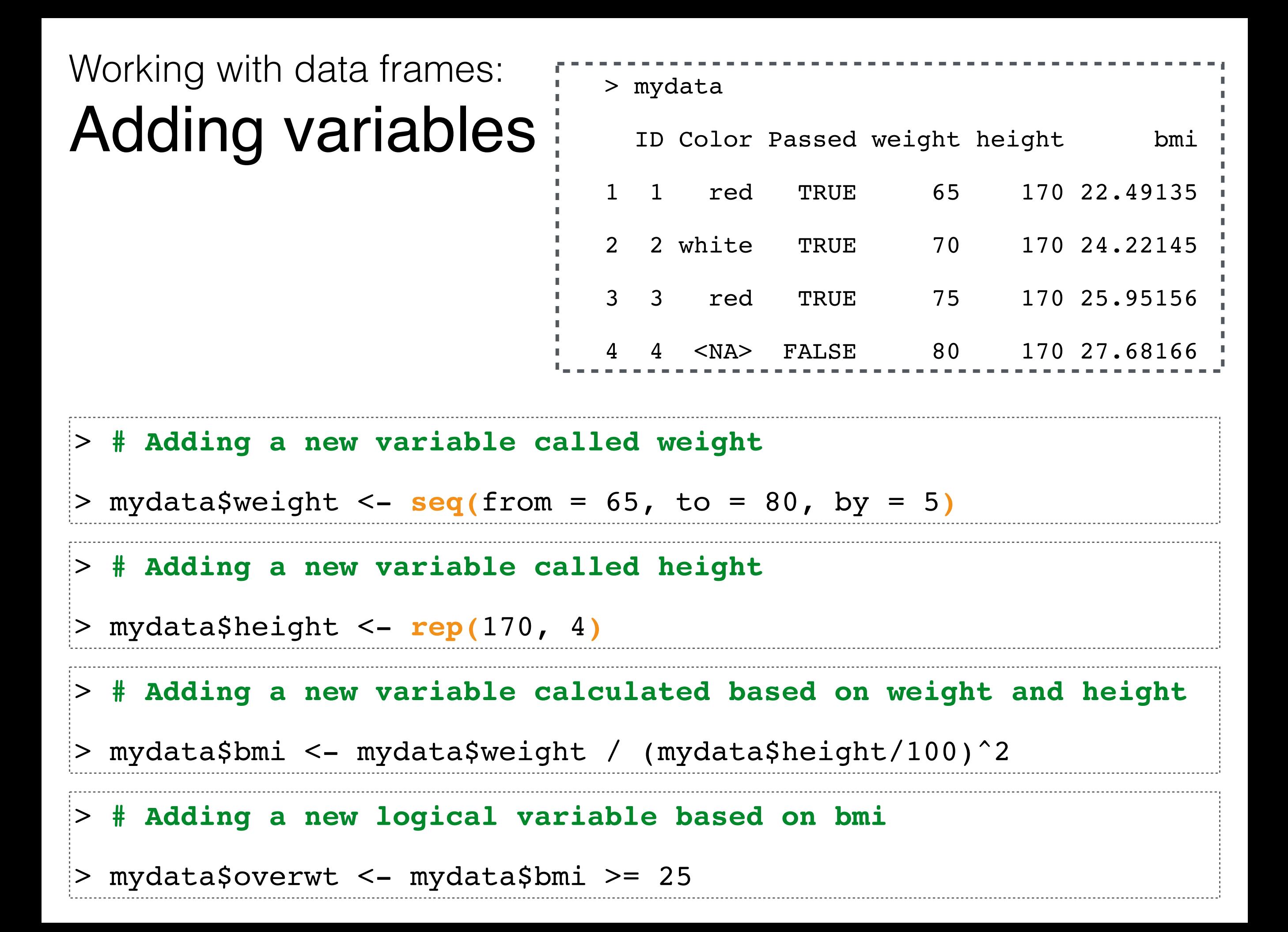

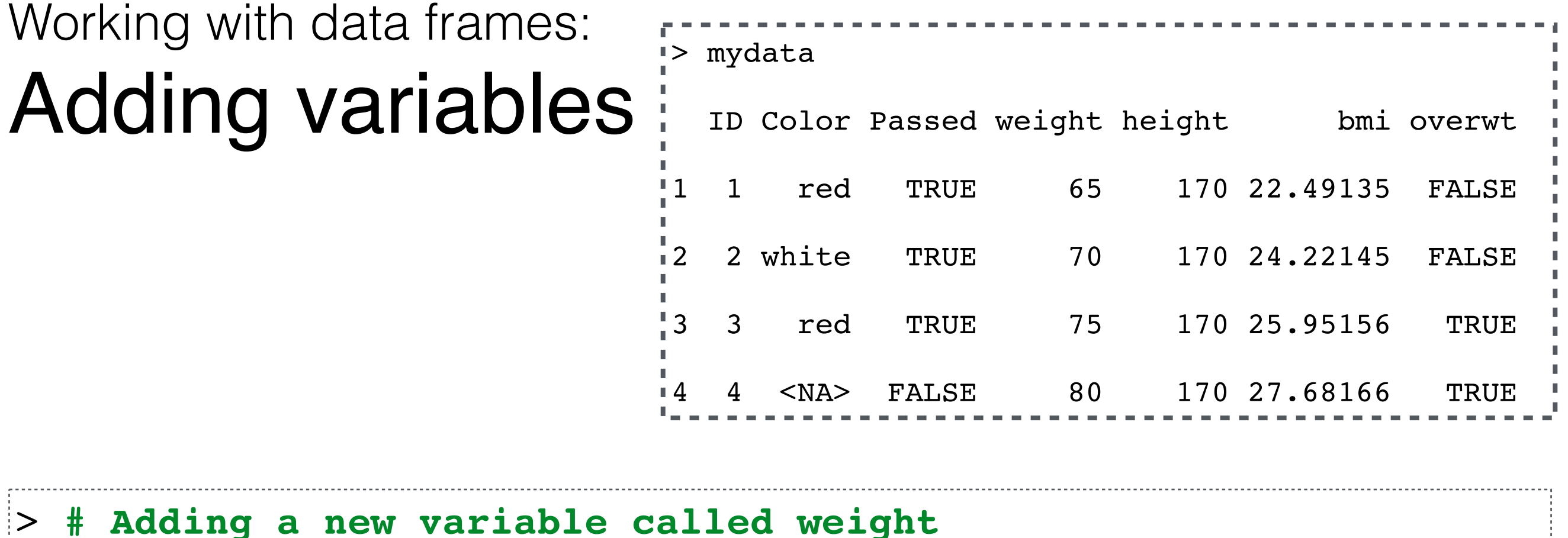

> mydata\$weight <- **seq(**from = 65, to = 80, by = 5**)**

```
> # Adding a new variable called height
```

```
> mydata$height <- rep(170, 4)
```
#### > **# Adding a new variable calculated based on weight and height**

> mydata\$bmi <- mydata\$weight / (mydata\$height/100)^2

#### > **# Adding a new logical variable based on bmi**

> mydata\$overwt <- mydata\$bmi >= 25

Working with data frames:

### Dropping variables

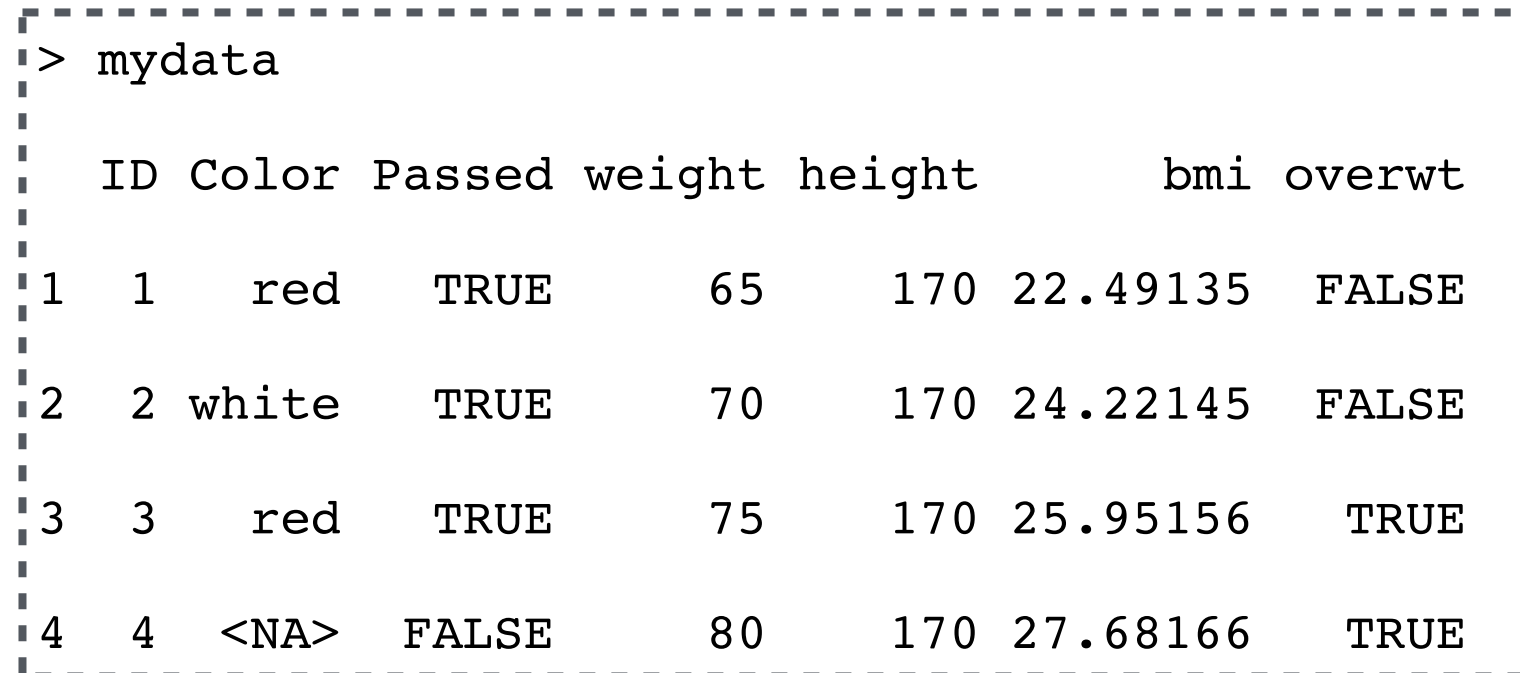

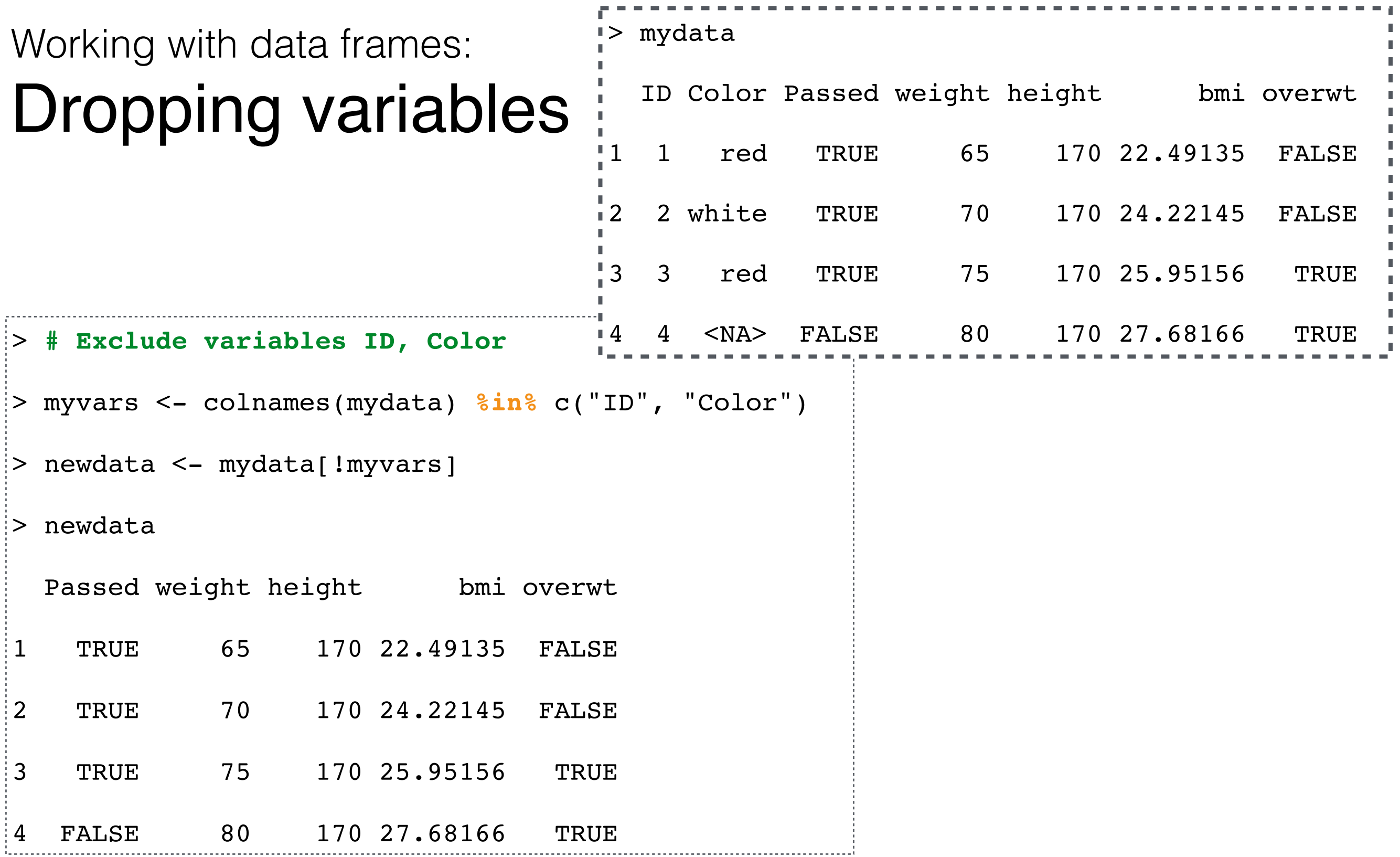

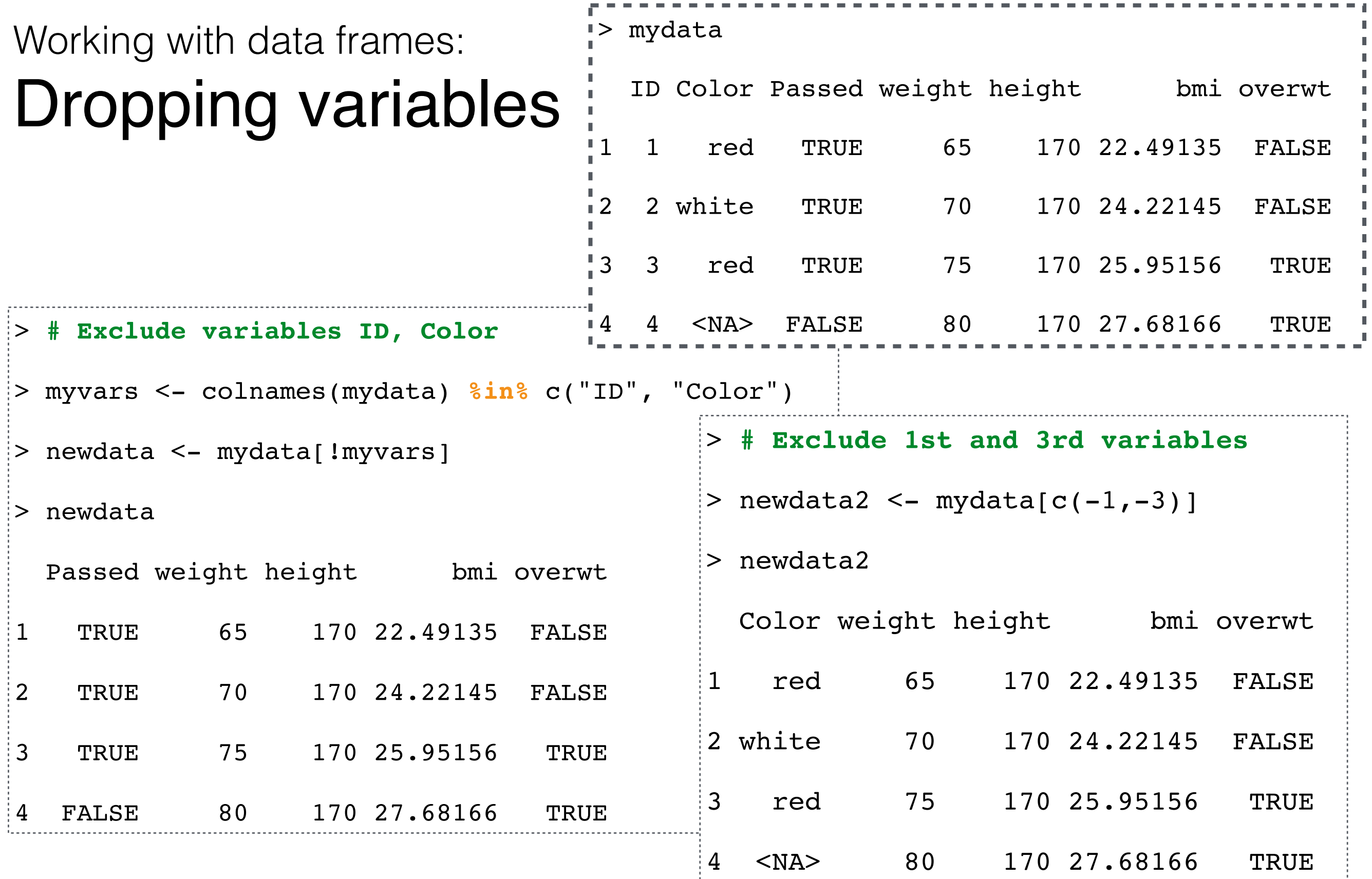

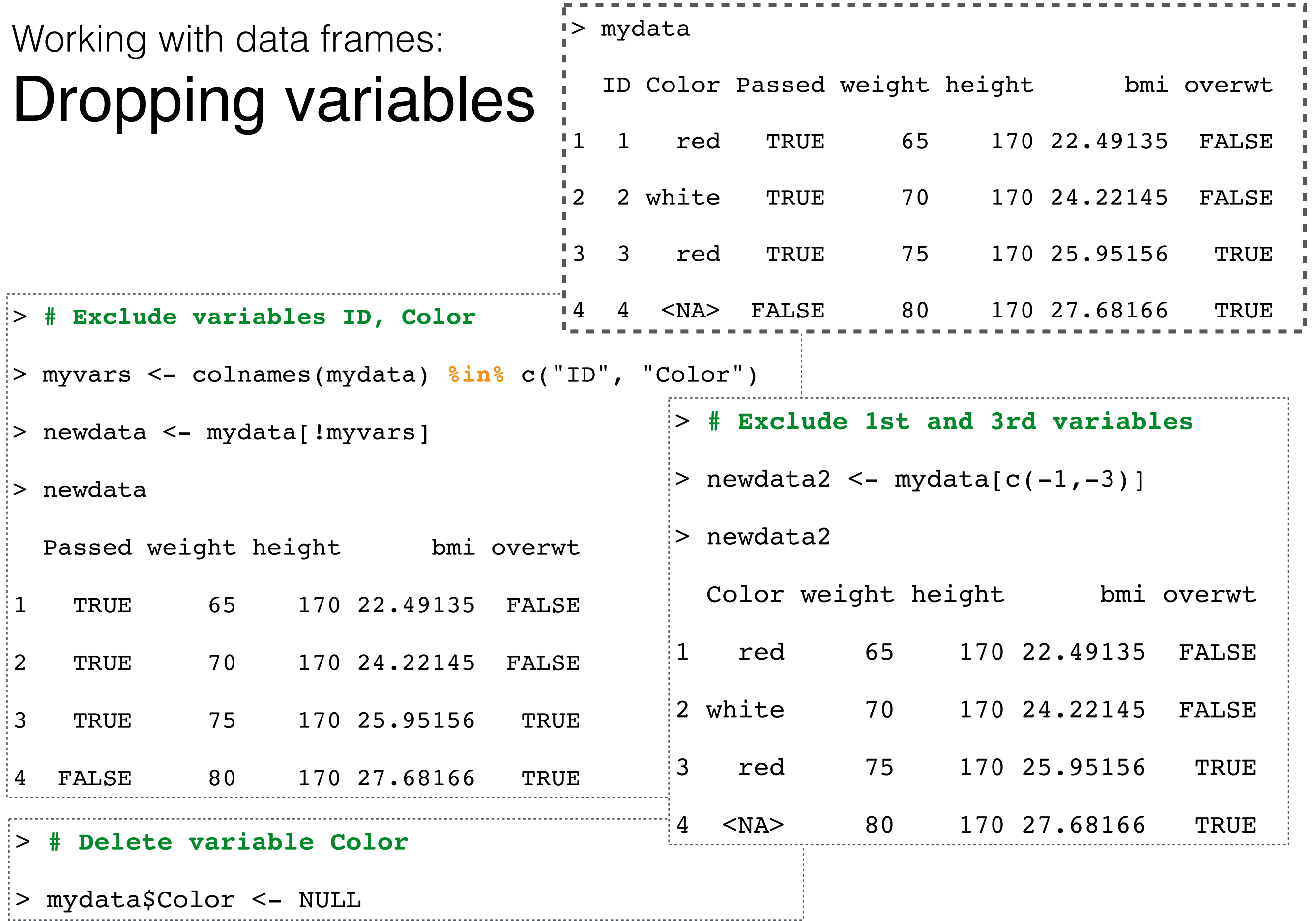

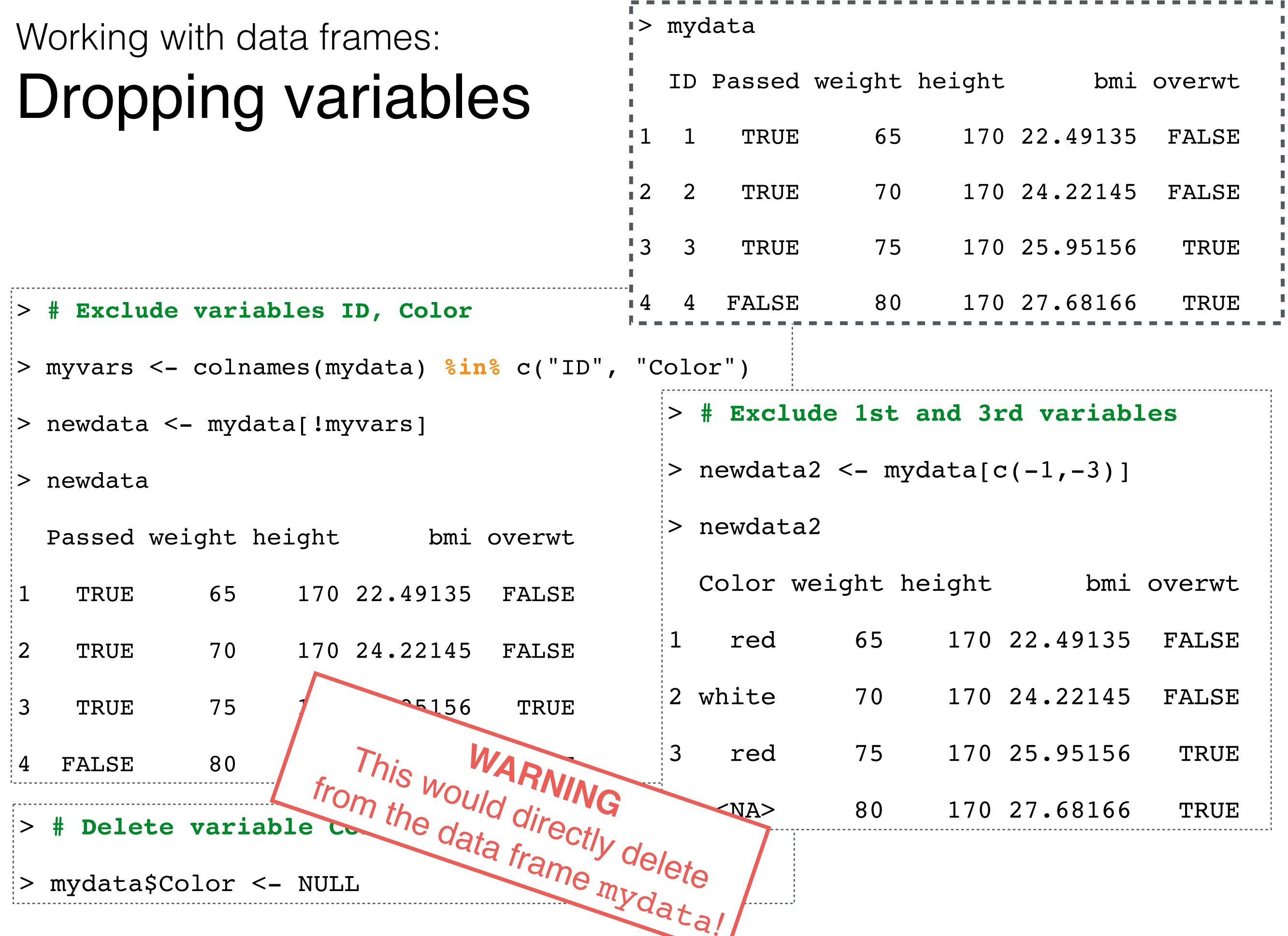

#### Working with data frames: Sorting by variables

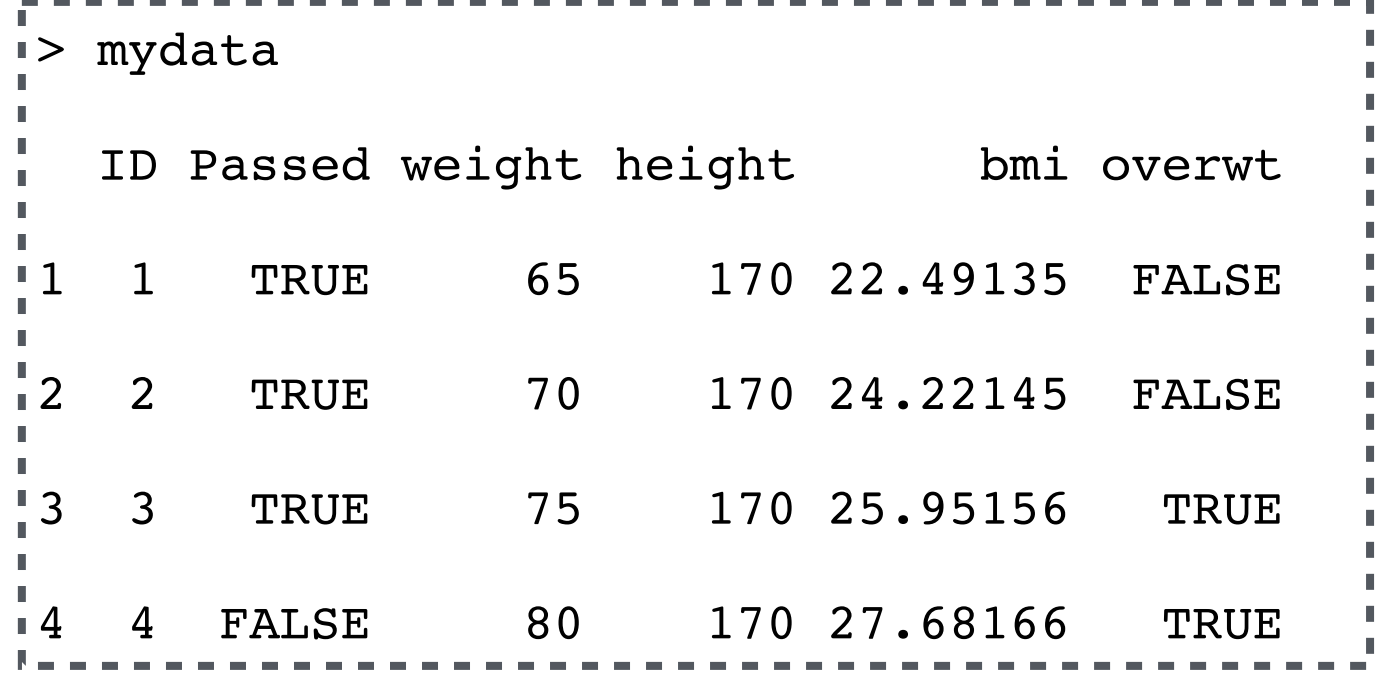

- To sort a data frame in R, use the **order( )** function.
	- By default, sorting is ascending.
	- Prepend the sorting variable by a minus sign to indicate descending order.

#### Working with data frames: Sorting by variables

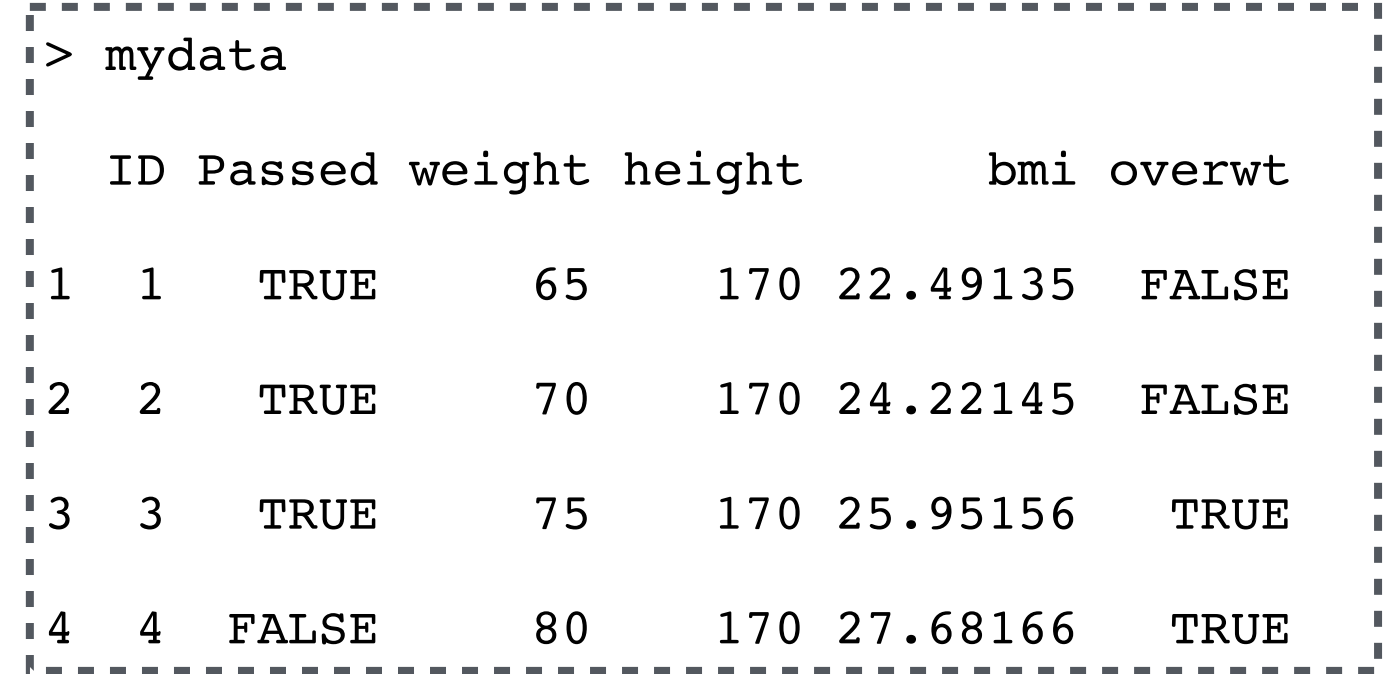

#### > **# Sort by descending weight and ascending height**

> sortedData <- mydata[**order(**-mydata\$weight, mydata\$height**)**,]

### Working with data frames: Sorting by variables

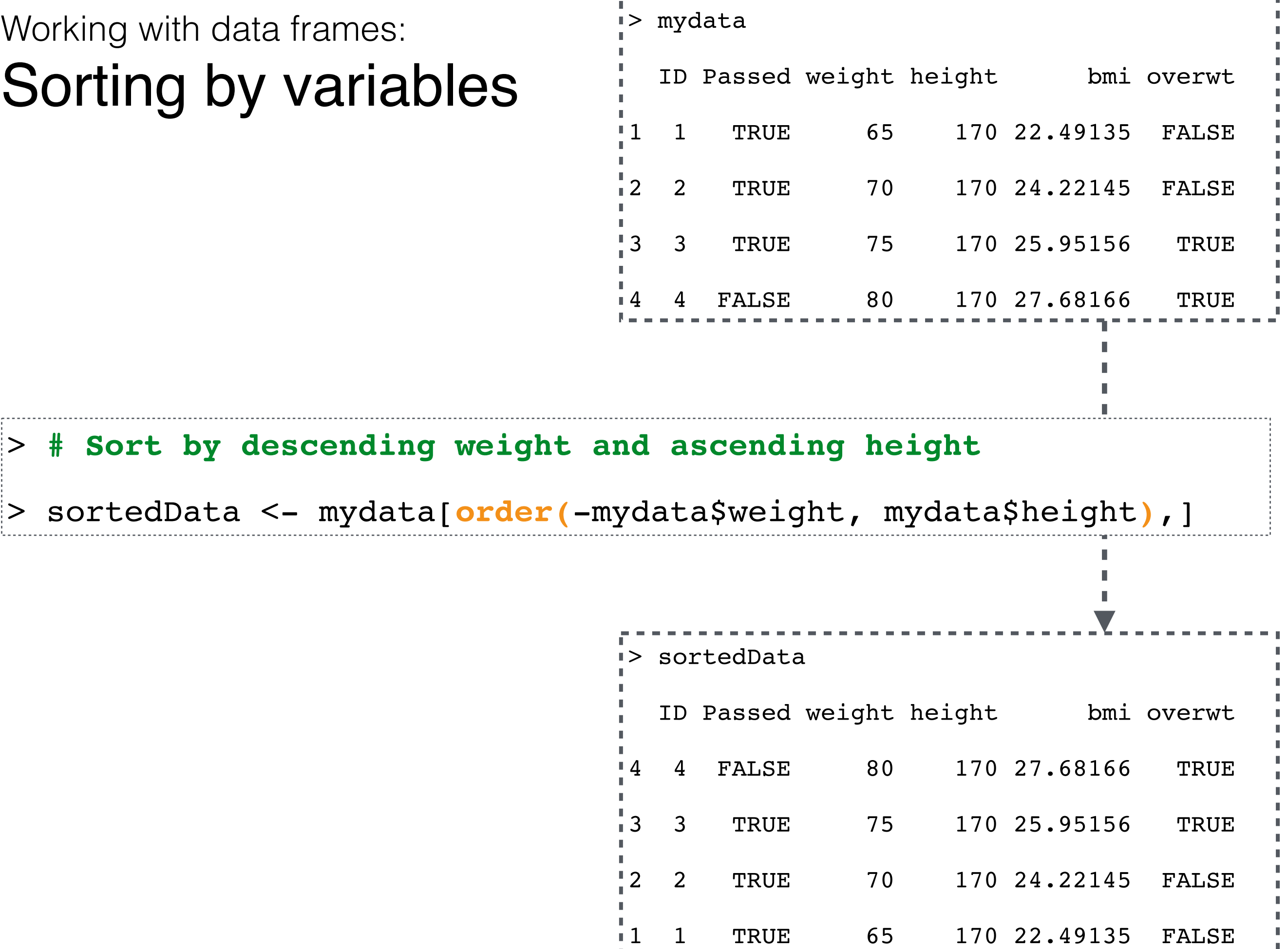

#### **WARNING: COMPLETELY FOR BEGINNERS!**

## **IN TODAY'S GUIDE…**

- 1. What is R? Why R?
- 2. Installation and "Hello World!" in R
- 3. R data types vectors, matrices and data frames
- 4. R operators and managing a data frame
- 5. I/O and basic graphs in R
- 6. Pop quiz

- **write.table()**: print data frame to text file
	- # First row contains variable names; do not print row names
	- # Delimiter is tab ("\t")
	- # Do not double quote character / factor variables

```
write.table(mydata, file = "datFile.txt", sep = "\t", quote = 
FALSE, row.names = FALSE, col.names = TRUE)
```
#### • **write.table()**: print data frame to text file

- # First row contains variable names; do not print row names
- # Delimiter is tab ("\t")
- # Do not double quote character / factor variables

```
write.table(mydata, file = "datFile.txt", sep = "\t", quote = 
FALSE, row.names = FALSE, col.names = TRUE)
```
• **save()**: Write R objects to an external file

```
save(file = "savedData.RData", list = ls())
```
- **write.table()**: print data frame to text file
	- # First row contains variable names; do not print row names
	- # Delimiter is tab ("\t")
	- # Do not double quote character / factor variables

```
write.table(mydata, file = "datFile.txt", sep = "\t", quote = 
FALSE, row.names = FALSE, col.names = TRUE)
```
• **save()**: Write R objects to an external file

```
save(file = "savedData.RData", list = ls())
```
• Other functions for exporting data

- **write.table()**: print data frame to text file
	- # First row contains variable names; do not print row names
	- # Delimiter is tab ("\t")
	- # Do not double quote character / factor variables

```
write.table(mydata, file = "datFile.txt", sep = "\t", quote = 
FALSE, row.names = FALSE, col.names = TRUE)
```
• **save()**: Write R objects to an external file

**save(file = "savedData.RData"**, **list = ls())**

- Other functions for exporting data
	- **• write.csv()**

- **write.table()**: print data frame to text file
	- # First row contains variable names; do not print row names
	- # Delimiter is tab ("\t")
	- # Do not double quote character / factor variables

```
write.table(mydata, file = "datFile.txt", sep = "\t", quote = 
FALSE, row.names = FALSE, col.names = TRUE)
```
• **save()**: Write R objects to an external file

**save(file = "savedData.RData"**, **list = ls())**

- Other functions for exporting data
	- **• write.csv()**
	- **write.xlsx()** in the **xlsx** package

- **write.table()**: print data frame to text file
	- # First row contains variable names; do not print row names
	- # Delimiter is tab ("\t")
	- # Do not double quote character / factor variables

```
write.table(mydata, file = "datFile.txt", sep = "\t", quote = 
FALSE, row.names = FALSE, col.names = TRUE)
```
• **save()**: Write R objects to an external file

**save(file = "savedData.RData"**, **list = ls())**

- Other functions for exporting data
	- **• write.csv()**
	- **write.xlsx()** in the **xlsx** package
	- **?<***function\_name***>** and read their manual

# Importing data into

- **read.table()**: read a text file in table format and create a data frame from it
	- # First row contains variable names

```
# Delimiter is tab ("\t")
```
**read.table(**file = "datFile.txt", **sep = "\t"**, **header = TRUE**)

• **load()**: Reload datasets written with the function "save"

```
load("savedData.RData")
```
- Other functions for importing data
	- **• read.csv()**
	- **read.xlsx()** in the **xlsx** package
	- **?<***function\_name***>** and read their manual

## Practical: Simple visualisation in R

- There are actually a lot of built-in data sets in R.
	- Type library(help = "datasets") to see what are they...

## Practical: Simple visualisation in R

- There are actually a lot of built-in data sets in R.
	- Type library(help = "datasets") to see what are they...

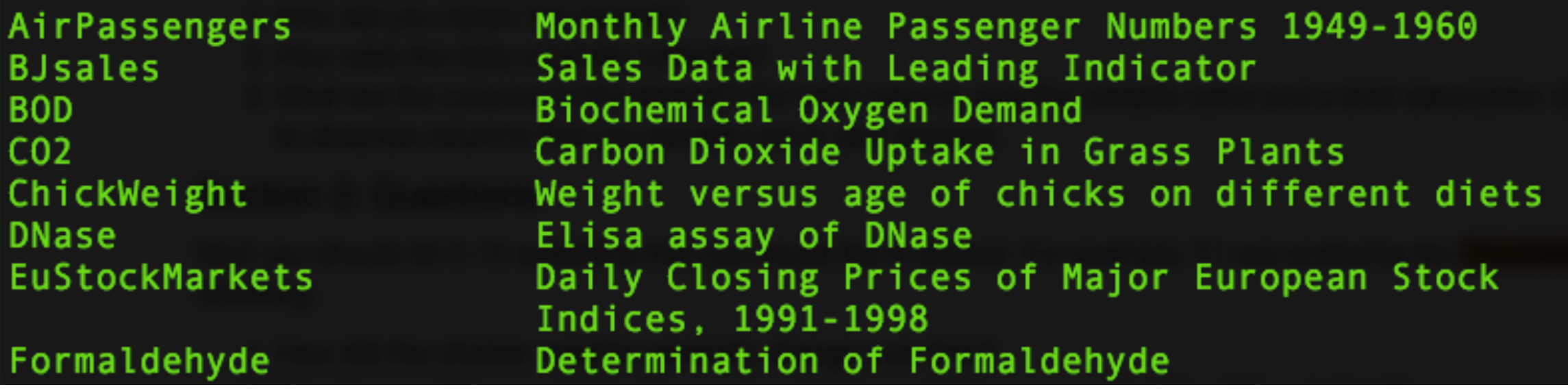

## Practical: Simple visualisation in R

- There are actually a lot of built-in data sets in R.
	- Type library(help = "datasets") to see what are they...

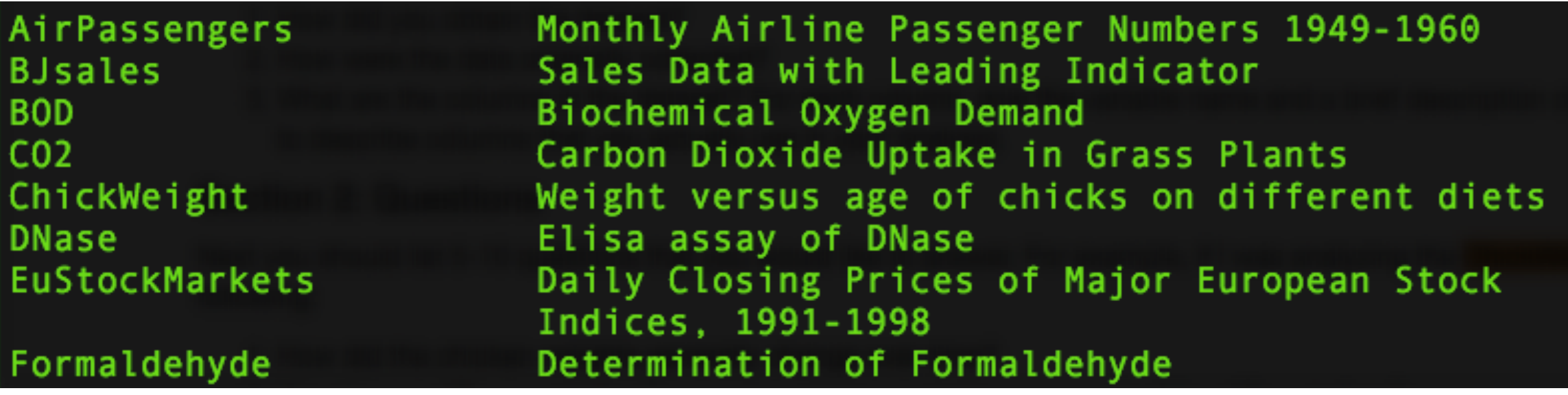

• Since by Chinese zodiac this year is year of the rooster, we would try to deal with the ChickWeight data set.

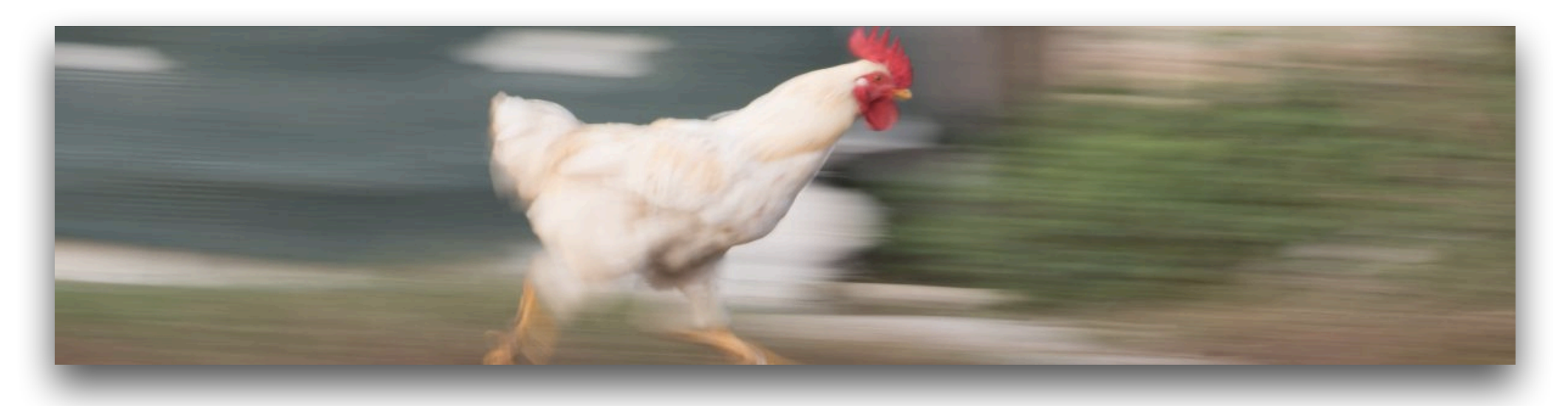

- The data set is already available for use when we start R.
- First few lines of **str(**ChickWeight**)** —

Classes 'nfnGroupedData', 'nfGroupedData', 'groupedData' and 'data.frame': 578 obs. of 4 variables: \$ weight: num 42 51 59 64 76 93 106 125 149 171 ... \$ Time : num 0 2 4 6 8 10 12 14 16 18 ... \$ Chick : Ord.factor w/ 50 levels "18"<"16"<"15"<..: 15 15 15 15 15 15 15 15 15 15 ... \$ Diet : Factor w/ 4 levels "1","2","3","4": 1 1 1 1 1 1 1 1 1 1 ...

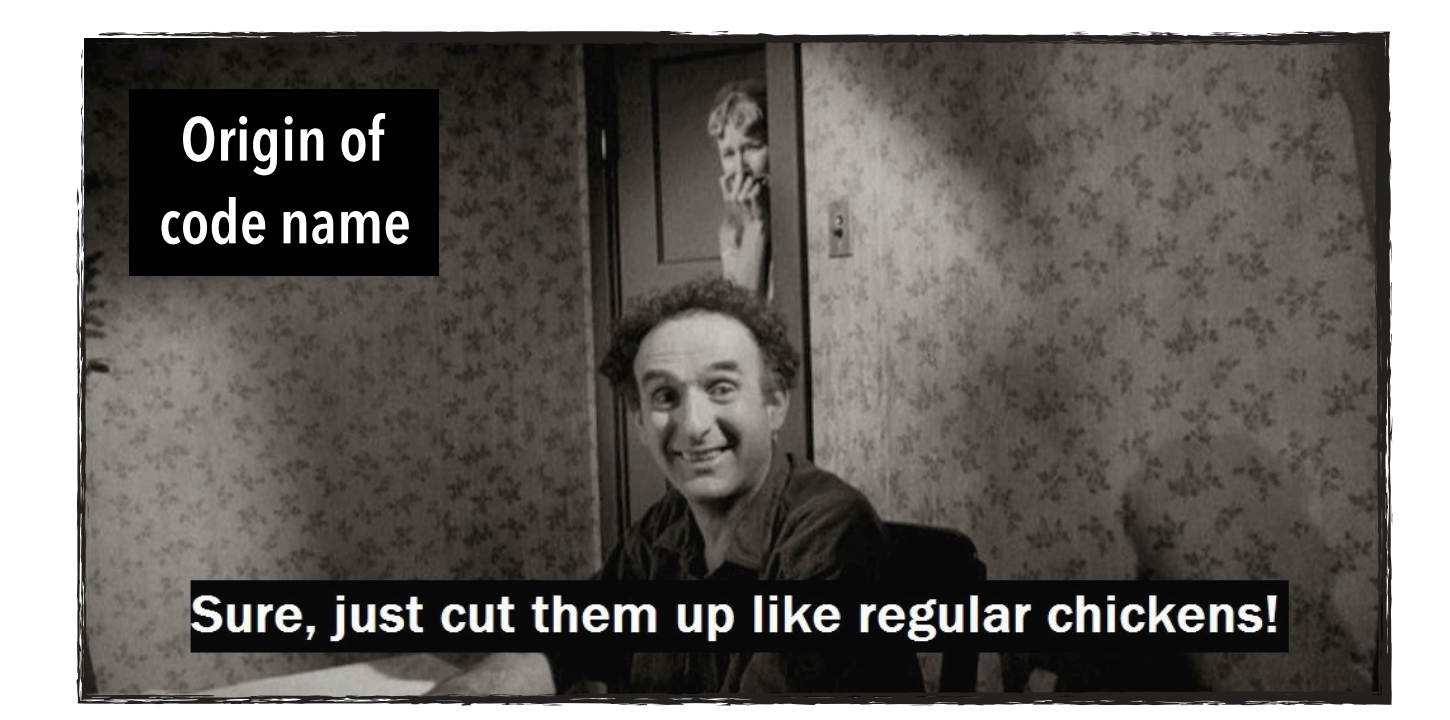

- The data set is already available for use when we start R.
- First few lines of **str(**ChickWeight**)** —

```
Classes 'nfnGroupedData', 'nfGroupedData', 'groupedData' and 
'data.frame': 578 obs. of 4 variables:
 $ weight: num 42 51 59 64 76 93 106 125 149 171 ...
  $ Time : num 0 2 4 6 8 10 12 14 16 18 ...
  $ Chick : Ord.factor w/ 50 levels "18"<"16"<"15"<..: 15 15 15 15 15 
15 15 15 15 15 ...
  $ Diet : Factor w/ 4 levels "1","2","3","4": 1 1 1 1 1 1 1 1 1 1 …
```
• Questions we could ask —

- The data set is already available for use when we start R.
- First few lines of **str(**ChickWeight**)** —

```
Classes 'nfnGroupedData', 'nfGroupedData', 'groupedData' and 
'data.frame': 578 obs. of 4 variables:
 $ weight: num 42 51 59 64 76 93 106 125 149 171 ...
  $ Time : num 0 2 4 6 8 10 12 14 16 18 ...
  $ Chick : Ord.factor w/ 50 levels "18"<"16"<"15"<..: 15 15 15 15 15 
15 15 15 15 15 ...
  $ Diet : Factor w/ 4 levels "1","2","3","4": 1 1 1 1 1 1 1 1 1 1 …
```
- Questions we could ask
	- How are the chicken weights at time 0 **distributed**?

- The data set is already available for use when we start R.
- First few lines of **str(**ChickWeight**)** —

```
Classes 'nfnGroupedData', 'nfGroupedData', 'groupedData' and 
'data.frame': 578 obs. of 4 variables:
 $ weight: num 42 51 59 64 76 93 106 125 149 171 ...
  $ Time : num 0 2 4 6 8 10 12 14 16 18 ...
  $ Chick : Ord.factor w/ 50 levels "18"<"16"<"15"<..: 15 15 15 15 15 
15 15 15 15 15 ...
  $ Diet : Factor w/ 4 levels "1","2","3","4": 1 1 1 1 1 1 1 1 1 1 …
```
- Questions we could ask
	- How are the chicken weights at time 0 **distributed**?
	- How do the chicken weights generally **change over time**?

- The data set is already available for use when we start R.
- First few lines of **str(**ChickWeight**)** —

```
Classes 'nfnGroupedData', 'nfGroupedData', 'groupedData' and 
'data.frame': 578 obs. of 4 variables:
 $ weight: num 42 51 59 64 76 93 106 125 149 171 ...
  $ Time : num 0 2 4 6 8 10 12 14 16 18 ...
  $ Chick : Ord.factor w/ 50 levels "18"<"16"<"15"<..: 15 15 15 15 15 
15 15 15 15 15 ...
  $ Diet : Factor w/ 4 levels "1","2","3","4": 1 1 1 1 1 1 1 1 1 1 …
```
- Questions we could ask
	- How are the chicken weights at time 0 **distributed**?
	- How do the chicken weights generally **change over time**?
	- Is there a **difference** in the average chicken weights when they have different diets?

- The data set is already available for use when we start R.
- First few lines of **str(**ChickWeight**)** —

```
Classes 'nfnGroupedData', 'nfGroupedData', 'groupedData' and 
'data.frame': 578 obs. of 4 variables:
 $ weight: num 42 51 59 64 76 93 106 125 149 171 ...
  $ Time : num 0 2 4 6 8 10 12 14 16 18 ...
  $ Chick : Ord.factor w/ 50 levels "18"<"16"<"15"<..: 15 15 15 15 15 
15 15 15 15 15 ...
  $ Diet : Factor w/ 4 levels "1","2","3","4": 1 1 1 1 1 1 1 1 1 1 …
```
- Questions we could ask
	- How are the chicken weights at time 0 **distributed**?
	- How do the chicken weights generally **change over time**?
	- Is there a **difference** in the average chicken weights when they have different diets?

#### **‣** *Explore by data visualisation!*
- Questions we could ask
	- How are the chicken weights at time 0 **distributed**?

- Questions we could ask
	- How are the chicken weights at time 0 **distributed**?
- Draw a histogram!

- Questions we could ask
	- How are the chicken weights at time 0 **distributed**?
- Draw a histogram!

```
hist(ChickWeight$weight[
ChickWeight$Time == 0], 
main = "Distribution of 
Chicken Weight at Time 
0", xlab = "Weight")
```
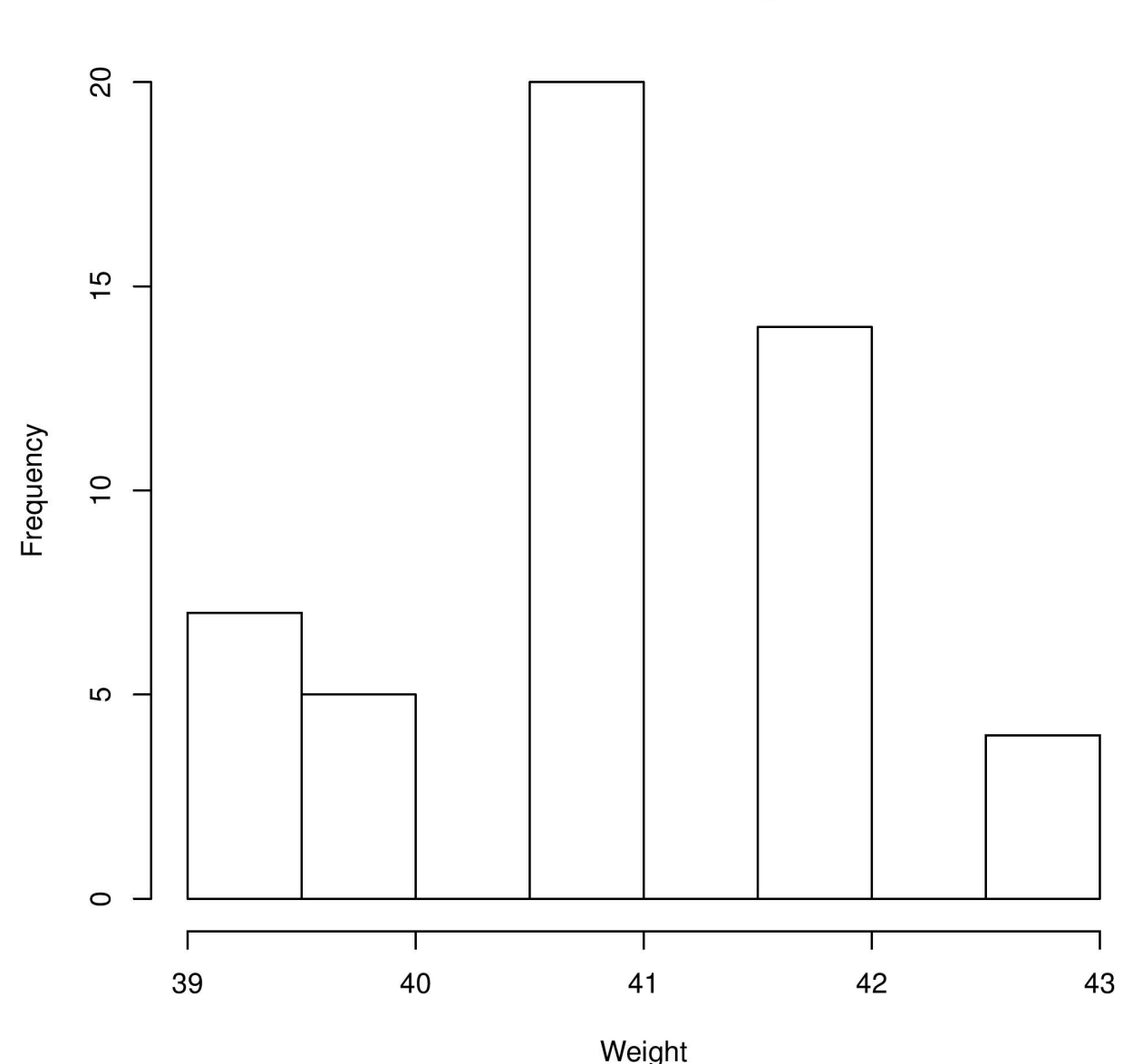

Distribution of Chicken Weight at Time 0

- Questions we could ask
	- How do the chicken weights generally **change over time**?

- Questions we could ask
	- How do the chicken weights generally **change over time**?
- Draw a scatterplot!

- Questions we could ask
	- How do the chicken weights generally **change over time**?
- Draw a scatterplot!

plot(ChickWeight\$Time, ChickWeight\$weight, main = "Change of Chicken Weight Over Time", xlab = "Time",  $ylab = "Weight")$ 

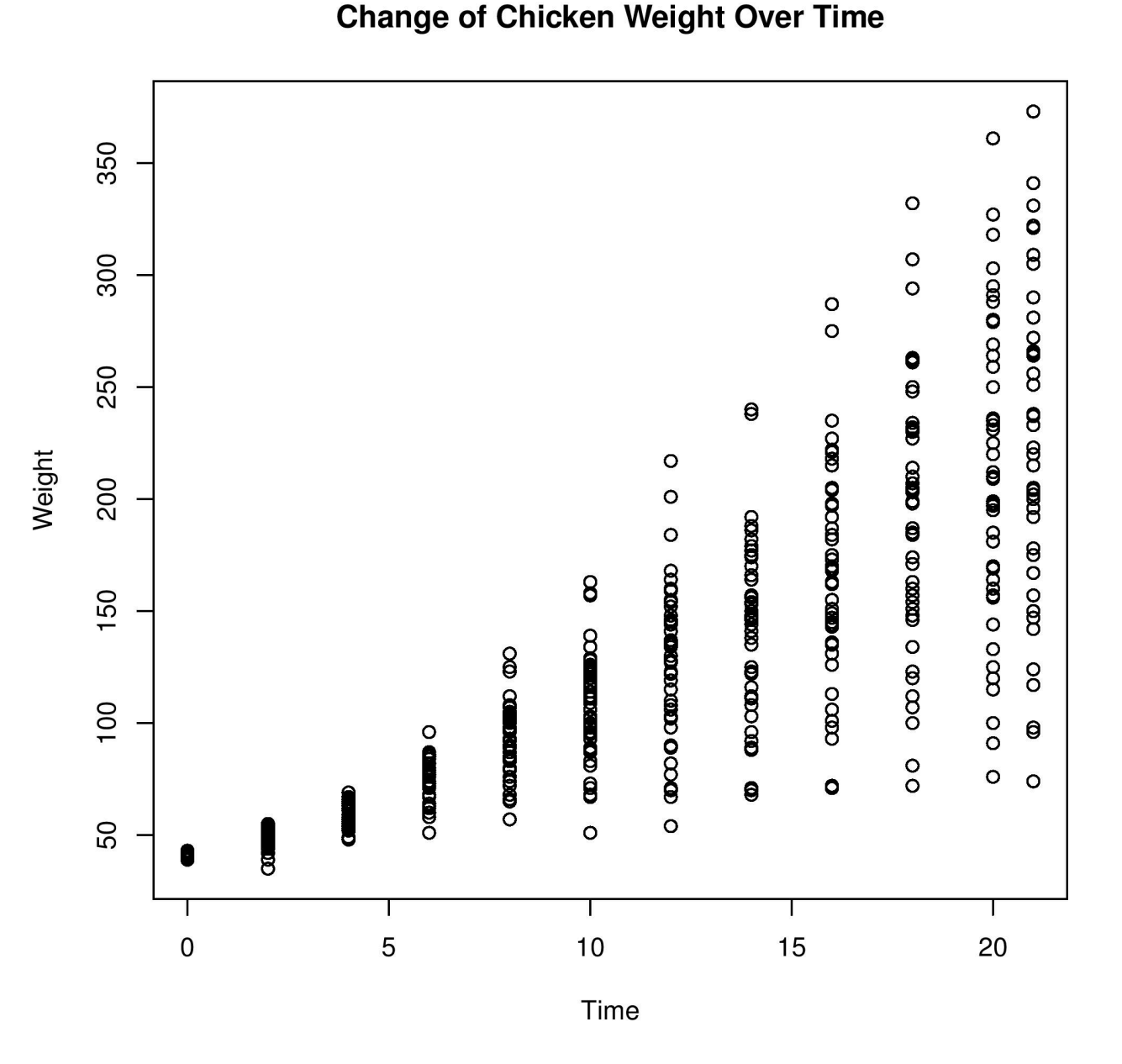

- Questions we could ask
	- Is there a **difference** in the average chicken weights when they have different diets?

- Questions we could ask
	- Is there a **difference** in the average chicken weights when they have different diets?
- This time we use ggplot2 instead.

- Questions we could ask
	- Is there a **difference** in the average chicken weights when they have different diets?
- This time we use ggplot2 instead.

```
> library("ggplot2")
> qplot(Time, weight, 
data = ChickWeight, 
colour = Diet)
```
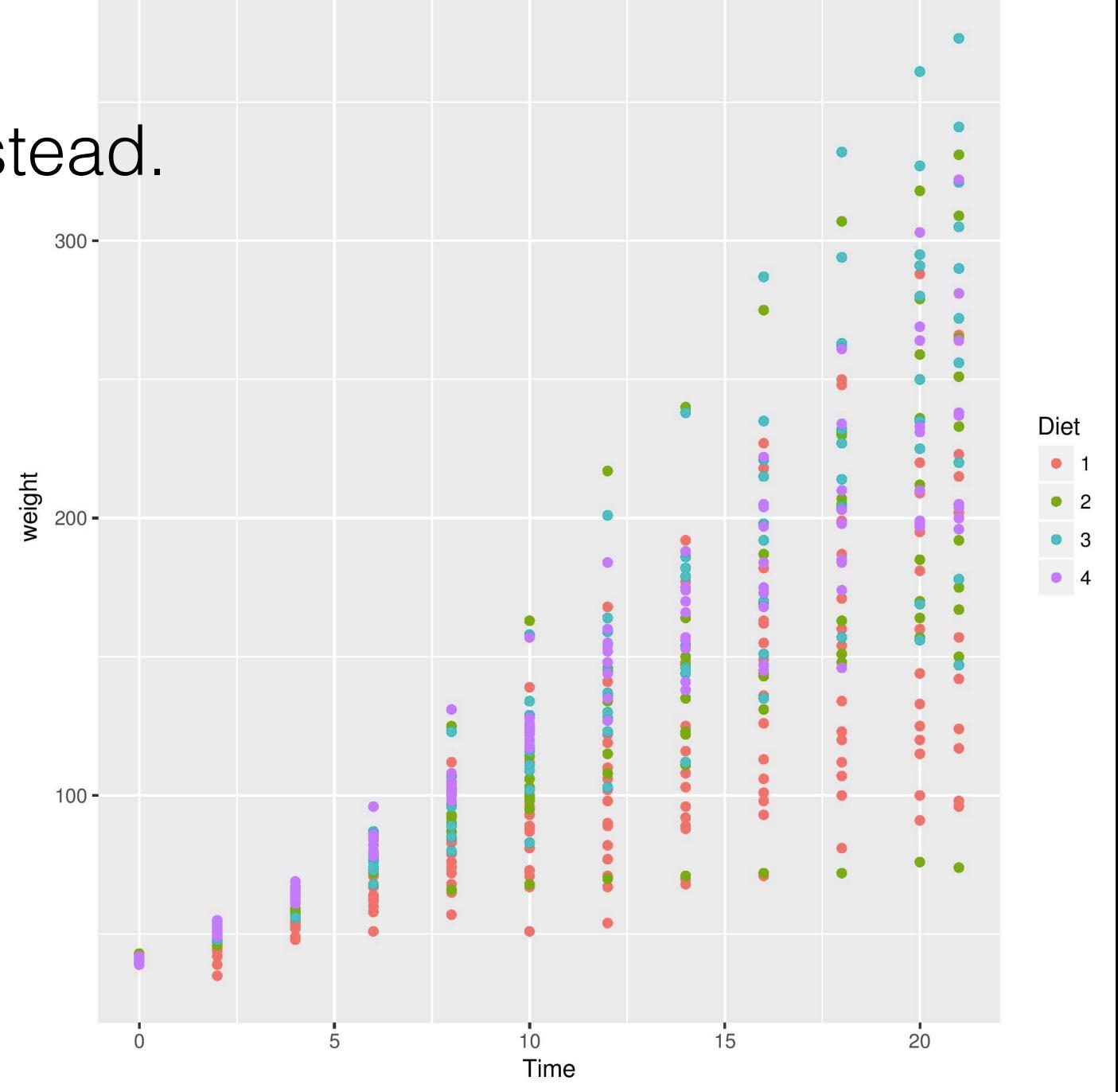

- Questions we could ask
	- Is there a **difference** in the average chicken weights when they have different diets?
- This time we use ggplot2 instead.
	- > library("ggplot2") > qplot(Time, weight, data = ChickWeight, colour = Diet)
- It is hard to distinguish between the four diet groups.

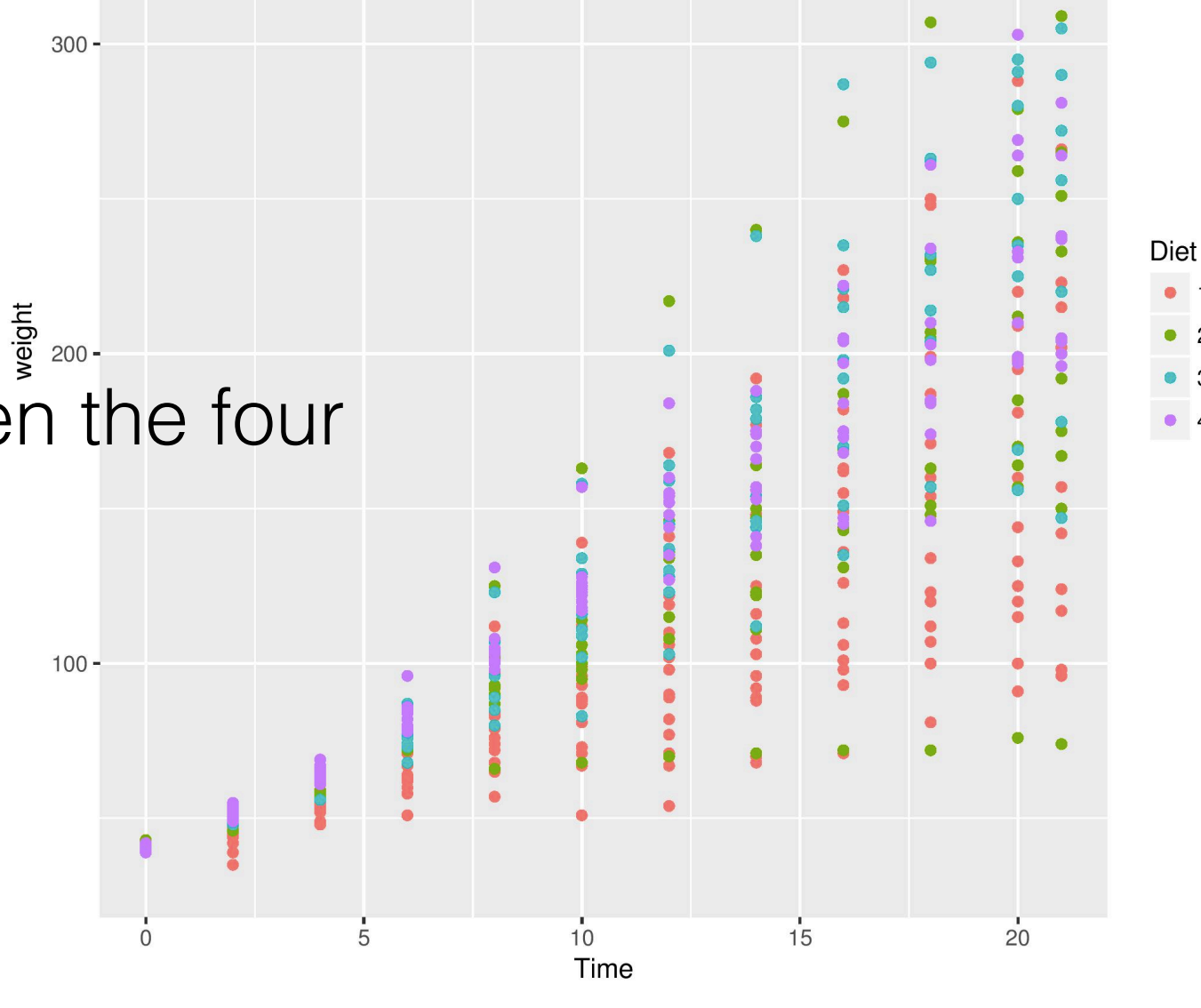

- Questions we could ask
	- Is there a **difference** in the average chicken weights when they have different diets?
- This time we use ggplot2 instead.

```
> library("ggplot2")
> qplot(Time, weight, 
data = ChickWeight, 
colour = Diet, geom = 
c("point", "smooth"))
```
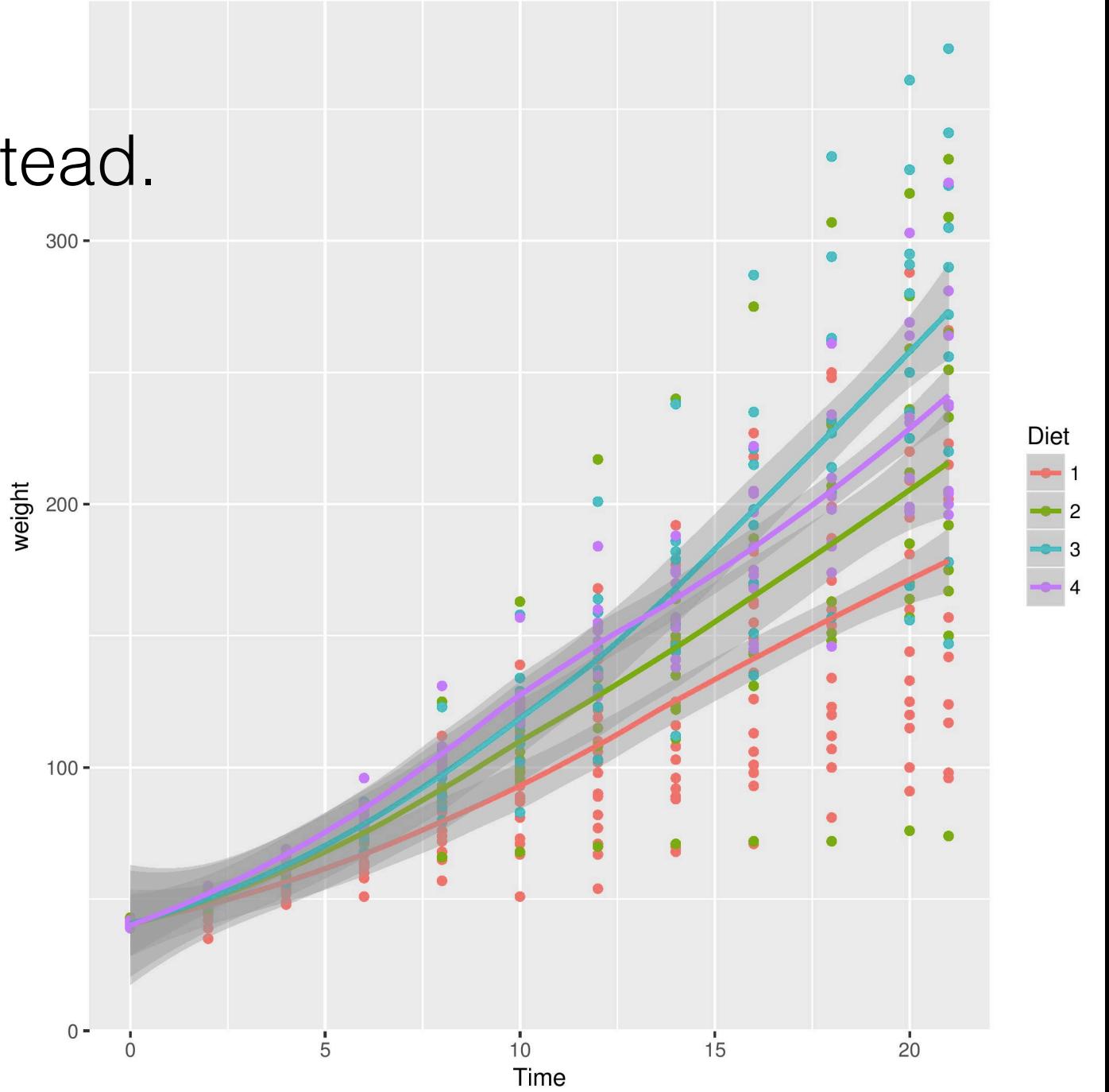

- Questions we could ask
	- Is there a **difference** in the average chicken weights when they have different diets?

300

 $\frac{1}{2}$  200 -

• This time we use ggplot2 instead.

```
> library("ggplot2")
> qplot(Time, weight, 
data = ChickWeight, 
colour = Diet, geom = 
c("point", "smooth"))
```
• It seems that on average, diets 3 and 4 result in heavier chicken weight. The difference grows greater over time.

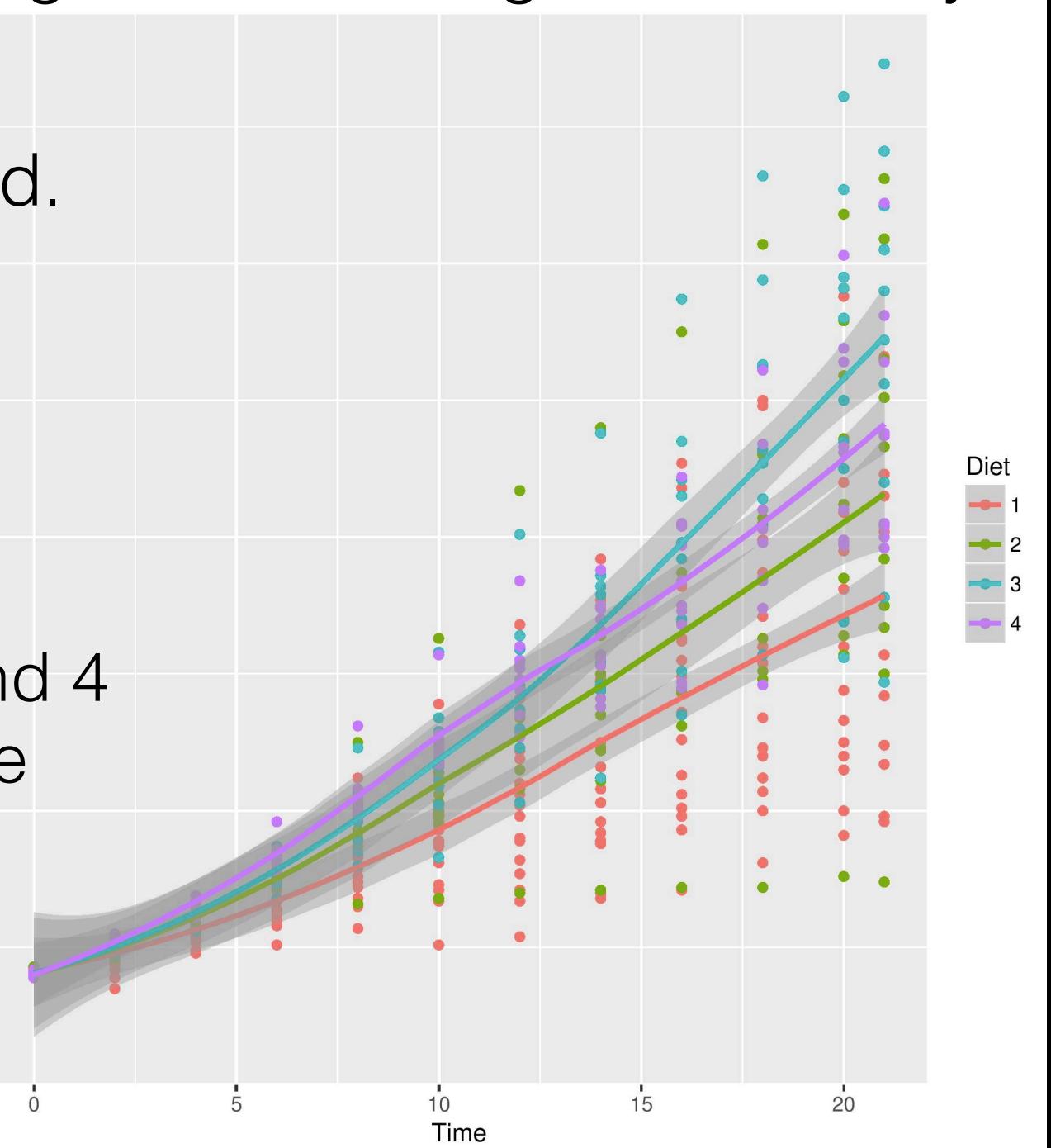

- Questions we could ask
	- Is there a **difference** in the average chicken weights when they have different diets?

300

 $\frac{1}{2}$  200 -

- This time we use ggplot2 instead.
	- > library("ggplot2") > qplot(Time, weight, data = ChickWeight, colour = Diet, geom = c("point", "smooth"))
- It seems that on average, diets 3 and 4 result in heavier chicken weight. The difference grows greater over time.
- Statistical analysis is needed to determine whether this is truly significant.

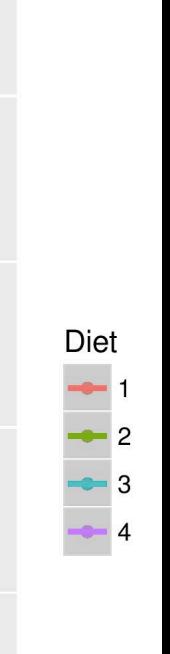

 $\overline{15}$ 

 $\overline{10}$ Time  $20$ 

- Questions we could ask
	- Is there a **difference** in the average chicken weights when they have different diets?
- You could also save your graph to your local directory.

```
> library("ggplot2")
> pdf("LRCvis.pdf")
> qplot(Time, weight, data 
= ChickWeight, colour = 
Diet, geom = c('point',
"smooth"))
> dev.off()
```
• Your plot would then be saved as ./LRCvis.pdf.

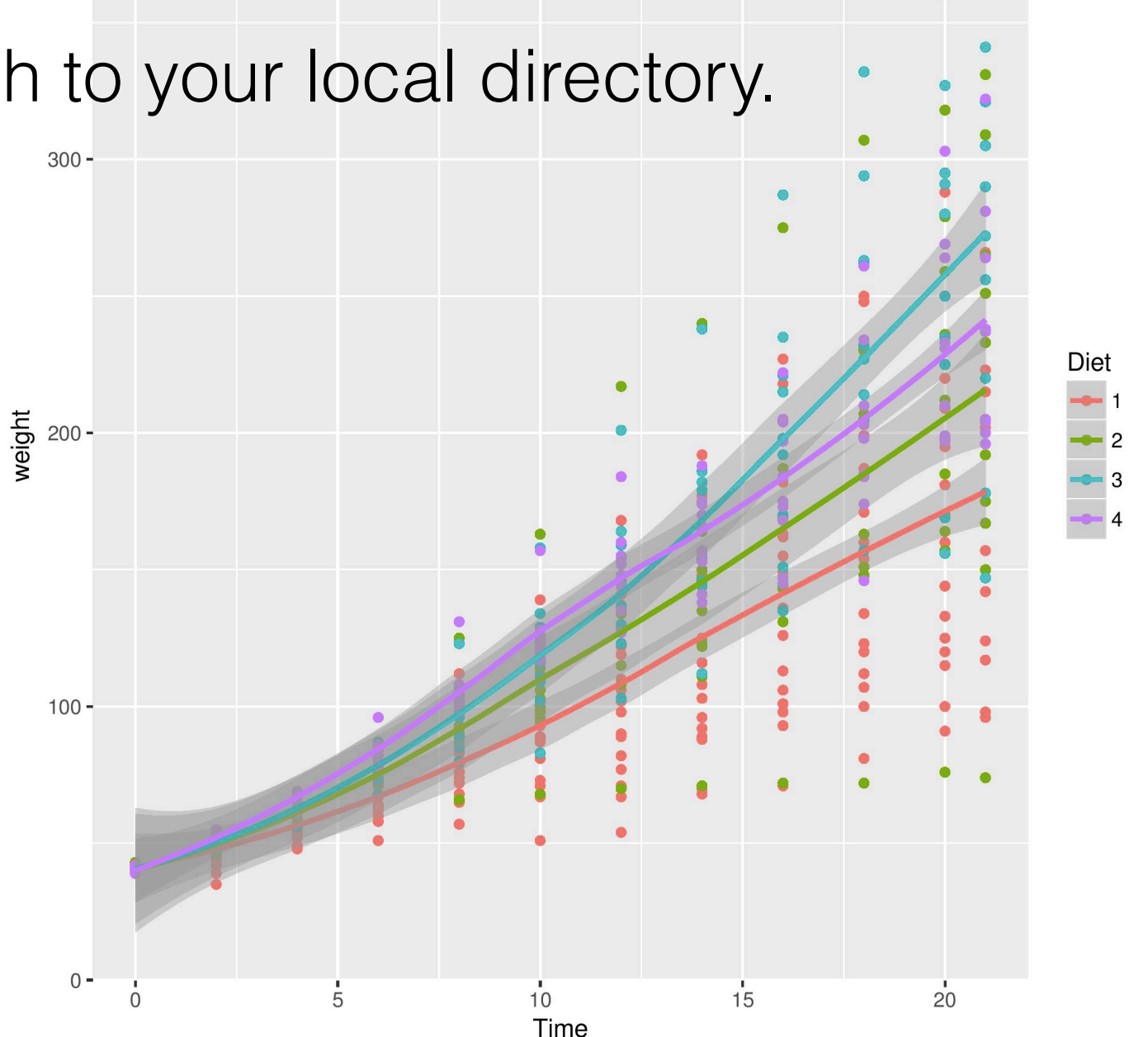

#### **WARNING: COMPLETELY FOR BEGINNERS!**

# **IN TODAY'S GUIDE…**

- 1. What is R? Why R?
- 2. Installation and "Hello World!" in R
- 3. R data types vectors, matrices and data frames
- 4. R operators and managing a data frame
- 5. I/O and basic graphs in R

#### 6. Pop quiz

# References

- Many ideas were generated when visiting the following websites / materials.
- Also some of the used code snippets were modified based on the demo codes there.
	- The R manual.
	- UC Berkeley STAT133 lecture notes.
	- <http://stackoverflow.com/>
	- <http://www.statmethods.net/>
	- <http://arrgh.tim-smith.us/>
	- <http://www.r-tutor.com/r-introduction/matrix>

# Image sources

- R logo. <https://www.r-project.org/logo/Rlogo.png>
- Hitchhiker's thumb. <http://i1.kym-cdn.com/entries/icons/facebook/000/018/991/HitchHikersGuideBlackSS.jpg>
- Don't panic. [http://geekifyinc.com/wp-content/uploads/2014/04/IMG\\_0333-1280.jpg](http://geekifyinc.com/wp-content/uploads/2014/04/IMG_0333-1280.jpg)
- Ross Ihaka. [http://www.stats.org.nz/Newsletter69/images/Ross\\_Pickering\\_Medal.jpg](http://www.stats.org.nz/Newsletter69/images/Ross_Pickering_Medal.jpg)
- [Robert Gentleman. https://www.fredhutch.org/en/news/center-news/2009/05/Gentlemen-presents-lecture/\\_jcr\\_content/](https://www.fredhutch.org/en/news/center-news/2009/05/Gentlemen-presents-lecture/_jcr_content/articletext/textimage/image.img.jpg/1322528033362.jpg) [articletext/textimage/image.img.jpg/1322528033362.jpg](https://www.fredhutch.org/en/news/center-news/2009/05/Gentlemen-presents-lecture/_jcr_content/articletext/textimage/image.img.jpg/1322528033362.jpg)
- Richard Stallman (left). [https://upload.wikimedia.org/wikipedia/commons/f/f3/Richard\\_Stallman\\_by\\_Anders\\_Brenna\\_01.jpg](https://upload.wikimedia.org/wikipedia/commons/f/f3/Richard_Stallman_by_Anders_Brenna_01.jpg)
- [Richard Stallman \(right\). http://i1-news.softpedia-static.com/images/news2/Richard-Stallman-Says-He-Created-GNU-](http://i1-news.softpedia-static.com/images/news2/Richard-Stallman-Says-He-Created-GNU-Which-Is-Called-Often-Linux-482416-2.jpg)[Which-Is-Called-Often-Linux-482416-2.jpg](http://i1-news.softpedia-static.com/images/news2/Richard-Stallman-Says-He-Created-GNU-Which-Is-Called-Often-Linux-482416-2.jpg)
- GNU logo. <https://www.gnu.org/graphics/empowered-by-gnu.svg>
- Copyleft. <https://upload.wikimedia.org/wikipedia/commons/thumb/8/8b/Copyleft.svg/1024px-Copyleft.svg.png>
- Statistics clipart. <http://images.clipartpanda.com/statistics-clipart-statistics.png>
- All ggplot2 sample graphs from: <http://www.r-graph-gallery.com/portfolio/ggplot2-package/>
- Google trends graph of statistical software. Screenshot of <https://goo.gl/jyOViq>
- [RStudio screenshot. http://1.bp.blogspot.com/-BCAWGBV9ze4/USjitphaQoI/AAAAAAAAMzI/-hlfvxFfbVg/s1600/](http://1.bp.blogspot.com/-BCAWGBV9ze4/USjitphaQoI/AAAAAAAAMzI/-hlfvxFfbVg/s1600/Screenshot+from+2013-02-23+09%3A38%3A38.png) [Screenshot+from+2013-02-23+09%3A38%3A38.png](http://1.bp.blogspot.com/-BCAWGBV9ze4/USjitphaQoI/AAAAAAAAMzI/-hlfvxFfbVg/s1600/Screenshot+from+2013-02-23+09%3A38%3A38.png)
- Running rooster. [https://notadinnerblog.files.wordpress.com/2016/09/cropped-avian\\_influenza\\_running\\_chicken.jpg](https://notadinnerblog.files.wordpress.com/2016/09/cropped-avian_influenza_running_chicken.jpg)
- "Sure, just cut them up like regular chickens". Screenshot from *Eraserhead* by David Lynch. [http://www.funnyjunk.com/](http://www.funnyjunk.com/Just+cut+them+up+like+regular+chickens/hdgifs/5674895#1486a9_5674451) [Just+cut+them+up+like+regular+chickens/hdgifs/5674895#1486a9\\_5674451](http://www.funnyjunk.com/Just+cut+them+up+like+regular+chickens/hdgifs/5674895#1486a9_5674451)
- [Marvin. http://pre04.deviantart.net/cd13/th/pre/f/2014/342/c/8/marvin\\_the\\_paranoid\\_android\\_by\\_wheelmaker42](http://pre04.deviantart.net/cd13/th/pre/f/2014/342/c/8/marvin_the_paranoid_android_by_wheelmaker42-d896526.png) [d896526.png](http://pre04.deviantart.net/cd13/th/pre/f/2014/342/c/8/marvin_the_paranoid_android_by_wheelmaker42-d896526.png)

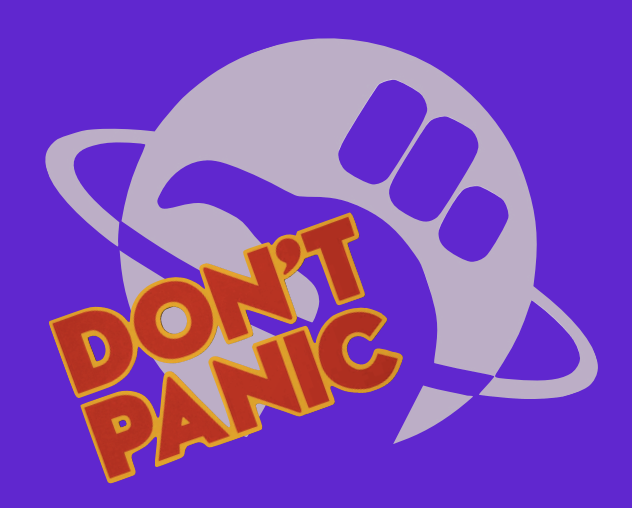

# **THANK YOU.** ANY QUESTIONS?

#### **YIMING LI, 15 MAR 2017**